BŘEZEN 2010

# open<br>Magazin

# VÁŽENÍ ČTENÁŘI,

openMagazin je jedinečný elektronický časopis, který vám každý měsíc přináší to nejlepší, co vyšlo na portálech zaměřených na volně šiřitelný software. Můžete se těšit na návody, recenze, novinky, tipy a triky, které si můžete přečíst na svém netbooku nebo jiném přenosném zařízení. Doufáme, že vás obsah zaujme a také vás prosíme, abyste PDF soubor šířili, kam to jen jde. Kopírujte nás, posílejte, sdílejte. A napište nám, jak se vám magazín líbí. Neodmítáme ani dary či možnou obchodní spolupráci. Děkujeme za přízeň.

> redakce openMagazinu [redakce@openmagazin.cz](mailto:redakce@openmagazin.cz)

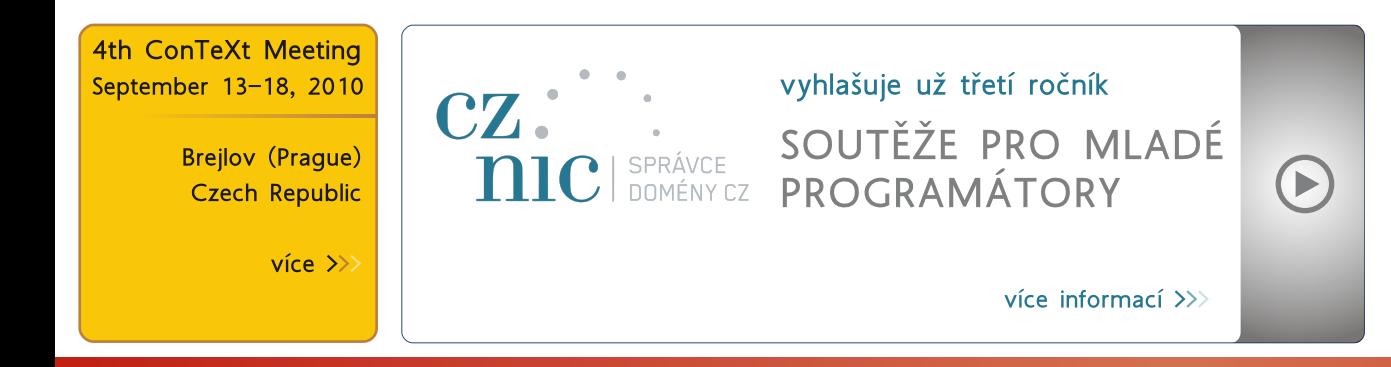

# **OBSAH**

- Podílejí se 2
- Co se děje ve světě Linuxu a open source 3
- Agros2D aplikace pro řešení fyzikálních polí 6
- Amarok 2.3 (Clear Light) 11
- Dingoo A320: Nejen herní orgie (za \$85) 14
- Elektronický inkoust, Amazon Kindle a Linux 18
- Menu pro KDE4 23
- Bude HTML 5 světlou budoucností videa na webu? 26
- FatRat univerzální stahovač z Česka 28
- GNOME 2.30 Poslední zastávka na cestě ke GNOME 3 31
- Z Linuxu mobilný domov na USB kľúči 36
- FlightGear Vzneste se do oblak 38
- Můj software v Mandriva Linuxu 4 Irena Šafářová 42
- Novinky ze světa aplikací Mozilla 45
- Hackable: 1 rev5 Chuck 47
- Firma Burgnet používá OpenOffice.org 53
- Impress pro pokročilé: export do PDF 55
- Konzervatoř a VOŠ Jaroslava Ježka používá OpenOffice.org a mají ho skoro na všech počítačích 58
- OpenOffice.org používá společnost PURTEX, s. r. o. 59
- OpenOffice.org 3.2 a jeho nové vlastnosti 60
- Ben NanoNote na druhý pohled 63
- Možnosti nasadenia otvoreného softvéru na školách 65
- Firefox 4.0: ve stopách konkurence i s vlastními nápady 70
- Ubuntu Tweak má to, co v Ubuntu chybí 72
- Kdy se firmě vyplatí přejít na open source? 76
- Liberix v komisi odborné soutěže VIP Vyvíjej, Inovuj, Programuj 80
- Podpořte liberix a jeho konkrétní aktivity 81

Otvorený softvér vo vzdelávaní, Žilinská univerzita výskume a v IT riešeniach 2010 1.-4. júl 2010

více informací  $\rangle$ 

\* KOPÍRUITE \* SDÍLEITE \* POSÍLEITE \* VYSTAVUITE \* PUBLIKUITE \* TISKNĚTE \* DUPLIKUITE \*

#### WWW.OPENMAGAZIN.CZ

#### **Produkuje:**

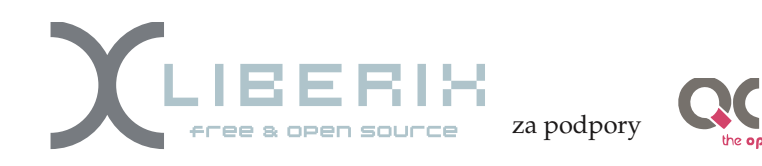

**Přispívají:**

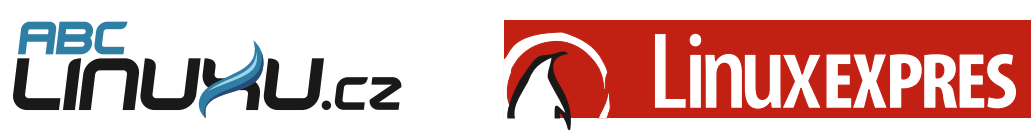

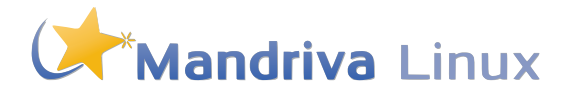

# mozilla.cz

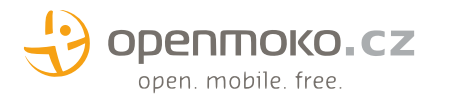

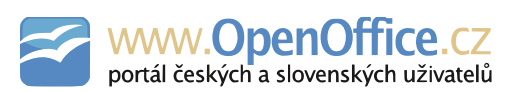

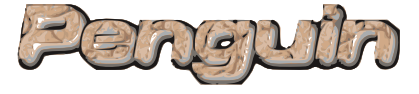

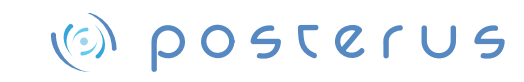

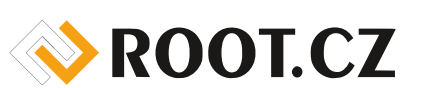

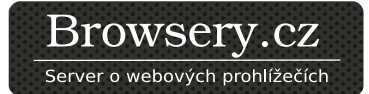

#### O MAGAZÍNU

Šéfredaktor: Vlastimil Ott – [OpenOffice.org](http://www.openoffice.org)

Odpovědná redaktorka: Irena Šafářová – – [OpenOffice.org](http://www.openoffice.org)

Sazba: Michal Hlavatý – [Scribus](http://www.scribus.net)

Návrh loga: Martin Kopta – [Inkscape](http://www.inkscape.org)

Licence: Creative Commons [Attribution-Non](http://creativecommons.org/licenses/by-nc-nd/3.0/)[commercial-No](http://creativecommons.org/licenses/by-nc-nd/3.0/) Derivative Works 3.0 Unpor[ted,](http://creativecommons.org/licenses/by-nc-nd/3.0/) což znamená, že jej smíte šířit, ale nesmíte měnit ani komerčně využívat. Autorská práva náleží autorům článků.

Autoři: Jiří Eischmann, Pavel Karban, David Kolibáč, Robert Krátký, Jiří Macich ml., Petr Šafařík, Juraj Šípoš, Irena Šafářová, Pavel Baksy, redakce OpenOffice.cz, Michal Polák, Miloš Šrámek, Adam Štrauch, Petr Krčmář.

ISSN 1804-1426

# **Co se děje ve světě Linuxu a open source**

#### *Jiří [Eischmann](http://www.linuxexpres.cz/modules/profile/userinfo.php?uid=1740)*

Bývalý CEO Sunu: Bill Gates chtěl peníze za OpenOffice.org. Novell odmítá převzetí investičním fondem. Liberix spouští web Scribus.cz. Amazon podepsal patentovou dohodu s Microsoftem. Koupením hudby na Magnatune přispějete na Rhythmbox. Amarok 2.3.0. TIP: Integrace Gmailu do GNOME. Fluendo Media Center. Společnost CodeWeavers vydala novou verzi CrossOver. Ubuntu bude mít nový vzhled. OpenSolaris bude pokračovat, ale nebude zcela open-source

#### **Bývalý CEO Sunu: Bill Gates chtěl peníze za** oking Glass byl nakonec ukončen, takže se ani neu-mace a prostředky, abychom mohli stránky převzít. **OpenOffice.org**

Jonathan I. Schwartz, bývalý výkonný ředitel společnosti Sun Microsystems, se na svém blogu [What](http://jonathanischwartz.wordpress.com/) **Novell odmítá převzetí investičním fondem** I [couldn't](http://jonathanischwartz.wordpress.com/) say... (Co jsem nemohl říct...) rozpovídal odkoupen společností Oracle.

V příspěvku Good Artists Copy, Great [Artists](http://jonathanischwartz.wordpress.com/2010/03/09/good-artists-copy-great-artists-steal/) Steal (Dobří umělci kopírují, velcí umělci kradou) se rozepsal o tom, jak se Bill Gates a Steve Ballmer vydali na schůzku se zástupci Sunu, na které se dožadovali, aby Associates, který již vlastní 8,5 % akcií Novellu. Sun platil za každou staženou kopii OpenOffice.org. Podle nich totiž porušoval celou řadu patentů Microsoftu a ten má tak nárok na licenční poplatky. Zástupci Sunu však byli na tento útok připraveni a Billu Gatesovi odvětili, že jejich technologie. NET porušuje celou řadu patentů Javy a zajímalo by je tedy, kolik bude Microsoft platit Sunu na každou prodanou kopii Windows. Tím schůzka de facto skončila.

který Jonathanu Schwartzovi poslal e-mail poté, co Sun zveřejnil projet unixového desktopu Looking Glass. V e-mailu stálo, že tento projekt obsahuje velké množství intelektuálního vlastnictví společnosti Apple a pokud jej Sun někdy zkomercializuje, Apple ho zažaluje. Jonathan Schwartz mu odpověděl, že se zrovna **Web Scribus.cz v novém, obsah zachován** díval na jeho prezentaci na Keynote, která mu velmi při-

kázalo, nakolik byla tato hrozba míněna vážně.

o praktikách, se kterými se setkal během svého šé- [kroužit](http://www.linuxexpres.cz/bill-gates-chtel-po-sunu-penize-za-openoffice-org) kupci. Spekuluje se o softwarových gigantech fování softwarovému gigantu, který byl nedávno HP, SAP a IBM. Někteří analytici tvrdí, že zájem by měl Minule jsem psal o tom, že kolem [Novellu](http://www.linuxexpres.cz/bill-gates-chtel-po-sunu-penize-za-openoffice-org) začínají i Microsoft. Ten si ale asi musí nechat zajít chuť, protože by tento nákup s největší pravděpodobností nezískal posvěcení amerických antimonopolních orgánů. S konkrétní nabídkou ale přišel investiční fond Elliott

Stejnou zkušenost má i se Stevem Jobsem z Apple, [myslí,](http://www.bloggingstocks.com/2010/03/21/novell-says-no-to-a-2-billion-buyout-offer/) že by si měl Novell najít strategického partnera z ob-**Koupením hudby na Magnatune přispějete na** Za jednu akcii nabídl 5,75 dolarů, čímž ocenil celou třeba tak, že nám pošlete obrázek svého Scribusu. společnost na dvě miliardy dolarů. Představenstvo Novellu však [oznámilo,](http://www.prnewswire.com/news-releases/novells-board-of-directors-rejects-elliott-associates-unsolicited-conditional-proposal-as-inadequate-88723802.html) že nabízenou cenu nepovažuje za odpoví- dy, napište nám prosím do fóra. Jsme otevřeni všem dající a odmítá ji. Místo toho se pokusí zatraktivnit akcie in-nápadům a spolupráci. vestorům jiným způsobem. Mezi zvažovanými možnostmi plata dividend. Elliott Associates může zkusit nepřátelské převzetí, ale to je málo pravděpodobné. Někteří [analytici](http://www.bloggingstocks.com/2010/03/21/novell-says-no-to-a-2-billion-buyout-offer/) si lasti IT, který by mu pomohl z negativního vývoje tržeb. Ty totiž klesají již šesté čtvrtletí v řadě. Linuxový byznys sice roste, ale tak moc, aby mohl nahradit výpadek za upadající síťové produkty Novellu.

pomínala Concurrence od Sunu, jestlipak k ní má také [Scribus.cz.](http://www.scribus.cz) Děkujeme panu Michalu Janíkovi za ocho- a Songbird, z kterých také mohou hudbu zakoupit. práva. Steve Jobs na e-mail neodpověděl a projekt Lo-tu, se kterou nám vyšel vstříc a poskytl všechny infor-Cenu si určuje zákazník, dolní hranicí je 5 dolarů. [Liberix,](http://www.liberix.cz/) o.p.s. oznamuje spuštění nové verze webu

Doufáme, že nový česko-slovenský portál o Scribusu brzy získá své čtenáře.

Snažili jsme se zachovat maximum z původního obsahu – drtivou část článků najdete v nových rubrikách, jsou ale také zařazeny v rubrice Archivní, aby bylo jasné, že pocházejí z původního webu. Naším záměrem je poskytovat návody pro uživatele Scribusu, pomáhat jim řešit problémy a ukazovat dobré příklady a nápady. Zřídili jsme fórum, nabízíme různé materiály ke stažení a plánujeme vydávání článků. Pokud byste se chtěli zapojit, vaši pomoc uvítáme. Můžete začít

Pokud máte nápad na vylepšení nebo máte výhra-

jsou zpětný odkup akcií, který zvýší jejich cenu, nebo vý-[OpenOffice.cz,](http://www.openoffice.cz/) [MandrivaLinux.cz,](http://www.mandrivalinux.cz/) [LinuxForum.cz](http://www.linuxforum.cz/) Liberix již spravuje servery [LinuxEXPRES.cz,](http://www.linuxexpres.cz/) a [openMagazin.cz.](http://www.openmagazin.cz/)

# **Rhythmbox**

Magnatune je malé nezávislé hudební vydavatelství, které má slogan "Nejsme zlo" a jednu dobu bylo označováno za iTunes pro Linux. Jelikož sdílí s open source některé ideály, oblíbili si jej jak uživatelé, tak vývojáři linuxových programů. Momentálně je Magnatune integrován do přehrávačů Amarok, Rhythmbox

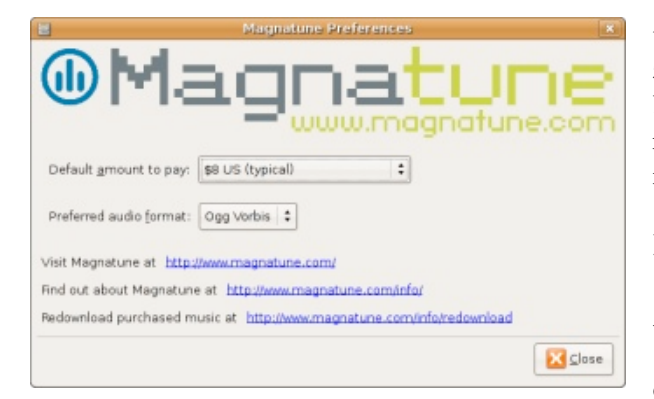

*Nastavení Mangatune v Rhytmboxu, zdroj blogs.magnatune.com/buckman*

50 % z ceny jde přímo do kapes interpretů. 10 % pak na zprostředkovatele. Jedním z nich je i přehrávač Rhythmbox, přes který se dosud prodalo 905 alb za 7159 dolarů. Z toho ale 1017 dolarů připadá na Ubuntu, které má vlastní ref=. Majitel Magnatune John Buckman na svém blogu [oznámil,](http://blogs.magnatune.com/buckman/2010/03/magnatune-sends-check-to-gnome-foundation-thanks-to-rhythmbox.html) že již vypsal šek pro GNOME Foundation ve výši 614,20 dolarů. Canonical se o svých 100 dolarů zatím nepřihlásil. Nejedná se sice o nijak závratné částky, ale i ty mohou napomoci k lepšímu programu, třeba tím, že zaplatí vývojáři letenku na konferenci.

#### **Amazon podepsal patentovou dohodu s Microsoftem**

Americký online obchodník [Amazon](http://linux.sys-con.com/node/1300109) se stal další [společností,](http://linux.sys-con.com/node/1300109) která uzavřela patentovou dohodu s Microsoftem. Podrobnosti smlouvy zůstaly utajeny, ale Microsoft prozradil, že mu Amazon zaplatí blíže neurčenou částku. Údajně jsou předmětem smlouvy patenty Microsoftu, které podle něj porušuje linuxové jádro. Amazon využívá Linux nejen na svých serve-*Amarok 2.3.0, zdroj amarok.kde.org* rech, ale také ve své čtečce Kindle, která je v posledních měsících v USA hitem.

šuje jeho intelektuální vlastnictví, ale nemá se k tomu hodla [portovat](http://techie-buzz.com/foss/amarok-1-4-gets-ported-over-to-qt4-named-clementine.html) Amarok 1.4 na Qt4. Přehrávač se

toto tvrzení doložit. Linux Foundation za tím vidí pou-jmenuje Clementine a de facto se jedná o fork, protože ze pokus o zastrašení potenciálních uživatelů. Ředitel LF Jim Zemlin však říká, že smlouva s Amazonem nic Projekt je stále v rané fázi a je potřeba udělat ještě neznamená a je to jen smlouva mezi dvěma soukromými subjekty a že je lepší se věnovat vývoji.

#### **Novinky ze světa softwaru**

#### **Amarok 2.3.0**

Amarok se dočkal nového vydání, které má kódové označení Clear Light a které přináší opravy velké-de velká skupina uživatelů, která by mohla ocenit inho množství chyb, které se vyskytovaly ve verzi 2.2.0. Nezůstalo však pouze u opravování chyb a vývojáři přidali také velké množství nových vlastností. Výrazně vylepšena byla podpora podcastů, ukládání playlistů (podpora pro zařízení USB mass storage). Nová je nástrojová lišta a prohlížeč souborů, které byly vylepšeny na základě odezvy od uživatelů. Lépe vypadá applet pro zobrazování informací z Wikipedie a byly opraveny odkazy na ni.

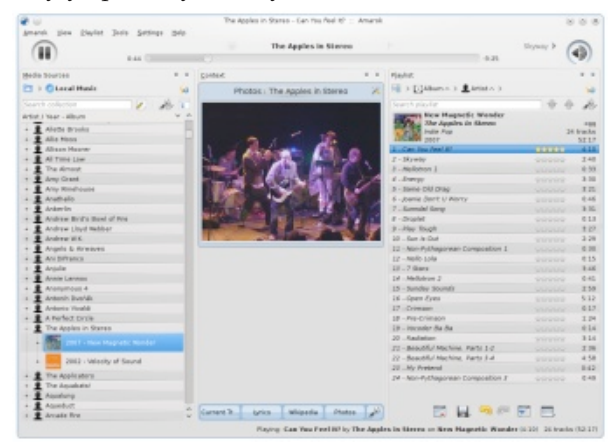

Microsoft prohlašuje již několik let, že Linux poru-možná vás potěší zpráva, že se skupinka vývojářů roz-Pokud vám Amarok druhé generace nevyhovuje,

vychází ze staré verze a zachovává původní koncept. mnoho práce, ale na Google Code už jsou k [dispozici](http://code.google.com/p/clementine-player/) [balíčky,](http://code.google.com/p/clementine-player/) takže si jej můžete vyzkoušet.

#### **TIP: Integrace Gmailu do GNOME**

K jedněm z nejpopulárnějších e-mailových služeb patří Gmail, to samé se dá říct mezi desktopovými prostředími o GNOME, proto se pravděpodobně najtegraci Gmailu do GNOME. Gmail lze používat přes e-mailového klienta, používáte-li ho ale ve webovém prohlížeči, nemůžete využít funkcí jako otevření nové zprávy kliknutím na e-mailový odkaz atd. To se snaží řešit utilita nazvaná Gnome Gmail. Po její nainstalování můžete ve volbách prostředí nastavit Gmail jako výchozí aplikaci. Gnome Gmail podporuje pole Komu, Předmět, tělo, Kopie, Skrytá kopie. Rozumí si také s rozšířením Sento, pomocí kterého můžete posílat soubory jako přílohu přímo ze správce souborů Nautilus. Gnome Gmail je ke [stažení](http://gnome-gmail.sourceforge.net/) v balíčcích pro Ubuntu a Debian a pro Fedoru a Red Hat.

#### **Fluendo Media Center**

Španělská společnost Fluendo [oznámila](http://www.fluendo.com/press/fluendo-launches-ultimate-media-center-linux-operating-systems/) vydání nového produktu Fluendo Media Center. Fluendo je známé svými multimediálními produkty pro platformu Linux. Desktopoví uživatelé ji mohou znát jako prodejce multimediálních kodeků, které mají vyřešené právní problémy, protože k nim má Fluendo nakoupené licence. Nedávno také vydala DVD přehrávač pro Linux, který má také všechny potřebné licence a je certifikovaný společností Dolby Laboratory. Fluendo také významně přispívá do open source projektů GStreamer, Moovida nebo PiViTi.

Nové multimediální centrum je postavené na open source centru Moovida a je rozšířené o sadu legálních které lze používat po celém světě, protože ani v zemích s platnými softwarovými patenty nemá problémy s legalitou, což se o svobodných kodecích říci nedá. Za tuto výsadu si však musí uživatelé připlatit 40 eur.

#### **CrossOver 9.0 Snow Mallard**

[CrossOver,](http://www.codeweavers.com/support/forums/announce/?t=24;mhl=75273;msg=75273#msg75273) softwaru, který slouží ke spouštění aplika-OS X podtrhuje i výchozí pozadí, které stejně jako cí pro Windows v Linuxu a Mac OS X. Jedná se o ko-v případě Mac OS X fialové. Faceliftu se dočkala i loga merční produkt, který postavený na projektu Wine. Ubuntu. Zatímco posledních pět let bylo mottem Vývojáři CodeWeavers patří také mezi největší přispě-"Ubuntu - Linux for Human Beings", nyní jím bude dě vytváří komerční produkt. vatele do Wine a dá se tedy říct, že koupí CrossOver "Ubuntu is Lightware". Podle představitelů Canonipodpoříte i vývoj Wine. Nová verze je první od Cros- calu bude takto nastavený směr platit po několik ná- ujistil všechny [partnery](http://www.theregister.co.uk/2010/03/02/oracle_commit_opensolaris/) a členy komunity, že vývoj sOver 1.0, která je kompletně přepracovaná. To se tý-sledujících let. ká především uživatelského rozhraní, které je úplně nové a napsané pomocí knihovny GTK, takže lépe za-uživatelé těšit. Velmi zajímavě také zní možnost nákupadne do prostředí GNOME, které dnes používá většina velkých distribucí včetně Ubuntu. Zgruntu byl také změněn proces instalace aplikací. Práce s láhvemi je rychlejší. Byl vylepšen běh Internet Exploreru 7 a Microsoft Office. Celkově CrossOver obsahuje 7500 patchů zařazených během roku do Wine.

Cena [zůstává](http://www.codeweavers.com/products/cxlinux/) stejná – 40 dolarů za verzi Standard a 70 dolarů za verzi Pro. Všichni aktivní uživatelé CrossOver dostávají automaticky verzi 9.0 na rok zdarma. Společnost CodeWeavers se tak omlouvá za pětiměsíční zpoždění.

#### **Novinky ze světa distribucí**

#### **Ubuntu bude mít nový vzhled (už opravdu!) a prodej hudby**

diálně nejvíce propíráno. Jak se blíží nové vydání, přibývají zprávy o změnách a novinkách, které se připravují. Nejinak je tomu i nyní. Nejočekávanější box a prý se počítá i s integrací do dalších správců hudzměnou je pro Ubuntu 10.04 zbrusu nový vzhled. Za-by jako Banshee a Amarok.

kodeků a DVD přehrávač. Nabízí tak ucelené řešení, kladatel Ubuntu Mark Shuttleworth se nechal slyšet, **OpenSolaris bude pokračovat, ale nebude zcela** že vizuálními změnami neprojde pouze rozhraní sys-**open-source** tému, ale i celý branding Ubuntu, a že se vše ponese ve znamení světla.

Společnost CodeWeavers [vydala](http://www.codeweavers.com/support/forums/announce/?t=24;mhl=75273;msg=75273#msg75273) další verzi tuinspirovali,nenítěžké uhodnout.PodobnostsMac hodloživitvývojasystém uvolnilpodsvobodnou Zhruba dva měsíce před vydáním Ubuntu 10.04 Lucid Lynx prezentoval na svém blogu vedoucí komunity Jono Bacon nový [vzhled.](https://wiki.ubuntu.com/Brand) Kde se designéři Ubun-

Ubuntu je nejpopulárnější distribucí, proto je me-na online disk, kde se posléze synchronizuje na zaregis-Vzhled není jedinou změnou, na kterou se mohou pu hudby po vzoru iTunes. Ve výchozím správci hudby Rhythmbox je již možné stahovat hudbu z Jamenda a Magnatune, kde je platba dobrovolná, respektive dobrovolná, ale s minimálním limitem. Jedná se však produktů. Příklad si chce vzít z politiky MySQL. o nezávislé labely, které nenabízejí žádná velká jména. Spekulovalo se o několika obchodech, se kterými by OpenSolaris prosazovat jako řešení na desktop. Před Canonical mohl navázat spolupráci, nejvíce se skloňovalo jméno Amazonu, který prodává MP3 bez DRM, bylo vytvořit podobný ekosystém, jako mají linuxové ale pouze v rámci USA. Nikdo příliš nedoufal, že by se distribuce. V rámci tohoto projektu se začal klást důpřípadný prodej hudby v Ubuntu týkal i České repub-raz také na využití na desktopu, aby se k OpenSolariliky, protože to se zatím nepodařilo ani Applu, ale nyní su nalákala větší uživatelská základna. Společnost se zdá, že šance jsou vysoké. Jako partner byl [totiž](https://wiki.ubuntu.com/UbuntuOne/MusicStore) vy- Toshiba dokonce prodávala notebooky s předinbrán obchod [7digital,](https://wiki.ubuntu.com/UbuntuOne/MusicStore) z jehož britské verze lze nakupo-stalovaným OpenSolarisem. Momentálně není jasné, vat i u nás. Hudba bude ve formátu MP3 s datovým jestli v těchto aktivitách bude Oracle pokračovat, netokem 256 kbps a vyšším. K nákupu bude potřeba účet bo se zaměří pouze na serverové využití, jako tomu u Ubuntu One, protože hudba se po zakoupení stáhne bylo dřív.trované počítače. Modul Ubuntu One Music Store, jak se bude obchod jmenovat, už je připraven pro Rhythm-

Poté, co byla společnost Sun Microsystems odkoupena Oraclem, začalo se spekulovat, jaký to bude mít dopad na jednotlivé open-source projekty. Otazníky visely také nad OpenSolarisem. Ten vycházel z komerčního Solarisu, ale Sun se před několika lety rozlicencí. Přešel na model po vzoru Red Hatu, kdy vydává aktuální a všem přístupný systém zdarma a v pravidelných časových intervalech na jeho zákla-

Reditel product managementu Oracle Dan [Roberts](http://www.theregister.co.uk/2010/03/02/oracle_commit_opensolaris/) OpenSolarisu bude pokračovat i nadále a Oracle bude jeho vývoj a komunitu aktivně podporovat. Podle něj teď Oracle investuje do vývoje Solarisu dokonce více prostředků než Sun před akvizicí. Ne všechny technologie však budou uvolňovány jako open-source. Společnost tak chce zvýšit hodnotu svých komerčních

Otázkou i nadále zůstává, nakolik bude Oracle třemi lety Sun započal projekt Indiana, jehož cílem

# **Agros2D – aplikace pro řešení fyzikálních polí**

## *Pavel [Karban](http://www.abclinuxu.cz/autori/pavel-karban)*

Agros2D je univerzální multiplatformní aplikace určená pro řešení fyzikálních polí. Je napsaná v jazyce C++ a pro řešení parciálních diferenciálních rovnic využívá knihovnu Hermes2D založenou na hp-FEM (adaptivní metoda konečných prvků vyššího řádů přesnosti). Aplikace je vyvíjena na Katedře teoretické elektrotechniky **FEL ZČU v Plzni a je distribuována pod GPL licencí.**

#### **Úvod**

V současné době si snad již nelze představit vývoj nového zařízení bez předem provedené simulace některého z fyzikálních polí nebo jejich kombinací. Vývoj elektrických strojů a přístrojů bylo možné podstatně zlevnit a zkvalitnit díky výpočtům rozložení magnetického pole a následné optimalizaci magnetického obvodu. Tepelné izolace budov jsou díky výpočtům teplotního pole ve zdivu mnohem efektivněji uloženy a podstatně šetří investorům jejich vklady. Tyto simulace jsou většinou založeny na metodě konečných prvků implementované v mnoha sofistikovaných a také velice drahých profesionálních programech. Cílem tohoto příspěvku je ukázat volnou alternativu k těmto programům a motivovat případné uživatele k dalšímu vývoji aplikace.

#### **Základní popis**

Program využívá pro řešení příslušných parciálních diferenciálních rovnic knihovnu Hermes2D založenou na adaptivní metodě konečných prvků vyššího řádu přesnosti. Tato knihovna je vyvíjena skupinou Pavla Šolína, který v současné době působí na univerzitě v Renu v USA a je v této oblasti uznávaným odborníkem. Více informací naleznete na webových stránkách projektu [http://hpfem.org/](http://hpfem.org/main/).

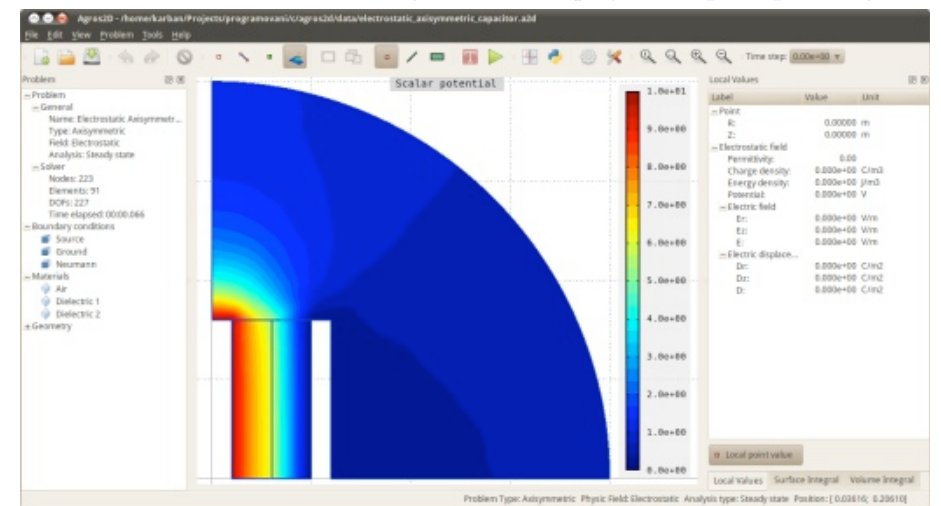

Samotná aplikace je primárně vyvíjena na linuxovém desktopu, je napsána v jazyce C++ a šířena pod licencí GNU GPL v2. Na vývoji aplikace se začalo pracovat v květnu roku 2009 a jedná se tedy o poměrně mladou aplikaci. Grafické prostředí je vytvořeno pomocí knihovny Qt a je plně multiplatformní. Díky této knihovně je aplikace také lokalizovaná do českého jazyka. Pro vykreslování geometrie a vypočtených dat je použita knihovna OpenGL. Agros2D umožňuje, jak název napovídá, řešení polí ve 2D kartézském nebo osově symetrickém uspořádání. Je určena pro vědecké pracovníky, inženýry, studenty technických fakult a všechny, kdo se zabývají řešením fyzikálních polí. Aplikace je vyvíjena s důrazem na jednoduchost a snadnost použití a přitom co největší komplexnost.

#### **Klíčové vlastnosti**

Agros2D umožňuje řešit problémy elektrického, elektrického proudového, magnetického a teplotního pole v kartézském a osově symetrickém uspořádání. K dispozici je analýza ustáleného stavu, harmonická analýza a analýza přechodného děje. Jednotlivé části aplikace lze rozdělit na preprocesor, který slouží k definování problému, procesor řešící příslušná pole a postprocesor určený k analýze vypočtených dat. V následujících kapitolách představíme jednotlivé moduly aplikace.

#### **Preprocesor**

Modul preprocesoru slouží k vytváření geometrie řešené oblasti a definici materiálů a okrajových podmínek. Obsahuje základní operace pro práci s uzly, hranami a značkami oblastí, jako jsou například geometrické transformace (posun, otočení a zvětšení). Geometrii lze také nakreslit v CAD programu a importovat pomocí formátu DXF. Na obrázku vidíme detail budovy obsahující zdivo (horní část) a okno (spodní část) oddělených stropní konstrukcí.

 $\blacktriangleright$ 

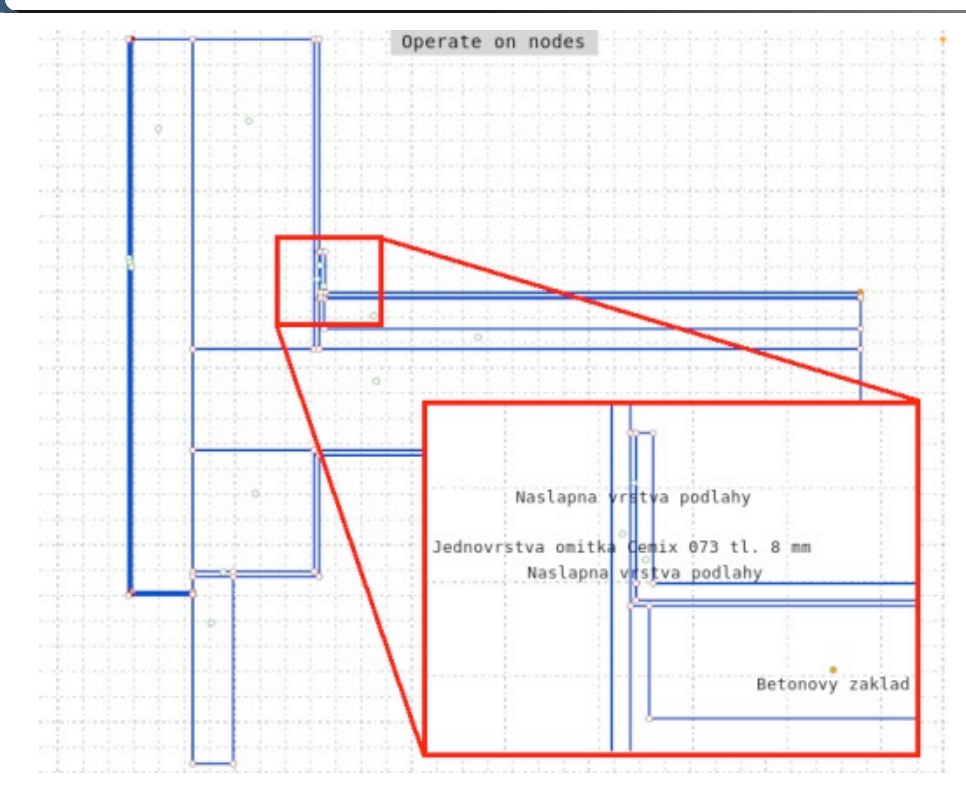

Na následujícím obrázku vidíme definici fyzikálních vlastností jednoho z použitých materiálů. Obdobným způsobem lze definovat okrajové podmínky řešené oblasti.

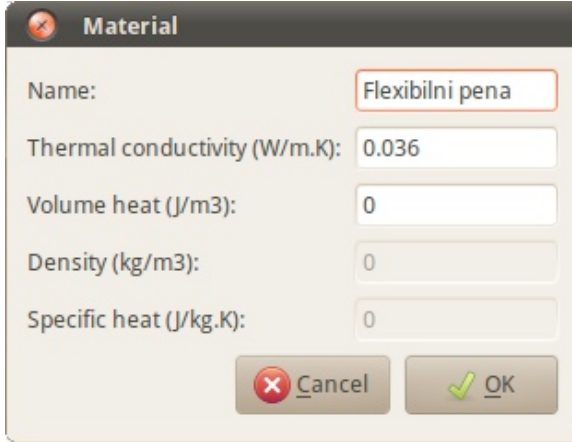

#### **Procesor**

K diskretizaci geometrie řešeného problému je využíván program Triangle založený na Delaunay triangulaci, který umožňuje vytvoření vysoce kvalitní nestrukturované trojúhelníkové sítě. Procesor využívá při výpočtu elementy vyššího řádu přesnosti a automatickou hp-adaptivitu (automatické zjemnění sítě a řádu polynomu na elementu dle potřeby). Pro řešení získané soustavy algebraických rovnic je použit oblíbený UMFPACK z balíku SuiteSparse.

#### **Postprocesor**

Postprocesor slouží k analýze vypočtených dat. Získané hodnoty pole lze zobrazit pomocí barevných map a vektorů nebo dále zpracovat jako povrchové a objemové integrální veličiny charakterizující dané pole (v případě teploty například celkový tepelný tok zdivem případně průměrnou teplotu v oblasti). Příklad lokálních veličin pole ukazuje pravá část obrázku.

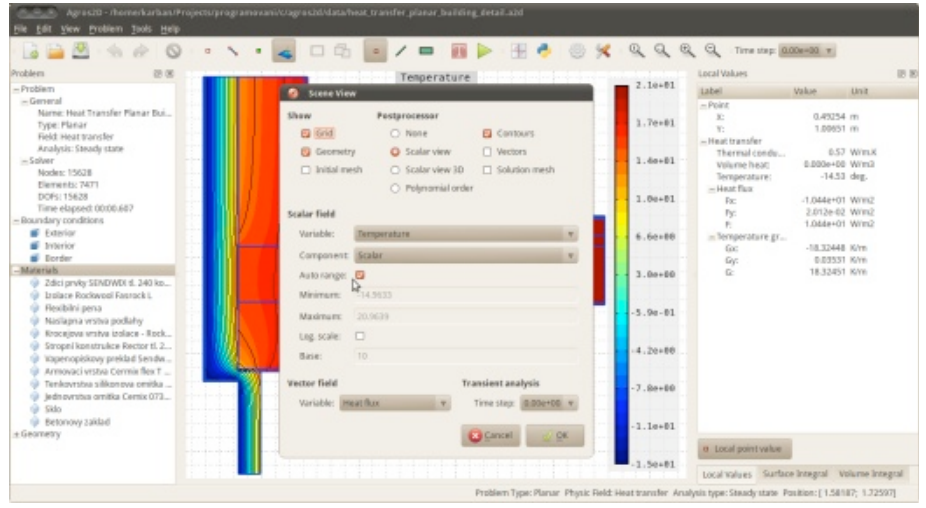

Na následujícím obrázku vidíme příklad rozložení teploty (skalární mapy) v detailu budovy. Mezi další možnosti zobrazení postprocesoru patří ekvičáry (v případě teplotního pole jsou to izotermy), vektory pole ve formě neproporčních šipek, mapa použitého polynomiálního řádu (na obrázku je řád polynomu po spuštění automatické adaptivity u modelu válcového kondezátoru) a také 3D zobrazení barevné mapy.

 $\blacktriangleright$ 

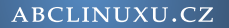

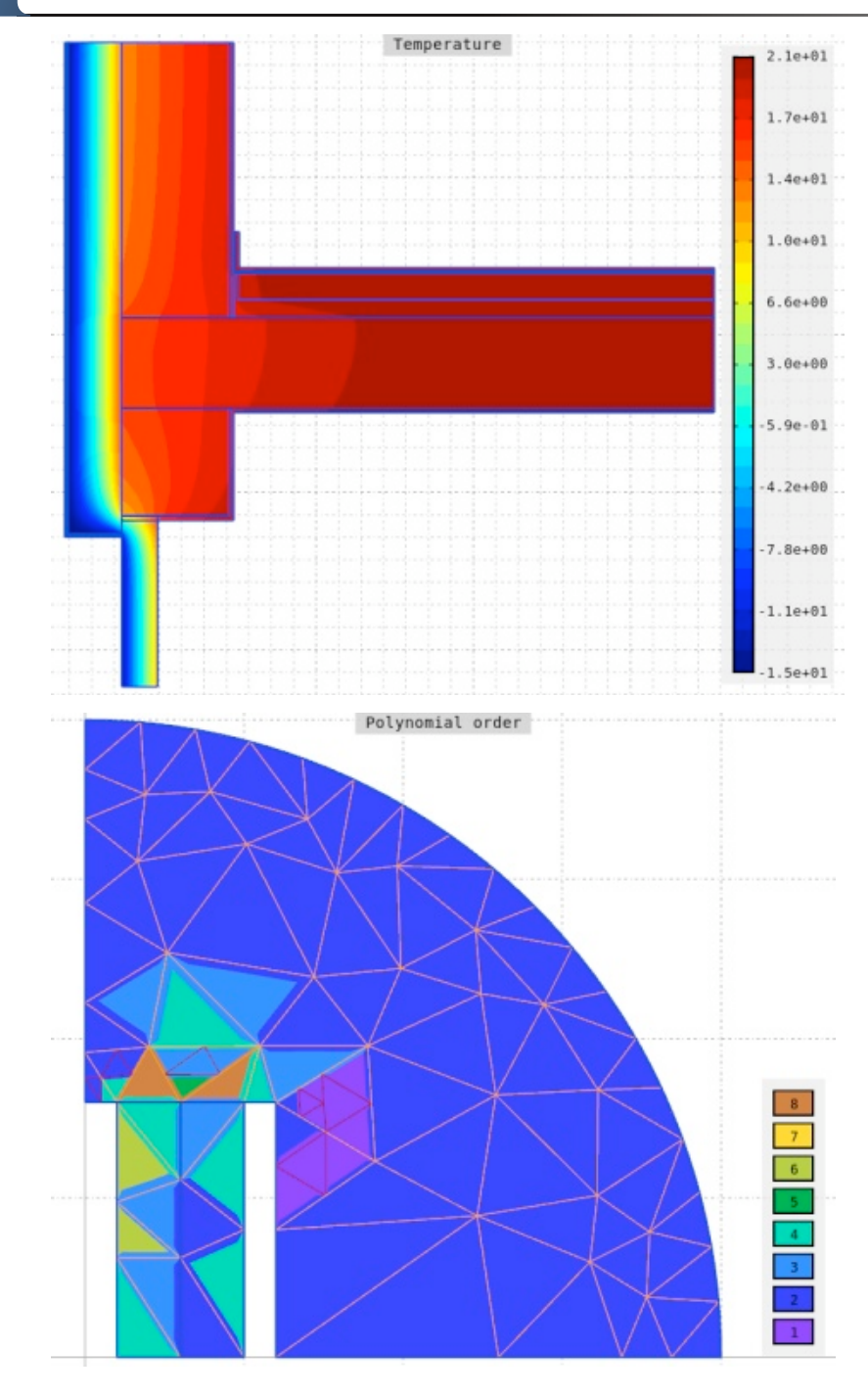

Získané lokální veličiny pole lze také zobrazit ve formě grafu v závislosti na souřadnicích nebo u přechodného děje v čase. Získané průběhy lze exportovat pro další zpracování ve formě bitmapového obrázku nebo textového CSV (comma separated values) souboru.

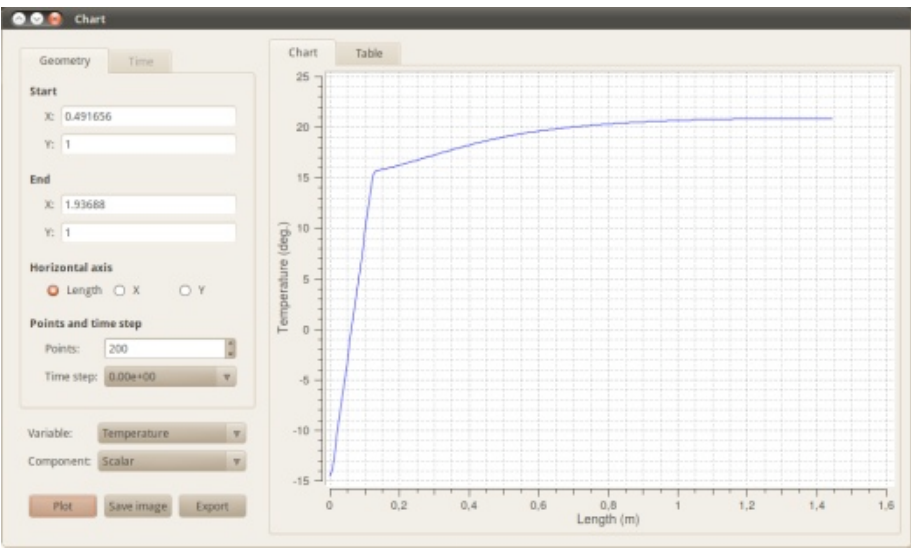

Mezi další možnosti exportu patří celková zpráva řešeného projektu ve formě HTML stránky obsahující obecné informace o problému, geometrii, materiálové vlastnosti a okrajové podmínky, použitou diskretizační síť, barevnou mapu vypočtené veličiny a konečně skript k jeho vytvoření.

V případě přechodných dějů lze obsah okna postprocesoru vygenerovat jako sérii obrázků a s použitím programu [FFmpeg](http://www.abclinuxu.cz/software/multimedia/ffmpeg) vytvořit animaci.

#### **Editor skriptů**

Díky jazyku [Python](http://www.abclinuxu.cz/software/programovani/jazyky/python) a jeho velice snadné implementaci do C++ aplikace získává Agros2D mocný skriptovací nástroj využitelný k automatizaci často prováděných úkonů. Umožňuje například rychlý výpočet statické charakteristiky elektromagnetického akcelerátoru (závislost magnetické síly na poloze jádra), kdy je potřeba po malých krocích posouvat jádro a v každém kroku počítat působící magnetickou sílu. K automatickému výpočtu pak stačí jeden cyklus, funkce pro posuv části geometrie a výpočet příslušného integrálu.

Ukázku editoru skriptů vidíme na obrázku. Editor obsahuje jednoduchý terminál pro výpis vypočtených dat a vstupní dialog pro zadání příkazu. Dále umožňuje spouštění celých skriptů nebo jejich částí a automatické vytvoření skriptu z již vytvořeného modelu. Tato funkce je velice výhodná, protože lze často nakreslit model přímo v preprocesoru, vytvořit skript a následně jej parametrizovat.

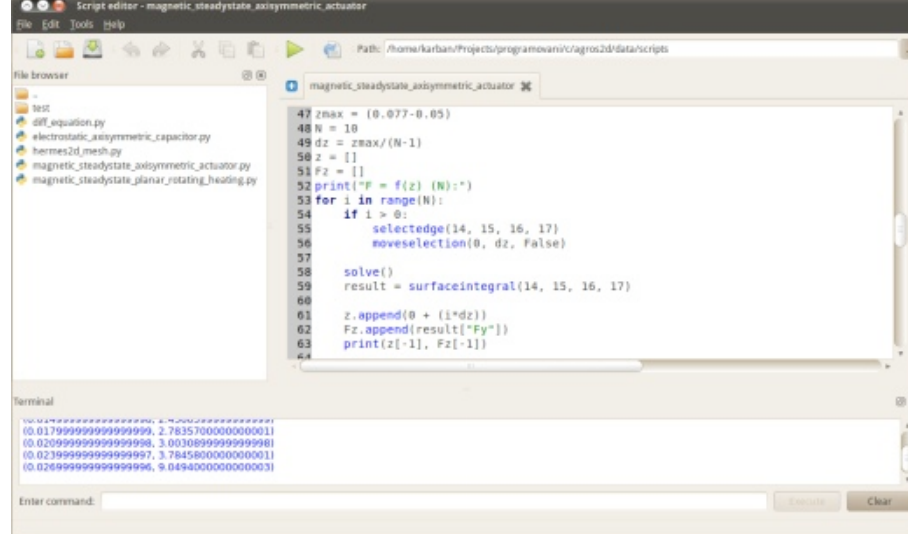

Výrazy v Pythonu lze také využít při zadávání fyzikálních vlastností a okrajových podmínek. Je pak možné v rámci projektu nadefinovat proměnné (například teplotní vodivosti jednotlivých oblastí) a ty pak využívat ve skriptu nebo přímo v celé aplikaci.

Jedna z největších výhod oproti jiným skriptovacím jazykům (dostupné komerční programy obsahují své vlastní a tím i velice omezené jazyky) je obrovské množství dostupných knihoven. Z hlediska použití je velice zajímavý projekt SciPy [\(http://www.scipy.org/\)](http://www.scipy.org/), obsahující velké množství algoritmů pro vědecké výpočty a využívaný po celém světě nejen vědeckou komunitou. Obsahuje funkce pro numerické řešení obyčejných diferenciálních rovnic nebo optimalizační algoritmy. S touto knihovnou jsou úzce svázány projekty matplotlib [\(http://matplotlib.sour](http://matplotlib.sourceforge.net/)[ceforge.net/\)](http://matplotlib.sourceforge.net/) pro kreslení kvalitních 2D grafů a Mayavi [\(http://code.enthou](http://code.enthought.com/projects/mayavi/)[ght.com/projects/mayavi/](http://code.enthought.com/projects/mayavi/)) podporovaný firmou Enthought určený k vizualizaci 3D struktur.

#### **Požadavky**

Agros2D využívá velké množství open-source knihoven, jejichž seznam je uveden v následující tabulce.

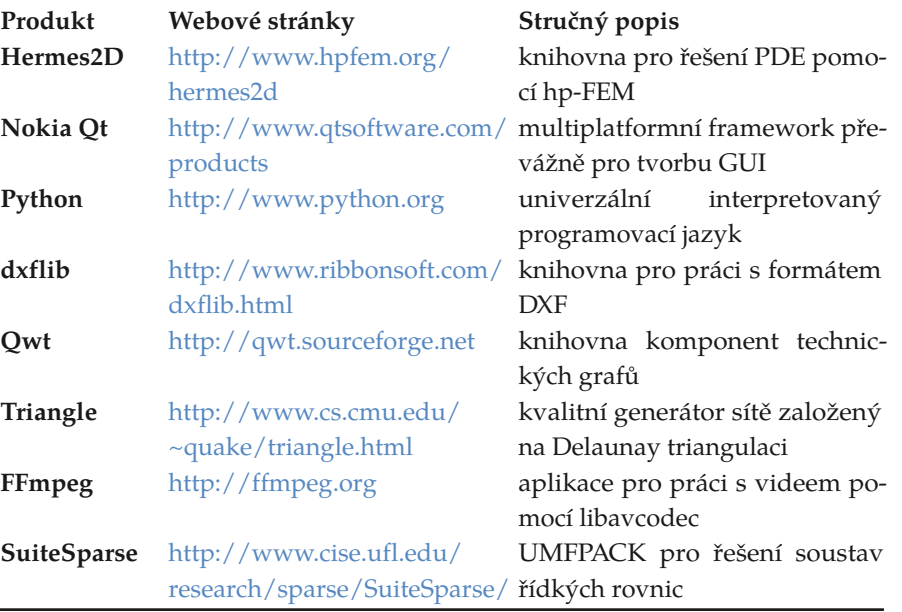

## **Porovnání s dostupnými programy**

Stručné porovnání s některými dostupnými aplikacemi pro řešení fyzikálních je uvedeno v následující tabulce. Mezi klíčové vlastnosti, které nejsou dostupné u jiných programů, patří díky knihovně Hermes2D automatická hp-adaptivita a také použití Pythonu jako skriptovacího jazyka aplikace. Díky němu získává Agros2D možnost využití obrovského množství knihoven pro vědecké výpočty.

 $\blacktriangleright$ 

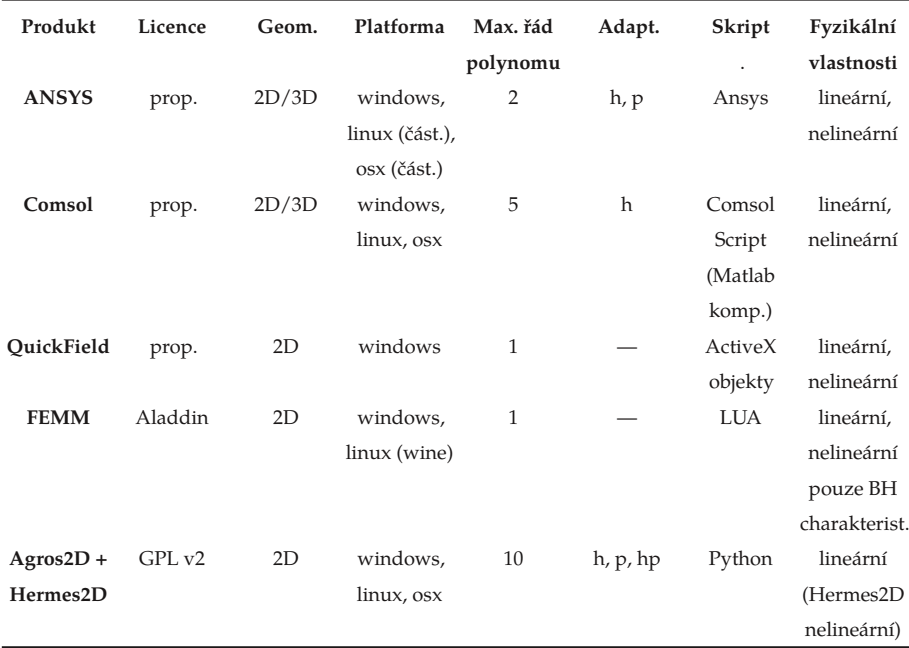

#### **Ke stažení**

Tento měsíc byla vydána první stabilní verze aplikace a je ke stažení na adrese [http://hpfem.org/agros2d/.](http://hpfem.org/agros2d/) K dispozici je repozitář v GITu a instalátor binární verze pro Windows. Balíčky pro Ubuntu se nachází na Launchpadu na adrese <https://launchpad.net/~pkarban/+archive/ppa>.

## ní,

#### **Závěr a plány do budoucna** rní

Do dalších verzí Agros2D je plánováno rozšíření o další fyzikální pole, jako jsou pole termoelastických deformací popsané Lamého rovnicemi a proudění nestlačitelné tekutiny popsané Navierovými-Stokesovými rovnicemi. Implementovány budou také nelineární závislosti fyzikálních veličin, které v současné verzi chybí. V případě zájmu je vítána jakákoliv spolupráce na vývoji aplikace, propagaci, tvorbě dokumentace, testování nebo i podněty pro zlepšení aplikace.

# **Amarok 2.3 (Clear Light)**

#### *[David](http://www.abclinuxu.cz/autori/david-kolibac) Kolibáč*

Nové vydání Amaroku, hlavního hudebního přehrávače pro KDE, se nese ve znamení změn spíše kosmetických – cílem je snazší použitelnost, ačkoliv některé **úpravy jsou poněkud kontroverzní.**

## **Nová ovládací lišta**

Změna patrná na první pohled je nová lišta s ovládacími prvky. Vlevo se nachází obligátní tlačítko pro pozastavení přehrávání, pak následuje dlouhý ukazatel průběhu, a pak tlačítko, které zjevně slouží ke změně hlasitosti. Ovšem po kliknutí na něj se zvuk vypne/zapne – jak se tedy mění ta hlasitost? Nejsnáze točením kolečka myši, případně po obvodu čudlíku je tenká linie… A kam se podě-  $\Box$  - The nguirer net Podcast Show Update. 19th January 2006.  $\Box$   $\Box$   $\otimes$   $\Box$   $\otimes$ ly další ovládací prvky?!

skutečně bídný. Tahle lišta bude vypadat zajímavě na displejích mobilních zařízení, ale takhle moc použitelná není. Naštěstí zůstala ještě lišta minimalistická, představená ve [verzi](http://www.abclinuxu.cz/clanky/recenze/amarok-2.2-o-krok-blize-k-dokonalosti) 2.2, případně lze [Amarok](http://www.abclinuxu.cz/software/multimedia/audio/prehravace/amarok) ovládat prostřednictvím ikonky v oznamovací oblasti, nabídky, lokálních ovládacích prvků v seznamu skladeb nebo nejlépe přes globální klávesové zkratky.

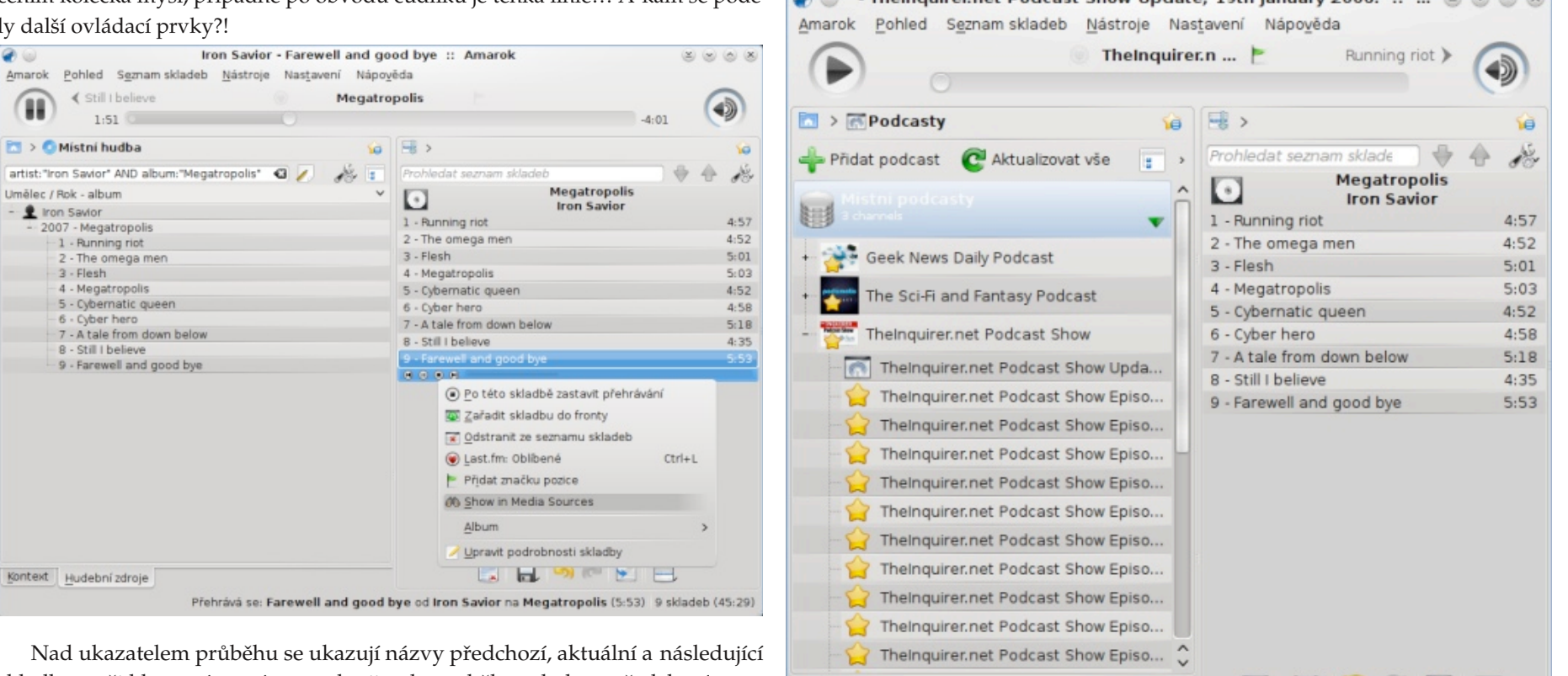

Kontext Hudební zdroje

skladby – při klepnutí na název na kraji tedy proběhne skok na předchozí, resp. následující skladbu. Kolem názvu aktuální stopy se ještě ukrývají tlačítka pro uložení záložky a označení písně jako milované (pro last.fm), ale jejich kontrast je

ы

Přehrává se: TheInquirer.net Podcast Show Update, 19th January 2006. 9 skladeb (45:29)

## **Moodbar**

Novinka (ve [verzi](http://www.abclinuxu.cz/zpravicky/amarok-2.2.2) 2.2.2) je tzv. "moodbar" neboli ukazatel průběhu hrající barvami na základě toho, jak Amarok skladbu analyzuje – cílem je upozornit takto na zajímavá místa. Vyžaduje [GStreamer](http://www.abclinuxu.cz/software/programovani/knihovny/gstreamer) a prográmek moodbar.

### **Středový panel**

V [Amaroku](http://www.abclinuxu.cz/clanky/multimedia/amarok-2.0-are-you-ready-to-amarok) 2.0 sklidil napevno uchycený středový kontextový panel značný negativní ohlas. Současná situace je o mnoho lepší. Plocha pod ovládacími prvky je rozdělena na tři panely (*Kontext, Seznam skladeb a Hudební zdroje*), z nichž všechny lze skrýt, přesouvat, zvětšovat či zmenšovat, vyhodit do samostatného okna i seskupovat do panelu jednoho – pomocí karet pak lze panely přepínat (jde se tedy v podstatě vrátit k rozvržení z [Amaroku](http://www.abclinuxu.cz/clanky/recenze/amarok-prehravac-hudby-nove-generace) 1.4.

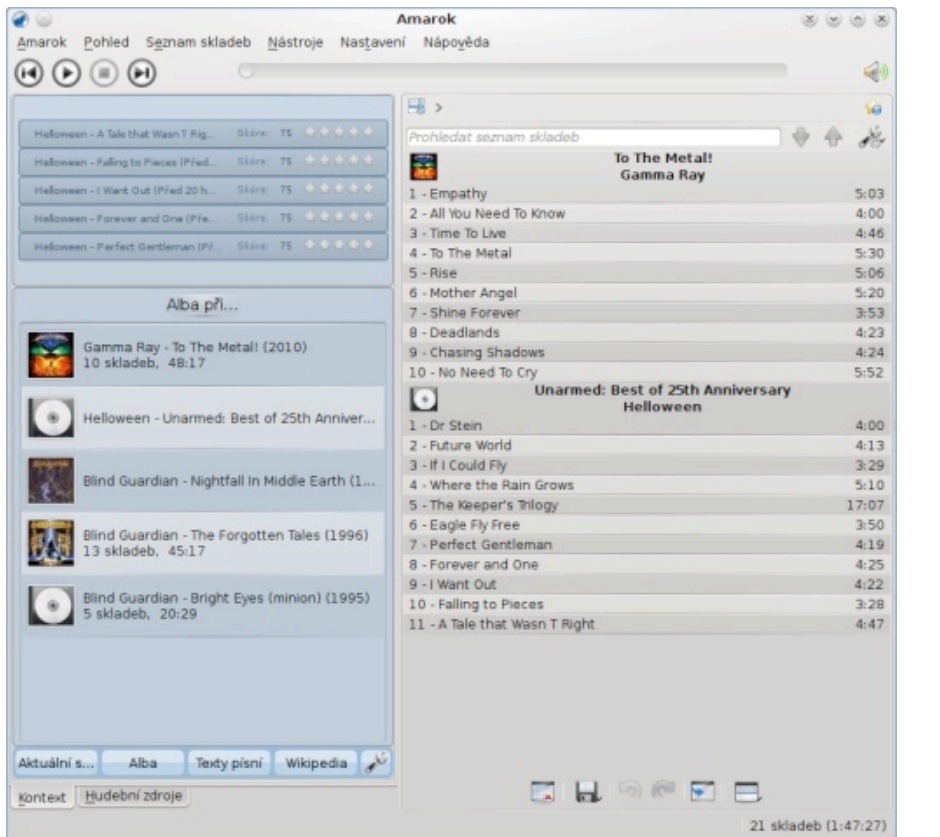

Podcasty a uložené seznamy skladeb se seskupují do seznamů podobných kolekci. U podcastů si lze nastavit, jak často a kam se mají ukládat.

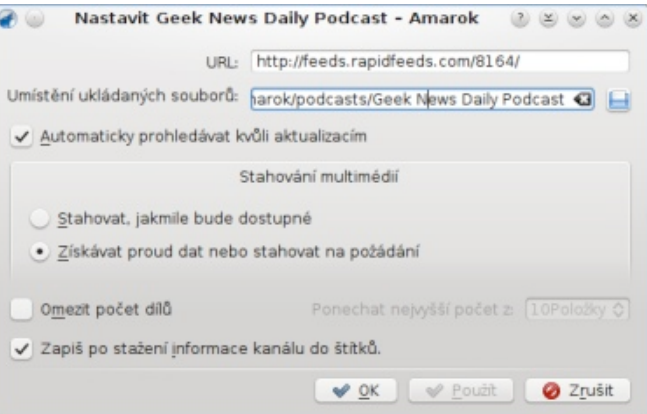

## **Ekvalizér**

Již vyšlo stabilní [KDE](http://www.abclinuxu.cz/serialy/kde-4.4) 4.4 a s ním tedy i nová verze [Phononu](http://www.abclinuxu.cz/slovnik/phonon) – ekvalizér je ve spolupráci s ní připraven a funkční. Umožňuje výběr z celé řady předvoleb, i tvorbu vlastních nastavení. Kvalitu hodnotit nebudu, používání ekvalizéru je dle mého názoru neúctou k práci zvukaře, který na nahrávce pracoval.

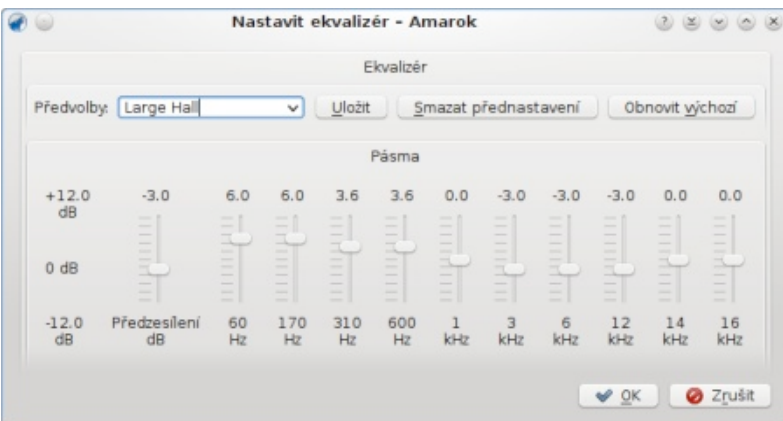

## **Drobné opravy**

Drobných změn a oprav chyb je spousta.

- Krom jiného potěší možnost aktualizovat jednotlivé adresáře v kolekci.
- Applet zobrazující informace z Wikipedie nyní otevírá externí odkazy ve webovém prohlížeči, zatímco odkazy v rámci Wikipedie otevírá v sobě samém.
- Prohlížeč souborů byl přepracován a zjednodušen, nově používá drobečkovou navigaci a ztratil původní funkcionalitu pro správu souborů (přeci jen má sloužit jen k jejich přehrávání).

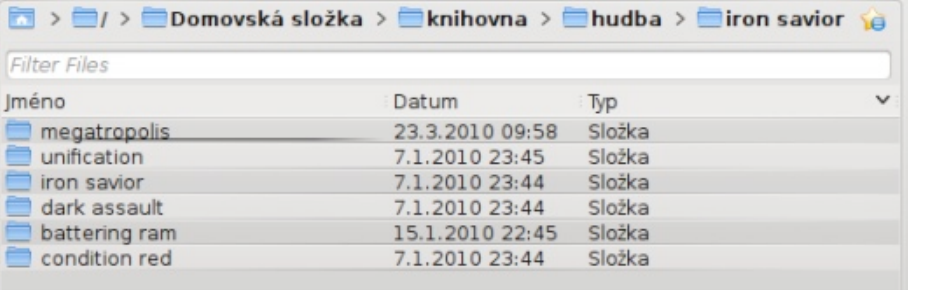

- V podrobnostech skladby lze k metadatům přidat štítky.
- Kontextová nabídka v seznamu skladeb obsahuje položku *Show in media sources*, která do vyhledávacího pole v panelu kolekce zadá výraz pro nalezení dané skladby a náležitě profiltruje výpis kolekce.
- Zrychlilo a zpřesnilo se stahování obalů alb.

## **Příští verze**

Amarok se s každou novou verzí lepší ve spoustě drobností. Do příštích verzí by se mohla dostat podpora obrázků alb ukrytých v MP3 souborech nebo třeba podpora Music Brainz, kopírování podcastů do iPodu (mass storage zařízení již podporována jsou) a iPod scrobbling.

Na druhou stranu nová hlavní lišta není právě nejšťastněji řešena, je ovšem očekávána zpětná vazba, snad tedy dojde ke zlepšení.

# **Dingoo A320: Nejen herní orgie (za \$85)**

#### *[David](http://www.abclinuxu.cz/autori/david-kolibac) Kolibáč*

Dingoo A320 je další čínský levný kapesní multimediální přehrávač... nacpaný k prasknutí emulátory klasických herních konzolí. Právě díky tomu si vysloužil u celosvětové komunity značnou popularitu. Navíc na něm funguje linuxová distribuce Dingux, díky níž je jeho používání příjemnější... a je to i zajímavá hračka **pro geeky.**

[Dingoo](http://www.abclinuxu.cz/hardware/sestavy/kapesni-pocitace/dingoo-a320) A320 se z Šen-Čenu šíří do světa pod několika značkami, nejznámější z nich je… Dingoo A320. Objednat si ho můžete přes eBay, DealExtreme a podobné prodejce za pozoruhodnou cenu, totiž zhruba \$85 (při současném kursu amerického dolaru to dává přibližně 1600 Kč). Za takovou cenu sice můžete mít značkový V bílé barvě – ještě je dostupná černá varianta, která "MP4 přehrávač" se zárukou, ovšem neužijete si s ním tolik zábavy… Jednoletá záruka sice výrobcem na Dingoo poskytována je, ale kdo ví, jak to bude s jejím uplatňováním? Každopádně i v Evropě se objevilo několik prodejců nabízejících Dingoo – se zárukou.

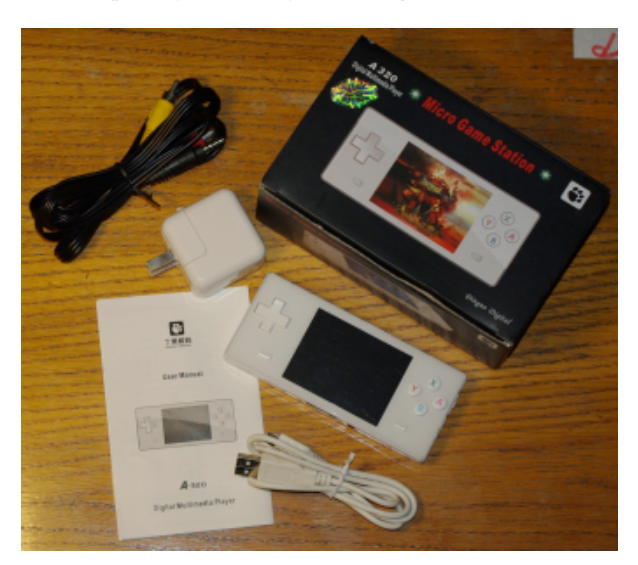

#### **Hardware zvenčí**

Po asi měsíci čekání mi dorazil poměrně malý balíček z Hong Kongu. Byla to pečlivě zabalená (jeden by nevě-

řil, jak výrazně se liší zabalení "jejich" a "našich" balíků) krabička s několika obrázky očekávané herní konzole, hustě popsaná typicky čínskou angličtinou – specifikacemi. K těm se dostaneme později. Vzhůru vybalovat!

Uvnitř se hned pod povrchem ukrýval Dingoo. se ale podle mého skromného odhadu bude snáze špinit. Pod ním ještě miniUSB a AV kabel, sluchátka, síťový adaptér a letáček s návodem. Oba kabely se zdají být docela dlouhé a robustní, což ovšem neplatí pro sluchátka. Tenoučký káblík se po šedesáti centimetrech rozdvojuje, pecky (které jsou mimochodem tvrdé, mně vypadávají z uší a od okolí vůbec neizolují) následují po dalších třiceti centimetrech – při přehrávači zasunutém v (třeba náprsní) kapse to naštěstí nevadí. Síťový adaptér má na jedné straně USB vstup, na druhé straně na první pohled (na další už asi ne) výměnnou koncovku do zásuvky, která rozhodně není typická pro naše končiny. Nicméně jelikož se Dingoo nabíjí přes USB, nebude tento adaptér potřeba a na cestách mi místo něj slouží nabíječka od Motoroly (můj telefon se také nabíjí přes miniUSB). Podle jednoho z oficiálních návodů ten síťový adaptér ani neexistuje – brožurka papírová se s tou v PDF na webu (či v paměti Dingoo) v mnohém shoduje, ovšem v té celulózové oproti její elektronické sestřičce chybí například zmínka o záruce; ta se totiž prý nevztahuje na příslušenství, v jehož digitálním výčtu adaptér vůbec není. V tištěné verzi je také FAQ těžko čitelný pro chybějící slova či zmatenou gramatiku. Divoký Východ…

![](_page_13_Picture_12.jpeg)

Dingoo samotný pro mě byl veliké překvapení. Je docela malý (12,5×5,6×1,4 cm) a lehký (110 g), alespoň na herní konzoli. Prakticky celé tělo je vyrobeno z příjemně matného plastu, který je bohužel na přední straně překryt lesklým průhledným plastem, tedy přitahujícím prach a držícím otisky prstů – jsem rád, že jsem sáhl po provedení bílém, nikoliv černém. Až po jednom menším incidentu jsem si všiml, že ten lesklý plast je chráněn tvrdou fólií. Naneštěstí jsem právě při tom ochranu sloupl a zpět už se mi ji dát nepodařilo, aniž by se pod ní objevily bublinky. On se totiž ten lesklý povrch velmi snadno poškrábe.

Co najdeme na té které straně? Dole pouze gumové nožičky pro větší součinitel smykového tření; vlevo mikrofón a restartovací tlačítko (či spíše dírku na párátko); "vzadu" dvojici "ramenních" tlačítek; vpravo třípolohový posuvník a 3,5mm jack (právě v místě, kde je při hraní dlaň); "vpředu" dvojici reproduktorů, miniUSB port, miniSD slot a AV-out; nahoře čtyřsměrový kříž, čtveřici funkčních tlačítek, dva malé čudlíky a především 2,8palcový displej.

ce, to není mnoho. Na čtení, prohlížení obrázků a sle-nutné omezovat, miniSDHC karty by měly být podpodování videí je to tak na hraně. Ovšem na hraní je to akorát, odpovídá tomu i rozlišení 320×240 pixelů – většinou není třeba interpolace. Jas (kontrast) je mimo exteriéry docela dobrý, jinak je hlavní (docela zásadní) komplikace lesklý povrch. Barevné podání rozhodně není špatné.

Celou konstrukci musím pochválit – drží velmi dobře. Také tlačítka překvapivě dobře snáší zuřivý ná-) trh na jaře 2009 a od té doby jej dále udržuje – mj. vy-) (ukrutně) málo) s) několika lauty (zjevně) kopie napor zvláště při hraní akčnějších záležitostí, pouze dvojice drobných tlačítek (sloužících pouze ke vhazování mincí, resp. potvrzování v menu v automatovkách) snáze zapadne do těla přístroje. Drhne to ale především s ergonomií. Malý, tenký kvádr nesedne do ruky optimálně; "ramenní" tlačítka jsou příliš blízko rohům, lidé s delšími prsty tak mají problém; kabel sluchátek je vyveden přímo do dlaně (doporučuji tedy pořízení sluchátek se zahnutou koncovkou, případně strkání sluchátek do AV-outu a vypnutí reproduktorů).

#### **Hardware zevnitř**

Co tu krásu pohání? Krom jiného Ingenic JZ4732 založený na architektuře MIPS. Jeho základní frekvencí je 400 MHz, ovšem pro lepší výdrž na baterie je podtaktován na 336 MHz, jde ale i přetaktovat nad 400 MHz. Zkušenosti jsou s tím i dlouhodobějšího rázu… a bez potíží. V některých emulátorech (zvláště ve výrobcem dodaném pro Sega Genesis/Microdrive) to výrazně pomáhá. Když jsem nakousl tu výdrž baterie, na jedno nabití se dá počítat se sedmi hodinami používání (hraní), jde se dostat i výše. Nabíjení probíhá přes miniUSB port a je při něm třeba dát si pozor na zahřívání akumulátoru.

Dále je uvnitř 32 MB RAM a 4GB flash paměť, do níž se ukládají uživatelská data. Podle nápisu na krabici by měla existovat i verze s 2GB nebo 8GB pamě-

Pozastavím se u displeje. Úhlopříčka necelé tři pal-tí, ale přes Google jsem ji neobjevil. Tím se ale není rovány do kapacity 8 GB oficiálně. Ale podle informa-několik komunitních, napsaných pomocí veřejného cí na fórech fungují i 16GB karty. On tedy miniSD není (u nás) právě rozšířený formát, ale není problém se-sotva třetina titulů, mezi nimi adventura 7 Days, hnat microSD kartu s adaptérem.

#### **Originální firmware**

dává aktualizace firmwaru. Ovšem firmware stále vypadá… tak nějak čínsky, jak se dále dočtete. Naštěstí se Linux na Dingoo podařilo portovat doslova střelhbitě a navíc velice úspěšně, čímž se spousta nedodělávek Underground – za "driftování" (dělání smyků) přiřeší, navíc se tím radikálně rozšiřuje nabídka her. O tom ale až o mnoho dále, nyní o původním ope-jízdu. Skutečně rychlejší jízdu: 700 mil za hodinu není račním systému [µC/OS-II](http://micrium.com/page/products/rtos/os-ii) a jeho prostředí…

pínací poloze se ukáže logo Dingoo Digital, tedy tlapka, a pak se už objeví nabídka všeho, co Dingoo s oficiálním firmwarem umí. Nejdřív tu máme "Game center" se dvěma podvolbami – "3D game" a "Interesting game". Už ta pojmenování jsou taková… podivná, když se k tomu přidá docela ošklivé (nevyhlazené, neproporcionální) písmo a vůbec celá nabídka evidentně kopírující tu ze Sony PlayStation 3, víme, kde jsme – v Číně.

![](_page_14_Figure_11.jpeg)

Společnost Dingoo Digital uvedla Dingoo A320 na cela dobře vystihuje. Dá se jezdit na třech okruzích Několik málo vteřin po podržení posuvníku v za-nu. Vůbec fyzikální model drhne… To jen tak pro "3D" hry jsou nativní hry napsané pro operační systém použitý v Dingoo. Je jich celkem asi deset plus SDK. Z této nepříliš pestré nabídky je skutečně 3D bojovka (na motivy čínské legendy) Hsing Tin (aka Decollation Warrior) a Ultimate Drift, závodní hra, u níž se pozastavím, poněvadž dodaný software dopříklad opticky zkrášleného Nissanu Z350 nebo Lamborghini Gallarda), přičemž herní model je evidentně přinejmenším inspirovaný klasikou Need for Speed: bývá skóre a doplňuje se hladina dusíku pro rychlejší problém, bez dusíku "pouze" kolem 300 mil za hodipředstavu. Ale snaha nahnat maximální skóre udrží pozornost aspoň na chvíli.

![](_page_14_Picture_13.jpeg)

Další hry jsou vesměs klasiky typu "had", "tetris", "sameGame" apod. Hlavním těžištěm jsou zjevně emulátory. Nechybí podpora GameBoy Advance, Sega Genesis/Megadrive, SNES, NEC, NeoGeo, CPS, … Už ve výchozím stavu je paměť plná "romek" a na webu

lze najít plno dalších. S licencováním si zjevně nikdo moc hlavu neláme, u většiny her se pouze po spuštění zobrazí upozornění, že byste to spouštět opravdu neměli, pokud jste v Japonsku, USA nebo Kanadě. Tím to hasne. Je pozoruhodné, že výkon některých emulátorů v Dinguxu je lepší než výkon emulátorů originálních. U nich je často problém s přeskakováním snímků, některé hry pro změnu nejdou vůbec spustit. Výrobce si skutečně nedal mnoho práce… Více se hrami zabývat nebudu, neb to není můj každodenní chléb. V diskuzi se však mohu pokusit odpovědět na případné dotazy.

Za hrami v nabídce následuje hudební síň. Přehrávač pracuje s databází hudby v paměti a na kartě, lze tudíž přehrávat podle alb nebo umělců (rozpoznaných pomocí metadat, teoreticky by mělo jít i v kolekci vyhledávat, což mi ale nefungovalo), jinak také na základě adresářové struktury, ale soubory v ní nejsou řazeny podle abecedy. Mezi podporované formáty patří především MP3, WMA a dokonce i FLAC, nikoliv ale Ogg Vorbis. Přehrávač se v ucházející kvalitě. mi zdá docela propracovaný. Umožňuje opakování nejen více skladeb, ale i určitého úseku skladby; může běžet na pozadí při prohlížení obrázků nebo čtení si (ne však při hraní); skladby lze i označovat jako oblíbené a pak je snáze přehrávat přes vyhrazený seznam skladeb; ekvalizér má předpřipravených několik konfigurací, ovšem podle mého názoru je to pouze prznění originálních skladeb. Kvalita zvukového výstupu je, troufám siříct, docela dobrá – přiložená sluchátka nejsou úplně špatná, co do zvuku, ale reproduktory se hodí leda jako ozvučení na pozadí her, třeba z rocku udělají pouhý hluk. Příjemný bonus je možnost zapojit do AV výstupu druhá sluchátka. Ovšem pozor! Pokud nejsou sluchátka zapojena do díry pro ně primárně určené, zvuk jde i z reproduktorů. Na- ličtinu zabila veškeré naděje ohledně strojového předčítání. z příkazového řádku, ale naštěstí už je tu nějaký ten páštěstí jde výstup do reproduktorů zcela vypnout.

nenapadlo, ale jde to. Podporovány jsou formáty RealPlayeru, MPEG (AVI), WMV, Adobe Flash(!) a další… chybí Ogg Theora nebo Matroska. S rozli-

šením VGA jsem problém neměl, HD už vázne. Je fajn, leje, barvu pozadí (tzv. "téma" – neoficiální firmware že není nutné provádět nějakou konverzi ve speci-umožňuje použití uživatelských motivů obvykle álním softwaru obvykle pouze pro MS Windows. s různými stylovými obrázky) a písma (světle modrá Jinak k pokročilejším možnostem ovládání přehrávače není moc co dodat, jde měnit poměr stran, spustit přehrávání od místa posledního ukončení přehrávače a to je vše. Podpora titulků chybí, stejně tak postrádám možnost výběru zvukové stopy (u anime s originálním i anglickým dabingem se hodí). O důvod víc, **Dingux** proč použít Dingux, na němž běží MPlayer.

ténu, ovšem kvalita příjmu neexceluje, pořád tam něco chrastí. Frekvence je možné naladit (a uložit si – i automatizovaně) v celém u nás používaném rozsahu. Z rádia jde i nahrávat. Přehrávání funguje také na pozadí.

Funkce diktafonu si příliš pozornosti nezaslouží, je to spíše nouzovka, protože nahrávání se startuje velice pomalu. Nahrávky se ukládají do formátu MP3

Obrázky lze prohlížet v nejrozšířenějších formátech – JPEG, GIF, BMP a PNG. Příjemná je možnost zvětšení obrázku na původní velikost, takže se dá pohodlně číst z naskenovaných papírů.

Na čtení elektronických knih jsem se docela těšil, ale realizace čtečky to pohřbila. Kniha musí být v prostém textu, s použitím ASCII nebo čínských znaků – s diakritikou není šance. Formátování na malém displeji pouze překáží, menší velikost toho ošklivého písma činí čtení aspoň trošku možným (při velkých znacích se na obrazovku skoro nic nevejde). Skákání mezi stranami, ukládání záložek a automatické posouvání jsou na druhou stranu docela příjemné funkce. Číňanka vysoko položeným hlasem lámající ang-

Přehrávat video na něčem tak malém by mě ani robci dalších zařízení s operačním systémem, je jednoduchý správce souborů schopný kopírovat a mazat…

pojmenovaná jako "Dark White" mě rozesmála), automatické vypínání po nějaké době neaktivity… a to je v podstatě vše. Žádné nastavení času, Dingoo nedisponuje hodinami, a to je škoda, velká škoda.

FM rádio nepotřebuje připojená sluchátka jako an-Dingoo A320 a pak ještě na podobném zařízení Gemei Dingux je linuxový systém schopný běžet právě na 760+. Jeho instalace je velice snadná, stačí nainstalovat zavaděč (pro dual-boot) a na paměťovou kartu rozbalit příslušný archiv s obrazem systému. Návod najdete ve zdejší [wiki,](http://www.abclinuxu.cz/hardware/sestavy/kapesni-pocitace/dingoo-a320) případně můžete využít [původní](http://www.dingoo-scene.com/TheCompleteidiotsGuidetoDinguxWindoze.htm) zdroj.

![](_page_15_Picture_1712.jpeg)

Pěknou funkcí, kterou by se mohli inspirovat i vý-tek Dmenu, což je skinovatelné grafické prostředí nasoubory, adresáře ne. Nakonec tu máme ještě nasta-při spouštění a vypínání programů). Objevilo se tedy vení. Změnit si lze intenzitu a dobu podsvícení disp-pár prostředí alternativních – gmenu2x a DinguXMB.Po zapnutí Dingoo se na chvilku zobrazí nápis "Dingux", pokud během ní stisknete tlačítko "select", naběhne Dingux, jinak se dostanete do původního fimwaru. Původně bylo nutné spouštět programy podobující to z originálního firmwaru, bohužel je ovšem trošku neohrabané (především kvůli prodlevám

![](_page_16_Picture_2.jpeg)

V balících s Dinguxem bývá obsaženo skutečně [velké](http://www.dingoowiki.com/index.php/Dingux:Games) [množství](http://www.dingoowiki.com/index.php/Dingux:Games) her, za všechny zmíním OpenLiero, OpenTyrian, FreeDroid a PowerManga plus porty akčních her Doom, Hexen, Heretic, Rise of the Triad, Quakux, Duke3D, Wolfenstein3D apod. (většinou jsou ale nutná originální data!). Za zmínku stojí také spousta emulátorů zahrnující třeba ScummVM, MAME4ALL, psx4all, Picodrive,…

![](_page_16_Picture_5.jpeg)

K dispozici je i neherní software. Portován byl MPlayer, GReader2x (čtečka knih) a přehrávač GMU, původně pocházející z konzole GP2X. K tomu je přítomna jednoduchá kalkulačka a dokonce ještě emulátor vědeckého kalkulátoru Ti-92. Velkým překvapením pro

mě byl textový editor. Ano, textový editor. Vstup je vy-chybějící klávesnici nebo dotykovému displeji. Pokud ale řešen vskutku originálně – na okraji se zobrazuje mati-hledáte kombinaci všeho uvedeného za málo peněz, dost ce políček, z nichž se stiskem příslušné šipky jedno aktivuje, v tomto políčku jsou čtyři znaky, z nichž každý je přiřazen jednomu "akčnímu" tlačítku, "ramenní" klávesy fungují jako modifikátory. Geniální. Samozřejmostí pak jsou ještě prohlížeč souborů a terminál…

![](_page_16_Picture_8.jpeg)

Co se podpory hardwaru týče, funguje snad vše, v menu je možné i snadno měnit intenzitu podsvícení a taktovat procesor, vyjma rádia – o vyřešení tohoto problému ani není velký zájem. Ještě tedy nelze připojit interní paměť a využívat ji. Možným řešením je instalace Dinguxu na místo firmwaru, ale to jsem nezkoušel, neboť právě originální firmware mi většinou dostačuje.

#### **Závěr**

Není snadné Dingoo zhodnotit. Multimediální přehrávač je to spíše horší (velký, s nedodělaným firmwarem a ne právě oslňující výdrží na baterie), zvláště za tu cenu. Herní konzole je to pro změnu při poměru cena/výkon(/zábava) velmi zajímavá, zvláště díky Dinguxu – ovšem možnosti dnešních chytrých telefonů jsou srovnatelné, ne-li lepší, vedle toho o nemnoho dražší GP2X Wiz nebo PSP… Ani pro hráče Dingoo není výhrou. Geek si s tím zase moc nepohraje (vyjma her, samozřejmě) kvůli

možná už víte, kam sáhnout. dingoo na testování

![](_page_16_Picture_13.jpeg)

![](_page_16_Picture_14.jpeg)

Klady: cena, příjemné rozměry a docela dobré zpracování, výdrž na baterie (kolem sedmi hodin), díky miniSDHC kartám až 20 GB místa, Dingux, spousta podporovaných multimediálních formátů, spousta podporovaných her (v Dinguxu), komunita.

Zápory: odfláknutý originální firmware a některé emulátory pro něj, absence hodin, ergonomie (např. sluchátka trčící do dlaně).

# **Elektronický inkoust, Amazon Kindle a Linux**

## *[Robert](http://www.abclinuxu.cz/autori/robert-kratky) Krátký*

Čtečka elektronických knih Kindle od společnosti Amazon byla první produkt s tzv. elektronickým inkoustem, který se uchytil na širším trhu běžných uživatelů. V současnosti se dodává již druhá generace Kindle. Od podzimu 2009 navíc Amazon nabízí mezinárodní verzi Kindle, která je dobře použitelná i v ČR. Jak toto zařízení, které jako operační systém samo používá Linux, funguje a jak spolupracuje s Linuxem? A co je to ten elektronický inkoust?

## **Elektronický inkoust (E-Ink), elektronické** ce oxidu titaničitého a zabarvený olej. Když deskami **Zvenčí knihy a linuxové čtečky**

Books) nejsou žádnou novinkou, až donedávna bylo jejich používání nepohodlné a namáhavé na oči. Čtení dlouhého textu na počítači, PDA nebo jiném podobném zařízení je nepraktické. Elektronický inkoust/ /papír je však technologie, která nabízí v tomto směru mnohem lepší podmínky. V poslední době se objevilo několik výrobků, které pomocí e-inkoustu běžným spotřebitelům zpřístupňují elektronické knihy se všemi jejich výhodami.

Na rozdíl od LCD (displej z tekutých krystalů), které jsou v současnosti nejrozšířenějším druhem displejů používaných jako zobrazovací jednotky počítačů, mobilních telefonů apod., nepotřebuje elektronický papír pro udržení obrazu vynakládat žádnou energii. To je jedna ze dvou nejpodstatnějších vlastností této technologie. Nižší celková spotřeba energie dává zařízením spoléhajícím na elektronický papír delší životnost na baterie, což je pro reálné využití nezbytná podmínka. **Kindle** Druhá výhoda souvisí s kvalitou zobrazení a komfortem čtení. Elektronický papír totiž na pohled opravdu vypadá jako papír, včetně dobrého kontrastu v přímém světle, což je vlastnost, kterou LCD nemají.

E-inkoust je založen na fyzikálním fenoménu nazývaném elektroforéza. Zjednodušeně řečeno jde o využití pohybu částic s elektrickým nábojem v tekutém dušší druh elektroforetického displeje obsahuje části-o čtečku SD karet.

Ačkoliv elektronické knihy (často nazývané E-nábojem a uživatel spatří buď odrážené světlo od projde proud, částice se nahrnou k desce s opačným částic (bílá), nebo zabarvenou tekutinu (černá). Technologie je zatím rozumně použitelná pouze pro monochromatické displeje, i když se objevují zprávy, že zapomenout, že nečtete skutečnou papírovou knihu. barevné čtečky budou k dispozici už příští rok.

> Vysoká modularita a přizpůsobitelnost pro embedded zařízení stojí za skutečností, že většina dnes nabízených elektroforézních čteček elektronických knih využívá Linux. Patří k nim například recenzovaný Amazon Kindle, což je roztomile nevzhledné zařízení, které se však vyznačuje výbornou kvalitou displeje a vysokorychlostní EVDO konektivitou. Dalším zástupcem je Readius od firmy Polymer Vision, který je zajímavý pružným displejem, takže z krabičky velikosti mobilního telefonu lze "vyrolovat" displej s úhlopříčkou 5 palců. Obě čtečky jsou postaveny na linuxovém jádře verze 2.6.10.

prostředí mezi dvěma vodivými deskami. Nejjedno-Kindle 2 je dobře čitelný. Bohužel však Kindle 2 přišel Druhá generace Kindlu přinesla kromě kosmetických změn krabičky také mnohá vylepšení softwaru (která jsou však po upgradu firmwaru dostupná i uživatelům první verze). Displej však žádného zlepšení nedošel (kromě většího počtu odstínů šedé), dokonce někteří uživatelé obou verzí tvrdí, že u první generace je displej kontrastnější. Každopádně i ten na

Kindle se zatím dodává pouze ve sterilně bílém provedení. Placaté tělo je lehké a dobře se drží v ruce, takže pokud jej například zkombinujete s některým z nabízených obalů, opravdu budete moci chvílemi po-

![](_page_17_Picture_16.jpeg)

Ovládací prvky jsou rozmístěné po skoro celé ploše zařízení. Nejviditelnější je čudlíková QWERTY klávesnice, která alespoň mně připadá ukrutně neergonomická. Dá se však na ni zvyknout a při běžném používání není příliš potřeba, takže je to odpustitelné.

![](_page_18_Picture_2.jpeg)

Pohyb po různých menu uživatelského rozhraní zajišťuje joystick podobný jako u některých mobilních telefonů. Opět žádná slast pro váš palec, ale funkci plní. Nakonec zmíním dlouhá tlačítka pro "obracení" stránek. Ta jsou podél hran čtečky a na můj vkus je jejich stisk dost tuhý, ale asi je to lepší, než kdyby to šlo příliš lehce a pořád byste si omylem otáčeli stránky.

#### **Hardware**

Kindle používá procesor Freescale 532 MHz, ARM-11. Druhá verze má 2 GB interní flash paměti, šestipalcový displej s rozlišením 600x800 pixelů a 16 odstíny šedé. Kindle pro Amazon vyrábí (chvilka napětí) firma Foxconn a technologie elektronického inkoustu je od firmy E Ink.

Jak už jsem zmínil, Kindle 2 postrádá čtečku karet, takže více než ty dva gigabajty dat do něj nedostanete. Tato data je možné jednak kopírovat přes USB kabel (Kindle má konektor USB mini, který zároveň slouží hl ji opravdu dokonale. pro dobíjení baterie) nebo přenášet bezdrátově. Kromě toho je možné ke Kindlu připojit sluchátka přes 3,5mm Kindlu. jack a k dispozici je i vestavěný chrastítkový reproduktor (pro mluvené slovo však dostačující).

Kindle na rozdíl od mnoha konkurenčních čteček

nemá WiFi, takže je bezdrátový přenos omezen na EV-DO/CDMA. Mezinárodní verze používají CDMA pro připojení k libovolné GSM síti. Jedná se jedno z největších lákadel mezinárodního Kindlu – ať už jste kdekoliv, stačí, aby tam byl signál pro mobil, a váš Kindle bude online. Zadarmo. Pořád. (Připojení lze pochopitelně vypnout a šetřit baterii.) Náklady na připojení jsou započteny již v jednorázové pořizovací ceně (a samozřejmě v cenách knih, které Amazon očekává, že budete z jejich obchodu kupovat).

#### **Linux v Kindlu**

Amazon používá jádro 2.6.10 s různými modifikacemi, z nichž asi nejzajímavější je XIP (eXecution In Place). XIP umožňuje spouštění programů bez kopírování jejich textových částí do paměti (zůstává na flash), což pomáhá snižovat paměťovou náročnost. Jako souborový systém je používán SquashFS.

Amazon sice dostává podmínkám GPL a na svém webu [zpřístupňuje](http://www.amazon.com/gp/help/customer/display.html?ie=UTF8&nodeId=200203720) zdrojové kódy modifikovaného jádra, které na Kindlech distribuuje, ale tím otevřenost a linuxovost hasne. Kindle je jinak zařízení velmi uzavřené, svázané DRM a obtížně hackovatelné. Už se sice podařilo získat na Kindlu [přístup](http://igorsk.blogspot.com/2007/12/hacking-kindle-part-3-root-shell-and.html) k root shellu, ale je k tomu potřeba netriviální vrtání v hardwaru.

Amazon se nechvalně proslavil incidentem při kterém zákazníkům na dálku z Kindlů smazal řádně zakoupený obsah. Shodou okolností se jednalo o knihu 1984 od George Orwella – ironie již nemohla být větší. **Ovládání systému** Amazon tento krok vysvětloval tím, že byl upozorněn na nesrovnalosti v distribučním právu, a proto byl nucen elektronickou verzi knihy stáhnout z oběhu. A stá-

Následuje ukázka výpisu adresářů z připojeného

```
robert@deb:/media/Kindle$ l
celkem 16
drwxr-xr-x 2 robert root 4096 1. led
1980 audible
drwxr-xr-x 4 robert root 4096 23. pro
2009 documents
drwxr-xr-x 2 robert root 4096 1. led
1980 music
drwxr-xr-x 4 robert root 4096 23. pro
2009 system
```
#### A ukázka souboru s uživatelským nastavením.

robert@deb:/media/Kindle\$ cat system/com.amazon.ebook.booklet.reader/ reader.pref #User preferences for Reader Booklet #Wed Dec 23 13:42:40 GMT 2009 FONT\_SIZE=21 DICTIONARY=The New Oxford American Dictionary JUSTIFICATION=full LAST\_BOOK\_READ=/mnt/us/documents/ Lemony Snicket/The Wide Window\_ Or, Disappearance\!/The Wide Window\_ Or, Disappearance\! – Lemony Snicket\_30.mobi

Kindle používá skutečně velmi primitivní a nešikovný způsob organizace knih či jakéhokoliv dalšího obsahu, který na něj nahrajete: žádný. Všechno je prostě naházeno do jakéhosi kořenového adresáře (v hierarchii souborového systému to samozřejmě kořen není – viz výše – ale uživateli grafického rozhraní se to tak jeví). Máte možnost dokumenty různě řadit a můžete také určit, že se v hlavním výpisu zobrazovat nebudou. Avšak žádné složky. Zvláště u knih na pokračování to citelně chybí.

#### ABCLINUXU.CZ

#### WWW.OPENMAGAZIN.CZ

![](_page_19_Figure_2.jpeg)

![](_page_19_Picture_372.jpeg)

Press N to start a new game. S to swap positions. M to go back to the Mine Sweeper.

The winner is the first player to get an unbroken row of five crosses or zeros horizontally, vertically, or diagonally.

YOU LOST! Score: You (X): 0, Kindle (O): 1

#### Harry Potter and the Sorcerer's Stone

**CHAPTER ONE** 

#### THE BOY WHO I IVET

Mr. and Mrs. Dursley, of number four. Privet Drive, were proud to say that they were perfectly normal, thank you very much. They were the last people you'd expect to be involved in anything strange or mysterious, because they just didn't hold with such nonsense.

Mr. Dursley was the director of a firm called Grunnings, which made drills. He was a big, beefy man with hardly any neck, although he did have a very large mustache. Mrs. Dursley was thin and blonde and had nearly twice the usual amount of neck, which came in very useful as she spent so much of her time craning over garden fences, spying on the neighbors. The Dursleys had a small son called Dudley and in their opinion there was no finer boy anywhere.

The Dursleys had everything they wanted, but they also had a secret, and their greatest fear was that somebody would discover it. They didn't think they could bear it if anyone found out about the Potters. Mrs. Potter was Mrs. Dursley's sister, but they hadn't met for several years; in fact, Mrs. Dursley pretended she didn't have a sister, because her sister and her good-for-nothing husband were as unDursleyish as it was possible to be. The Dursleys shuddered to think what the neighbors would say if the Potters arrived in the street. The Dursleys knew that the Potters had a small son, too, but they had never even seen him. This boy was another good reason for keeping the Potters away; they didn't want Dudley mixing with a child like that.

When Mr. and Mrs. Dursley woke up on the dull, gray Tuesday our story starts, there was nothing about the cloudy sky outside to suggest that strange and mysterious things would soon be happening all over the country. Mr. Dursley hummed as he picked out his most boring tie for work, and Mrs. Dursley gossiped away happily as she wrestled a screaming Dudley into his high chair

None of them noticed a large, tawny owl flutter past the window.

At half past eight, Mr. Dursley picked up his briefcase, pecked Mrs Dursley on the cheek, and tried to kiss Dudley good-bye but missed,

1% Page 2 (2 of 250)

Jednoduchý systém menu poskytuje přístup ke všem hlavním funkcím. Díky rootnutí systému vyšly najevo i klávesové zkratky, které v manuálu zmíněny nejsou. Kromě užitečných povelů (uložit screenshot, spustit slideshow apod.) Kindle ukrývá i legrácky typu [easter](http://www.abclinuxu.cz/clanky/tipy/easter-eggs-virtualni-velikonocni-vajicka) egg – například hru Minesweeper (minolovka) nebo piškvorky.

![](_page_19_Picture_373.jpeg)

Kindle Best Sellers - The Help

#### Kindle Store Blog Mon, December 21, 2009 3:47 PM PDT

This year, Harvard Business Press published a stellar lineup of books designed to help managers survive and thrive in a fast-changing and challenging business world. From new...

#### **Editors' Picks**

![](_page_19_Picture_23.jpeg)

![](_page_19_Picture_374.jpeg)

V knihách je možné vyhledávat, ukládat záložky, připisovat poznámky a také používat výkladový slovník a slovník synonym. Jednotlivé stránky lze ukládat do textových souborů. Kindle si také u každé knihy pamatuje, na které stránce jste skončili. Zajímavá funkce je čtení textu. Kindle má software, který dokáže poměrně srozumitelně a zřetelně předčítat vaše e-knihy.

E

![](_page_20_Picture_936.jpeg)

# Amazon Kindle

This article is about the electronic device made by Amazon. For other uses, see Kindle (disambiguation)

![](_page_20_Figure_5.jpeg)

Systém také nabízí obyčejný prohlížeč webu. U mezinárodní verze je bohužel prohlížení webu omezeno jen na anglickou Wikipedii. K té však můžete mít, díky neustálému bezplatnému připojení, přístup kdykoliv a kdekoliv.

#### **Podporované formáty, import**

mátů e-knih. Jako hlavní formát používá AZW, což je vlastně MOBI, ale s přidaným DRM. V AZW jsou dis-Kindle, ale obzvláště uživatelé Kindlu ocení bezešvou MOBI je také podporován, stejně jako TXT, PDF a ob-který Kindle dokáže přežvýkat (nutno podotknout, že rázkové formáty PNG, JPEG, GIF a BMP. Sluší se do-se občas konverze nezdaří úplně bezchybně, ale ve dat, že podpora PDF přibyla až s firmwarem verze 2.3, většině případů jsem na problémy nenarazil). který je k dispozici od listopadu 2009.

Amazon poskytuje online službu pro konverzi různých formátů (včetně HTML a MS Word, ne však ODT). Funguje to tak, že dokument nahrajete na webu Amazonu a po konverzi vám je bezdrátově doručen přímo na Kindle (jakmile se příště připojíte k síti). Tato služba je však zpoplatněna (0,15 USD za MB). Chcete-li konverzi zadarmo, můžete si převedený dokument nechat poslat na e-mail.

První Kindle podporoval také přehráváníMP3, ale nová verze už umí pouze formát AAX (Audible Enhanced).

## **Spolupráce s Linuxem**

Amazon distribuuje aplikaci pro Windows (lze spustit pod Wine), která umožňuje synchronizaci obsahu Kindlu a přístup k vaší knihovně na serverech Amazonu i z PC. V Linuxu máme ale také poměrně dostatečné možnosti pro práci s Kindlem.

#### **Mass storage**

Jednak lze samozřejmě Kindle připojit jako zařízení usb mass storage – neboli se tváří jako externí flash disk. V tomto režimu můžete procházet uživatelskou adresářovou strukturu a kopírovat soubory z/na Kindl. Hodí se to mimo jiné jako pojistka před manýry Velkého bratra Amazonu. Kdyby vám náhodou chtěl v budoucnu opět mazat pod rukama knihy bez vašeho vědomí, můžete mít aspoň zálohu.

#### **Calibre**

Kindle má bohužel dosti omezenou podporu for- lepšuje uživatelskou zkušenost s Kindlem v Linuxu. formátu, kterému čtečka rozumí). Tento proces lze tribuovány všechny knihy z Amazonu. Nekódovaný konverzi všech možných druhů e-knih do formátu, to jednodušší a zadarmo. Calibre podporuje i jiné elektronické čtečky než

![](_page_20_Picture_17.jpeg)

Šikovný a versatilní nástroj [Calibre](http://www.abclinuxu.cz/software/hobby/calibre) v mnohém vy-ce je stahování novinek z webu (a opět konverze do Program (který pro své grafické rozhraní využívá knihovnu Qt) zároveň poslouží jako obrazovková čtečka a správce či knihovna e-knih. Svou čtečku můžete s jeho pomocí synchronizovat. Další skvělá funki automatizovat. Amazon sice pro Kindle nabízí stahování novin jako placenou službu, ale s Calibre je

![](_page_21_Picture_2.jpeg)

Calibre navíc umí stahovat obaly knih ve vaší kolekci. Dobré je také to, že Calibre umožňuje provádění většiny úkonů dávkově, takže nemusíte klikat kvůli stejné činnosti zvlášť na každou knihu. Po prvním spuštění můžete využít průvodce, který vám kromě základního nastavení pomůže s konfigurací další užitečné funkce Calibre: Posílání dokumentů na Kindle e-mailem.

Tvůrci Calibre také připravili instruktážní videa, která vysvětlují používání jednotlivých funkcí programu. Tleskám, to se u open source projektů zas tak často nevidí.

![](_page_21_Picture_384.jpeg)

#### **Závěr**

Amazon Kindle je v jistém smyslu průkopnické zařízení. Můžeme mu přičíst to, že se čtečky elektronických knih s e-inkoustem dostaly do povědomí milionů lidí. Doživotní bezplatné připojení k síti je také bezvadný koncept. Na druhou stranu je škoda, že je Kindle ochuzen o nativní podporu nejrozšířenějšího formátu EPUB. Přísné DRM, které Amazon uživatelům vnucuje, také body nepřidává. Naštěstí existuje Calibre, který uživatelům Linuxu výrazně rozšiřuje možnosti využití Kindlu.

#### WWW.OPENMAGAZIN.CZ

# **Menu pro KDE4**

### *[Robert](http://www.abclinuxu.cz/autori/robert-kratky) Krátký*

V rámci desktopového prostředí KDE4 můžete používat několik různých variant hlavního menu. Od základního, které neposkytuje nic víc než prosté menu po komplexní "spouštěče" nového stylu, které vám zprostředkují přístup k souborovému systému, konfiguračním volbám apod. pojďme si je představit.

#### **Úvod**

lišný způsob organizace základních informací na pra-a naprogramováno znovu. covní ploše, ale povětšinou vycházejí tyto různé přístupy ze stejného základu: K některé hraně ob-**Kickoff – výchozí spouštěč** razovky je přichycen panel, který poskytuje prostor pro prezentaci rozličných údajů. Tento panel také oby-univerzální menu pojmenované Kickoff. Vzhled čejně obsahuje ovládací prvek, s jehož pomocí je možné zobrazit hlavní menu. Toto hlavní menu v prostředí KDE4 nás v článku zajímá.

#### **Kicker a KDE3**

V předchozí hlavní verzi KDE byl využíván kla-hu Kickoffu najdete na stránkách [openSUSE.](http://en.opensuse.org/Kickoff) sický koncept pracovní plochy: Plocha byl prostor, na který šlo přidávat různé aplikace, ikonky atd. Jednou jí usnadňovat a urychlovat přístup k širokému okruhu z těchto aplikací byl také velmi šikovný Kicker. Tato aplikace poskytovala nejen hlavní menu ve formě appletu, ale také celý hlavní panel. Ten panel, na kterém má většina uživatelů hodiny, seznam spuštěných programů atd.

#### **Plasma a KDE4**

V KDE4 se od základu změnilo vnímání pracovní plochy. Roli obyčejné pracovní plochy i všech s tím spojených funkcí převzal framework Plasma. Ikony, menu, panely a další atributy dřívějšího pracovního prostředí nyní spadají pod plasmu. Všechny tyto i další funkce, které pracovní plocha poskytuje, jsou implementovány prostřednictvím tzv. plasmoidů. Panel je plasmoid, ikonka je plasmoid, hodiny na panelu jsou plasmoid a hlavní menu je také plasmoid.

Každé desktopové prostředí používá mírně od-vějším Kickerem a jeho applety, ale vše bylo přepsáno Tento princip je do jisté míry srovnatelný s dří-

KDE4 má jako výchozí spouštěč nastaveno a funkce Kickoffu vzešly ze studia vzorců chování uživatelů. Jako základ byly použity různé varianty hlavního menu z různých systémů (KDE 3.5, GNOME menu vyvinuté pro SUSE Linux Enterprise Desktop 10 i Windows Vista beta). Podrobný popis procesu návr-

Kickoff má pět hlavních záložek (karet), které mafunkcí. Dohromady tyto karty obsahují v podstatě totéž co dřívější klasické menu, ovšem s tím rozdílem, že jsou jednotlivé položky seskupeny tak, aby se k nim šlo intuitivně dobrat. Kromě toho je pod horním okrajem Kickoffu textové pole pro vyhledávání.

![](_page_22_Picture_981.jpeg)

Karty Kickoffu:

- Oblíbené
- Aplikace
- Můj počítač
- Naposledy použité
- Opustit

Pohyb po menu se obejde bez klikání, dokud nedojdete k položce, kterou chcete spustit. Jinými slovy: Karty se přepínají pouhým podržením kurzoru myši nad požadovanou ikonou (tato vlastnost je konfigurovatelná). Možnosti nastavení Kickoffu nesahají dále.

#### **KDE menu Classic**

Nedávno použité aplikace **KSnapshot C** Tellico **BasKet Note Pads** kdesvn Playstation Media Server Všechny aplikace Debian Google Desktop  $\kappa$  Grafika **O** Internet 盒 Kancelář Multimédia X Nastaveni **Nástroje** Systém / Wyvoj A Najit soubory/složky C: Nápověda Cinnosti Oblibené Můj počítač · Spustit příkaz.. O Opustit

Přestože prvních několik verzí KDE 4.x obsahovalo pouze omezenou verzi klasického menu (především chyběla možnost nechat v menu zobrazovat naposledy použité nebo nejpoužívanější aplikace), později se vrátilo v celé parádě – tj. podobné jako u KDE3.

Menu "Classic" je na první pohled prostší než Kickoff, ale to je právě to, co některým uživatelů vyhovuje. Na rozdíl od Kickoffu je možné klasické menu poměrně značně ovlivnit nastavením různých konfiguračních voleb. Mezi nejpodstatnější možnosti nastavení patří výběr zvláštních položek (v některých případech jsou to rovnou podmenu), které se v menu zobrazí. Screenshoty napoví více.

#### **Lancelot**

Další alternativa je [menu/spouštěč](http://lancelot.fomentgroup.org/main) Lancelot. Na první pohled má rozhodně blíže ke Kickoffu, ale přidává dost nových funkcí a také mírně upravuje koncept navigace po menu. Hlavní a patrně nejzásadnější rozdíl je v tom, že Lancelot umí zobrazit dva sloupce položek vedle sebe. Podle mého názoru to výrazně napomáhá orientaci.

Lancelot také používá karty (ve výchozím stavu po levé straně), ale tuto vlastnost doplňuje ještě o navigační cestu v záhlaví menu (hned pod vyhledávacím polem, které je umístěno podobně jako u Kickoffu). Navigace po kartách může být také bez klikání, ale Lancelot tuto funkci bere ještě kousek dál a umožňuje i spuštění vybrané položky bez kliknutí.

*Líbí se vám openMagazin? Přispějte na jeho výrobu a propagaci pošlete libovolnou částku na účet 2100055120/2010. Stav účtu si můžete [zkontrolovat](https://www.fio.cz/scgi-bin/hermes/dz-transparent.cgi?ID_ucet=2100055120) na této adrese.*

*Peníze poslouží na pokrytí redakčních prací a propagaci openMagazinu. Za podporu velmi děkujeme.*

*Vaše otázky zodpovíme na adrese [redakce@openmagazin.cz.](mailto:redakce@openmagazin.cz)*

![](_page_23_Figure_12.jpeg)

Karty Lancelotu:

- Aplikace
- Počítač
- Kontakty
- Dokumenty

![](_page_23_Picture_18.jpeg)

Z výčtu je patrné, že Lancelot přistupuje k organizaci menu jinak než Kickoff. Kromě toho nabízí také možnost celý spouštěč zjednodušit: Místo jednoho menu, které obsahuje všechny čtyři karty, je možné na-

stavit Lancelot tak, aby v panelu zobrazoval rovnou ikonky pro přímé otevření jednotlivých karet. Skladbu těchto ikonek na panelu můžete samozřejmě určit.

Takže pokud vám například vyhovuje způsob pohybu po menu Lancelotu, ale chcete jen menu s aplikacemi, můžete se ostatních karet zbavit a mít na místě hlavního spouštěče jen ikonku pro otevření lancelotovského výběru programů. Další šikovná vlastnost Lancelotu je možnost vložit jeho části přímo na pracovní plochu (stačí přetáhnout myší).

## **Další projekty**

Nápadů existuje mnoho, ale trochu pokulhává realizace. Představme si další dva spouštěče, z nich druhý zatím není možné rozumně používat, protože je pouze ve stadiu návrhu/myšlenky.

#### **Raptor**

[Raptor](http://raptor-menu.org/) je poměrně nevšední spouštěč. Kromě toho, že snaží vytvořit zcela nový způsob procházení položek menu, o něm jeho tvůrci tvrdí, že má být také krásný. Na první pohled se zdá, že princip horizontálního posuvného menu s velkými ikonami našel uplatnění přinejmenším v plasmovém dialogu pro výběr plasmoidů do panelu, který zavedlo KDE 4.4.

![](_page_23_Picture_26.jpeg)

Z webu projektu to bohužel vypadá, že Raptor nemá žádného aktivního vývojáře – ale zdání klame. Jak mě upozornil Dan Vrátil, v gitu [projektu](http://github.com/ruphy/raptor/commits/master/) to žije a poslední verze jdou kompilovat oproti KDE 4.4 (ačkoliv

se na webu píše, že jsou nutné zdrojové kódy starší než 4.3). Mailová konference se již také několik měsíců odmlčela, takže ani odtud aktivitu neuhodnete.

#### **KplanetaryMenu**

Stránky KDE-Look.org se hemží nápady, "mockupy" a "brainstormingovými" diskusemi o novém vzhledu různých ovládacích prvků prostředí KDE. [KplanetaryMenu](http://kde-apps.org/content/show.php/KPlanetaryMenu+%5Bidea%5D?content=88162) je jeden z těchto nápadů, který zatím zůstává pouze ve stadiu nápadu a ilustračního obrázku (mock-up).

Od ostatních implementací by se menu postavené na tomto principu lišilo zejména absencí textových popisků. To by mohlo být pro některé uživatele matoucí, ale ušetřilo by to dost místa. Umím si představit, že by podobný spouštěč doplňoval funkci hlavního menu.

![](_page_24_Picture_6.jpeg)

# **Bude HTML 5 světlou budoucností videa na webu?**

#### *Jiří Macich ml.*

Video se ve webovém prostředí zabydlelo velmi dobře. Z obskurní záležitosti se díky rozmachu vysokorychlostního připojení k internetu v posledních letech stává obvyklá součást webových stránek. Nejde jen o servery typu [YouTube](http://www.youtube.com/) pro jeho sdílení, o jejichž reálném přínosu si můžeme myslet své. Z videa se stává stále častější součást zpravodajských serverů, realizují se přímé přenosy různých více či méně důležitých kulturních a sportovních akcí, fungují online archivy televizní tvorby. O přítomnosti videa na webu tedy rozhodně nelze pochybovat. Není to jen nějaká nová módní vlna, ale zkrátka další krok evoluce webu. V urči**tém smyslu podobný dávnému nástupu obrázků do tehdy čistě textového webového prostředí.**

# **není**

stránkou. Z online videa si svou baštu udělala technologie Flash od společnosti Adobe. Na Flash sází skoro každý větší poskytovatel online videa. Alespoň částečné uplatnění si najdou konkurenti typu Microsoft Silverlight, Windows Media Video, Quick Time nebo Real Media. Všechny zmíněné technologie ale mají jeden společný rys: vyžadují ve webovém prohlížeči koncového uživatele svůj konkrétní plug-in. Bez ně vážně lze hovořit i o spolehlivosti. Flash má naněj se video přímo v okně prohlížeče nepřehraje. Už to je samo o sobě problémem. Jakousi jistotu zatím představuje pouze Flash, jehož plug-in je dle řady výzkumů a analýz přítomný v naprosté většině reálně používaných instalací webových prohlížečů. Na to sází celá řada provozovatelů internetových projektů orientujících se na video (a upřímně řečeno to dost omezuje konkurenční prostředí).

Sázka na Flash sice víceméně řeší problém kompatibility, ovšem samotný Flash rozhodně není bezproblémová technologie. Hodně se v posledních měsících produktů obou firem. namluvilo a napsalo o jeho bezpečnosti. Uživatelé si totiž často aktualizují pouze webový prohlížeč, ale na přítomné plug-iny zapomínají. Neošetřené chyby v plug-inech webového prohlížeče jsou přitom slavobránou pro útoky vedené skrze podstrčený obsah na

**Videu na webu vládne Flash, ideální to ale** záškodnických webových stránkách, jejichž pouhé Otazníky se však vznášejí nad technickou koncového počítače. Flash skutečně trpí [bezpečnostní](http://www.browsery.cz/clanky/novy-flash-player-resi-kriticke-bezpecnostni-nedostatky/)navštívení může mít fatální následky na bezpečnost mi [chybami,](http://www.browsery.cz/clanky/novy-flash-player-resi-kriticke-bezpecnostni-nedostatky/) ostatně snad jako každý software, takže **HTML 5 přináší naději na změnu** řeč je o reálném riziku. I proto Mozilla Firefox od verze 3.6 zavádí do Správce doplňků kontrolu dostup-shoduje, že současná dominance technologie Flash je nosti nových verzí jednotlivých plug-inů. Mozilla Corporation rozjela také přímo související [osvětovou](http://www.mozilla.com/en-US/plugincheck/) [kampaň](http://www.mozilla.com/en-US/plugincheck/) věnovanou plug-inům a jejich bezpečnosti.

> Ožehavá ovšem není jen otázka bezpečnosti. Nemépříklad velmi často prsty v problémech se stabilitou webových prohlížečů. Vývojáři z Mozilla Corporation si stěžují, že ladění prohlížeče kvůli kompatibilitě je velmi pracné. Ostatně kvůli obecné nespolehlivosti plug-inů se v nástupci Firefoxu 3.6 objeví [podpora](http://www.browsery.cz/clanky/vyvojovy-firefox-3-7-jiz-podporuje-beh-plug-inu-v-oddelenem-procesu/) běhu plug-inů v [odděleném](http://www.browsery.cz/clanky/vyvojovy-firefox-3-7-jiz-podporuje-beh-plug-inu-v-oddelenem-procesu/) procesu. Stejnou cestou se vydávají i někteří tvůrci dalších prohlížečů. Adobe ta-tě v režii webového prohlížeče. ké slibuje, že přiloží ruku k dílu. Konkrétně třeba se zmíněnými vývojáři z Mozilla Corporation chce webových prohlížečů. Právě jeho široká a bezproblénavázat užší spolupráci při zajišťování kompatibility

> U stolních počítačů a novějších notebooků už to není tak markantní, ale netbooky stále nemají výkonu nazbyt a Flash na těch hardwarově slabších zkrátka způ-) značku video z HTML 5 podporují. Otazníkem je dle sobuje nepříjemné výkonnostní problémy. S tím pak

přímo souvisí i snižování výdrže chodu na baterii a další nepříjemnosti.

Řada odborníků na problematiku online videa se dána historickými důvody. V době rozmachu videa totiž Flash dával vývojářům a provozovatelům videoprojektů víceméně to, co potřebovali (i přes své zjevné nedostatky). Flash však nemusí být pánem online videa "na věčné časy a nikdy jinak". HTML 5 přináší pro webové vývojáře široké spektrum novinek a jednou z nich jsou multimediální značky video a audio. S multimediálním obsahem by tak díky HTML 5 mělo být v budoucnu možné pracovat obdobně jako s obrázky. Žádný plug-in třetí strany (ať už pro Flash nebo třeba Silverlight), zpracování obsahu by bylo čis-

Flash může mít také výkonnostní problémy. nologií vyžadujících na uživatelské straně často ne-Důležité je, že HTML 5 jsou nakloněni i tvůrci mová podpora ve webových prohlížečích je základem pro možný budoucí přechod od proprietárních techspolehlivé doplňky třetích stran. Mozilla Firefox, Google Chrome, Apple Safari a [nejčerstvěji](http://www.browsery.cz/clanky/opera-10-50-na-co-se-uzivatele-mohou-tesit/) Opera již očekávání opět Internet Explorer. V souvislosti s jeho

připravovanou devátou generací se hovoří o [podpoře](http://www.browsery.cz/clanky/oznami-microsoft-na-mix10-podporu-pro-svg-a-canvas/) [některých](http://www.browsery.cz/clanky/oznami-microsoft-na-mix10-podporu-pro-svg-a-canvas/) novinek z HTML 5, ale v době psaní tohoto článku není úplně jasné, o které novinky půjde. Indicie ukazují spíše např. na canvas. Pokud by se podpo-hlížeči není však všespásným řešením. To by bylo až ra značky video v stále jasně dominantním prohlížeči zadrhla na několik let, mohl by to pro budoucnost online videa být vážný problém.

Svým pomalým akceptováním nových webových technologií již Internet Explorer pohřbil nebo minimálně zmrazil nejednu zajímavou novinku. Za všechny stačí vzpomenout SVG, vektorový grafický formát založený na XML, ve kterém byla dlouho viděna budoucnost webové grafiky. Teprve Internet [Explorer](http://www.browsery.cz/clanky/podpora-svg-v-internet-exploreru-9-stale-s-otaznikem/) 9 jej snad bude [podporovat.](http://www.browsery.cz/clanky/podpora-svg-v-internet-exploreru-9-stale-s-otaznikem/) Konkurenční prohlížeče jsou na SVG už dávno připraveny, ale příslovečnou žábou na prameni je právě Internet Explorer, který stále značky video z HTML 5. na globální úrovni drží většinový tržní podíl. Navíc Microsoft v oblasti videa nyní hodně sází na svůj Silverlight, kterým chce konkurovat Adobe.

#### **Souboj kodeků může výhody HTML 5 roz-**kodek, ke kterému by se mohli přihlásit všichni tvůr**cupovat**

příliš jednoduché. Možným problémem může být podpora různých kodeků v různých prohlížečích. [Mozil](http://www.browsery.cz/clanky/mozilla-nevidi-v-h-264-vhodnou-technologii-pro-online-video/)la Firefox sází na [otevřený](http://www.browsery.cz/clanky/mozilla-nevidi-v-h-264-vhodnou-technologii-pro-online-video/) kodek OGG Theora. Google ogle nedávno začal testovat na svém notoricky známém videoportálu YouTube nový [přehrávač](http://www.browsery.cz/clanky/google-na-youtube-testuje-prehravac-zalozeny-na-html-5/) videa, poplatky. který využívá právě HTML 5 (dosud YouTube v ostrém provozu sází na Flash). Jenže video servírované technickou kvalitou, které prý OGG Theora nedovideoportálem YouTube přes HTML 5 využívá právě H.264, takže uživatelé Mozilla Firefoxu si jej nepřehra-Microsoft, respektive k jakému kodeku/formátu se jí. Jde přitom o nejrozšířenější prohlížeč s podporou

ny webové prohlížeče s významnějším podílem na trhu nebudou podporovat společný kodek, pořád má Flash obrovskou výhodu v široké podpoře. Přestože nejde o nativní součást prohlížeče, nachází se v cca 90 procentech používaných instalací browserů. Najít

Značka video z HTML 5 a její podpora napříč pro-Mozilla Corporation vidí v otevřeném kodeku OGG a Apple ve svých prohlížečích naopak na H.264. Go-řet nová umělá omezení. Samozřejmě narážejí na paci webových prohlížečů, bude nelehký úkol. Zástupci Theora bezproblémovou budoucnost. Masové prosazení H.264 do online videa nepovažují za dobrý nápad. Je prý potřeba vydat se cestou technologií, které budou legálně dostupné každému a nebudou vytvátentová a licenční omezení a z nich vyplývající možné

Tím se opět dostáváme na začátek. Pokud všech-zatím čirá spekulace. Každopádně rozepře okolo Zastánci H.264 ale zase protiargumentují vysokou sahuje. Otázkou bude, jak do této diskuse přispěje přihlásí on. Hodně veselo by bylo, kdyby sáhl po svém proprietárním Windows Media Video, ale to je kodeků mohou těšit společnost Adobe, protože z HTML 5 pro její Flash nedělají v tuto chvíli tak vážnou hrozbu, kterou by mohlo HTML 5 být. Zvláště, když má podporu ze strany kolosů jako je třeba Google, respektive jeho YouTube.

# **FatRat – univerzální stahovač z Česka**

## *[Petr](http://www.linuxexpres.cz/modules/profile/userinfo.php?uid=2164) Šafařík*

![](_page_27_Picture_5.jpeg)

FatRat je univerzální správce stahování, který umožňuje stahovat soubory z HTTP a FTP umístění, tvoří, stahuje a nahrává torrenty, pracuje s weby jako RapidShare **a CZshare. Navíc jej můžete vzdáleně spravovat přes webové rozhraní nebo pomocí Jabberu.**

Jára Cimrman si vyšlechtil zvláštní druh ptakopyska – Univerzálního ptakopyska. Snášel vejce, dával jemnou angorskou vlnu a byl naprostý všežravec, přičemž si nejvíce pochutnával na starých, týden nošených ponožkách. Luboš Doležal má krysu, kterou také vyšlechtil, jen mu trochu přibrala: FatRat je univerzální krysa – sežere všechno, čím ji nakrmíte. Tato tlusťoška ráda HTTP či FTP přenosy souborů, spolupracuje se službou DropBox a s znalecky sleduje filmy s titulky staženými z OpenSubtitles.com. O soubory se podělí podporou torrentů a to stále není vše. Račte vstoupit a podívejte se na možnosti, které vám FatRat nabízí.

#### **Instalujeme**

Začneme od podlahy. [FatRat,](http://fatrat.dolezel.info/) jakkoli jsme přesvědčeni o jeho užitečnosti, se zatím nedostal do distribučních repozitářů a to ani do Ubuntu, které je má pouze v repozitáři pro vývojovou verzi 10.04, tak ani do jiných, námi vyzkoušených, proto až na jednu výjimku, tvořenou uživateli Mandriva Linuxu 2010, bude nejspíše nutná kompilace ze zdrojových kódů.

Uživatelům 32bitové verze distribuce Mandriva Linux 2010.0 postačí, když si do systému přidají můj [repozitář](http://petos.cz/rpms) a balíček fatrat i balíčky pluginů se objeví v jejich Správci softwaru.

me také stáhnout a nainstalovat všechny (zatím) tři dostupné pluginy, které rozši-FTP a servery RapidShare a CZshare. řují funkcionalitu programu.

## **Rozhraní programu FatRat**

V grafickém okně aplikace FatRat se zajisté ihned zorientujete. Nejvíce místa zde zabírají jednotlivé karty s nejrůznějšími informacemi – výchozí jsou karty **přenosy, podrobnosti, graf rychlosti** a poslední karta **logy**. Nad těmito kartami se poté vyskytují ovládací tlačítka, pomocí kterých je možné přidávat a odebírat stahované položky či měnit jejich pořadí. V záhlaví programu se nachází nabídky pro práci s frontou stahování, nastavení programu a jednotlivých pluginů a nakonec nápovědu.

|                    | $+ \times \circ \vee \triangleright \triangleright \parallel \pm \wedge \triangleright \vee \parallel \pm \wedge$ |        |                         |                                        |         |                                                                  |
|--------------------|----------------------------------------------------------------------------------------------------|--------|-------------------------|----------------------------------------|---------|------------------------------------------------------------------|
|                    | - B Plenasy , Podrobnosti Bill Craftychisto   Log                                                                 |        |                         |                                        |         |                                                                  |
| Fronty             | Priemosy                                                                                                    |        |                         |                                        |         |                                                                  |
| RepedShare         | Násov                                                                                                    | möbih. | <b>Velkost</b>          | Inychlost Thychlost Zbyvalo čas Zpráva |         |                                                                  |
|                    | ile mandriva Imus Fee dual-2010                                                                                   |        | <b>RELIN 598.0 MB</b>   | 223 65%                                | 37m 10s | Seeders: 11 (7)   Leechers: 3 (1)                                |
| <b>Service</b>     | ile mandriva-linux-free-2010.0-566                                                                                | 5, 8%  | 4.2.68                  |                                        |         | 349 KB/s 31 KB/s 3h 21m 21s Seeders: 42 (609) (Leechers: B (209) |
| Obecryl stahoulin' | P mandriva-linux-free-2010-0-486-64                                                                               |        | 5.5% 4.3.08             | 426 KB/s 3 KB/s                        |         | 2h 46m 24s Seeders: 39 (7) (Leechers: 7 (1)                      |
|                    | in mandriva-linux.one-2010.0-0MOME-europe-american-citrom-586                                                     |        | Re.6% 895.1 MB 278 KB/s |                                        | 30m 28s | Seeders: 28 (7) (Leechers: 2 (1)                                 |
|                    |                                                                                                    |        |                         |                                        |         |                                                                  |

*Přehledné grafické rozhraní aplikace FatRat*

Zdrojové kódy je možné stáhnout z oficiální stránky [programu.](http://fatrat.dolezel.info/download) Doporučuje-hrávání této fronty. Ano, slyšíte dobře – tento hlodavec umí i nahrávat soubory na Karty výrazně ulehčují orientaci ve stahování. První karta **Přenosy** obsahuje seznam front. Při výběru fronty z levého sloupce se v hlavní části okna zobrazí seznam všech uskutečněných, probíhajících i dokončených stahování a nebo na-

> Karta **Podrobnosti** je, stejně jako karta **Graf rychlosti**, dostupná jen tehdy, pokud vyberete konkrétní přenos. Na této kartě najdete celé jméno a adresu souboru, odhadovaný čas do stažení i rychlost stahování. Celkový vzhled této karty se liší v závislosti na tom, co stahujete.

![](_page_28_Figure_2.jpeg)

*Zobrazení rychlosti stahování a nahrávání konkrétního torrentu*

Poslední kartu **Log** využijete tehdy, pokud něco v programu nefunguje zcela dle vašich představ. Program je ovšem velice stabilní a do logů jsem zatím nahlížel jen ze zvědavosti. Log je rozdělen na dvě okna – horní **Log přenosu** a spodní **Globální log**. Log přenosu se zobrazuje vždy jen pro konkrétní, uskutečněný datový přenos, zatímco Globální log zobrazuje výpisy ze startu programu, případně pluginů a (nejspíše) jejich chyby ("nejspíše" proto, že jsem tam zatím žádnou chybu neobjevil).

#### **Nové stahování**

Zvolením položky nabídky **Přenos | Nový přenos** (a nebo klávesovou zkratkou [Ctrl+n] zobrazíte zadávací dialog. Prvně zvolíte typ přenosu, zda-li budete stahovat, nebo nahrávat (upload) a frontu, ve které se bude tento přenos zpracovávat. Pokud budete stahovat, stačí zadat do textového pole **adresy** seznam webových adres, ze kterých má FatRat stahovat. To můžete udělat buďto ručně, vložením ze schránky a nebo, máte-li adresy v textovém souboru, jen vložením obsahu tohoto souboru přes rolovací nabídku **Přidat speciální**. Poslední úkol je nastavení cílového adresáře. Klepnutím na malý oranžový zámek je možné vložit uživatelské jméno a heslo, pokud bude třeba.

![](_page_28_Figure_7.jpeg)

Způsob stahovacího protokolu je možné nechat buďto na automatickém rozpoznání a nebo jej můžete zvolit ručně. FatRat umí stahovat z libovolného HTTP nebo FTP umístění. To je ovšem v dnešní době celkem obvyklá vlastnost stahovacích manažerů. FatRat ovšem zvládá i servery, na které je možné ukládat i velké soubory, konkrétně RapidShare a CZShare a autor se [nechal](http://fatrat.dolezel.info/todo) slyšet, že uvažuje i o dalších serverech, jako ulozto.cz.

## **Pokročilé služby FatRatu**

#### **Ovládání programu**

Jak již bylo naznačeno v úvodu článku, tak FatRat není jen prostý stahovač. Podívejme se nyní podrobně na další služby, které FatRat nabízí. Začněme tím, jak je možné FatRat ovládat. Máte-li veřejnou IP, je možné spustit i webové ovládání a připojením se na port 2233 budete moci ovládat FatRat.

![](_page_28_Picture_12.jpeg)

*Nabídka pokročilých nástrojů FatRatu*

Jabber představuje další možnost, jak ovládat FatRat – nepotřebujete k tomu ve-**RapidShare** řejnou IP adresu, stačí vám libovolný Jabber klient. Stačí vytvořit speciální účet právě pro váš FatRat a následně přes Jabber klienta dáváte příkazy. FatRat se dá ovládat i pomocí D-Bus sběrnice, ale toto normální uživatel nejspíše příliš nevyužije.

#### **BitTorrent manažer**

FatRat podporuje i technologii BitTorrent. Torrenty umí nejen stahovat (a poskytovat), ale hlavně zakládat. Na několik kliknutí jej vytvoříte. K tomu slouží malé tlačítko nalevo od karet. Klepnete-li na něj, zobrazí se vám další možnosti **RSS** FatRatu. Vybráním položky **Vytvořit torrent** se vám zobrazí dialog pro generování .torrent souboru. Vyberete soubor (**F**) nebo adresář (**D**) pro sdílení a **velikost packetů**, které se budou přenášet. Nyní jen vložíte **adresu trackeru** – tedy serveru, který bude tento přenos zabezpečovat a dáte generovat torrent tlačítkem **Vytvořit**. Hotový torrent soubor nezapomeňte nahrát zpátky na tracker.

FatRat umí torrenty také vyhledávat a to na nejznámějších trackerech, jako LinuxTracker, Pirate Bay a dalších.

#### **Stahovač videí**

Líbí se vám nějaké video na YouTube nebo Stream.cz? Není nic jednoduššího, než jej stáhnout pomocí FatRatu. Zvolte **Stahovač videí** z nabídky rozšířených možností a nyní již jen stačí překopírovat URL stránky s videem do horního textového pole a zmáčknout tlačítko **Dekódovat**. Provede se extrahování URL vlastního videa a nakonec stačí klepnout na **Stáhnout dekódované**. Videa se zařadí do fronty ke stažení.

Představovat RapidShare je nošením dříví do lesa, proto se jen podívejme na jeho podporu ve FatRatu. Krom stahování a nahrávání souborů má FatRat celou sadu **Nástrojů pro RapidShare**. Jako první je nutné jmenovat nástroj pro **kontrolu linků**, funkční linky je možné poté **rovnou stáhnout**. Druhý nástroj slouží k práci s odkazy na **RapidSave** a třetí extrahuje odkazy z uživatelských stránek RapidShare, tzv. **linklistů**.

FatRat dokáže zpracovávat i RSS informace, které zobrazuje v oznamovací oblasti. V kontextovém menu **Nastavení | RSS** zvolíte RSS kanál a interval jeho aktualizací načež vám FatRat sám bude hlídat vše, co se na webu šustne.

#### **Plánovač**

Plánovač se sice skromně krčí v koutku v nabídce **Nastavení**, ale je to právě tato funkce, která FatRat posouvá daleko před jeho konkurenty. Právě plánovač ve spolupráci s dělením stahování na různé fronty umožní automatizovat řízení zátěže na lince – automaticky zapínat torrenty v noci, kdy na počítači nikdo nepracuje, ale přitom mít plnou rychlost přes den apod.

#### **Užitečná krysa**

FatRat je tlustá, všežravá a vychytralá krysa. Zpracuje všechno, co jí předhodíte, nastrčí pomocnou tlapku tam, kde to očekáváte a je úspěšná i při řešení úkolů, které by mohly být na jiného malého hlodavce velké – a ona to zvládá sama, šikovně a dokonale. Nebojte se pustit si tuto krysu do svého počítače.

# **GNOME 2.30 – Poslední zastávka na cestě ke GNOME 3**

#### *Jiří [Eischmann](http://www.linuxexpres.cz/modules/profile/userinfo.php?uid=1740)*

Půlrok uběhl a je tu další vydání oblíbeného desktopového prostředí GNOME s pravidelnou dávkou novinek. Novinek není na první pohled mnoho, ale vývojáři **pilně pracují a GNOME prochází největšími změnami od přechodu na řadu 2.**

Větší počet změn je způsoben především tím, že GNO-ME 2.30 je poslední zastávkou na cestě ke GNOME 3. Původně se jím mělo stát GNOME 2.30 a mělo tedy vyjít už nyní, ale nakonec se rozhodlo, že se ještě půl roku počká. Strašák v podobě KDE 4.0 byl příliš velký. Pokud se dnes podíváte na stav vývoje novinek, které mají být vlajkovými pro GNOME 3, tak nelze nic jiného, než konstatovat, že to bylo velmi moudré rozhodnutí. Nejde jen o novinky, ale jedním z hlavních cílů přechodu na novou řadu GNOME je také vyčištění celé platformy a odstranění starých knihoven z GNOME, funkcí z GTK a jejich závislostí aplikacích. Tento cíl už je z velké části dokončen, ale práce stále pokračují.

#### **Dvoupanelový Nautilus**

Správce souborů Nautilus je bez nadsázky srdcem GNOME, nejenže je výchozím nástrojem pro práci se soubory, ale také se stará o zobrazení ikon na ploše, takže se dá říci, že se bez něj prostředí neobejde. Nautilus je dost propracovaný správce souborů, který má za sebou roky vývoje, během niž získal velké množství vlastností. Vývoj však neutichá ani nyní a ve verzi 2.30 se dočkal především vizuálních změn. Potěšení mohou být fanoušci dvoupanelových správců souborů, protože nyní se mezi ně může řadit i Nautilus. klasickému dvoupanelovému správci souborů. Samozřejmě nikdy nebyl problém otevřít si dvě okna a přetahovat soubory mezi nimi, ale povídejte lidem **Empathy stále na vlně inovací** odkojeným na Total Commanderu, že to může být také efektivní způsob práce se soubory. Nyní však munikátor již před rokem a půl. Nutno říci, že jeho mohou vzít Nautilus na milost i oni. Pokud zaškrtnou

![](_page_30_Picture_988.jpeg)

*Nautilus v dvoupanelovém režimu.*

razení v seznamu, tak už se výsledek dosti podobá

75 položek, Volně místo: 4.8 GB

uvedení bylo předčasné a tenkrát se dal používat jen nepochopitelné otevírání konverzací v novém okně.

v nabídce Zobrazit->Další panel, tak se jim v okně zob-s velkou dávkou tolerance vůči nedostatku funkcí razí dva panely vedle sebe. Pokud ještě zvolí Zob-a množství chyb. Nyní se již Empathy dostává do Empathy se objevilo v GNOME jako výchozí ko-mi vyhovoval, navíc má nejlepší integraci do GNOstavu zralé aplikace, která by měla uživatelům dobře sloužit. Přesto mi stále nesedí. Snažil jsem se jej používat dva dny, ale nakonec jsem stejně skončil zpátky u Pidginu. Množstvím funkcí, stabilitou a rozhraním ME, ale nakonec mě odradily podivnosti jako např.

V nastavení jsem si zvolil, že chci, aby se konverzace **Hamster jako samostatná aplikace** otevíraly v jednom okně v podobě karet, ale Empathy mi třeba tři konverzace otevřelo v jednom okně a další v novém.

Na ty, kterým Empathy vyvovuje, čekají nové zajímavé vlastnosti. Integrace s GNOME byla ještě více prohloubena. Zaslat soubor nyní můžete prostě tak, že vybraný soubor chytíte, přetáhnete a pustíte na daný kontakt. Výrazně rozšířena byla podpora IRC, podporovány jsou příkazy IRC a vstupovat můžete i do místností chráněných heslem. Mezi podporovanými sítěmi nově naleznete i Facebook Chat. Podle všeho se již jedná o mnohem stabilnější přípojení přes protokol naleznete pod Aplikace->Příslušenství->Měřič času. XMPP, které bylo zveřejněno zhruba před měsícem, takže se jedná o rychlou reakci vývojářů. Pokud se žete značkovat a v přehledu je filtrovat podle všech kritérií. Empathy nemůže připojit k některému z účtů, dozvíte se o tom nyní v okně s kontakty. Bohužel stále se mi nepodařilo zprovoznit volání přes SIP s účty Fayn nebo 802.cz. Spíše to ale bude problém ve frameworku Telepathy, který Empathy pro tento protokol používá.

![](_page_31_Picture_4.jpeg)

*Seznam kontaktů v Empathy.*

Jednou z dalších čerstvých ryb v rybníce GNOME je Hamster, který se objevil stejně jako Empathy ve verzi 2.24. Jedná se sice víceméně o one-man-show, ale jeho autor se mu poctivě věnuje a Hamster, který v české lokalizaci naleznete pod názvem Měřič času, kvete do velmi dobrého programu. Říkal jsem si, že je ho až škoda na to být pouhým appletem do GNOME panelu, který bude na podzim nahrazen GNOME Shell. Autor Hamsteru si to uvědomil asi také, takže je ve verzi 2.30 uveden také jako samostatná aplikace, což znamená, že jej můžete používat i mimo GNOME. V nabídce jej

![](_page_31_Picture_1121.jpeg)

*V Hamstertu jde k aktivitám přidávat už i značky.*

#### **Epiphany na Webkitu**

Webový prohlížeč Epiphany je tak trochu stranou zájmu, protože ve většině distribucí, využívajících GNO-ME, je na pozici výchozího prohlížeče nahrazen Firefoxem. Rozhodně má však uživatelům co nabídnout. Je to jednoduché a přehledné rozhraní a svižnost. Již relativně dávno byl zahájen přechod na vykreslovací jádro Webkit. Ten se nakonec ukázal jako dosti bolestný a ač již v minulé verzi byl Webkit v Epiphany výchozím jádrem, nefungoval zdaleka ideálně. Jedním z problémů byla nemožnost ukládat hesla. Tento problém je v této verzi vyřešen a hesla jsou ukládána pomocí gnome-keyring.

Vylepšena byla také funkcionalita. Měřené aktivity mů-libovolného objektu na stránce kliknutím pravého tlačítka, Mezi další novinky patří náhled před tiskem, ukládání obnovená podpora favicon. Kontextové nabídky jsou kompatibilní s vlastními kontextovými nabídkami stránek. Kliknutím kolečka myši lze vkládat obsah schránky do stránky. Přibyla také pokročilejší nastavení, která jsou však dostupná pouze přes gconf. Můžete tak například změnit User Agent nebo vykreslovací jádro. Nové rozšíření Html5tube přináší podporu pro HTML 5 na YouTube, takže k přehrávání videí už není potřeba Flashplayer.

![](_page_31_Picture_14.jpeg)

# **Rozhovor s Andre Klapperem, členem týdávání GNOME.**

#### **Které jsou podle tvého názoru nejlepší novinky v GNOME 2.30?**

lepšení, uvedené v poznámkách k vydání, ale z pohle-nový shell nechci, já chci mít i nadále můj panel" (což du uživatele tam není nic ohromujícího jednoduše proto, že jsou vývojáři většinou zaměřeni na přípravy na GNOME 3. Mnoho věcí se událo pod kapotou a byly potřebné, ač nejsou viditelné pro koncové uživatele. Proto je 2.30 pravděpodobně trochu nudná, kutovali jsme v release teamu o případných náale je to dobrý a potřebný krok na cestě ke GNOME 3. hradních řešeních nebo následujících potřebných GSettings/dconf místo Gconf, by nemělo být tak

uživatelské nápovědy "Mallard", který struktuován té-) tak, jak se předpokládalo. maticky. Empathy, Gcalctool, Gnotravex a Hamster jsou první aplikace, které jej používají místo tradičního přístupu ("Buď číst ten dlouhý nudný manuál nebo rovnou hledat některá slova s tím, že naleznete **jste jej plánovali, kde by se nacházel vývoj nyní?** odpověď na vaši otázku, pokud jste zvolili ta správná slova"). Plus poprvé za mnoho let, možná poprvé vů- GNOME 3, chtěli jsme vytvořit nějaký podnět a nechat vý- **Jedna záchranná otázka (slíbil jsem Andrému, že** bec, je GNOME přeloženo do češtiny ze 100 %.

#### **Už je jisté, že GNOME 2.32 se stane GNOME 3?**

Vždy je tu troška nejistoty, protože množství úko-[návrhu,](http://mail.gnome.org/archives/desktop-devel-list/2009-April/msg00004.html) který release team vydal v dubnu 2009. lů je obrovské a lidské zdroje jsou v open source limitované. Nikdy nemůžete udělat kompletní analýzu rizika prostě proto, že se jedná o mnoho komplexních oblastí, které vyžadují hluboké znalosti. Dokonce i když pracujete ve skvělém týmu s rozdílnými znalostmi a pozadím, můžete zkusit riziko pouze minimalizovat.

**mu, který má na starosti plánování a vy-**GNOME, které muselo být odloženo. Jak distributoři, to oblasti vzhledem k tomu, že si chci nechat taky ně-Jako vždy jsou tam inkrementální změny a vy- nebo varující příspěvky byly většinou "Ale já ten) **Kde vidíš největší rizika vzhledem ke GNOME 3?** V posledních letech jsme neměli ani jedno vydání tak uživatelé očekávají vysokou kvalitu vydání GNO-ME, ale také dodržování časového plánu. Na druhou stranu jsme si samozřejmě vědomi odezvy na fórech po zveřejnění plánu pro GNOME 3, kde ty negativní je samozřejmě možné skrze distribuce) a "Ale neudě- týmu s velmi malým stavem vývojářů a chybějícímu lejte to jako KDE 4.0" (KDE 4 je skvělé, ale nazývat to .0 naznačuje, že se jedná o stabilní vydání).

Co se mi osobně líbí na 2.30 nejvíce je nový systém rozhodnutích pro případ, že plán nebude fungovat Takže ano, GNOME 3 bude vydáno tento rok a dis-hodně testování.

# **Pokud by jsi měl stupnici, na které by 0 byl začátek prací na GNOME 3 a 10 by bylo GNOME 3 tak, jak**

Když release team GNOME oznámil v červenci 2008 vojáře GNOME diskutovat o konkrétních plánech, protože v minulosti kolovaly pouze neurčité nápady bez toho, aniž by se na ně někdo zaměřil. Odezva vedla ke [konkrétnímu](http://mail.gnome.org/archives/desktop-devel-list/2009-April/msg00004.html)

ré z nich jmenoval: stránky založené na CMS, push mar-kde se mlátí obilí (ano, vyrůstal jsem na venkově...). keting, nový software a uživatelská zkušenost jako GNOME Shell nebo Activity Journal/Zeitgeist, nuda jako dobrý. Nebo Kozel, když jsem součástí temné strany.úklid velkého množství kódu, nebo komplexní portování (např. v oblasti přístupnosti), vysvětlování našeho zdělení vývojářům, když jde o platformu a její moduly...

Já osobně nemůžu a nebudu sledovat všechny tyjaký čas pro skutečný život, ale z mého omezeného pohledu bych dal 7. Mnoho práce je hotovo, ale hodně ještě musí být uděláno.

Přístupnost má velké množství rizik, hlavně kvůli financování. Infrastruktura se musí přesunout z libbonobo na D-Bus a všechny nové věci potřebují ještě

Portování všech aplikací na to, aby používaly nové komplexní, jak portování začne s největšími aplikacemi. Hackfest, věnující se GSettings, který se koná v dubnu, by měl také pomoci tento úkol posunout dál.

Také tým GTK+ je tradičně vždycky trochu za plánem, když se blíží vydání, nicméně to by rozhodně nemělo blokovat vydání GNOME.

# **mu položím alespoň jednu otázku, na kterou bude určitě schopný odpovědět :-): Jaké pivo máš rád?**

GNOME 3 se skládá z několika oblastí. Abych někte-Budvar, protože chutnal, jako byste byli v místnosti, Nepil jsem alkohol několik let. V té době byl rozhodně mým oblíbeným nealkoholickým pivem Dneska piju hlavně Gambrinus. Staropramen je taky

#### **Synchronizující Tomboy**

Tomboy patří mezi populární nástroje pro tvorbu a uchovávání poznámek. To je typ informací, který je dobré mít na všech počítačích, na kterých pracujete. Proto v Tomboyi přibyla synchronizace poznámek automaticky na pozadí. Dosud totiž bylo všechno nutno dělat ručně. Výrazně optimalizován byl start a Tomboy nyní startuje prakticky okamžitě. Pokud kopírujete něco z poznámek do aplikací jako OpenOffice.org nebo Evolution, je zachováno HTML formátování.

#### **Vylepšený Vinagre**

stup k obrazovce Vinagre. V zájmu zvýšení bez-potřebné pro práci s daným archivem. pečnosti přibyla podpora pro SSH tunelování. Díky tomu, že můžete nastavit nižší hloubku barev a JPEG kompresi, snížíte reakční dobu i na pomalých připojeních. Přibyl nový naslouchací režim, který pomáhá v případě, kdy nemá vzdálený počítač veřejnou IP ad-a stahovat fotky. resu. V tomto režimu můžete vzdálený počítač informovat, že se k němu připojujete a on se připojí k vám. Jam, byl jsem příjemně překvapený, že připojení a od-

#### **Další novinky**

Ze systémových nástrojů bylo odstraněno tlačítko Odemčít. Původně bylo heslo roota vyžadováno ihned při spuštění daného nástroje. Pak si ale vývojáři uvědomili, že ne pro všechny operace v těchto nástrojích jsou práva roota potřeba, tak přišli s řešením, kdy jste mohli nástroje používat bez práv a ty případně získat kliknutím na tlačítko Odemčít a zadáním hesla. Nyní se vývojáři rozhodli jít jinou cestou a toto tlačítko odstranit. Když prostě budete chtít provést operaci, která práva roota potřebuje, bude vám ve spolupráci s PolicyKitem nabídnuto heslo zadat a posléze práva přidělena.

V prohlížeči dokumentů Evince byla zlepšena podpora tisku, byl přidán dialog pro nastavení stránky a nastavení roztáhnutí stránky. Přibyl režim převrá- loženou. Pozvedla se také lokalizace přidružených GNOME asi nejlepší ve světě open source, ale jediní

cených barev, zlepšen byl prezentační režim a podpo-aplikací, v minulé verzi byly přeloženy z 80 %, nyní to ra poznámek k PDF umí nyní pracovat se vzdálenými je již 93 %. V českém překladatelském týmu je regisdokumenty.

Dlouho si uživatelé stěžovali, že v GNOME nee-aktivní, ale od minulého vydání již přibylo 13. xistuje nějaký grafický nástroj pro instalaci písem. Vývojáři GNOME to vyřešili po svém. Prostě jen stačí v Nautilu poklikat na soubor písma a to se nainstaluje.

Pokud máte nastaveno několik rozložení klávesnic a chcete mezi nimi přepínat, již si nemusíte dávat speciální applet na panel, přepínač se zobrazí přímo v oznamovací oblasti.

Vylepšení se dočkal taky klient pro vzdálený pří-PackageKit požádat o nainstalování balíčků, které jsou Správce archivů File Roller nyní umí pomocí

> Díky knihovně libmobiledevice jsou zařízení iPod a iPod Touch podporovány v gvfs. Pokud tedy jeden z těch přístrojů připojíte, neměli byste mít problém synchronizovat hudbu, přistupovat k souborům

Když jsem přednášel na letošním Ubuntu Global se propadly už na pouhých 29 %. pojení projektu fungovalo bez nejmenších problémů. **GNOME 3** Především jsem byl překvapený, že po odpojení a navrácení do standardního rozlišení zůstaly všech-než rok. Někdo čeká převratnou změnu podobnou v GNOME Panel opravili letitou chybu, která způso-me. Jak GTK, tak GNOME má evoluční vývoj, takže bovala to, že se po navrácení do původního rozlišení applety poskládaly, jak se jim zachtělo.

#### **Lokalizace**

Jsem rád, že můžu napsat, že lokalizace GNOME do češtiny je kompletní. Dlouho se pohybovala na úrovni zva je svižnější. 95 % s tím, že nebyly přeložené. Nyní však překladatelé zapnuli a dotáhli to do konce. Překlady dokumenta-stupovali k problému realističtěji než jejich kolegové cí se lehce zlepšily a jsou na úrovni 54 %. Značnou část nepřeložených řetězců však tvoří dokumentace pro vývojáře a drtivá většina aplikací má nápovědu pře-patří např. podpora pro zdravotně postižené. Tu má

trováno již 38 překladatelů, samozřejmě ne všichni jsou

*POZNÁMKA: Na některých snímcích obrazovky jsou stále anglické řetězce. Je to kvůli tomu, že kompletní překlad ještě do distribuce "neprobublal".*

Bohužel optimistická čísla nemám pro slovenskou lokalizaci. Tomuto tématu jsem také věnoval [článek](http://www.linuxexpres.cz/blog/proc-je-slovenska-lokalizace-gnome-tak-spatna) na [blogu,](http://www.linuxexpres.cz/blog/proc-je-slovenska-lokalizace-gnome-tak-spatna) který vyvolal zajímavou debatu a snahy o odvolání koordinátora, jehož dosavadním výsledkem práce je propad překladů z 80 % (2.14) na 46 %. Ano, jednu dobu byly slovenské překlady GNOME velmi dobré a původně se GNOME překládalo do češtiny ze slovenštiny. Každopádně slovenský koordinátor setrval na svém místě a na výsledcích žádná změna zatím vidět nejde. Naopak např. přidružené aplikace

ny applety na panelu tak jako dříve. Je to tím, že rozdílu mezi KDE 3 a KDE 4. To však čekat nemůže-Na přechodu na GNOME 3 už se pracuje již více nás žádný šok nečeká. Já osobně vidím hlavní přínos GNOME 3 ve velkém pročistění a odlehčení celé platformy. Většina této práce je již však hotova a její plody můžeme pozorovat již aktuálním vydání. GNO-ME se za poslední dvě verze zrychlilo a celková ode-

> Ačkoliv lidé, kteří plánovali vývoj GNOME 3, přiz KDE a dali vývojářům raději více času, už nyní je jasné, že některé oblasti čeká citelná regrese. Mezi ně

dva placení vývojáři projektu a11y byli na začátku propuštěni společností Oracle a smělé plány se tak asi ne-

Přestože většina změn pro GNOME 3 je prováděna pod povrchem, lidé kolem GNOME se shodli na tom, že není možné uvést novou řadu bez výrazné změny "user experience". Tuto změnu by měly reprezentovat především GNOME Shell a GNOME Activity Journal.

#### **GNOME Shell**

podaří naplnit.

O GNOME Shell se toho napsalo již hodně. Mělo by se jednat zbrusu nové rozhraní desktopu. Někteří tvrdí, že je to jen výsledek snahy přinést za každou cenu něco nového a jiného, jiní zase tvrdí, že je to zajímavý nápad. Všichni se však shodují na tom, že je potřeba udělat ještě velké množství práce. Ostatně GNOME Shell si můžete zkusit už nyní. Je součástí GNOME, i když volitelnou. Stačí jej nainstalovat a spustit příkazem "gnome-shell –replace &". Pamatujte na to, že k jeho běhu potřebujete 3D akceleraci.

Ukázka současného stavu GNOME Shell: <http://www.youtube.com/watch?v=7Mved3pMaUU>

#### **GNOME Activity Journal**

Původně vychází z projektu Zeitgeist. Tak se nyní jmenuje technologie pracující na pozadí, a grafická aplikace dostala pojmenování Activity Journal. Zatímco skrze klasické správce souborů lze k souborům přistupovat hiearchicky, Zeitgeist nabízí databázový přístup. Na soubory můžete nahlížet s různých úhlů. Současná podoba Activity Journal nabízí časový pohled. Jedná se de facto o kalendář, v kterém se zobrazuje, kdy jste používali které soubory. Zajímavou informací také je, že vám zobrazuje, odkdy dokdy jste daný soubor používali. Jedná se o zajímavý nápad, který ale opět potřebuje ještě hodně práce.

![](_page_34_Figure_9.jpeg)

*GNOME ActivityJournal*

# **Z Linuxu mobilný domov na USB kľúči**

## *[Juraj](http://www.linuxexpres.cz/modules/profile/userinfo.php?uid=1745) Šípoš*

Tento článok popisuje kroky, ako si preniesť pracovný linuxovský oddiel (z pevného disku) na USB kľúč – ľahučko a rýchlo, s ktorým (s kľúčom) budete môcť robiť všetko tak, ako keby ste vytiahli váš fyzický disk a priniesli ho do iného počítača.

poobede v práci napaľovať dáta. Skoro všetci za-všetko urobí za vás. USB kľúč vytvoríte tak, že 1) najskôr mestnanci už boli preč a mnohí svoje počítače s Windows XP mali zaheslované. Všade iba jedna CD/DVD mechanika, tak s nejakým linuxovským Live ducho prenesiete na USB kľúč – pravdaže, povieme ako. CD a s chuťou napáliť ďalšie by asi neuspel. Ale podarilo sa mu to – použil USB kľúč...

Linux na USB kľúči (pokiaľ nemáte nejaký starý počítač s USB 1.0) beží podstatne rýchlejšie ako z CD/DVD. Čo sa týka rýchlosti, tu CD/DVD (okrem účelu zálohovania či inštalovania) už dnes prestávajú byť zaujímavé. A kľúče sa vždy lepšie nosia vo vrecku. tu, Kubuntu atď.) zálohovací program, ktorý bez Pokiaľ CD/DVD nie je malé (a tým s menšou kapacitou pre uchovanie dát), nosiť ho v nohaviciach je nepohodlné. Optické disky sa príjemnejšie nosia v saku či v ka-ho linuxovského disku – zároveň získate kompletný báte, ale čo keď je žeravé leto a vy ste iba v tričku?

Viete, že všetky svoje užívateľské nastavenia si môžete preniesť na USB kľúč, kdekoľvek s ním na-**Inštalácia** bootovať a mať tak "mobilný domov"?

Je samozrejmosťou, že každý užívateľ má svoj systém vybudovaný s najrôznejšími užívateľskými programami a nastaveniami, ktoré si vytvára roky. Ako príklad stačí spomenúť e-mailové schránky; archivované e-maily; heslá navštevovaných web stránok; záložky internetových stránok; obľúbené aplikácie Windows (pod Wine); potrebné programy; hry; milovaný window manažér či desktopové prostredie; rozloženie ikôn na ploche – to všetko na bežnom Live CD/DVD, ktoré si stiahnete z internetu, mať nebudete.

Pre vytvorenie takého USB kľúča existuje viac ciest. Ale aby si vaše prsty i mozog oddýchli, najvhodnejšie

Iba pred nedávnom jeden známy musel neskoro bude celé bremeno položiť na chrbát softvéru, ktorý to vyrobíte ISO obraz z vášho pracovného linuxovského oddielu a 2) výsledný ISO súbor potom veľmi jedno-

#### **Remastersys**

Jedným z najlepších riešení v tomto smere je program [Remastersys,](http://www.geekconnection.org/remastersys/) ktorý spraví ten najdôležitejší prvý krok (vytvorenie ISO obrazu).

Remastersys je "Debian-friendly" (Ubuntu, Xubunakýchkoľvek obťažujúcich otázok vytvorí použiteľný ISO súbor (bootovateľné CD/DVD) z vášho pracovnébackup vrátane osobných dát.

úsenejším smiešne, ale mnohí užívatelia nemusia nájsť Remastersys v repozitároch [Debianu](http://www.debian.org/) či [Ubuntu,](http://www.ubuntu.com/) tak aby tento článok zodpovedal aj na túto otázku, je potrebné do súboru /etc/apt/sources.list skopírovať riadok:

deb http://www.remastersys.klikit-linux.com/repository remastersys/

(Čo je uvedené aj na tejto [stránke.\)](http://klikit.pbworks.com/Remastersys%2BFAQ) Potom do príkazového riadku zadať: aptitude update && aptitude install remastersys.

Remastersys použijete aj v textovej konzole – po zadaní príkazu remastersys uvidíte iba možnosti programu:

(sudo) remastersys backup – vytvoríte zálohu celého užívateľského prostredia vrátane osobných preferencií (/home);

(sudo) remastersys dist – takisto, ale voľba "dist" znamená, že osobný adresár (napr. /home/alena) bude vylúčený;

(sudo) remastersys clean – čistenie, teda všetko, čo remastersys predtým vykonal, sa vymaže.

Možno sa pokyny pre inštaláciu budú zdať tým sk-te). Výsledná práca Remastersys, teda koncový ISO Je potrebné mať veľa voľného miesta, v mojom prípade 8 GB, pretože Remastersys zazálohuje celý aktuálny diskový oddiel (Linux, v ktorom práve pracujesúbor, sa uloží do domovského adresára /home.

![](_page_35_Picture_1308.jpeg)
Okrem možnosti pracovať s konzolou Remastersys má aj svoju grafickú nadstavbu, ktorú po inštalácii v GNOME nájdete v menu Systém | Správa | Remastersys Backup.

V mojom prípade som spustil Remastersys z konzoly (remastersys backup) po prihlásení sa ako užívateľ root. Program začal bez akýchkoľvek otázok pracovať a po čosi vyše jednej hodiny sa v adresári /home/remastersys objavil súbor custombackup.iso o veľkosti 2 GB (prostredie Linuxu v ISO obraze je pravdaže skomprimované).

Súbor custombackup.iso možno napáliť na DVD a mať tak hneď k dispozícii bootovateľné optické médium s celým vašim užívateľským prostredím. Nás však zaujíma, ako dostať custombackup.iso na USB kľúč.

#### **UNetbootin a USB kľúče**

[UNetbootin](http://unetbootin.sourceforge.net/) je univerzálny USB inštalátor nielen pre linuxovské distribúcie, ktorý skopíruje ISO obraz na USB disk a umožní užívateľom inštalovať Linux či spúšťať Live CD z USB zariadení. Jeho port existuje dokonca aj pre Windows. Vytvoríte si tak bootovateľný USB kľúč z ISO súboru.

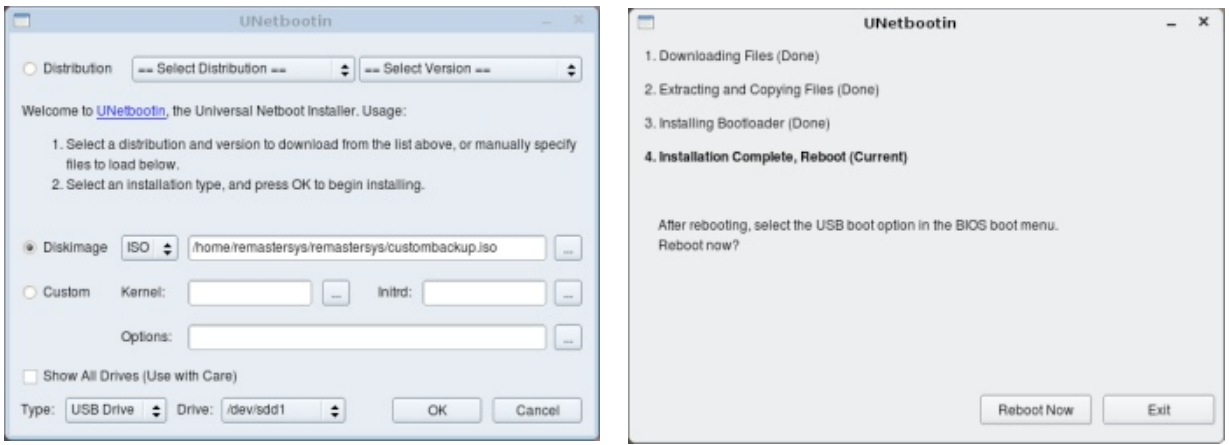

Pre vytvorenie USB kľúča z custombackup.iso nevyberajte distribúcie, ale ISO súbor, ktorý ste práve vy-mi distribúciami, použite podobné programy a netvorili pomocou Remastersys (custombackup.iso).

Podporované distribúcie nech vás teda nateraz nezaujímajú. UNetbootin sa vám v tomto ohľade môže **Odkazy** ukázať užitočným inokedy. Program inštalovať netreba, stačí ho stiahnuť z jeho domovskej stránky a potom spustiť. Môžete použiť akýkoľvek USB kľúč s formátom FAT32, kde sa zmestí inštalačný ISO súbor (o veľkosti 700 MB).

Na záver uvidíte okno s ponukou reštartovať počítač aj s tým, aby ste nezabudli na možnosti BIOSu, kde voľba spustiť systém z USB kľúča musí byť aktívna.

Keďže Remastersys už asi nebude úspešný s inýchajte sa pozdvihnúť do výšin rýchlosti a portability.

http://www.geekconnection.org/remastersys/ Remastersys http://unetbootin.sourceforge.net/ UNetbootin http://www.mondorescue.org/ Mondo Rescue – podobný program ako Remastersys pre

Mandrivu, SuSE, Gentoo, RHEL, ale i FreeBSD

# **FlightGear – Vzneste se do oblak**

### *[Petr](http://www.linuxexpres.cz/modules/profile/userinfo.php?uid=2164) Šafařík*

FlightGear je jeden z nejlepších leteckých simulátorů s otevřenými zdrojovými kódy. Podívejme se spolu na zoubek tomuto vzdušnému drakovi a zkusme si, jaké to je proletět s Boeingem pod Golden Gate nebo vrtulníkem obkroužit Sochu svobody.

Nejjednodušší způsob nainstalování programu je z repozitářů. Hra se nachází snad ve všech distribucích minimálně ve verzi 1.9.1. Přes správce software si najděte balíček flightgear a ten nainstalujte. Spolu s ním vám bude nabídnut balíček flightgear-data. Ten obsahuje několik základních letadel a mapu v okolí San Franciska. FlightGear obsahuje ovšem mapy skoro celého povrchu Země (až na pár míst) a ohromné množství nejrůznějších vzducholetů – nejen letadel a vrtulníků, ale i paraglidista, americký jeep (ten samozřejmě neumí létat) a nebo letadélko z Lega (nebo něčeho podobného). Jak tento další materiál do hry dostat a spustit si ve článku také povíme. Začněme ovšem se základními prvky hry, tj. s mapou San Francisca a letadlem Cessna 172P Skyhaw, jak to nabízí výchozí nastavení hry.

*POZNÁMKA: Na oficiálních stránkách hry je nyní ke stažení již verze 2.0.0 plná nejrůznějších, hlavně grafických, vylepšení. Z těchto důvodů jsem hru, jak je mým zvykem, ubalil do RPM a nahrál na svůj zdroj [\(http://petos.cz/rpms\)](http://petos.cz/rpms). Mimo již zmiňovaných balíčků se hrou FlightGear se zde nachází ještě další bonusové balíčky. Více v dalších částech článku.*

Bohužel hra nepatří mezi nenáročné domácí mazlíčky. Jak je snad již z obrázků patrné, celý terén, budovy i vlastní letadlo (vrtulník, auto, vzducholoď) jsou velice pěkně vymodelovány. Je tedy vhodné vlastnit silnější počítač – na stroji s procesorem Intel 2 GHz a 4 GB ram paměti to bohužel nebyla žádná velká sláva.

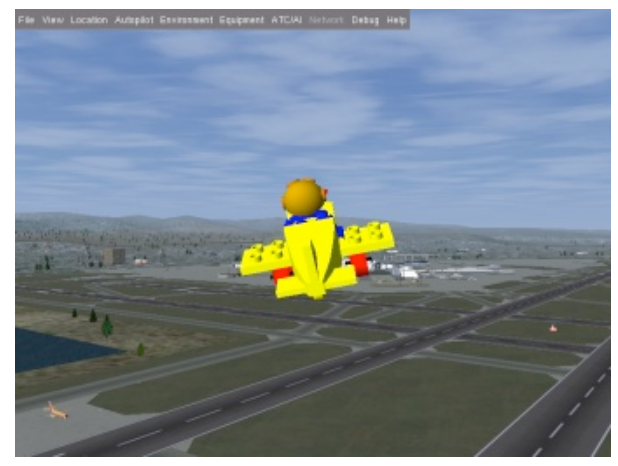

*Ve hře můžete létat opravdu s neuvěřitelnými stroji*

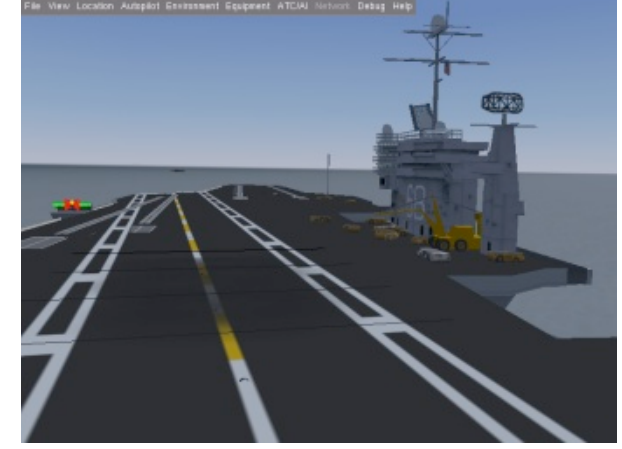

*Detaily na palubě plovoucí letadlové lodě*

### **První let**

Po nainstalování hru spustíte z **Mandriva Menu | Hry | Ostatní | Flight Gear**. Po načtení vás hra posadí do kokpitu letadla Cessna 172P Skyhaw na hlavní dráze v San Francisku. Nejedná se o žádné velkolepé letadlo, jeho výjimečnost tkví snad jen v tom, že je to jedno z nejběžnějších letadel, které v USA vlastní soukromé osoby (jakkoli se to zdá neuvěřitelné, průměrný Američan vlastnící letadlo nevlastní soukromý tryskáč, ale právě malou Cessnu). To, že s takovouto Cessnou sedíte právě na dráze 28R (jedna hlavních drah letiště, přistání či vzlétnutí zde stojí tisíce dolarů) je již zvláštní, leč přesto ne nemožné.

*POZNÁMKA: Pro hru, stejně jako pro všechny simulátory létání, je vhodné používat joystick. Ovšem je možné, byť ne nejpohodlnější, hru ovládat jen pomocí myši a klávesnice.*

Použití joysticku popisovat nebudeme, popišme si jen krátce ovládání bez něj. Myš má celkem tři mody fungování, mezi kterými přepínáte pravým tlačítkem myši. První je běžná šipka – v tomto módu klepete na různé interaktivní prvky v kokpitu, do menu, a podobně. Druhý mód myši je řídící – kurzor se změní na znaménko + a ovládáte tím směr letu letadla. Poslední mód má kurzor ve tvaru dvojšipky a slouží k rozhlížení se z pozice, na které se nacházíte. Poznamenejme, že hra se dá hrát dokonce i bez myši, ale je to podobné, jako hrát klasickou střílečku bez myši. Jde to, ale ne moc dlouho.

Vaše letadlo, sedící na dráze, bude mít vypnutý motor, proto jej zapněte stiskem klávesy [s]. Pokud motor "nechytne" na první pokus, zkuste to vícekrát. Pokud chcete zapínat motor pěkně myší a klíčkem, tak klepněte na klíček v pravé části pod berany (zajisté klíček snadno najdete). Roztočí se vrtule a letadlo se pomalu začne sunout kupředu. Abyste jej zastavili, zkuste zmáčknout tlačítko [b]. Zabrzdíte na tak dlouho, dokud budete klávesu držet. Pro zajištění brzd použijte zkratku [Shift + b]. Kola budou zabrzděna, dokud znovu nestisknete tuto zkratku.

Pokud stisknete klávesu [c] a [Shift+c], budete měnit kamery v jednom nebo obráceném směru. Pokud se budete chtít vrátit rychle zpátky za knipl, použijte [Ctrl+c]. Kamery, mezi kterými budete přepínat, si můžete snadno nastavit v nabídce **View | View Options**.

Nyní je na čase přidat pořádně plyn (klávesa [Page-Up]) a vzlétnout. Zajisté si všimnete, že letadlo "táhne" silně doleva. Hráči s 3osým joystickem to vyřeší rotací joysticku, ostatní budou muset vzít zavděk klávesnicí a tlačítky [Enter] a [Insert] toto srovnávat. Jedná se o reálný efekt každého vrtulového letadla, kdy rotace vrtule stáčí letadlo jedním směrem. Toto se kompenzuje tzv. horizontálním trimováním – vyšlápnutím pedálů ve vhodném směru tak, že se vytočí směrovka a kolečko letadla v protisměru tahu. Letadlo se pak rozjíždí rovně.

Jakmile dosáhne váš létající stroj potřebné rychlosti, lehce přitáhněte řízení a letadlo vzlétne. Letíte? Vidíte, že to není nic náročného. Ono vzlétnout je vždy o hodně jednodušší, než přistát. Pro začátek se netrapme s drobnostmi, jako je řízení letového provozu a užívejme si letu. Přímo na sever od letiště je slavný most Golden Gate či Alcatraz. Případně v moři kousek na západ od Golden Bridge plující letadlová loď.

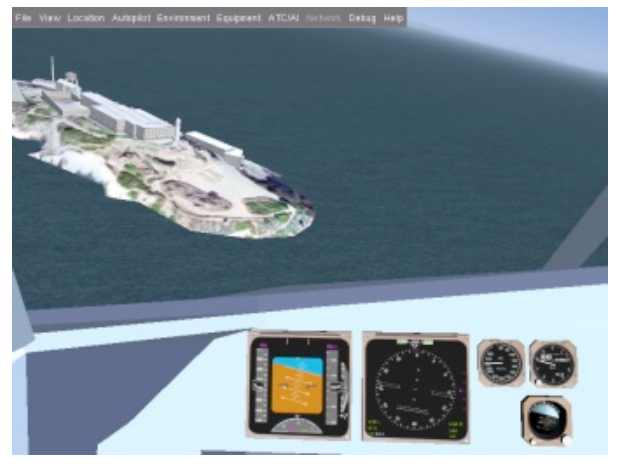

*Slavná pevnost a vězení Alcatraz*

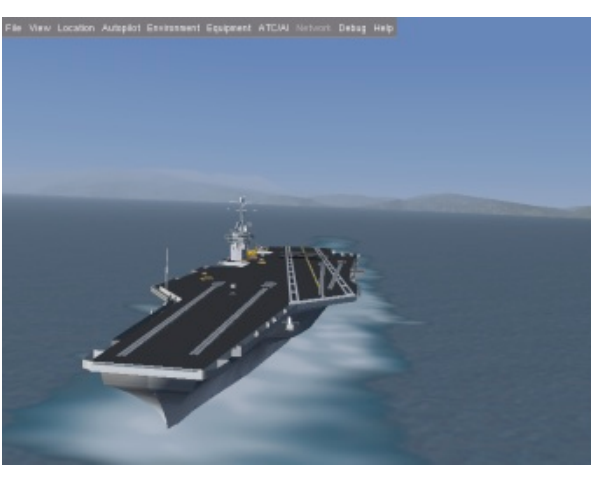

*Letadlová loď*

čátek je vhodné vrátit se zpět k letišti a pomalu se přibližovat k jedné z drah (ke dráze). Vysuňte částečně klapky ovládané klávesami [a] (hranaté závorky). Je také vhodné z nabídky **Help** povolit volbu **Toggle gli-**stejným letadlem udělat výkrut, aniž by se utrhla křídla. **de slope tunel**. Vykreslí se vám červené "branky" s ideálním sestupem.

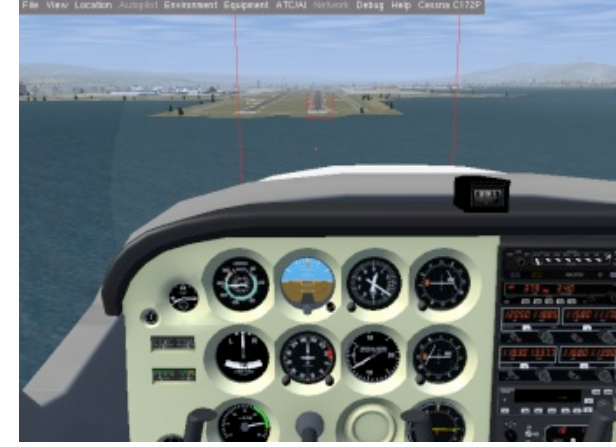

*Ideální sestupná trajektorie s neideální rychlostí*

Jakmile se dotknete koly země (poznáte dle typického svištivě-pískavého zvuku), přitlačte letadlo k zemi, zcela stáhněte tah motoru a zmáčkněte brzdu [b]. Vše ovšem je nutné dělat zlehka, jinak se vám může stát, že se letadlo roztočí po dráze jako káča. Dosedli jste v pořádku? Gratulujeme, ale zatím do skutečného letadla za knipl nelezte (a nebo jen sami do vlastního letadla:))

Pokud chcete startovat z jiného letiště, než je San Francisco, zkuste v nabídce **Location | Select airport from the list** si vybrat jiné. Ocitli jste se v moři? Nezvolili jste letiště, které se nachází na vaší nahrané mapě světa. Zkuste aspoň prozatím jiné letiště – na rozšiřování základny terénů se samozřejmě dostane.

Jakmile se prolétáte, je nejvyšší čas přistát. Pro za-šeného pilota je mechanická odolnost letadel. Ta jsou Dobrou zprávou pro začínajícího a horší pro zkutotiž takřka nezničitelná. Airbusu A320 neublíží náraz do země v rychlosti asi 700 knotů při střemhlavém letu do země z několika kilometrů. Stejně tak není problém se

> Druhé negativum na realističnosti chování prostředí je možnost proletět skrz libovolný objekt – loď, hangár, mrakodrap či věž.

#### WWW.OPENMAGAZIN.CZ

#### **Cessna 172P... A další letadla?**

FlightGear už v základním balíku nabízí asi dvacet letadel. Kromě zmíněné Cessna 172P Skyhaw je to například vzducholoď Zeppelin NT07 nebo Boeing 777-200ER. Celkem hra ovšem nabízí více jak 350 letadel. Hra po nainstalování bohužel neobsahuje žádnou grafickou možnost pro výběr letadla tak, jako pro změnu letiště – pomocí nabídky.

Výběr letadla má běžně dva kroky a oba se dějí v terminálu. Prvním z těchto kroků je vypsání si dostupných letadel a hlavně jejich značek. To provedete příkazem:

#### fgfs --show-aircraft

Tento příkaz ukáže dva sloupce. V prvním sloupci jsou značky a ve druhém popisy letadel. Značka je jednoznačný ukazatel tohoto letadla. Na následujícím příkladu vidíte, že pro Boeing 777-200ER je značka "777-200ER".

[petos@Dolphin ~]\$ fgfs --show-aircraft

```
Available aircraft:
```

```
777-200ER Boeing 777-200ER
A6M2 A6M2 Zero
A6M2-jsbsim A6M2 Zero (JSBSim)
CitationX Cessna Citation-X
Dragonfly Moyes Dragonfly
```
Pokud víte značku, spustíte FlightGear tímto příkazem:

```
fgfs --aircraft=ZNACKA
```
tedy pro náš příklad s Boeingem je to

#### fgfs --aircraft=777-200ER

Stejně jako je ve hře skoro celý svět, jsou ve hře poměrně početně zastoupena i letadla. A to od létajícího Igráčka v letadle, vzducholoď či dvojplošník, ale i Airbusy či Concord. Jak na to? Oficiální způsob je stáhnout si vybrané letadlo ze stránek hry [\(http://www.flightgear.org/Downloads/aircraft-](http://www.flightgear.org/Downloads/aircraft-2.0.0/)[2.0.0/\)](http://www.flightgear.org/Downloads/aircraft-2.0.0/). V adresáři, do kterého se hra instalovala (**/usr/share/games/Flightgear**) najděte adresář **Aircraft** a do něj rozbalte obsah archivu. Nyní máte při volbě letadla o právě nainstalované volby více. Odebrání letadla poté provedete pouze smazáním příslušného adresáře.

#### **Majitelé Mandriva Linuxu 2010 ve 32bit verzi aneb rozsáhlá poznámka autora článku**

Celkem tedy, jak již bylo řečeno, můžete mít až asi 370 letadel. V mém repozitáři [\(http://petos.cz/rpms\)](http://petos.cz/rpms) jsou k dispozici balíčky se všemi dostupnými letadly jen pro vás. Stačí si vybrat a pomocí správce software nainstalovat. Balíčky se jmenují **flightgear-data-JMENO-LETADLA**.

A to není vše! Bohužel je pravdou, že možnost vybrat si letadlo pouze z terminálu není nejšikovnější. Abyste nemuseli hru pouštět přes terminál, automaticky se vám z mého repozitáře nainstaluje i grafický spouštěč, který vám dá letadlo na výběr. Stačí doinstalovat malý balíček **flightgear-spoustec**, který opět naleznete v mém repozitáři. Po nainstalování balíčku se vám kromě klasického Flight Gearu v nabídce vy-ky s letadly a spouštěčem samotné jsou totiž nezávislé tvoří i *FlighGear – Peťošův spouštěč*: pomocí jednoduché grafické nabídky si to své letadlo vyberete a spustíte.

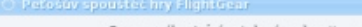

Seznam níže ukrývá netušené možnosti... nebo tušené.<br>Vyberte si jedno letadlo a klepněte na OK. Pokud se nic nestane, máte nejspíše špatný motiv GTK.<br>Přestože jsem skript upravval, aby k tomu nedocházelo, tak stát se to ně

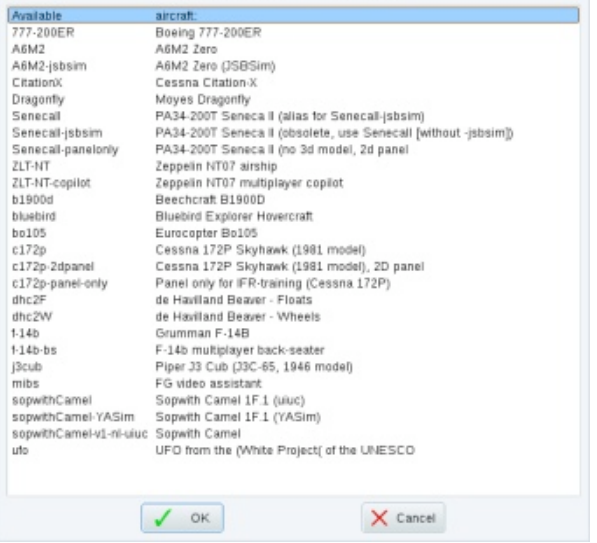

*Unikátní Peťošův spouštěč hry FlightGear – vyberte si vaše letadlo...*

*POZNÁMKA: Samotný script, který zajišťuje chod spouštěče, je k dispozici na mých stránkách [\(http://petos.cz\)](http://petos.cz). K tomu, aby fungoval, vyžaduje jen nainstalovaný balíček Xdialog (a hru FlightGear).*

Uživatelé Mandriva Linuxu 2010 v 64bitové verzi to mají o něco složitější, protože můj repozitář je jen pro 32bitovou architekturu. Ale i tak není nic ztracené. Balíčna verzi Mandriva Linuxu a dokonce nezávisí ani na bitové verzi. Je možné je tedy nainstalovat i do 64bitové verzi. **Nezapomeňte ale poté repozitář odebrat**, jinak nebude možné zaručit funkčnost systému!! Jediná závislost balíčků je na vlastní hře FlightGear ve verzi 2.0.0, která se ovšem nachází v repozitářích Contrib-Backports. I ty po nainstalování hry doporučuji vypnout.

#### **FlightGear a jeho svět**

Jak jsme již psali, FlightGear obsahuje skoro celý svět. Ten je rozdělen na čtverce o velikosti strany deset stupňů zeměpisné šířky. Pokud se dostanete za okraj staženého čtverce (a nebo pokud se rozhodnete startovat z letiště, které leží v místě, pro které nemáte staženou krajinu), uvidíte jen moře a terén zde bude kolmo a nepřirozeně ukončený.

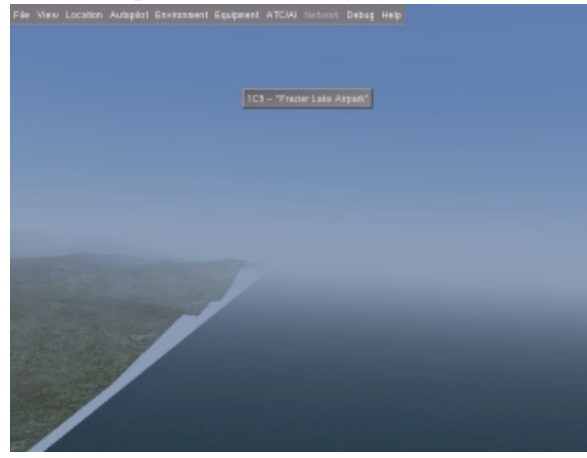

*Konec stažené krajiny poznáte na první pohled*

Jak si rozšířit krajiny na více než jen okolí San Francisca? Z oficiální stránky světa FlightGear [\(http://www.flightgear.org/Downloads/scenery-](http://www.flightgear.org/Downloads/scenery-1.0.1.html)[1.0.1.html\)](http://www.flightgear.org/Downloads/scenery-1.0.1.html) si stáhněte vhodný archiv – klepněte na

požadovaný čtvereček na mapě. Archiv s terénem, podobně jako letadla, rozbalte a nahrajte do adresáře se hrou. Pouze nebudete rozbalovat do jednoho adresáře Aircraft, ale do adresáře **Scenery**. Soubor **index.txt**, který se nachází v adresáři **Scenery/Airports**, vždy přepište.

cích – e010n40 [\(ftp://ftp.ibiblio.org/pub/mirrors/](ftp://ftp.ibiblio.org/pub/mirrors/flightgear/ftp/Scenery-1.0.1/e010n40.tgz) [flightgear/ftp/Scenery-1.0.1/e010n40.tgz\)](ftp://ftp.ibiblio.org/pub/mirrors/flightgear/ftp/Scenery-1.0.1/e010n40.tgz) a výjimečně i na e010n50 [\(ftp://ftp.ibiblio.org/pub/mirrors/](ftp://ftp.ibiblio.org/pub/mirrors/flightgear/ftp/Scenery-1.0.1/e010n50.tgz) [flightgear/ftp/Scenery-1.0.1/e010n50.tgz\)](ftp://ftp.ibiblio.org/pub/mirrors/flightgear/ftp/Scenery-1.0.1/e010n50.tgz). Stačí archivy stáhnout a rozbalit. Nezapomeňte, že neexistuje letiště "Praha" ani "Prague", ale "Ruzyne" či Kunovice. letadla či scenérie.

Bohužel si nejsem jist, jestli poznáte Brno či Prahu jinak než podle nejbližšího letiště jménem Ruzyně či kdy chcete mít půl hodinu před sebou jen povinnost Tuřany. Je bohužel smutnou pravdou, že nejlépe je rická města – NY, Washington, a další.

*POZNÁMKA: Pro ty, kteří by rádi měli svět Flight Gearu takový, jak jej znají z každodenní zkušenosti, můžeme doporučit hledat na Googlu. Existuje velké množství nejrůznějších fanouškovských stránek s přesnými mapami a modely míst, které jsou jim blízké. Uveďme velice povedený model Prahy a některých dalších míst v České republice ze stránek [http://flightgear-cz.wz.cz/.](http://flightgear-cz.wz.cz/)*

Česká republika se nachází celkem na dvou čtver-umíte;)) až po přistávání v bočním větru. Další pře-Smyslem tohoto článku není naučit vás veškerému létání s FlightGearem ani komunikaci s věží. V tomto ohledu vás budeme muset odkázat na velice zdařené tutoriály, které jsou ve hře pro vás přichystány: klepněte na nabídku **Help | Start Tutorial**. Zde vás naučí opravdu od základu nastartovat motor (to již hledné návody najdete na oficiálních stránkách hry [\(http://flightgear.org\).](http://flightgear.org) Snahou bylo spíše poukázat na opravdu povedený simulátor létání, se kterým si doma můžete zkusit, jaké to je být pilotem, představit základy ovládání a navíc přidání a použití nového

zpracováno okolí San Francisca a některá další ame-te rádi naprosto dokonalý a reálný letový model, do-FlightGear si zahrajete po náročném dni v práci, držet kurz či zkoušet si akrobatické prvky. Pokud bysporučujeme některý z komerčních projektů anebo *dopravní fakultu* obor *dopravní pilot*.

# **Můj software v Mandriva Linuxu 4 – Irena Šafářová**

### *[Irena](http://www.openoffice.cz/modules/profile/userinfo.php?uid=4582) Šafářová*

Chci také přispět a napsat o softwaru, který používám v Mandriva Linuxu. Nevadí, že to nebude soutěž o knihu. Už ji mám.

#### **Proč používám Linux**

Když jsem si před lety sedávala k počítači (ještě s ope-nosiči darovala známým:-D. račním systémem WindowsXP), běhal mi mráz po zádech, protože jsem neustále odvirovávala, přeinstalovávala **Pracovní prostředí** a znova konfigurovala systém.. Tenkrát jsem si dávala otázku: "To je ten Windows opravdu tak děravý nebo jsou vymýšleči virů tak dobří, že se dokáže kvůli nim celý Windows zhroutit a způsobit 'modrou smrt'?"

Antivirový program, antispywarový program, antimalwarový program… Kolik jsem jich tam vlastně měla? Zabíraly místo na disku, místo v paměti, snižovaly výkon CPU, atd. Mám pokračovat? Asi to není třeba.

Brouzdala jsem po internetu a nechtělo se mi věřit, že existuje na světě jen jeden operační systém. Hledala jsem a našla. Existuje jich více – Mac OS X (od firmy Apple) a Linux (více distribucí). Trvalo mi pár dní, než jsem zjistila potřebné informace. Firma Apple má určitě vynikající počítače, ale já jsem potřebovala pro svůj hardware nějaký operační systém, který budu moci nainstalovat a používat ho tak, jak je. Co já vlastně na počítači dělám? Potřebuji připojení k internetu, psát dopisy a e-maily, poslouchat hudbu, malovat obrázky, upravovat fotky, učit se angličtinu, nahrávat a upravovat televizní pořady, zahrát si hry, vypalovat DVD, atd. Našlo by se toho víc. Splňoval můj vysněný operační systém (newindowsácký) tahle kritéria? Zjistila jsem, že skoro ano.

Tenkrát jsem nechtěla nic ponechat náhodě a koupila jsem si krabicovou verzi Mandriva Linux 2006. To bylo snad někdy koncem prosince 2005. Obsahovala dvě knihy: Mandriva Linux 2006 a Příručku pokročilého uživatele a začínajícího správce systému. Jen chci dodat, že tu druhou knihu mám stále doma a občas do

V naší čtyřčlenné domácnosti máme čtyři počítače. Každý má svůj. Dva "plnokrevné" stolní a dva notebooky. Máme totiž dvě dospělé děti, které chodí na vysokou školu. Musí mít tedy vlastní počítač. Bez ně-nuxu 2010. Prostředí KDE jsem používala do poslední ho se nepřihlásí ani na zkoušky, na oběd v menze, apod. Také si musí vypracovávat úkoly, počítat příklady, kreslit výkresy, učit se jazyky, stahovat materiály a pro mě, prozatím, nepochopitelnou cestu. Měl ze zake zkouškám, atd. Dlužno dodat, že na všech čtyřech počítačích je Linux. Na třech je Mandriva Linux 2010

ní nahlížím a stále se učím. První knihu jsem i s dvd a na jednom je OpenSUSE s dualbootem se stařičkými WindowsXP. Je veliká škoda, že se Windows nemůžeme zbavit. Jen na něm běží vizuální architekt [ArCon,](http://www.arcon3d.cz/) velmi potřebný pro firmu manžela. Musím jen dodat, že Windows je pořádně "osekaný" a v žádném případě nesmí na internet.

> Mám pracovní prostředí Gnome v Mandriva Liverze 3.5.10. Novému KDE4 jsem zatím dala červenou, protože je pro mě nepoužitelný. Dal se na dlouhou čátku spoustu chyb, které mě odradily od jeho používání. Možná mu v budoucnu dám šanci.

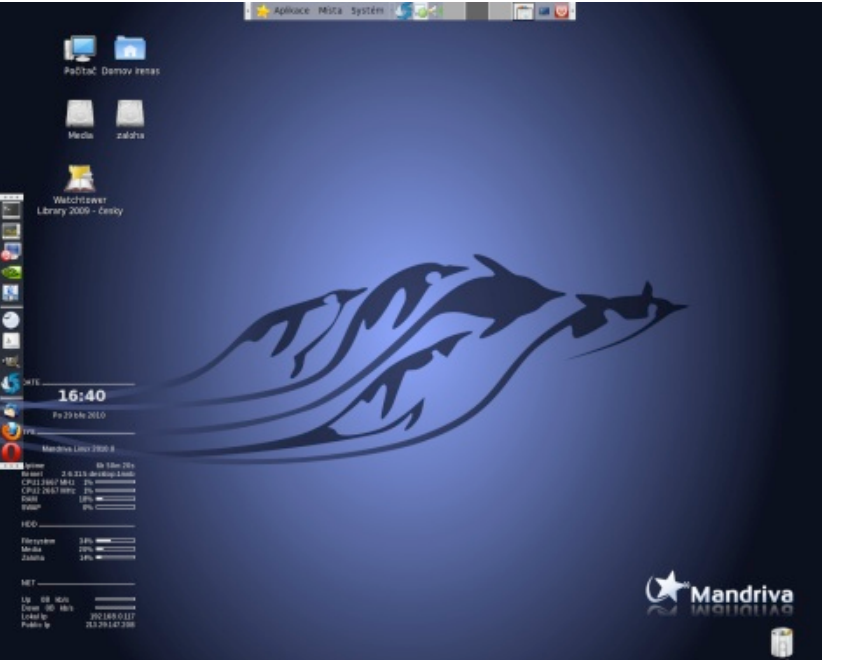

*Pracovní plocha Ireny Šafářové*

Na pozadí plochy mám výchozí motiv Mandrivy a na ní ikony diskových oddílů s jednou ikonou programu. Panely mám nastaveny na automatické skrývání, aby mi nepřekážely (pro účely tohoto článku jsem je zviditelnila). Na ploše vlevo je také **Conky**, program, který mě informuje o datu, čase, mé IP adrese viditelné zvenku, zaplněnosti oddílů, zatížení CPU, obsazenosti paměti, apod. Vzhled oken mám Ia **Video** Ora Grey, ikony Oxygen a motiv kurzoru [SoftSteel.](http://gnome-look.org/content/show.php/SoftSteel?content=109232) Mé prostředí je tedy laděné do modrošedé barvy.

#### **Správce souborů**

Jako správce souborů používám skoro výhradně **Nautilus**. Stačí mi na všechny mé operace se soubory. **VLC**. Film zbavím reklam a zbytečných snímků po-Pod pravé tlačítko myši jsem si přidala potřebné skripty. Teď mi stačí na nějaký soubor kliknout a potřebná operace je ihned po ruce. Nemusím ji složitě nikde v nabídce hledat. Abych byla spravedlivá, tak používám i **GnomeCommander**. Je to kvůli mé práci. Je nutné přistupovat ke vzdáleným úložištím přes ftp nebo ssh. Je výhodný hlavně kvůli dvoupanelovému zobrazení. Kdyby měl Nautilus tuto vymoženost, asi bych GnomeCommander odinstalovala. Výhodný a hlavně to kroku. velmi rychlý je i **MidnightCommander** a nedám na něj dopustit. Pro specifickou práci s některými soubory v terminálu je opravdu nenahraditelný.

#### **Hudba**

Jako přehrávač hudby používám **Rythmbox**. Pro mé potřeby stačí, protože má to, co potřebuji a nic navíc. Právě tahle strategie mi plně vyhovuje. Z internetu stahuji (legálně) soubory v mp3, které mají i některé popisky. Ty ostatní si přidám přes pravé tlačítko myši na vybraných souborech.

Pro jednodušší úpravy audio souborů používám (jak jinak) **Audacity**. Na internetu jsem si našla a stáhla několik plug-inů. Potřebuji občas vyčistit nahrávku od šumu, rozdělit ji na díly, zvýraznit některé oddíly,

ze sterea udělat mono, apod. To vše Audacity splňuje a má ještě daleko více možností, které možná někdy využiji, ale zatím se na to nechystám.

*Přečtěte si některé články o Audacity na [LinuxEX](http://www.linuxexpres.cz/praxe/audacity)-[PRESU.cz](http://www.linuxexpres.cz/praxe/audacity).*

Přehrávání filmů a videa je v **SMplayer**u velmi snadné. V podstatě mu nemám co vytknout. Všechno, co potřebuji, má. A ještě něco navíc. Je to nádstavba nad Mplayer, který je opravdu špička.

Na nahrávání filmů z televizní karty používám mocí **ProjectX** a v **Avidemuxu** ho upravím do finální podoby. Pak v **DVDStyler** vytvořím soubory pro vy-neztratí, protože v duelu s **uniconvertor**em otevírá pálení na dvd. **Brasero** film nakonec vypálí k plné soubory v corelovském formátu \*.cdr. spokojenosti mé i mé rodiny, protože si občas pouštíme z vypálených dvd filmy, které stojí za to. Občas také používám program dvd: rip. Je to hlavně kvůli špatným nosičům, na kterých lze filmy koupit. Ta nekvalita mě celkem štve, proto občas přistupuji k tomu-

Občas je nutné pořídit video z dění na pracovní ploše nebo okna na monitoru. Na tento účel je nejvhodnější v Gnome prostředí program **GTK-RecordMyDesktop**. Líbí se mi kvůli tomu, že je intuitivní, přehledný a jednoduchý.

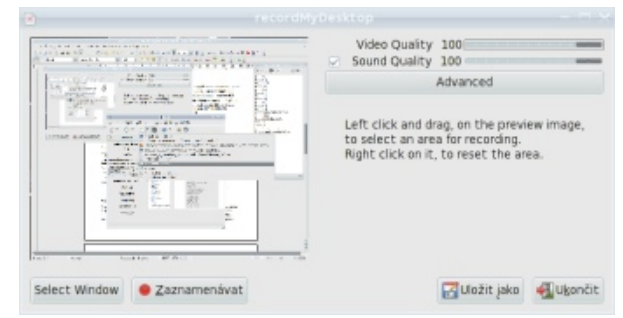

*Program GTK-recordMyDesktop*

*O nahrávání videa na obrazovce vyšel na LinuxEX-PRESU.cz článek Návod: [Nahrajte](http://www.linuxexpres.cz/praxe/navod-nahrajte-si-aktivitu-na-obrazovce-a-vytvorte-video?highlightWords=recordmydesktop) si aktivitu na [obazovce](http://www.linuxexpres.cz/praxe/navod-nahrajte-si-aktivitu-na-obrazovce-a-vytvorte-video?highlightWords=recordmydesktop) a vytvořte video.*

### **Fotky a obrázky**

Vlastním fotoaparát Canon 450d a fotím do formátu \*.raw. Tím je dán i program na jeho úpravu a to je **RawTherapee**. Mé nároky splňuje na jedničku, protože má vše, co potřebuji pro základní úpravu fotografií a "vyvolání" z formátu \*.raw. Dalším nezbytným programem je **GIMP**, bez kterého si nedovedu představit své fotografické zájmy. Doladí k mé spokojenosti to, co započal RawTherapee. Na prohlížení obrázků je velmi dobrý, mnou nedávno objevený, **Geeqie**. Také vektorový program **Inkscape** se určitě

*O programu RawTherapee vyšla na Mandriva Linuxu.cz sé[rie](http://www.mandrivalinux.cz/?s=rawtherapee&submit=Hledat) článků.*

Musím se alespoň slůvkem zmínit o správě barev v Linuxu. Na nějaké profesionální ladění můžeme opravdu (zatím) zapomenout, i když už se blýská na lepší časy a dnes Linux podporuje některé druhy sond. Má poznámka platí to pro ty, kdo se zabývají fotografováním pouze jako amatéři a nemají sondu na ladění barev. Právě pro ně je tu program **LProf**, ve kterém si můžete přibližně vyladit barevný prostor monitoru bez sondy. Program je opravdu velmi dobrý a pro nás, amatéry, nezbytný.

#### **Internetové nástroje, komunikace**

Na prohlížení internetu používám dva programy: **Mozillu Firefox** a **Operu**. Hlavním favoritem je ovšem Opera. Důvod? Je rychlá a obsahuje vše, co potřebuji. Nemusím nikde žádné plug-iny dodatečně stahovat a doinstalovávat. Protože ale není bez chyb,

používám i Firefox tam, kde Opera zobrazuje špatně internetové stránky. Není to mnohdy její chyba. Je to chyba tvůrců stránek, kteří ladí kód pouze pro preferovanou skupinu prohlížečů. Mezi ně vzali na milost Firefox, ale Operu zatím ne. Ve Firefoxu používám rozšíření **AdblockPlus**, **Download Statusbar**, **Flashblock**, **NoScript** a **Screengrab**.

V internetové komunikaci je mým favoritem **Pidgin**. Má vše a je spolehlivý. Co nemá, doinstaluji pomocí plug-inů. Co si přát víc? Používám ho k okamžitým rozhovorům s mými spolupracovníky. A mé plug-iny? **Automatické přijímání souborů**, **Časová značka**, **Libnotify Popups**, **Switch Spell**, **Telepatický režim**, **Tlačítko Odeslat** a **Upozornění na zprávu**.

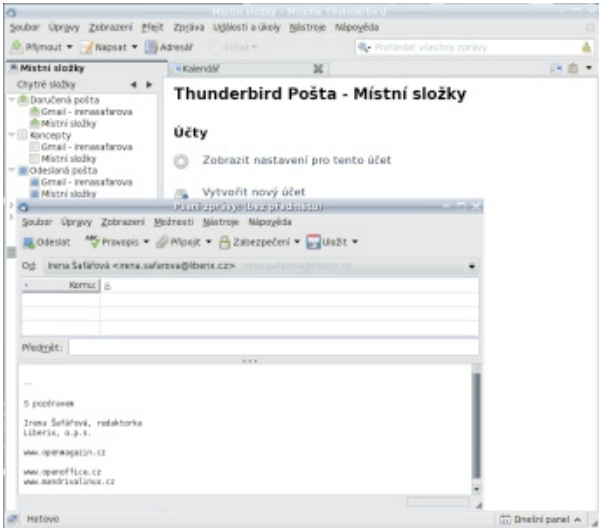

*Thunderbird s rozšířením Lightning*

**derbird** je tím, co používám. I když mi ze začátku o opravu jsem to vzdala a odnesla jsem ho do opravy. opravdu "neseděl" a nemohla jsem se s ním tak nějak Donesla jsem si ho po několika dnech zpět, ale úplně sžít. Nemohla jsem mu "přijít na chuť". Připadal mi jako medvěd právě probuzený ze zimního spánku. Získal si mě tím, že umožňuje Spravovat identity. Tedy tví, faktury, smlouvy, protokoly, všechno bylo pryč. přidávat ke stávající adrese její aliasy (se souhlasem provozovatele). Právě tato vlastnost je pro mě v práci velmi důležitá. Používám pouze dva plug-iny: **Lightning** a **Poskytovatele Google kalendáře**.

Pro tvorbu a správu internetových stránek použí-**Práce** vám **Bluefish**. Mám nainstalovanou nejnovější verzi a musím říci, že značně pokročil kupředu. Přibylo mnoho voleb, které jsem v předchozí verzi postrádala. Je intuitivnější a lépe se s ním pracuje.

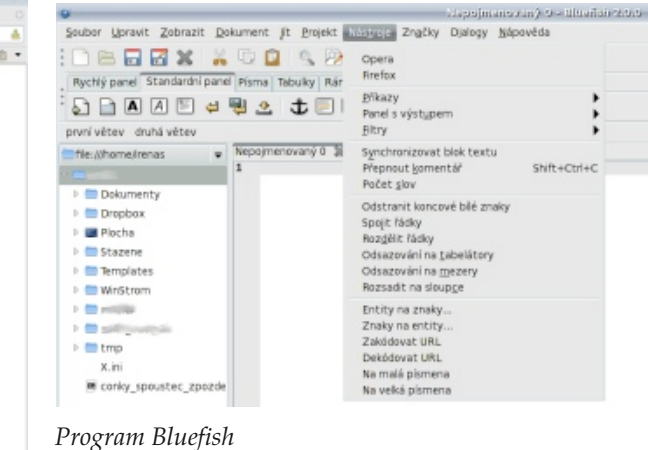

Mezi internetové nástroje také řadím **Dropbox**. Je to má záchrana v časech tísně. Nedávno se mi stalo, že ráno prostě počítač odmítl pracovat. Ani po mém pře-

Samozřejmě nesmí chybět e-mailová pošta. **Thun-**mlouvání a slibech se nerozjel. Po mnohých pokusech prázdný! Nic tam nebylo. Operační systém, data, obrázky, fotky, dokumenty, filmy, videa, firemní účetnic-Proto je Dropbox má záchrana. Zachránil mi některá data. Ne všechna. Jen ta, která jsem přes něj zálohovala (zálohovala jsem i jinak). Proto na něj nedám dopustit.

Pro mou práci používám mnoho programů Mandriva Linuxu 2010 tak, jak jsou napsány výše. Proto je nechci znova vyjmenovávat. Ale ještě jsem nezmínila třeba **Twitux** pro posílání twitter zpráv. Také **OpenOffice.org** je mým "denním chlebem". **Planner** používám pro správu, řízení a rozdělování úkolů. **Stardict** je nezbytný překladač neznámých slovíček. Snímač obrazovky s pokročilými volbami je jedinečný **Shutter**. Také je užitečný program **Xsane**, který skenuje předlohy. Oblíbila jsem si ho už dávno. Má mnoho pokročilých voleb, které ve firmě manžela určitě využiji.

#### **Hry, zábava**

Abych se přiznala, na hry moc času nezbývá. A když, tak snad trošku **Sudoku**, **Mahjongg**, apod.

*Zajímá nás, které programy používáte vy a proč. Co vám na něm sedí a jak jste se sžili s Linuxem obecně. Doufáme, že se ozvou i další uživatelé a přispějí také svým článkem.*

http://[www.mozilla.cz](http://www.mozilla.cz/zpravicky/web-getpersonas-com-se-slouci-s-mozilla-add-ons/)/zpravicky/jak-rozsireni-ovlivnuji-rychlost-startu-firefoxu/

# **Novinky ze světa aplikací Mozilla**

Výběr ze světa aplikací Firefox, Thunderbird, Seamonkey, a dalších. Vyšel Thunderbird 3.0.3. Lehké motivy vzhledu se přestěhovaly na web Mozilla Add-ons. Jak ovlivňuje rozšíření rychlost Firefoxu? Jak zrychlit načítání stránek. Vydána opravená verze Firefoxu 3.6. Počet stažení od vydání verze Firefoxu 3.6 překročil **100 milionů. Popis novinek Firefoxu 4.**

#### **Vyšel Thunderbird 3.0.3**

Jak již patrně řada z vás zaregistrovala, [vyšel](https://developer.mozilla.org/devnews/index.php/2010/03/01/thunderbird-3-0-3-is-now-available-for-download/) včera [Thunderbird](https://developer.mozilla.org/devnews/index.php/2010/03/01/thunderbird-3-0-3-is-now-available-for-download/) 3.0.3. Jedná se o neplánovanou aktualizaci, která řeší jeden [problém,](https://bugzilla.mozilla.org/show_bug.cgi?id=548735) který se u několika uživatelů vyskytl v minulé verzi. Bližší informace jsou dostupné v [poznámkách](http://www.mozillamessaging.com/en-US/thunderbird/3.0.3/releasenotes/) k vydání a nová verze se ja-dojít během následujících týdnů. ko vždy nabízí v rámci automatických aktualizací, případně si ji můžete stáhnout z [Mozilla.cz.](http://www.mozilla.cz/stahnout/thunderbird/)

#### **Web GetPersonas.com se sloučí s Mozilla Add-ons**

Jednou z výrazných novinek Firefoxu 3.6 jsou lehké motivy vzhledu Personas. Původně experimentální projekt Mozilla Labs se stal populární, o čemž svědčí i více než 70 000 vzhledů, které jsou aktuálně dostupné. Podle neoficiálních informací používá vzhledy Personas více než 20 % uživatelů Firefoxu 3.6. Původně experimentální projekt, který je nyní přímou součástí Firefoxu, funguje dále jako [Personas](http://www.mozilla.cz/zpravicky/co-je-personas-plus-pro-firefox-a-jake-ma-vyhody/) Plus. Databázi vzhledů lze dnes nalézt na webech [GetPersonas.com](http://www.getpersonas.com/cs/) Firefoxu. V Mozille se snaží tuto situaci [zlepšit.](http://autonome.wordpress.com/2010/03/10/firefox-extensions-and-performance/) (kde je lze též přidávat) a Mozilla [Add-ons.](https://addons.mozilla.org/cs/firefox/personas/)

še historický důvod. Web GetPersonas.com totiž byl [aplikace.](https://wiki.mozilla.org/Firefox/Projects/Startup_Time_Improvements) Protože je mobilní verze Firefoxu založena domovskou stránkou projektu ještě v dobách, kdy na stejném kódu jako Firefox pro desktop, projeví se fungoval jako experimentální projekt. Tato doba se výsledek na všech platformách. Z hlediska snah však změnila a i to byl jeden z důvodů, proč se o další zrychlení Firefoxu to však není vše. Již delší do-tvůrci rozhodli sloučit [GetPersonas.com](http://blog.mozilla.com/addons/2010/03/03/the-future-of-personas/) s Mozilla bu se pracuje na [optimalizaci](https://wiki.mozilla.org/Firefox/Goals/2010Q1/IO_Reduction) čtení a zápisu na disk. [Add-ons.](http://blog.mozilla.com/addons/2010/03/03/the-future-of-personas/) Co to v praxi znamená?

sud chodili vybírat nové vzhledy na web GetPerso-**čítání stránek**

nas.com, budete nově chodit na Mozilla Add-ons, kde získáte všechny druhy doplňků pod jednou střechou. Pakliže budete chtít nahrát nový vzhled do galerie, budete tak nově činit na Mozilla Add-ons.

Ke sloučení webů ještě nedošlo. Mělo by k tomu

# **foxu**

Řada uživatelů Firefoxu má nainstalováno nějaké to rozšíření, které přidává zajímavou funkčnost. Takto nainstalovaná rozšíření však mohou být i zdrojem problémů. Nejčastějším řešením [problému](http://support.mozilla.com/cs/kb/%C5%98e%C5%A1en%C3%AD+probl%C3%A9m%C5%AF+s+roz%C5%A1%C3%AD%C5%99en%C3%ADmi+a+motivy+vzhledu) bývá zakázání či odinstalace problematického rozšíření. Jak [ukázal](http://blog.mozilla.com/tglek/2010/03/11/extensions-startup/) jeden [vývojář,](http://blog.mozilla.com/tglek/2010/03/11/extensions-startup/) mohou být rozšíření i zdrojem pomalého startu Firefoxu. Příčiny přitom mohou být různé. Může se jednat o špatně napsané rozšíření, o rozšíření, kte-by se tak načetly v rámci jednoho dotazu. ré je komplexní a při startu vyžaduje určitý čas na inicializaci, případně může být problém i v samotném

Zdánlivá duplicita galerií vzhledů Personas má spí-vývojáři již delší čas zaměřují na [zrychlení](https://wiki.mozilla.org/Firefox/Projects/Startup_Time_Improvements) startu

Z pohledu běžného uživatele nic. Pokud jste do- **Mozilla přišla s nápadem, jak urychlit na-** a chyba nebyla zneužívána. Spolu s touto chybou bylo

**Jak rozšíření ovlivňují rychlost startu Fire-**lidé od prohlížeče Google Chrome či lidé od Face-Existuje řada postupů, jak mohou tvůrci webových aplikací urychlit načítání stránek. I tvůrci webových prohlížečů se snaží, aby se stránka uživateli načetla co nejrychleji. V Mozille přišli před nějakým časem s nápadem, jak by se rychlost načtení stránky dala podstatně zrychlit. Nápad popsali ve specifikaci [Resources](http://limi.net/articles/resource-packages) Packages a její podobu též připomínkovali booku. V čem nápad spočívá?

> Myšlenka vychází z toho, že nezanedbatelnou část času načítání stránky tvoří dotazy na server. Soubory s obrázky, styly, JavaScript apod., to vše se načítá, pokud je již prohlížeč nemá nakešovány. Specifikace Resources Packages přichází s nápadem tyto statické soubory zabalit do archivu a odkaz na něj nabízet v hlavičce stránky v tagu link. Všechny statické věci

V souvislosti s mobilní verzí Firefoxu (Fennec) se se přitom předpokládat, že by se do archivu umisťovaly Celá funkčnost by navíc byla zpětně kompatibilní, protože prohlížeče, které by zmíněnou specifikaci nepodporovaly, by uvedený tag jednoduše ignorovaly. Dá pouze malé soubory, které jsou na stránce obsaženy.

#### **Vyšel Firefox 3.6.2**

Mozilla včera večer [uvolnila](https://developer.mozilla.org/devnews/index.php/2010/03/22/firefox-3-6-2-update-now-available-as-free-download/) Firefox 3.6.2. Ten měl původně vyjít 30. března, ale kvůli bezpečnostní chybě, která byla koncem minulého týdne [opravena,](http://www.mozilla.cz/zpravicky/opravena-bezpecnostni-chyba-ve-firefoxu-3-6/) bylo vydání uspíšeno a to i přesto, že popis chyby nebyl volně dostupný opraveno dalších více než 100 chyb. Bližší informace získá-

#### http://[www.mozilla.cz](http://www.mozilla.cz/zpravicky/novinky-ve-vyvoji-firefoxu-4-0/)/zpravicky/novinky-ve-vyvoji-firefoxu-4-0/

te v [poznámkách](http://www.mozilla-europe.org/cs/firefox/3.6.2/releasenotes/) k vydání a opravená verze se jako vždy distribuuje v rámci automatických aktualizací prohlížeče. Zmíněná chyba postihovala pouze Firefox 3.6, aktualizace Firefoxu 3.0/3.5 tak vyjdou podle plánu na konci března.

#### **Firefox 3.6 již překročil 100 miliónů stažení** nejzajímavější jsou uvedeny v následujícím seznamu:

Firefox 3.6, který byl vydán koncem ledna letošního roku, v uplynulých dnech [překonal](http://www.mozilla.com/en-US/firefox/stats/) hranici 100 miliónů [stažení](http://www.mozilla.com/en-US/firefox/stats/) (v České republice necelých 650 000, na Slovensku 330 000). Do tohoto čísla jsou započítávána pouze přímá stažení z webů Mozilly (včetně Mozilla.cz) a neobsahují aktualizace z předchozích verzí Firefoxu, které si uživatelé stáhnou skrze automatické aktualizace Firefoxu. Přes ty je Firefox 3.6 dostupný, ale prozatím pouze na vyžádání.

V praxi to znamená, že se uživateli nabídne aktualizace jen tehdy, když v nabídce Nápověda aktivně vod, proč je dosud nejrozšířenější verzí Firefoxu verze 3.5. Podle čísel z minulého týdne si u české verze drží podíl 64 %. Stejně jako u minulých verzí se však situace rychle změní, jakmile bude Firefox 3.6 v rámci automatických aktualizací nabídnut aktivně tj. uživateli se zobrazí dialog, v rámci něhož dostane na výběr, jsou od sebe vizuálně odděleny. zda chce přejít na novější verzi či zůstat u té aktuální. Na rozdíl od bezpečnostních aktualizací se totiž tato aktualizace uživateli nabízí a nikoliv vnucuje.

#### **Novinky ve vývoji Firefoxu 4.0**

Již delší dobu jsme se nevěnovali žádným novinkám, které přijdou spolu s Firefoxem 4.0. Bylo by tedy dobré se podívat, co je nového. Jak asi většina z vás zaznamenala, dosud prezentované novinky, které jsou součástí vývojové verze Firefoxu 4.0, jsou zaměřeny zejména na vývojáře. Příkladem může být [hardwarová](http://www.mozilla.cz/zpravicky/firefox-4-podporuje-hardwarovou-akceleraci-skrze-direct2d/) akcelerace skrze [Direct2D,](http://www.mozilla.cz/zpravicky/firefox-4-podporuje-hardwarovou-akceleraci-skrze-direct2d/) podpora WebGL či CSS [transitions.](http://www.w3.org/TR/css3-transitions/)

Novinek pro koncové uživatele prozatím není tolik, i když již uživatelé mohli zaregistrovat první změ-lů v adresním řádku. Tuto novinku ocení zejména ny ve vzhledu aplikace či [možnost](http://www.mozilla.cz/zpravicky/firefox-4-0-a-moznost-zvetsovat-textove-oblasti-na-strance/) měnit velikost [textových](http://www.mozilla.cz/zpravicky/firefox-4-0-a-moznost-zvetsovat-textove-oblasti-na-strance/) oblastí. Rozpracovaných novinek je však ce-ztrácí v tom, zda mají konkrétní stránku otevřenu či lá řada a jejich přehled [naleznete](https://wiki.mozilla.org/Firefox/Projects) v Mozilla Wiki. Ty

- Nový motiv [vzhledu](http://www.mozilla.cz/zpravicky/aktualizovany-navrh-vzhledu-firefoxu-4-0/)
- Nový Správce [doplňků](http://www.mozilla.cz/zpravicky/navrh-noveho-spravce-doplnku-firefoxu/)
- Integrace [Mozilla](http://www.mozilla.cz/zpravicky/mozilla-weave-sync-1-0-snadna-synchronizace-dat-firefoxu/) Weave Sync
- Nové nástroje pro webové vývojáře
- Podpora pro Jetpack (další forma tvorby rozšíření)
- Vylepšení rychlosti startu
- Optimalizace zápisu na disk
- Vylepšení Správce stahování
- Vylepšení automatických aktualizací

zvolí volbu Zkontrolovat aktualizace. To je ostatně dů-) může objevit později. V posledních vývojových razování průběhu stahování přímo v ikoně na Přehled samozřejmě není úplný a řada novinek se verzích přibyly hned tři novinky. Ta první se týká úpravy vzhledu automatického doplňování u formulářů na webových stránkách. Jak si můžete všimnout na následujícím obrázku, již napsaná část textu je v na-<br>
Dn bízených možnostech zvýrazněna a jednotlivé položky

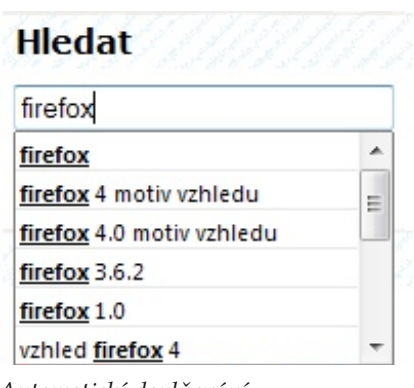

#### *Automatické doplňování*

Druhou novinkou je nabízení již otevřených paneuživatelé, kteří mají otevřeno hodně panelů a již se nikoliv. Pokud začnete psát do adresního řádku stránku, kterou již máte otevřenu, nabídne vám Firefox přepnutí na panel, kde je otevřena.

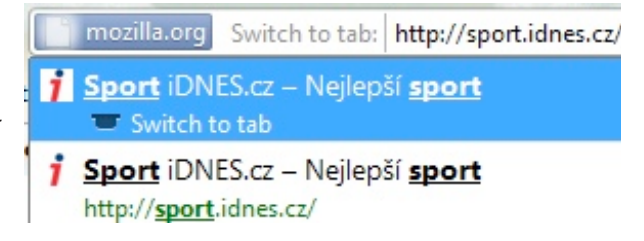

*Přepnutí na panel*

Třetí novinka se týká Windows 7 a konkrétně zobhlavním panelu.

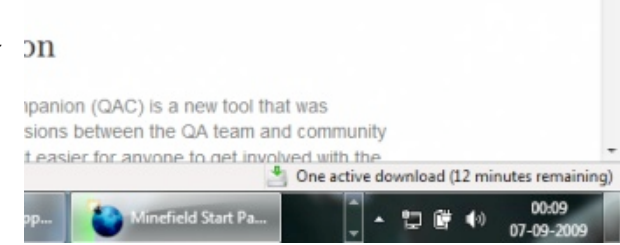

#### *Průběh stahování*

Vývoj Firefoxu 4.0 se vyznačuje častým vydáváním milníků. Třetí alfaverze vyšla [před](http://www.mozilla.cz/zpravicky/mozilla-developer-preview-1-9-3a3-prinasi-podporu-direct2d/) pár dny a čtvrtá má v nejbližší době následovat. Kromě tří novinek zmíněných výše bude obsahovat další optimalizace čtení a zápisu na disk či rychlejší 64 bitovou verzi Firefoxu pro Linux.

OBSAH JE DOSTUPNÝ POD LICENCÍ CREATIVE COMMONS ATTRIBUTION-SHARE ALIKE 3.0

# **Hackable: 1 rev5 – Chuck**

### *Pavel [Baksy](http://www.bugsy.cz/)*

Už před nějakou dobou jsem se rozhodl, že otestuju distribuci Hackable: 1. Musím se přiznat, že jsem toho příliš neočekával, podle běžných screenshotů to vypadá jako staré OM2007.2. Jenže o jejím vývoji se občas někde píše a zdá se, že není úplně "mrtvá", takže mi to nedalo. Upřímně řečeno, byl jsem příjemně překvapen.

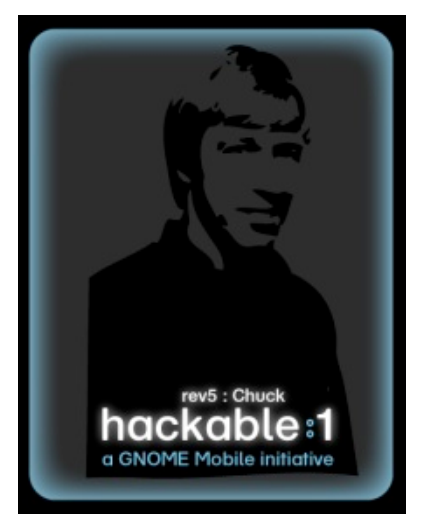

*Startovní obrazovka. (zdroj [Hackable:](http://blog.hackable1.org/2009/12/hackable1-rev5-is-out.html) 1)*

### **Co je to Hackable: 1**

[Hackable:](http://www.hackable1.org/wiki/Main_Page) 1 je (podle některých indícií) francouzský projekt založený na Debianu a platformě Gnome Mobile, podle informací na [domovských](http://www.hackable1.org/wiki/Main_Page) stránkách stále ve vývoji. K nalezení je i částečná [dokumentace.](http://www.hackable1.org/wiki/Documentation) Ta příliš obsáhlá není, ale dočtete se tam důležité věci:

- $\bullet$  Heslo pro roota je "root".
- Tlačítko AUX při krátkém stisku zobrazí klávesnici, při dlouhém tzv. AUX menu.
- Tlačítko POWER při krátkém stisku ukončí aktuální aplikaci, při dlouhém zobrazí Power menu.

Já bych ještě doplnil, že pro přístup k internetu přes USB kabel je potřeba donastavit DNS servery (viz [http://wiki.openmoko.org/wiki/USB\\_Networking\).](http://wiki.openmoko.org/wiki/USB_Networking)

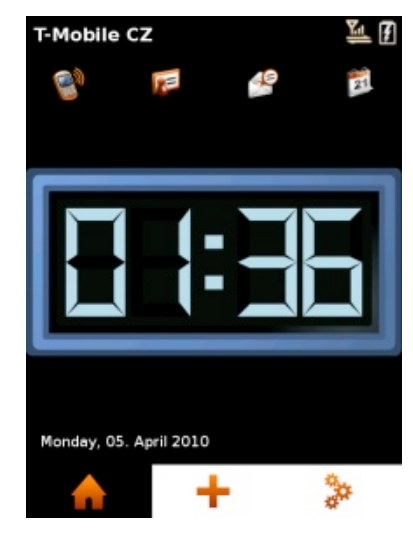

*Domovská obrazovka*

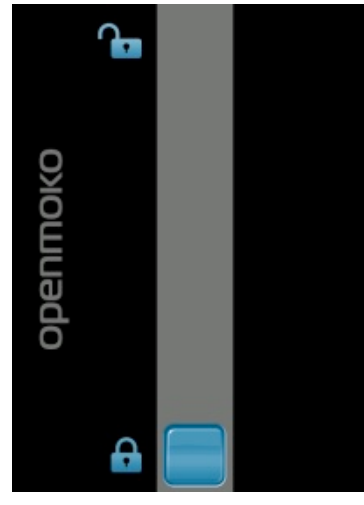

*Zamykání obrazovky*

### **Základní obrazovka**

Po instalaci (nejlépe na SD kartu: o)) proběhne první trochu delší boot, následně start systému (do zobrazení dotazu na PIN) trvá přibližně 1: 35 minuty, což není tolik zlé. Jako boot–logo, které nevypadá zle, je zvolen patron této revize – obrázek Chucka. Kdyby někdo omylem stiskl Cancel místo OK při zadávání PINu, dotaz se sice znovu nezobrazí, není ale nutné systém restartovat. Stačí vypnout a opětovně zapnout GSM – v horní části základní obrazovky je ikona GSM sítě, při klepnutí se objeví menu s možností vypnutí i zapnutí.

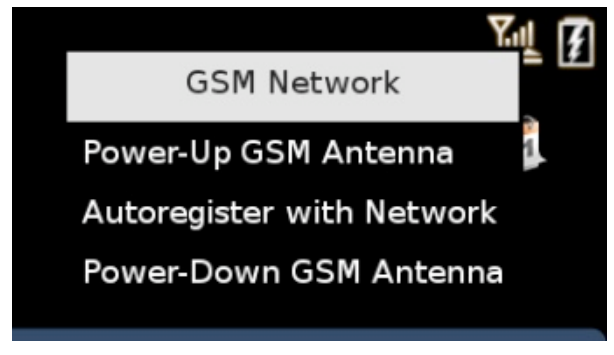

*GSM menu*

Podobně aktivní je i baterie, po klepnutí se zobrazí její stav

М

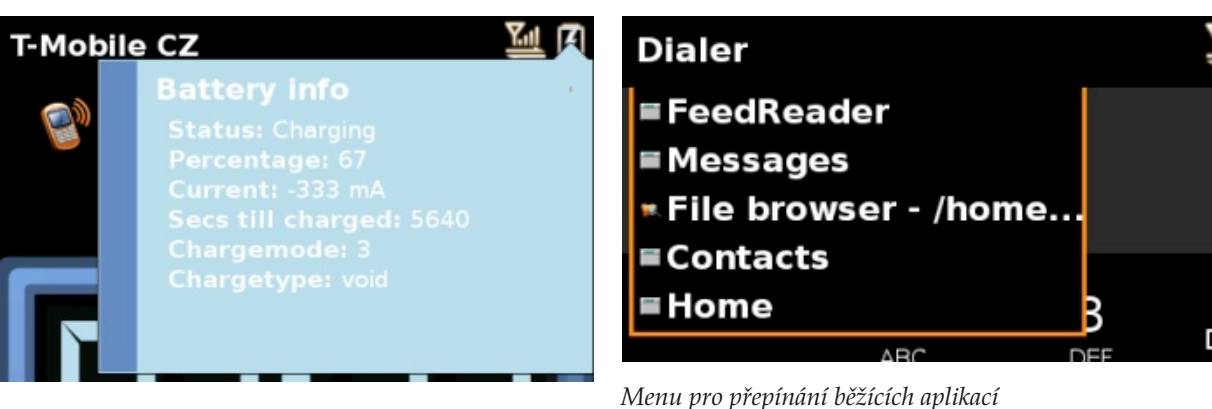

*Informace o baterii*

části, zobrazí se obrazovka h1date s možností nastavení data a času.

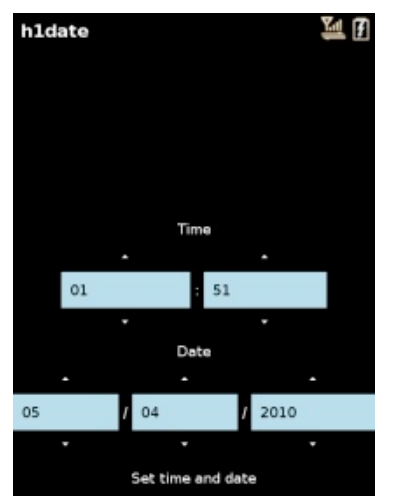

*Nastavení času a data*

Ostatně kliknout se dá i na nápis vlevo nahoře, na úvodní obrazovce je zde zobrazen název mobilního operátora, v ostatních případech právě spuštěná aplikace na popředí. Po kliknutí se rozbalí seznam běžících aplikací, které umožní se z aplikace přepnout jinam, aniž byste ji ukončili tlačítkem Power.

Kliknout lze i na aktuální datum a čas v dolní logika je mírně odlišná od běžných standardů, o to Ovládání Hackable: 1 chce trochu cviku, jeho však zajímavější. V dolní části základní obrazovky jsou k dispozici tři tlačítka, první přepíná vždy právě *Správce spuštěných aplikací* na základní obrazovku, druhé (v podobě křížku) je menu s aplikacemi, třetí zobrazí seznam běžících **Aplikace** aplikací s možností na ně přepnout, či je ukončit.

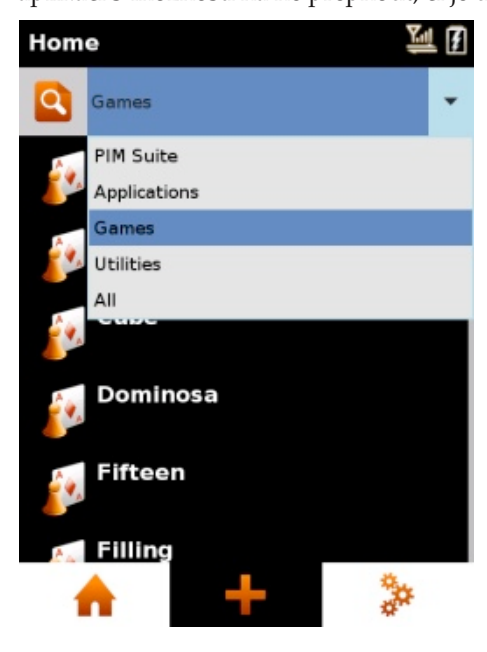

*Aplikace – Hry*

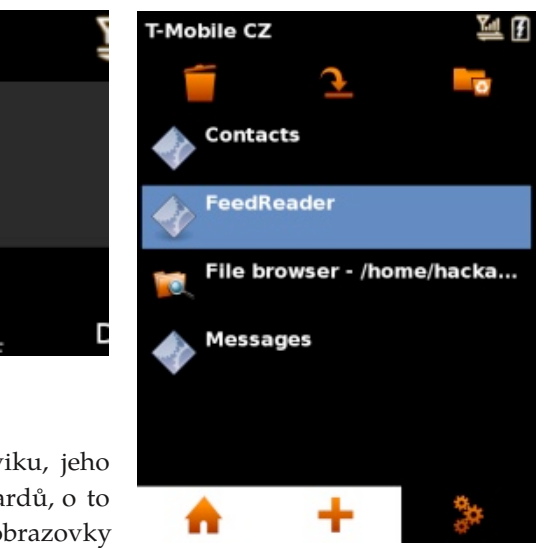

Menu s aplikacemi je rozdělené do několika kategorií, dokonce v něm lze i vyhledávat podle názvu. Stačí kliknout na ikonu lupy před názvem kategorie, zobrazit klávesnici pomocí AUX a začít psát…

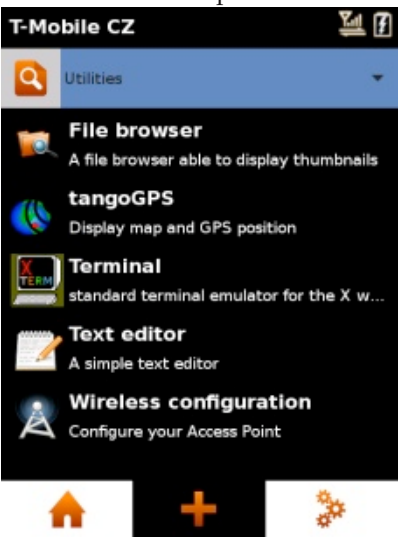

*Aplikace – Nástroje*

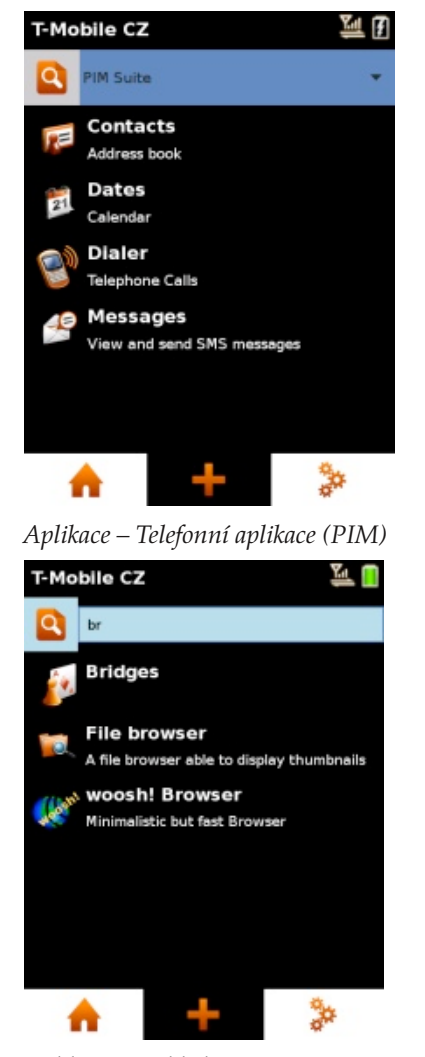

*Aplikace – Vyhledávání*

Výchozí programová nabídka je v Hackable: 1 podle mého názoru slušná. Mimo základních aplikací pro telefonování je ihned předinstalovaný kalendář (známé Dates např. z SHR), dále pak woosh! Browser (webkitový prohlížeč, zdá se mi být poměrně slušně funkční i dostatečně rychlý), utilitka na konfiguraci Wi–Fi sítě, Pidgin (pro ICQ, Jabber a podobně), utilita pro připo-

jení k GPRS či zajímavý RSS Feed Reader (a zrovna funkční RSS čtečka mi na SHR skutečně velmi chybí).

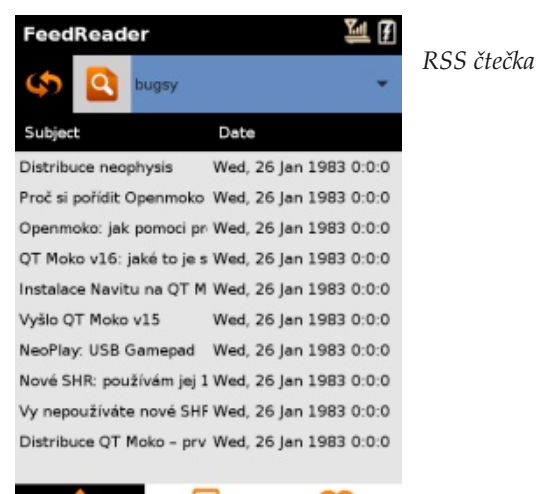

E

Mezi další programy, které jistě potěší, patří tango-GPS, pěkný textový editor (mám pocit, že už jsem ho někde viděl), či docela přehledný správce souborů – File browser. Terminál je samozřejmostí.

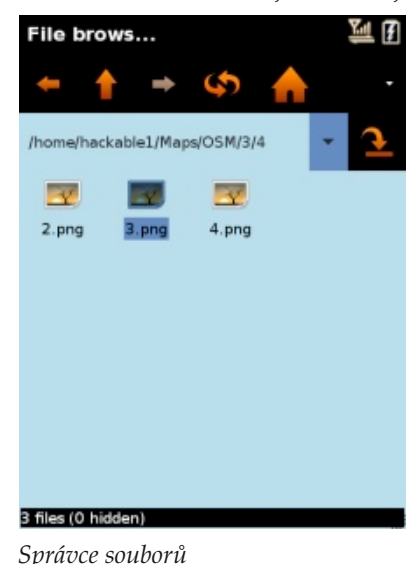

V kategorii Games je dokonce předinstalováno několik desítek (!) jednoduchých her, některé skutečně dokážou příjemně zkrátit dlouhou chvíli na zastávce autobusu.

#### **Telefonování a psaní SMS**

Podobná logika ovládání, jakou používá základní obrazovka, se pak promítá ve všech telefonních aplikacích. Například v kontaktech obsahuje horní řádek ikony pro akce (vytočit, napsat zprávu, přidat nový), dolní potom pro práci s kontaktem. Nejprve zvolte požadovaný kontakt a potom vyberte některou z ikon ve spodním řádku, např.: upravit kontakt (v horním řádku se změní první ikona na symbol tužky, po jejím stisku lze kontakt upravit, po druhém stisku se změny uloží a zároveň se v něm zobrazí ikona pro smazání kontaktu), zobrazit historii (volání i zpráv – a to jak přijatých, tak odchozích) a skupiny kontaktu. Mimochodem, vyhledávání v kontaktech lze aktivovat kliknutím na ikonu lupy nahoře u řádku s kategoriemi, kontakty jsou prohledávány podle všech částí jména (nejen podle začátku).

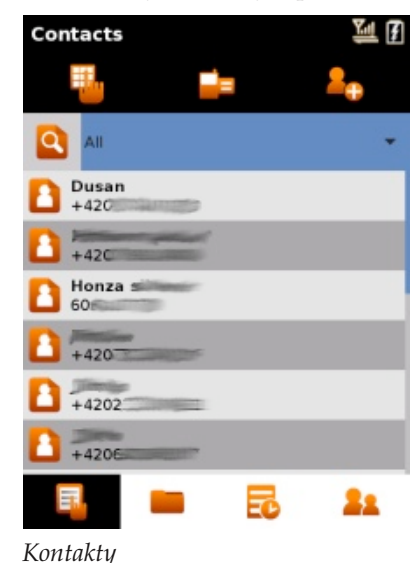

#### OPENMOKO.CZ

#### WWW.OPENMAGAZIN.CZ

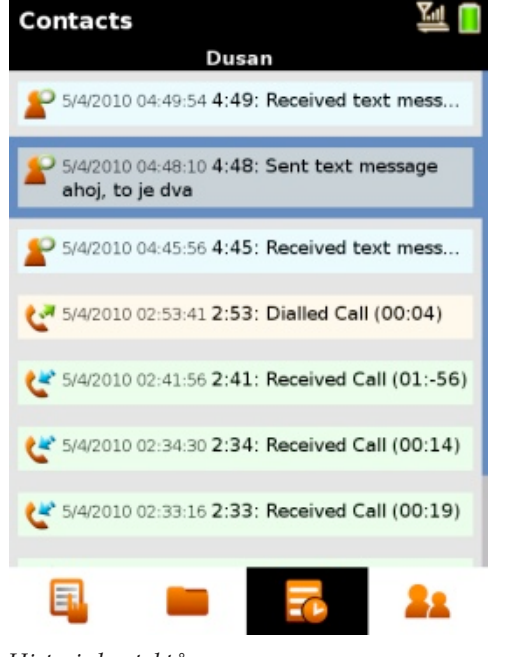

*Historie kontaktů* 

Zprávy (SMS) jsou na tom opět podobně. Dovolím si jen upozornit na možnost zapnout k odesílaným zprávám zasílání "doručenek", jejich použití jsem ale zatím příliš neovládl. Bohužel práce se seznamem zpráv moc intuitivní skutečně není. Nevím, zda je problém u mě, nebo to prostě nefunguje, ale v seznamu zpráv se mi nezobrazuje jméno kontaktu, pouze telefonní číslo. Odeslaná zpráva pak (pokud je filtr nastaven na všechny zprávy) vůbec neobsahuje ani číslo, ani jméno (nevím, podle čeho poznám, komu byla odeslána). A aby to nebylo zase tak snadné, zmiňovaná "doručenka" vypadá jako přijatá zpráva s původním textem (který jsem napsal já) a zase bez čísla. Možná akorát něco dělám špatně. Odeslané zprávy poznáte podle toho, že mají ikonku nalevo, přijaté pak napravo. A pokud budete marně hledat tlačítko "odpovědět", vězte, že to je ta první ikona vlevo nahoře.

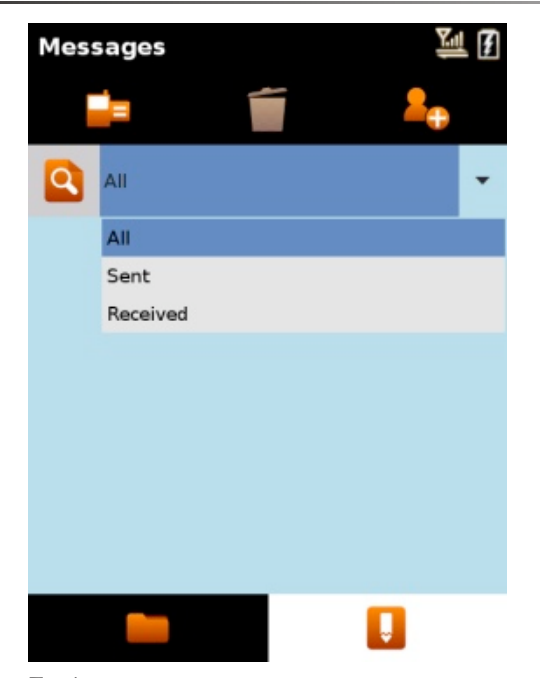

*Z p r á v y*

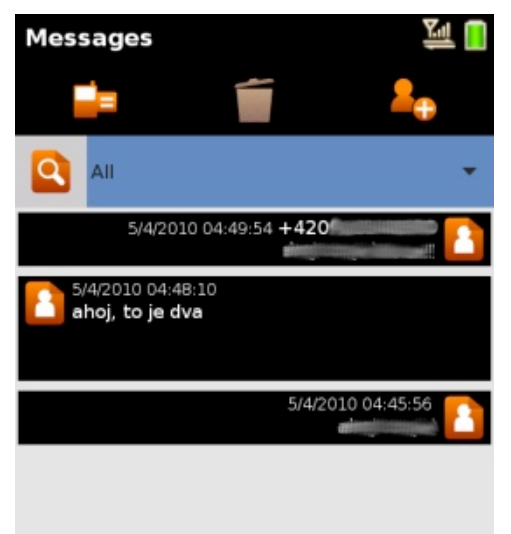

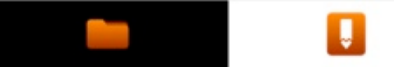

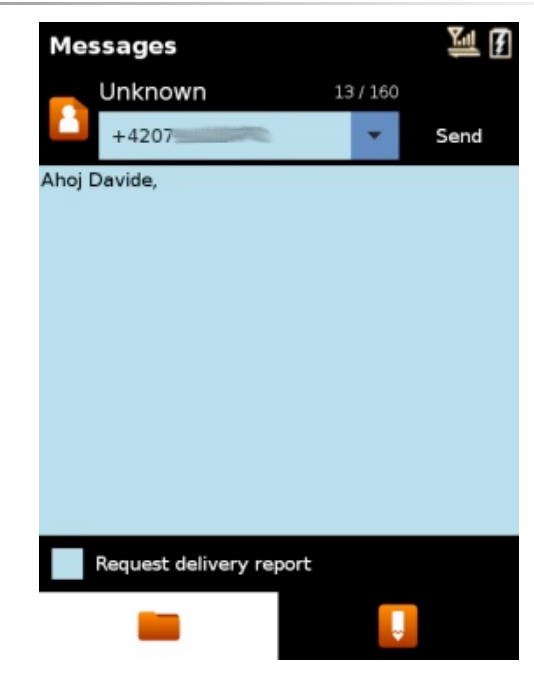

*Psaní nové zprávy* 

A co si budeme povídat, Dialer (aplikace pro vytáčení čísla) je na tom zase úplně stejně. Rádek je sice jeden dole, přepnete-li ale na zobrazení historie všech hovorů, nic nového se nekoná. Práce s takovouto logikou ovládání je ze zečátku poněkud kostrbatá, ale když si zvyknete, nebudete se už chtít ke klasickému menu (vše na jedno brdo) vrátit. Alespoň je to nápadité. I zde si dovolím upozornit na příjemnou funkci, při přidávání kontaktu ze seznamu hovorů (ano, i toto funguje) si lze vybrat, zda bude vytvořen nový kontakt, nebo přidán detail ke kontaktu již existujícímu. Další pěknou vychytávkou je vyhledávání kontaktu přímo z obrazovky dialeru – stačí začít psát číslo a systém podle něj automaticky vyhledává kontakty s daným číslem a nabízí je malým písmem těsně nad číslem. Vytočit je lze ihned poťukáním.

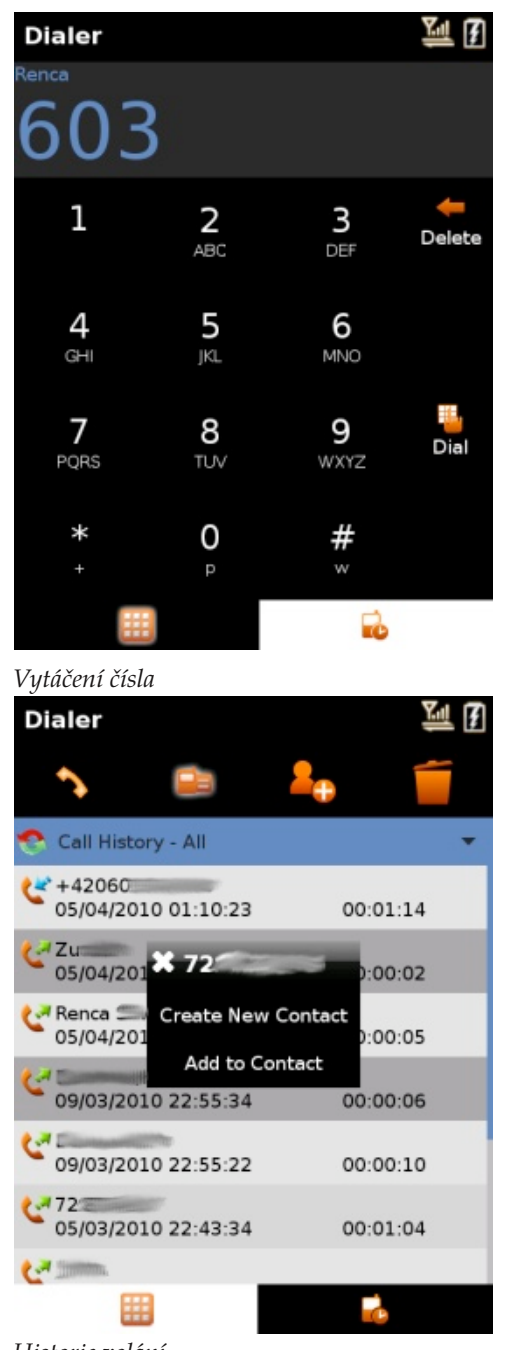

*Historie volání*

Při příchozím hovoru je dostupná příjemná funkce ztlumení vyzvánění (nemusíte hovor hned odmítat). Bohužel obrázky nejsou příliš intuitivní, asi to chce trochu cviku, než si člověk zvykne, co to má zmáčknout. Při probíhajícím hovoru je zobrazena informace o jeho délce, telefonním čísle (popřípadě i se jménem kontaktu, pokud jej máte v seznamu), a možností pustit hovor na hlasitý odposlech či jej ukončit. Dokonce máte možnost v průběhu hovoru regulovat hlasitost reproduktoru.

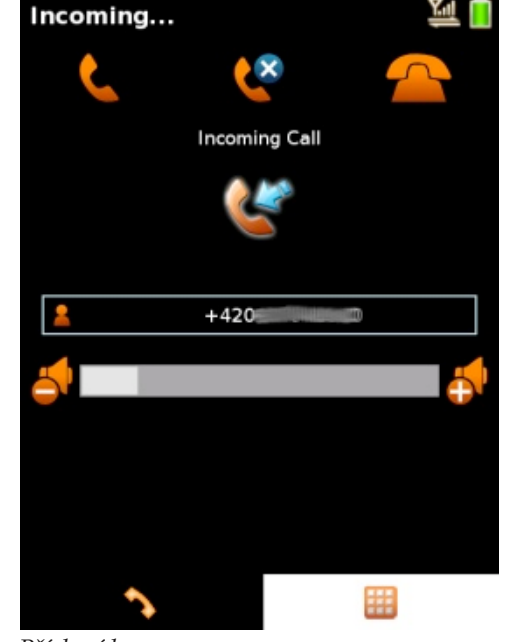

*Příchozí hovor*

#### **Nastavení**

Hackable: 1 disponuje i jednoduchou grafickou aplikací pro nastavování základních vlastností systému. Některé volby jsou vlastně dostupné přímo z AUX menu (jako například otočení displeje nebo přepnutí režimu USB), pro ostatní je pak už ale potřeba sáhnout do aplikace h1settings, kterou naleznete v Power menu (zobrazí se dlouhým stisknutím tlačítka Power).

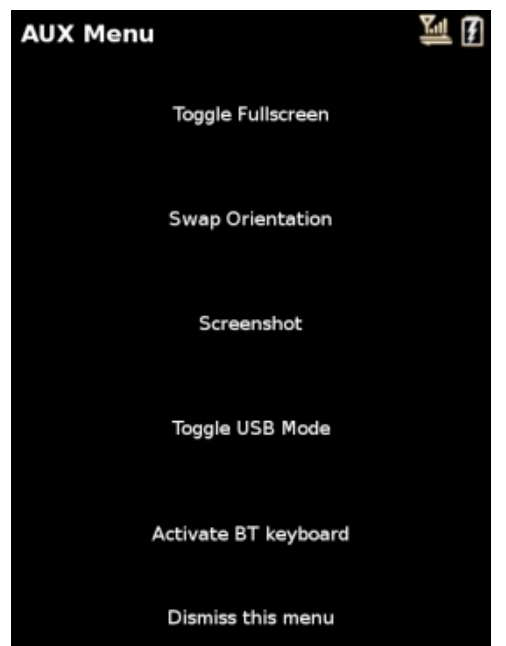

#### *AUX menu*

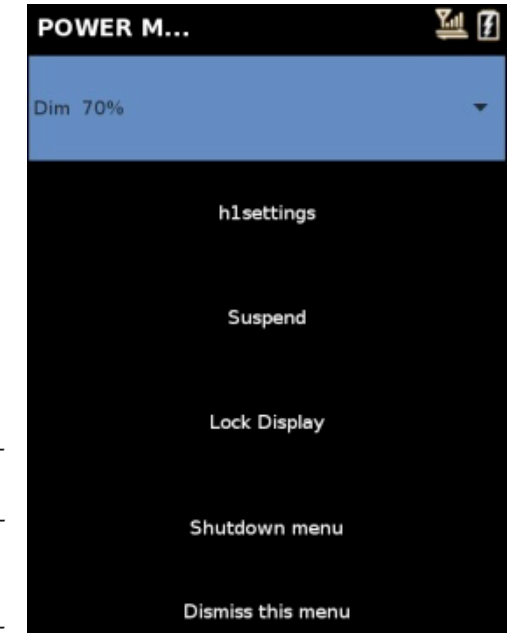

*Power menu*

V h1settings lze upravit power management, zapínat a vypínat GSM, GPS či bluetooth, zapnout Silent mode (ztlumit telefon) nebo nastavit datum a čas. 血团

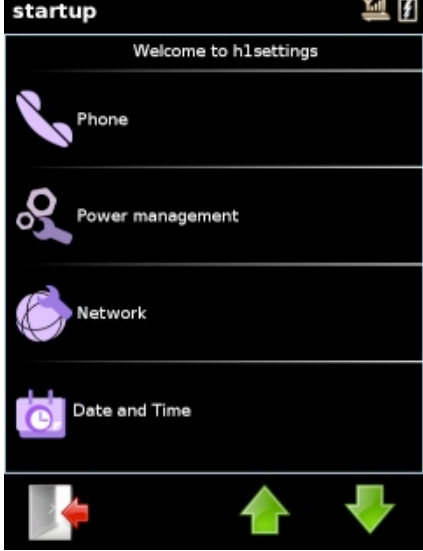

*H: 1 settings – Menu nastavení*

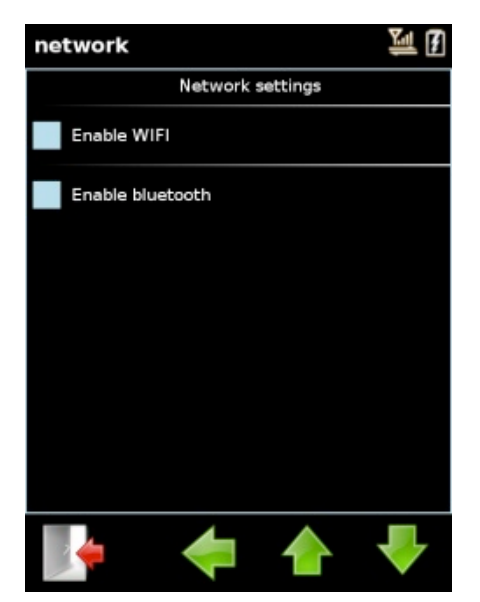

*H: 1 settings – Síť*

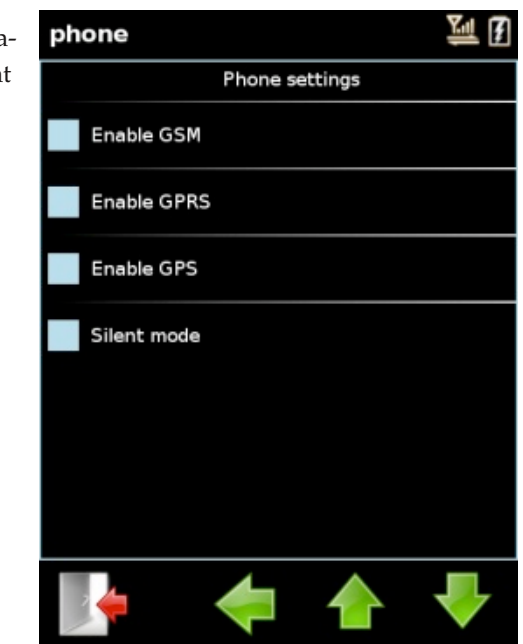

*H: 1 settings – GSM a GPS*

Telefon se vypíná pomocí Power menu

#### **Vlastní dojmy**

Jak už jsem v úvodu článku psal, Hackable: 1 mě litu systému. Zřejmě se máme na co těšit.minimálně příjemně překvapilo. I přes svoje některé neduhy jde o relativně použitelnou distribuci. Kromě výše popisovaného se mi líbí například způsob skrolování ve všech menu (i v seznamech zpráv a kontaktů), kdy prstem rozjedete seznam a ten se buď postupně zastaví, nebo jej zastavíte okamžitě dalším klepnutím na displej. Podle mého názoru je to velmi příjemná funkce a rozhodně zvyšuje běžný komfort při práci s tímto systémem. Startování aplikací je trochu pomalejší, zato jejich běhu se rychlost vytýkat nedá.

Mám ale také výhrady. Nepodstatnou výtkou je podivně barevné schéma, křiklavé modré barvy a navíc checkboxy ("zatržítka"), kdy nepoznáte, jestli dané políčko zatržené je, nebo není. Také je škoda, že

klávesnice neumí reagovat automaticky na textová pole, vždy ji musíte vypnout/zapnout ručně (tlačítkem AUX). Ani zvuk není úplně vyladěný, někteří lidé, kterým jsem telefonoval, si občas stěžovali na slyšitelné echo. Předpokládám ale, že tohle by šlo alespoň omezit správným nastavením hlasitosti reproduktoru a mikrofonu.

Stabilita systému je dobrá, jen občas se mi přihodí, že se FreeRunner prostě zasekne (například při vyzvánění příchozího hovoru). Nutno ale dodat, že to není pravidelné, spíše nahodilé cca jednou za dva dny nepřetržitého provozu. To není zase tak špatná bilance.

Za nepříjemné považuju, jak jsem se zmínil výše, chybějící jména v seznamu přijatých/odeslaných SMS. Nevím, zda to je pouze můj problém, ale tato drobnost velmi degraduje použitelnost SMS aplikace.

### **Budoucnost Hackable: 1**

Skutečně se zdá, že tato distribuce ještě není u konce svého vývoje (ani svých sil). Pokud jsem to správně pochopil, připravovaná verze Hackable: 1 rev6 by měla už používat platformu [freesmartpho](http://www.freesmartphone.org/)[ne.org](http://www.freesmartphone.org/) (FSO), což by mělo přinést celkově lepší stabi-

## **Firma Burgnet používá OpenOffice.org**

#### *redakce [OpenOffice.cz](http://www.openoffice.cz/modules/profile/userinfo.php?uid=5131)*

Pan Zdeněk Burget začal kancelářský balík OpenOffice.org používat už velmi dávno a dle svých jeho slov mu opravdu vyhovuje. Cení si jednoduchosti vzhledu **a přenositelnosti na ostatní operační systémy. Vadí mu nedostatečná dokumentace.**

#### **Proč používáte OpenOffice.org?**

z několika důvodů. U mého bývalého zaměstnavatele jsme přešli na OpenOffice.org, protože bylo potřeba vy-kačních služeb) a vlastně vše kolem výpočetní bavit cca 20 PC kancelářským balíkem a nebyly volné a telekomunikační techniky. Na druhém PC pracuje prostředky na nákup Microsoft Office. Bylo to v dobách účetní a třetí je notebook do terénu. OpenOffice.org 1.0. X – 1.1. X. I přes tehdejší ne příliš přesvědčivou kompatibilitu s Microsoft Office se správ-někdo koupí PC, dostane jej s předinstalovanými OpenOfcům systému (mně a kolegovi) podařilo přesvědčit vedení, abychom zkusili nasadit OpenOffice.org (a nebudu nijak zastírat, že hlavním argumentem byla cena). Ostatní zaměstnanci sice chvíli prskali, ale nakonec jim nezbylo, než se podřídit. Já začal podnikat a ze zaměstnání odešel. U OpenOffice.org jsem pak zůstal ze dvou hlavních důvodů. Prvním je, jak jinak, opět cena. Druhým důvodem je multiplatformnost balíku (po-**Na jakých operačních systémech OpenOffice.org** užívám na Windows a FreeBSD).

…a jinak, jak v nápovědě píšete, mohl bych sem připsat, že mi prostě ale opravdu vyhovuje (na rozdíl od nového (ne) vzhledu Microsoft Office. Hlavně mi vyhovuje to, že je u OpenOffice.org více místa na práci a míň místa je "zasviněno" menu, toolbary a různými otravnými grafickými blbostmi. V jednoduchosti je krása!

A dnes, po několika letech spokojeného používání OpenOffice.org klidně můžu napsat, že jej na svých strojích budu provozovat i "z přesvědčení".

#### **Jací uživatelé, na kolika počítačích a kolik jich je?**

V mé firmě je OpenOffice.org nainstalován na třech PC (jeden z toho je dualboot Windows / FreeBSD)

Rozhodnutí používat OpenOffice.org vzniklo všechno, co musí zvládnout podnikatel v oboru po-Jeden PC slouží pro správu sítě + administrativa + skytování připojení k internetu (a jiných telekomuni-

> Asi by bylo dobré ale napsat, že pokud si ode mne fice.org. V několika případech si na něj lidé ještě přidali i Microsoft Office (většinou nějaký nesmyslný požadavek ze školy), ale pokud pak po svých zákaznících jezdím, všude se OpenOffice.org používá. Většina mých zákazníků jsou domácnosti, v jednom případě se pak jedná o stavební firmu s cca 8 PC využívanými k administrativním pracím. může mít kancelářský balík zdarma, většinou dlouho

# **provozujete?**

- 1. Windows (u mne 3, u zákazníků si netroufám tivně používá)
- 2. FreeBSD (jeden stroj)

# **bo zpracováváte.**

rá korespondence, smlouvy, evidence drobného majetku. vyplatilo pátrat po tom, jak takový dokument opravit. Další a velice podstatné využití je spojené s činností firmy – poskytování připojení k internetu – občas.csv v OpenOffice.org se vede evidence plateb, evidence zákazníků a zařízení, podklady pro statistiky, zpracování reportů poskytovaných služeb,…

…a pak jsou to desítky různých nepojmenovatelných a nezařaditelných úkolů – někde si něco poznačit, někde něco spočítat,…

#### **Máte problémy při výměně dat, např. v případě souborů MS Office?**

Už dlouho jsem žádné zásadní problémy při výměně dat nezaznamenal – a to i proto, že se data u nás zpracovávají hlavně pro vlastní potřebu, A pokud se něco posílá zákazníkům, tak buď akceptují formát OpenOffice.org (a je jednodušší je přesvědčit na instalaci OpenOffice.org, než řešit potíže s Microsoft Office – a pokud se zákazník dozví, že neváhá) nebo po převodu do formátu Microsoft Office nebývají žádné větší problémy. Výbornou a používanou funkcí je přímý export do PDF.

odhadnout počet, kolik jich OpenOffice.org ak-ment, který po otevření vypadá "jinak", než jak byl **Popište typ dokumentů, které obvykle vytváříte ne-**nout a dokument je opět tak, jak má být. Protivné je, V mé firmě je to veškerá agenda firmy – tedy veške-mentu. Naštěstí to nebývá často, tak se mně ještě ne-Je ale pravdou, že se občas vyskytne textový dokuuložen. Typicky tehdy, když jsou v něm sekce. Pak se vzácně stane, že sekce odskočí na další stranu. Po otevření stačí "někam" "přidat enter" a pak jej smázkdyž se to stává při každém otevření takového doku-

Formát pro výměnu dat: Nejčastěji.doc,.xls a.pdf

#### **Zhodnoťte kvalitu práce s kancelářským balíkem Zápory OpenOffice.org.**

S OpenOffice.org se mi pracuje výborně, těžko můžu dnes porovnávat s Microsoft Office, s tím jsem již dlouho neseděl. A ani po tom netoužím, protože směr, kam se ubírá jeho způsob ovládání není to, co by mi vyhovovalo.

Doporučil/a bych ho, protože opět se opakuji, je **ce.org dostačující?** zadarmo. To je z mého pohledu největší výhoda pro lidi, kteří se vyskytují v mém okolí a se kterými při-ci – s textovými a tabulkovými editory pracuji již více, cházím do styku (v drtivé většině domácnosti).

Vadí nám ovšem, že…

…jedinou pro "normální lidi" vadou na kráse je snad jen těžko vysvětlitelná absence českých slovníků k psaní skriptů. Z Microsoft Office jsem byl kdysi v základním distribučním balíku. Jestli se to dá považovat za nedostatek OpenOffice.org nevím, spíš nedostatek propagace nebo tlaku na příslušné orgány a organizace – občas se vyskytne případ, že orgán státní správy nebo škola apod. neakceptují dokument ve i když jsou dost obsáhlé, nepovažuji je za přehledné formátu ODF. To je pak celkem nepříjemné a pro lidi odrazující.

#### **Klady**

- + cena
- + stabilita
- + relativně rychlé řešení bugů a relativně rychlý vývoj balíku
- - zatím stále ještě nízké procento uživatelů
	-
	- tu ODF

# **Je podle vás literatura a dokumentace k OpenOffi-**

Já osobně nepotřebuji žádnou obecnou dokumentajak 20 let a když člověk "roste současně s programy", tak se vše stíhá učit tak nějak "za pochodu".

Co mi ale chybí hodně je přehledná dokumentace zvyklý na to, že bylo vše v helpu k programu. U OpenOffice.org je nápověda téměř nepoužitelná, da-nich. Pokud o ně bude zájem, dám vědět, až budou.jí se najít zdroje na internetu [\(http://wiki.servi](http://wiki.services.openoffice.org/)[ces.openoffice.org/](http://wiki.services.openoffice.org/) a [http://api.openoffice.org/\)](http://api.openoffice.org/), ale ani omylem. Alespoň pro mne je vždy "za trest" tam něco hledat.

#### **Byli byste ochotni věnovat finanční prostředky na úpravu vlastností OpenOffice.org nebo na vytvoření speciálního rozšíření?**

Jde o to, o co by se jednalo. Pokud bych nějakou funkčnost potřeboval (ale v současné době mne nena-

– občas neochota orgánů státní správy a škol-rokou veřejnost. Samozřejmě záleží na tom, co by to ských zařízení akceptovat dokumenty ve formá-stálo, tedy – zda by investovaná částka odpovídala padá, co by mi v balíku chybělo), tak určitě. A to i v případě, že by to byla funkčnost využitelná pro šizískané "přidané hodnotě". Člověk musí alespoň trochu přemýšlet tržně, že…

#### **Uveďte prosím informace o vaší organizaci a nezapomeňte také napsat své jméno a pozici či funkci.**

Zbyněk Burget Nádražní 224 798 26 Nezamyslice u Prostějova živnostník [www.burgnet.cz](http://www.burgnet.cz)

www stránky – zatím nepoužitelné, pracuje se na

## **Impress pro pokročilé: export do PDF**

#### *[Michal](http://www.openoffice.cz/modules/profile/userinfo.php?uid=6701) Polák*

Hotové prezentace běžně ukládáte do formátů, které vám umožňují pozdější úpravy. Existují však případy, kdy je vhodné využití exportu do PDF. Tento formát totiž zajišťuje plnou kompatibilitu zobrazované prezentace nebo dokumentu na všech počítačích bez rozdílu. Věnovat se tedy budeme základnímu nastavení **exportu do PDF.**

#### **Úvodem**

Formát PDF (Portable Document Format) je souborový formát vyvinutý společností Adobe k ukládání dokumentů. Jeho hlavní výhodou je zejména nezávislost na používané platformě, tedy na operačním systému i hardwaru. V každém počítači tak dokument vypadá úplně stejně. Jedinou nutností pro využití PDF je aplikace, která jej dokáže otevřít.

Impress stejně jako všechny ostatní aplikace spadající do balíku OpenOffice.org podporuje export do for-ků. Pomocí možnosti **Komprese JPEG** můžete nastavit mátu PDF. Typickým příkladem využití této možnosti je potřeba umístění prezentace na webové stránky. Na ty totiž návštěvníci přistupují z různých operačních systémů a s různou programovou vybaveností.

**portovat do PDF…**

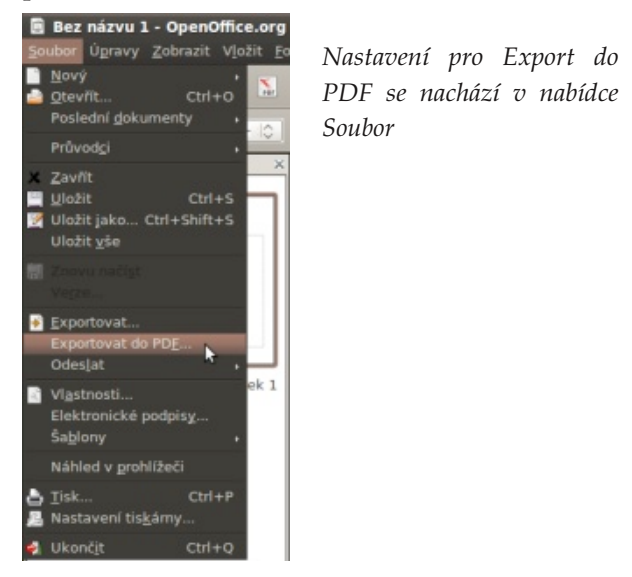

#### **Karta Obecné**

Na první kartě **Obecné** máte k dispozici celou řadu nastavení. Pokud chcete vyexportovat celou prezentaci, zanechte v **Rozsahu** zaškrtnuté políčko Vše. Pokud potřebujete vyexportovat pouze některé snímky, zaškrtněte **Stránky** a do textového pole po pravé straně napište ve tvaru číslo-číslo (například 10- 15) čísla vámi vybraných snímků.

Pro zahájení exportu do PDF vyberte **Soubor | Ex-**žovat kvalitu pod 80 %, dokonce můžete bez obav za-Další možností je nastavení komprese JPEG obrázkvalitu vložených obrázků a ovlivnit celkovou velikost vyexportované prezentace. Nicméně je důležité si uvědomit, že kompresí snižujete velikost souboru pouze na úkor výsledné kvality. Nedoporučuji sninechat přednastavenou hodnotu 90 %.

> Dále můžete pomocí zaškrtnutí **Redukovat rozlišení obrázků** změnit rozlišení exportované prezenta-*Nastavení pro Export do* ce dle přednastavených nebo vlastních hodnot. *Volby PDF – PDF* Hodnota DPI (Dots per inch) udává, kolik obrazových bodů připadá na délku jednoho palce (2,54 cm). Platí **Výchozí zobrazení** tedy, že čím vyšší rozlišení zvolíte, tím graficky kvalitnější (přesnější) bude grafika. Podle nastaveného roz-vení týkajících se samotného zobrazení finálního lišení DPI se při exportu upraví rozlišení veškerých snímků v prezentaci. Pro většinu prezentací plně dostačuje ponechat základní nastavení, tedy oněch 300 DPI. Rozlišení se vyplatí zvětšit pouze v případě, že je vaším cílem například promítání fotografií.

> > exportovat, pak zaškrtněte políčko Export poznámek. likosti okna daného prohlížeče PDF dokumentů.

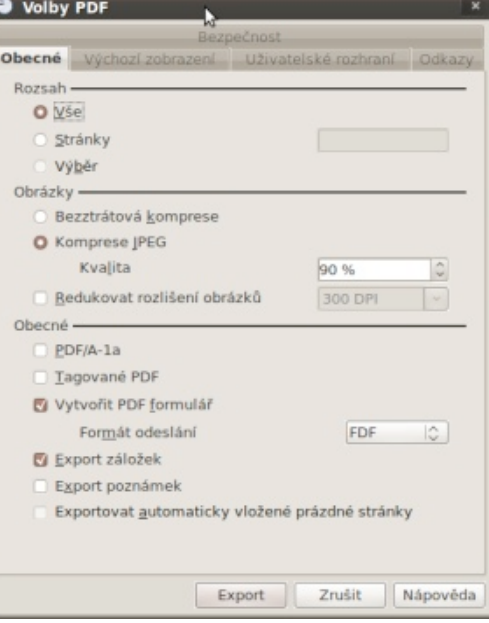

Pokud v prezentaci máte poznámky a chcete je vy-případě se prezentace automaticky srovná podle ve-Na druhé kartě máte na výběr celou řadu nastadokumentu. V nabídce **Panely** máte na výběr ze tří možností. V podstatě se jedná o zobrazení panelu v aplikaci pro prohlížení PDF. Nastavte dle libosti. V nabídce **Zvětšení** doporučuji buď zanechat Výchozí, nebo zaškrtnout Přizpůsobit šířce. V posledním

#### OPENOFFICE.CZ

#### WWW.OPENMAGAZIN.CZ

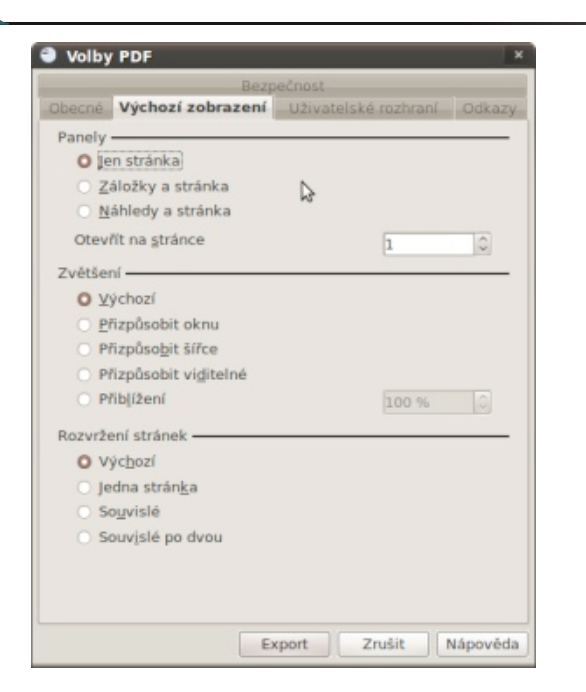

#### *Volby PDF – Výchozí zobrazení*

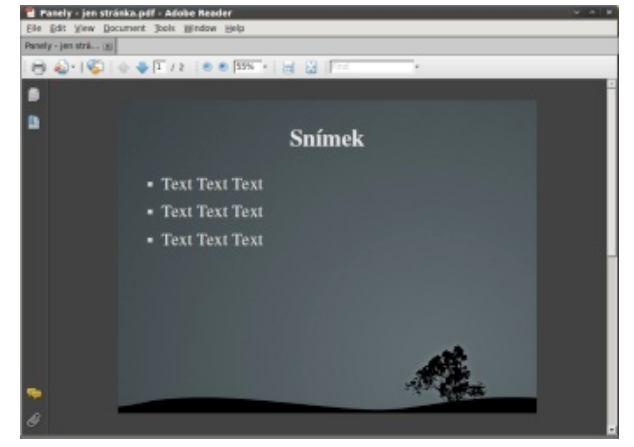

*Výchozí zobrazení – Jen stránka*

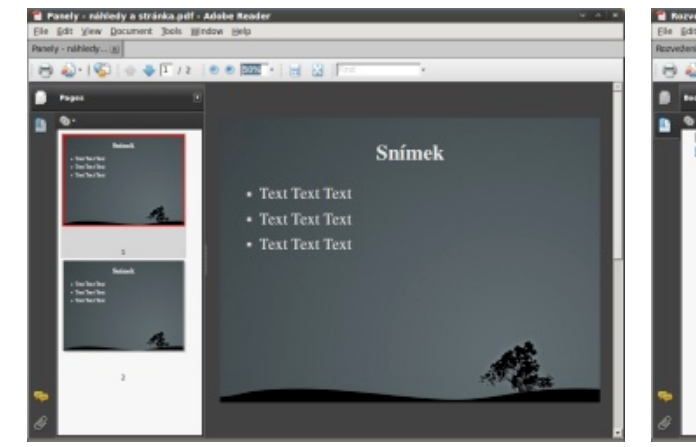

*Výchozí zobrazení – Náhledy a stránka:*

V prohlížeči se zobrazí kromě aktuálního snímku **Uživatelské rozhraní** také náhledy na snímky ostatní. Pokud vyberete pouze Záložky a stránka, zobrazí se na místo náhledů pouze odkazy (záložky) na další snímky.

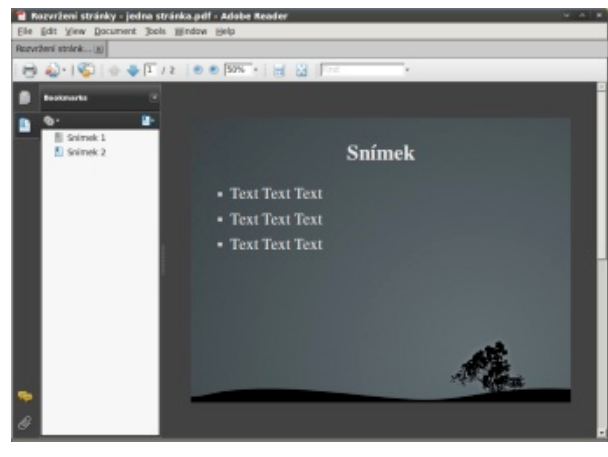

*Výchozí zobrazení – Rozvržení stránek – Jedna stránka*

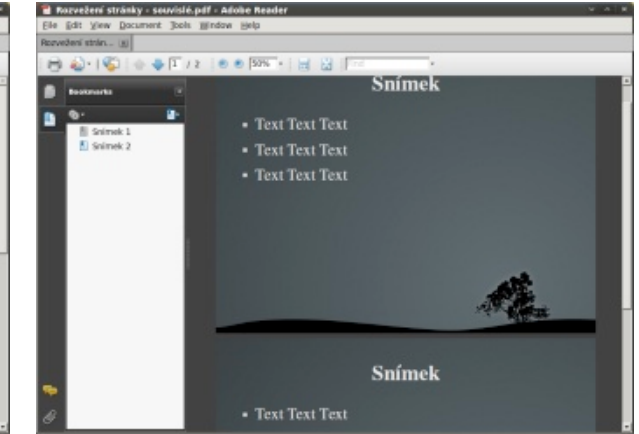

*Výchozí zobrazení – Rozvržení stránek – Souvislé*

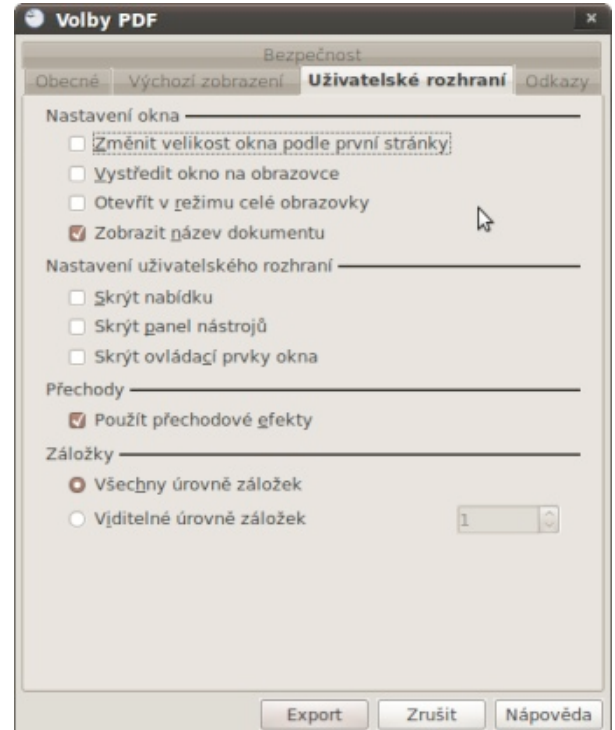

*Volby PDF – Uživatelské rozhraní*

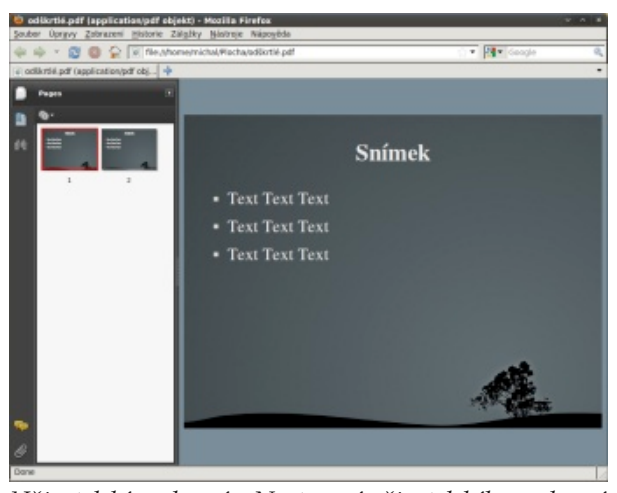

*Uživatelské rozhraní – Nastavení uživatelského rozhraní. Všechny možnosti jsou zaškrtlé.*

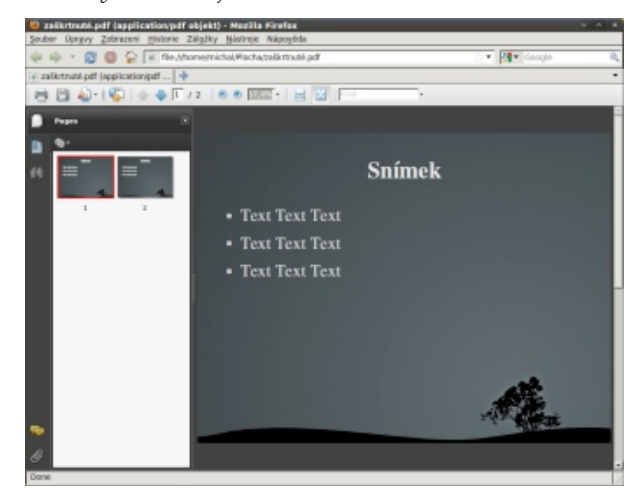

*Uživatelské rozhraní – Nastavení uživatelského rozhraní. Všechny možnosti jsou odškrtlé.*

V kartě **Uživatelské prostředí** nenastavujete samotný dokument, ale chování aplikace, ve které jej otevíráte. V sekci **Nastavení okna** věnujte pozornost Po spuštění prezentace totiž nebudete muset v prohlížeči PDF dokumentů tuto možnost manuálně zapínat. webu. Bezpečnost

Samozřejmě můžete vybrat jiné možnosti dle vlastního uvážení a potřeby. V sekci Nastavení uživatelského prostředí například vypnout jednotlivé prvky prohlížeče PDF dokumentů jako je názorně ukázáno na snímcích níže v internetovém prohlížeči.

#### **Odkazy**

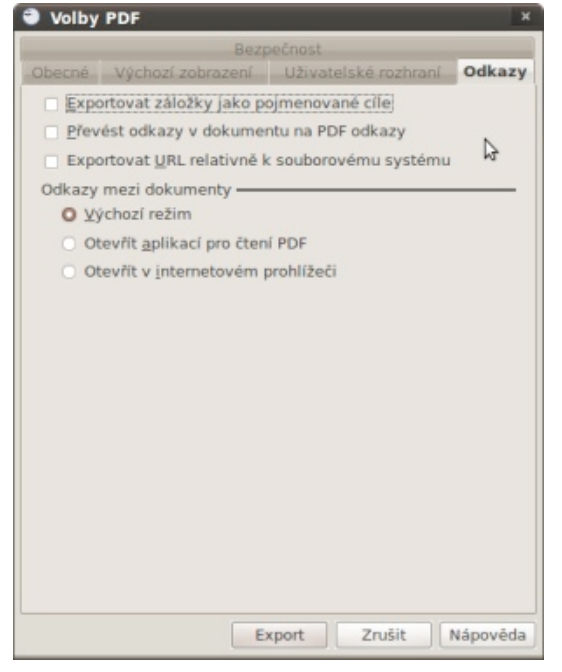

*Volby PDF - Odkazy*

zejména možnosti **Otevřít v režimu celé obrazovky**. výchozím internetovém prohlížeči, což je vhodné na-Karta **Odkazy** a její možnosti neovlivňují samotný vzhled ani vizuální chování PDF. Jedná se pouze o nastavení chování jednotlivých odkazů v rámci doku-te vámi zvolené heslo a potvrďte stisknutím tlačítka Ok. mentu. Pozornost je vhodné věnovat zejména možnosti **Odkazy mezi dokumenty**. Výběrem rozhodnete, zda se odkazy mezi jednotlivými dokumen-Následující možnosti zaškrtněte podle potřeby. ty budou otevírat v aplikaci pro čtení PDF nebo ve příklad pokud počítáte s publikováním prezentace na

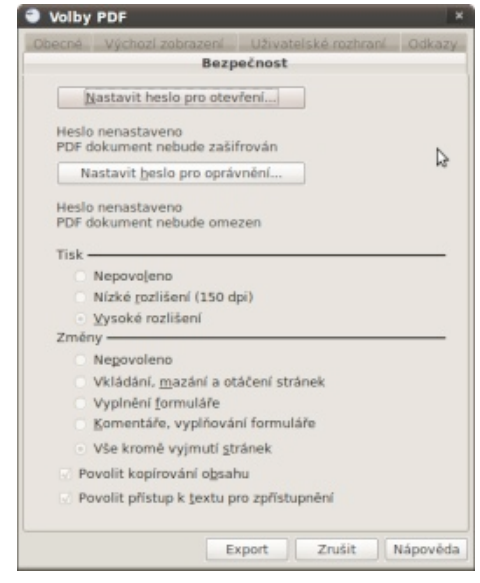

*Volby PDF - Bezpečnost*

Poslední kartou je **Bezpečnost**. Zde nastavujete případné heslo pro otevření nebo jednotlivá oprávnění v dokumentu. Samozřejmě se nejedná o žádnou neprolomitelnou ochranu, a tak je dobré brát tento způsob ochrany dat spíše jako preventivní. Je-li vaším cílem zaheslovat pouze otevření dokumentu, klikněte na **Nastavit heslo pro otevření** a následně vyplňte zvolené heslo. Pokud často ztrácíte hesla, raději si jej zapište na bezpečné místo.

Jednotlivá omezení v rámci PDF dokumentu si můžete zvolit až po nastavení hesla. Klikněte na **Nastavit heslo pro oprávnění**. Stejně jako v prvním případě vlož-Následně se vám odemknou možnosti nastavení (povolení) Tisku a Změn, které byly do této doby uzamčené.

Export do PDF v Impressu není v podstatě odlišný od ostatních aplikací spadajících do OpenOffice.org. Nicméně prezentace vyžadují trochu jiné přístupy a jednotlivá vhodná nastavení, která jsme v tomto návodu probrali.

# **Konzervatoř a VOŠ Jaroslava Ježka používá OpenOffice.org a mají ho skoro na všech počítačích**

### *redakce [OpenOffice.cz](http://www.openoffice.cz/modules/profile/userinfo.php?uid=5131)*

Uživatelé OpenOffice.org v konzervatoři a VOŠ chválí logické ovládání, strukturu menu, cenu a plně jim stačí funkce, kterými kancelářský balík disponuje. Vadí **jim pomalý start, překombinované slovníky a hromadná korespondence.**

#### **Proč používáte OpenOffice.org?**

OpenOffice.org používáme, protože má plně dosta-**borů Microsoft Office?** čující funkce, které nahrazují (až na mail klienta k Ex-Problémy: change) sadu Microsoft Office. OpenOffice.org má v určitých věcech logičtější ovládání a strukturu mát dokumentů na formát Microsoft Office. Na menu. Daleko více podporuje a prosazuje práci se styly (oproti např. Microsoft Office 2000). Velkou výhodou je cena.

#### **Jací uživatelé, na kolika počítačích a kolik jich je?**

Uživatelé jsou učitelé, studenti a pracovníci hospodářské správy. Celkem cca 400 uživatelů.

OpenOffice.org je na skoro všech PC školy – cca na 90 počítačích.

#### **Na jakých operačních systémech OpenOffice.org provozujete?**

- 1. Windows 2000
- 2. Windows XP
- 3. Windows Vista
- 4. Windows 7

# **bo zpracováváte.**

Nejčastěji uživatelé vytvářejí textové dokumenty a tabulky. Někteří vytvářejí i prezentace. Base je mi-u Wordu 2000). noritně používán pro připojení k databázi (většinou přes ODBC).

#### **Máte problémy při výměně dat, např. v případě sou-Zápory**

Uživatelé nejsou schopni si nastavit výchozí fordruhou stranu úředníci na magistrátu nejsou schopní přečíst ODT soubor. Raději se spoléhají na uzavřený formát jisté firmy z USA.

#### Formát pro výměnu dat:

ty do PDF.

#### **Zhodnoťte kvalitu práce s kancelářským balíkem OpenOffice.org. Uveďte důvody pro jeho doporučení jiným uživatelům, uveďte také nedostatky, které vám vadí.**

**Popište typ dokumentů, které obvykle vytváříte ne-**s tvorbou grafů a kontingenčních tabulek. Hromadná Práce s OpenOffice.org je vcelku bezproblémová. Doporučil/a bych ho, protože je to adekvátní náhrada drahého Microsoft Office. Vadí nám ovšem, že některé funkce (zvláště v Calc, v Base a v Impress) nejsou dokonalé. Např. dlouhodobé problémy Calc korespondence je asi dělaná s dobrým úmyslem, ale vyšel z toho přeplácaný paskvil (inspiraci bych hledal

#### **Klady**

- + poměrně snadná práce a dobré výsledky Impress (dodat více šablon)
- + velmi dobrá práce se styly
- vcelku pomalý start
- 
- nemá klienta pro Exchange
- občasné problémy se startem při otevírání asociovaných dokumentů
- překombinovaná instalace slovníků atd.
- velice špatně provedená hromadná korespondence

Uživatelům doporučujeme vyexportovat dokumen-**ce.org dostačující? Chybí vám některý typ doku-Je podle vás literatura a dokumentace k OpenOffimentace? Jaké zdroje používáte?**

Knihy nepoužíváme.

Webové zdroje používáme, ale chybí informace o skriptování (např. přednastavení určitých vlastností při tvorbě profilu uživatele).

Nápověda v programech je ok.

**Byli byste ochotni věnovat finanční prostředky na úpravu vlastností OpenOffice.org nebo na vytvoření speciálního rozšíření?**

Nelze, jsme rozpočtová organizace

**Uveďte prosím informace o vaší organizaci a nezapomeňte také napsat své jméno a pozici či funkci.**

Konzervatoř a VOŠ J. Ježka Roškotova 4, Praha 4 – Braník Lukáš Loučanský IT admin, technik<zavinac>kjj<dot>cz [www.kjj.cz](http://www.kjj.cz)

# **OpenOffice.org používá společnost PURTEX, s. r. o.**

### *redakce [OpenOffice.cz](http://www.openoffice.cz/modules/profile/userinfo.php?uid=5131)*

lu, ve 3.2 to vypadá vyřešené.

Společnost PURTEX, s. r. o. je specialistou na zdravé spaní. V kancelářích mají nainstalovaný kancelářský balík OpenOffice.org a vyhovuje jim rozhraním i cenou. **Vadí jim neúplná kompatibilita s Microsoft Office.**

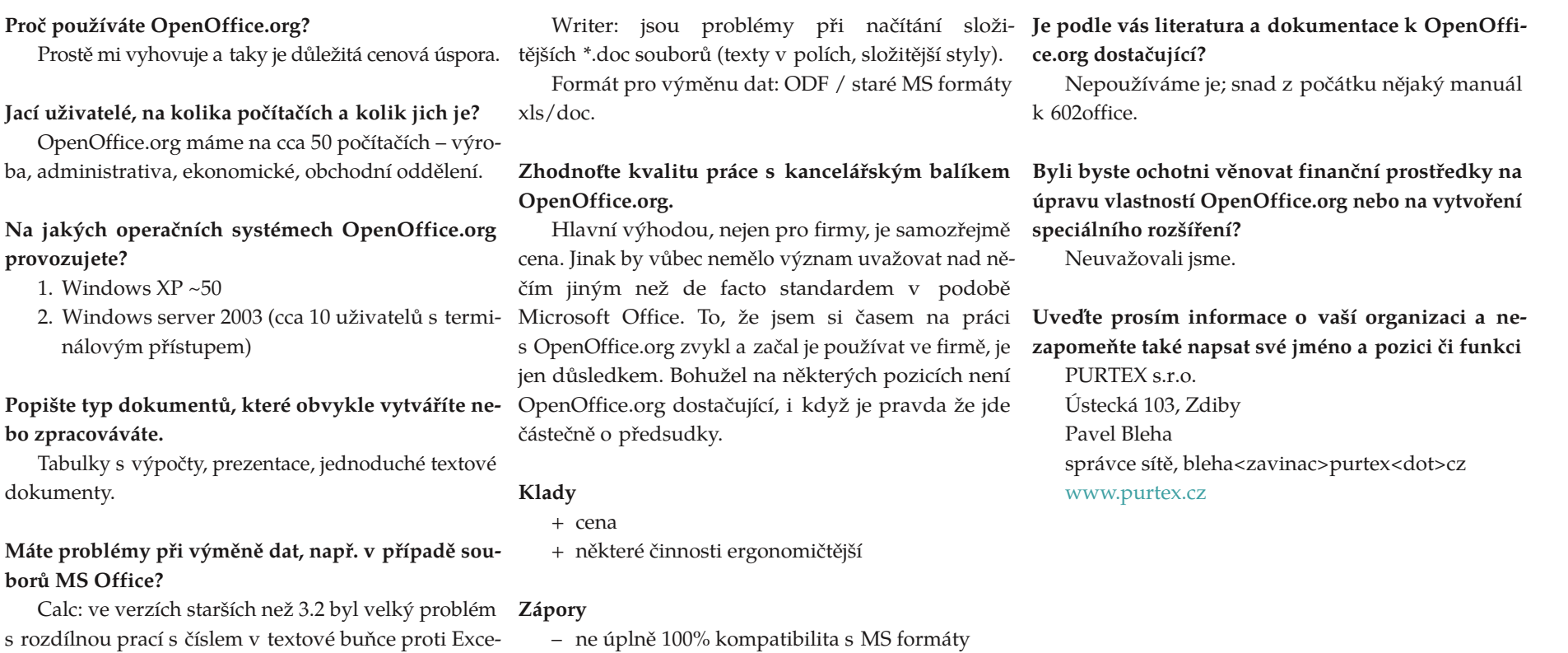

– některé činnosti jsou nelogické

## **OpenOffice.org 3.2 a jeho nové vlastnosti**

### *redakce [OpenOffice.cz](http://www.openoffice.cz/modules/profile/userinfo.php?uid=5131)*

#### OpenOffice.org ve verzi 3.2 už je pár dní mezi námi. Má mnoho nových vlastností a stojí za to se s nimi seznámit.

Podle testů vývojářů se doba studeného startu OpenOffice.org 3.2 Calcu i Writeru snížila o 46%. Je měřen rozdíl mezi verzemi 3.0 a 3.2. Uživatelé by měli přihlédnout k rozdílům v operačních systémech a různém hardwaru, proto číslo 46% není absolutní.

#### **Podpora ODF**

Organizace OASIS stanoví mezinárodní standard pro ukládání dokumentů v digitální podobě. Cílem je, aby dnes vytvořené dokumenty byly v budoucnu čitelné bez ohledu na nově vyvíjené technologie a operační systémy. V OpenOffice.org 3.2 byly učiněny další kroky směrem k naplnění požadavků normy ODF 1.2, např. v oblasti vzorců (OpenFormula).

- žaduje rozšířené vlastnosti ODF 1.2, je na tento fakt uživatel upozorněn.
- Kontrola integrity dokumentu ukáže, zda odpovídá specifikaci ODF (to se týká především ODF 1.2 dokumentů). Pokud je zjištěn rozdíl, je dokument považován za poškozený a program na-**MediaWiki jako rozšíření** bídne jeho opravu.

#### **Podpora uzavřených formátů**

OpenOffice.org 3.2 poskytuje vylepšenou podporu pro běžné typy kancelářských dokumentů:

- Heslem chráněné Microsoft Office Open XML soubory. Podporované typy, například: MS Word 2007 (\*.docx, \*. DOCM, \*.dotx, \*.dotm), MS Excel 2007 (\*. xlsx, \*. xlsm, \*. xlsb, \*. xltx, \*. XLTM).
- Je možné číst OLE objekty a formulářové prvky

není vše tak úplně bez problémů.

- Podpora šifrování v exportním filtru pro Micro-kováno. soft Word 97/2000/XP umožňuje uložit heslem chráněné dokumenty Microsoft Word (pomocí **Automatické doplňování** standardního algoritmu RC4 Microsoft Office).
- kují typ na základě DocType. V důsledku toho mají za první číslicí mezeru. mohou být soubory v těchto formátech otevřeny, aniž by je uživatel musel identifikovat.

#### **Podpora postscriptových písem OpenType**

• Protože OpenOffice.org 3.2 v současné době vy-Nyní jsou podporovány pro formátování, tisk, PDF ex-Existuje mnoho kvalitních komerčních i volných OpenType fontů, které jsou založeny na PostScriptu. port a zobrazení.

> *Tip: Na naší wiki najdete seznam volně dostupných fontů: Kde najít české [fonty?](http://wiki.openoffice.cz/wiki/%C4%8Cesk%C3%A9_fonty)*

# . . . . . . . . . . . . . . . . . . .

Aby se zabránilo konfliktům, filtr pro publikování na MediaWiki již není součástí instalace OpenOffi-  $\vert$  4 ce.org. Namísto toho bude tato funkce součástí rozší-*Nyní můžete snadno vytvořit číselnou řadu IP adres* ření Wiki [Publisher](http://extensions.services.openoffice.org/project/wikipublisher) a umožní tak aktualizaci, aniž by

museli uživatelé čekat na další verzi OpenOffice.org.

#### **Změny v Calcu**

#### **Je možný vícenásobný výběr při ohraničování buněk**

z formátů Microsoft Excel. Kompatibilita s tě-úhlou oblast. Nyní lze ohraničení nastavit různě vy-Dosud bylo možné ohraničit pouze jednu pravo-

mito formáty (\*. xlsx, \*. xlsb) se zlepšila, i když braným buňkám – každá je chápána jako jedna pravoúhlá oblast a na každou je ohraničení apli-

• Filtry pro AportisDoc a PocketWord nyní dete-Nyní se automaticky inkrementují také čísla, která ne-Lze snadněji vytvářet číselné řady, např. IP adresy.

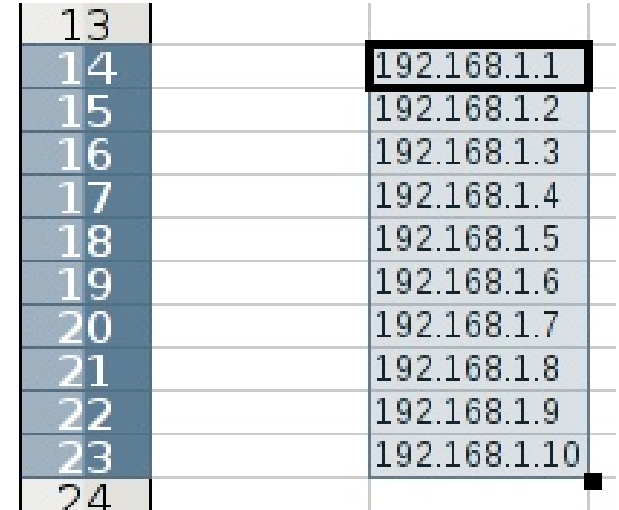

D

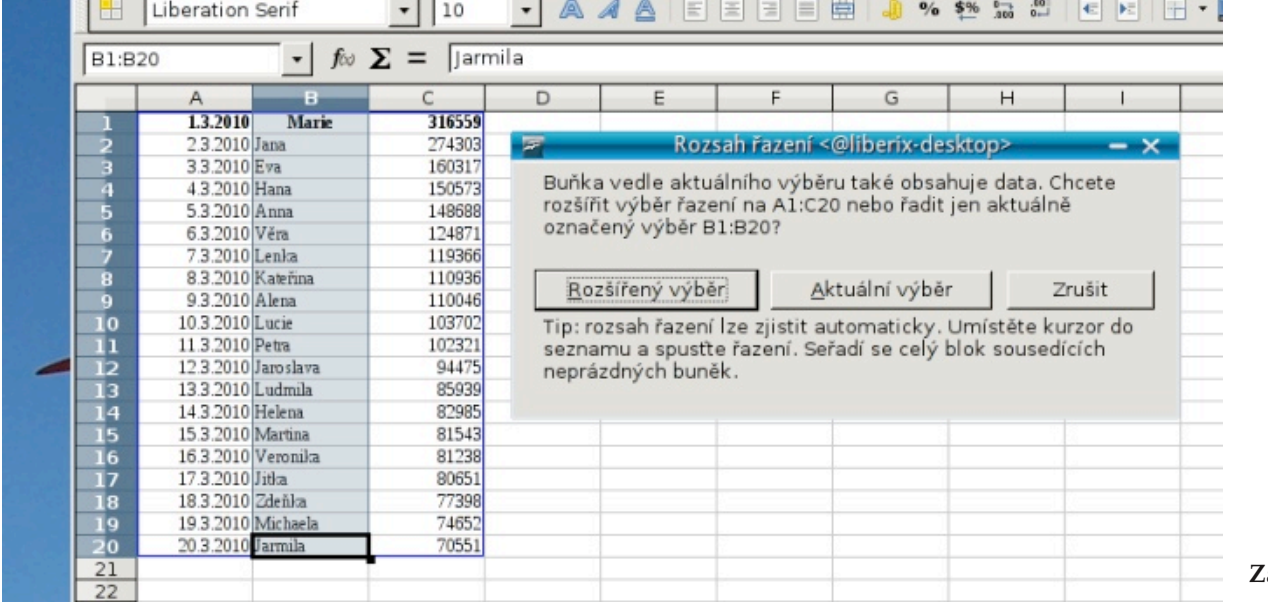

#### *Vylepšení řazení*

#### **Zlepšené řazení**

Funkce řazení zjišťuje kontext, tedy sousedící buňky. Pokud je pravděpodobné, že uživatel nevybral tazem, zda se mají tyto buňky také zahrnout do ob-vislé oblasti, a to buď vertikálně, nebo horizontálně. lasti, nebo nikoliv.

#### 

*Poznámka: Podle redakce spočívá novinka hlavně v onom okně, dříve se program na nic neptal.*

#### **Lepší manipulace se sloučenými buňkami**

Sloučené buňky lze nyní ze schránky vložit do jiných sloučených buněk, přičemž není hlášena chyba. Původní buňky budou rozděleny. Nyní je možné vložení či odstranění sloupců nebo řádků do/ze sloučených buněk a nepovede to k chybové zprávě jako dosud. Sloučená oblast bude upravena.

#### **Komplexní kopírovat a vložit**

všechny buňky vhodné k řazení, zobrazí se okno s do-Při vkládání jsou kopírovaná data uspořádána do sou-**Řetězce ve vzorcích** Funkce pro kopírování a vložení byla rozšířena a umožňuje pracovat lépe s nesousedícími oblastmi.

#### **Vylepšení statistických funkcí**

- povinný.
	- ty pravděpodobnosti. Jakákoli jiná hodnota, mulativní distribuční funkci.
	- Pokud je parametr vynechán, do souboru je kvůli zpětné kompatibilitě zapsána 1.
- Funkce LOGNORMDIST: nyní je volitelný druhý a třetí parametr; byl přidán čtvrtý volitelný parametr.
- Druhý parametr (průměr) má výchozí hodnotu 0. Pokud je vynechán, je zapsána 0 (nula) do souboru pro zpětnou kompatibilitu.
- Třetí (směrodatná odchylka); má parametr s výchozí hodnotou 1. Pokud je vynechána, je do souboru pro zpětnou kompatibilitu zapsána 1.
- Čtvrtý (kumulativní) parametr je definován jako
	- *•* 0 nebo NEPRAVDA vypočítává funkci prav děpodobnosti
	- jiná hodnota, TRUE nebo vynechání počítá kumulativní distribuční funkci

#### **Zachování znaku nového řádku**

Znaky konce řádku vytvořené pomocí Ctrl-Enter ve víceřádkovém textu buňky jsou nyní zachovány. Dříve byl znak odřádkování nahrazen mezerou. Znak nového řádku lze hledat pomocí funkcí SEARCH nebo [HV]LOOKUP nebo MATCH regulárním výrazem \n.

• Čtvrtý parametr funkce NORMDIST je nyní ne-hodnota #VALUE! Program ohlásí chybu, pokud • 0 nebo NEPRAVDA vypočítává funkce husto- a koncové mezery jsou ignorovány. Uživatelé možná PRAVDA nebo vynechaná hodnota, počítá ku- rozšíření, které interaktivně konvertuje textová čísla Řetězce ve vzorcích budou nyní rovnou převáděny na čísla, pokud se jedná o jednoznačná čísla. Pokud nebude jasná interpretace, bude vypsána chybová žádná jednoznačná konverze není možná. Počáteční dají přednost [převedení](http://extensions.services.openoffice.org/project/CT2N) textu na číslo (CTN), je to na trvalé číselné hodnoty.

> *Poznámka: konverze za běhu je přirozeně podstatně pomalejší než výpočet s číselnými hodnotami.*

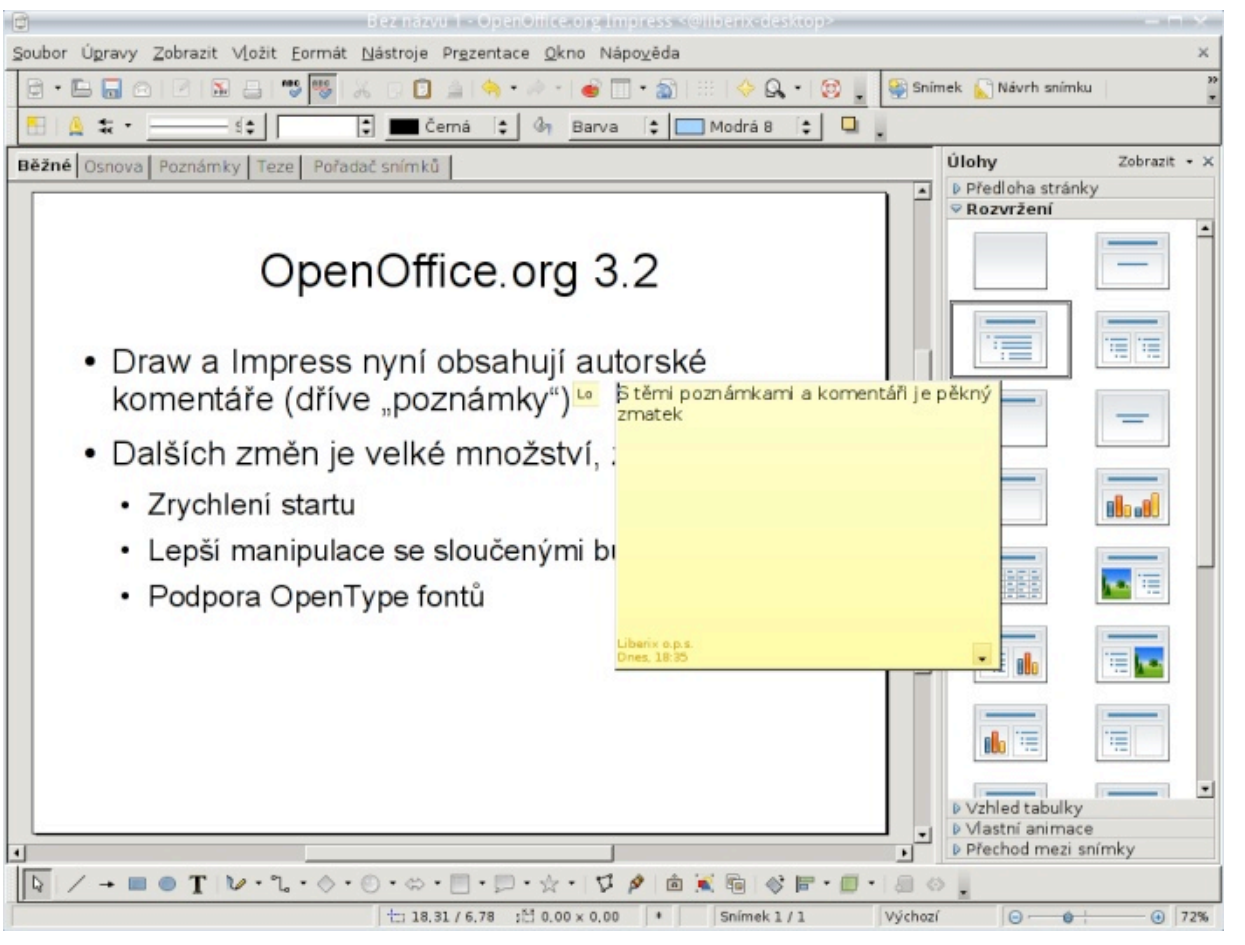

#### Doplňkové funkce ve filtrech

Dialog Standardní filtr nyní zobrazuje 4 místo 3 podmínek a obsahuje posuvník, který umožňuje zpřístupnit celkem osm podmínek. Nově podporuje další podmínky: Obsahuje, Neobsahuje, Začíná s, Nezačíná s, Končí s, Nekončí s.

### **Draw a Impress**

Oba programy nyní shodně podporují komentáře (dříve známé jako poznámky) pro podporu spolupráce více autorů. (Nezaměňovat s poznámkami k prezentaci.) Zpřístupněno bylo také textové pole Počet stran.

### Další vybraná vylepšení

#### Formuláře je možné zvětšovat

Formuláře v Base je nyní možné zvětšovat stejně jako ostatní dokumenty. Klávesová zkratka [Ctrl+kolečko myši] je doplněna o Zobrazit | Zvětšit posuvným přepínačem ve stavovém řádku.

Poznámka: Změn je ještě více, vybrali jsme jen jejich část. Vycházeli jsme přitom z dokumentu, kte**rý** nové vlastnosti verze 3.2 shrn[uj](http://www.openoffice.org/dev_docs/features/3.2/)e.

N o v é vlastnosti OpenOffice.org  $3.2:$ http://[w](http://www.openoffice.org/dev_docs/features/3.2/)ww.openoffice.org/dev\_docs/features/3.2/

*Přibyly komentáře* 

## **Ben NanoNote na druhý pohled**

Aneb co se děje dál. Nečekejte nic dlouhého ani rozsáhlého, jen dalších pár nových postřehů.

#### **Systém**

Vyšla nová oficiální verze systému pro NanoNote (tedy OpenWRT s opraveným jádrem a přidanými pár lidem ještě nepovedlo změřit (nebo nemají čas, jsouce programy, všechno optimalizované pro Ben NanoNote). Protože jde o kapesní počítač, vydává se v podobě [image,](http://en.qi-hardware.com/wiki/How_to_reflash) obdobně jako na FreeRunnera.

bo převzaté z konzole Dingoo):

- grafický spouštěč programů **gmenu2x**,
- grafické hodiny **dgclock**,
- slovníkový program **Stardict** (je napsaný Gtk+ běžícím na framebufferu),
- offline čtečka Wikipedie **Vido**,
- spousta oprav a úprav, třeba např. v gmenu2x) funguje ukazatel stavu baterky, což v minulé verzi nešlo vůbec nijak.

Naopak pořád nechodí zvuk (i když už měl) a suspend zlobí víc než dřív (obrazovka místo zhasnutí zbělá). Nicméně v mailing listu už uživatelé potvrzují, že poslední neoficiální image systému tyhle problémy zřejmě řeší.

soustřeďují na vytvoření bezproblémového základního systému. Nové vlastnosti a programy jistě počkají.

### **Výdrž a tak podobně**

Co tam je (grafické věci jsou vesměs upravené ne-užívají, zaznívají názory, že je to kolem 6 hodin, Tohle je trošku problém, protože se ji vlastně moc zaměstnáni hraním si s tím). Kdosi naměřil (mírně) přes devět hodin bez suspendu, někteří od srovnáním s Dingoo hádají 3–4, a od lidí, kteří to prokazatelně pomožná více. U mě vydrží v běhu mnoho hodin, ale taky netuším, jestli pět, šest nebo osm. Samozřejmě, bude-li bezchybně fungovat možnost uspávání počítače (co, jak se zdá, bude), tak bude výdrž přístroje zřejmě **Software** dostačující pro používání v rozsahu jednoho nebo dvou pracovních dní.

> Pokud jde o rychlost, tak to zatím nemám jak objektivně změřit, ale stále jsem nenašel program, který by startoval nebo běžel pomalu. Což se ovšem při frek-pokud si někdo chce s sebou nosit kapesní Apache venci přes 300 MHz u konzolových programů (ELinks a programovat v PHP, tak bude zřejmě potěšen. a podobně) dá celkem předpokládat.

Každopádně pozitivní je, že se v Qi Hardware teď MicroSD, takže by neměl být problém ji nosit s sebou funguje jedna konkrétní karta od Spectecu (SDW-823) a jiné se prozatím nedoporučují zkoušet. Je to a v případě potřeby ji vložit do přístroje (i bez pří-není a lidé z OpenWRT to ani moc nedoporučují davné karty má Ben NanoNote pořád skoro 2 GB prostoru na data). Celkem totiž pochybuji, že si takový přístroj bude někdo pořizovat primárně pro časté při-– spíš vůbec – zdá se, že by to opravdu muselo být pojení k Internetu. I když na IRC, Jabber, e-mail, překompilované přímo pro "xburst", aby to fungovalo a podobné by to možná pro někoho nemuselo být až tak neúčelné.

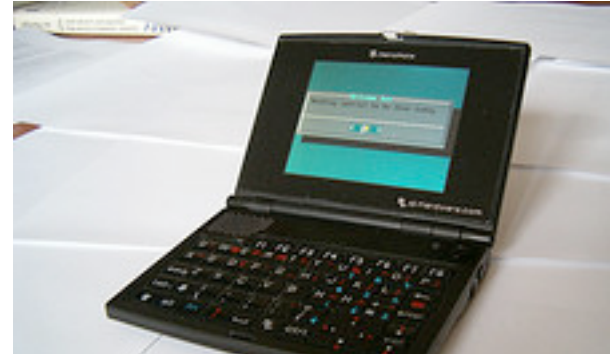

Dost různých věcí se najde přímo v repozitářích distribuce [OpenWRT,](http://www.openwrt.org/) spousta z nich je zde ovšem celkem k ničemu, případně jen ke zkoušení a testování (různé bezdrátové a síťové věci). Ale

Pokud jde o WiFi, tak prozatím prokazatelně k dispozici i jazyky Ruby, Lua a Erlang, dá se najít in-K programování jsou, kromě PHP, Perlu, Pythonu, terpret JavaScripu, dva virtuální stroje na Javu (JamVM a SableVM), a samozřejmě Bash (a nejspíš jsem ještě něco přehlédl nebo zapomněl). Gcc nativně zkoušet. Sice se dá najít balíček s nativními nástroji pro obecnou architekturu "mipsel", ale moc nefunguje (podobný problém je i s dalšími programy kompilovanými pro "mipsel", byť jsou třeba přímo z OpenWRT – aspoň podle mých zkušeností).

> Kromě výše uvedených "oficiálně" dostupných programovacích jazyků můžete mít Guile (interpret jazyka Scheme) od jednoho z [uživatelů](http://zedstar.org/blog/2010/02/25/guile-on-a-ben-nanonote/) přístroje.

Trochu lépe to vypadá z věcmi převzatými (nebo

vznikly zatím dostupné hry (Doom, Quake), naopak) kového souboru Makefile, třeba [takového](http://fast10.vsb.cz/brozovsky/data/ports/Makefile.mathomatic). Jak si vy-) přehrávačů) a ani grafické programy jsem zatím neza-NetHack je portovaný speciálně na NanoNote. tvořitprostředíprokompilaciOpenWRT a portování čalpoužívat. I kdyžs nimi ani dobudoucna mocne-Jmenované programy jsou mimochodem k mání <mark>tady</mark>. Þrogramů je vcelku hezky a nezáludně popsáno na- počítám, přístroj jsem si pořizoval kvůli klávesnici

v textovém režimu), tak existuje port programu žesoubor "feeds.conf.default" se musí přejmenovat na Mathomatic, mutt, remind, nějaké to drobné prog[gnuchess](http://www.gnu.org/software/chess/) a je k němu i pěkný [španělský](http://www.tuxbrain.com/content/mi-primer-port-en-ben-nanonote-gnuchess-tutorial) návod, jak), "feeds.conf"... portovat programy na OpenWRT.

Nějaké další programy, například [Mathomatic](http://www.mathomatic.org/math/) (ob-**A co dál?** doba Derive), kalendář [Remind](http://www.roaringpenguin.com/products/remind) nebo jednoduchý převaděč jednotek [units](http://www.gnu.org/software/units/) najdete [tady.](http://fast10.vsb.cz/brozovsky/data/ports/) Mimochodem, novější verzi systému, takže zatím čekám, jak se vyviportování (slušně napsaného) programu, spočívá ve ne situace. Proto také nemohu zhodnotit hudební kva-

portovanými z herní konzole Dingoo), ostatně takto vytvoření jednoho adresáře a napsání asi dvacetiřád-)lity přístroje (v) distribuci je několik hudebních Pokud potřebujete mít na přístroji šachy (aspoň) příklad ve wiki Qi [Hardware.](http://en.qi-hardware.com/wiki/Porting_programs) Musíte jen přijít na to, ) a textové konzoli s velkými, čitelnými písmeny (Vim,

ramování a tak podobně).

Zatím jsem nenačerpal dost odvahy k přechodu na

# **Možnosti nasadenia otvoreného softvéru na školách**

### *Miloš Šrámek*

Jednou z najvýznamnejších čŕt otvoreného a slobodného softvéru je skutočnosť, že je dostupný zdarma pre jednotlivcov, ako aj organizácie. Na prvý pohľad by sa teda zdalo, že nič nebráni jeho prieniku do škôl a do pedagogického procesu. Opak je však pravdou, miera využitia otvoreného a slobodného softvéru zaostáva za možnosťami, ktoré poskytuje. V príspevku sa pokúsime o analýzu dôvodov tohto stavu, podáme prehľad možností, ktoré otvorený a slobodný softvér poskytuje **a uvedieme niekoľko stratégií, ako možno postupovať pri jeho nasadení v škole.**

Pojmom počítačová gramotnosť sa označuje súbor zabezpečením ministerstvo podpísalo so spoločnosťou schopností efektívne využívať informačné technológie. Microsoft zmluvu School Agreement, na základe kto-Získať ju bezpochyby možno rôznym spôsobom, je však – rej vzdelávacie inštitúcie môžu získať licencie na softvéisté, že školy v tomto procese hrajú významnú úlohu. rové produkty prostredníctvom predplatného na Dnes zrejme každá základná alebo stredná škola na Slo-jednoročné alebo trojročné obdobie. Po uplynutí vensku vlastní základné počítačové vybavenie, ktorého zmluvného obdobia je potrebné buď zmluvy predlžiť zostal prakticky nepovšimnutý. Cieľom tohto príspehlavným zdrojom bol projekt Infovek [1]. Školy takto alebo treba softvér z počítačov od strániť. Bohužiaľ, dostali istý počet počítačov a softvér vo forme tzv. Edu- cenová ponuka nie je zverejnená. Ak by sme však pred- núka otvorený softvér pre školy a poukázať na možné balíka. Súčasťou dodaného softvéru bola infraštruktúra, orientovaná najmä na voľne do stupný Linux zmluvy Microsoft Enterprise Agreement na roky 2009 a používateľské programy, orientované na MS – 2011 (238 €/rok bez DPH pre najnižší produkt **Otvorený a slobodný softvér** Windows. Dodatočné počítačové vybavenie mimo tých-Desktop Standard), dospeli by sme k sume vyše 30 to zdrojov školy získali na základe iniciatívy a zápalu µmil. € ročne. Získavanie týchto prostriedkov však mô- nepovažoval za tovar, bol len doplnkom hardvéru. Povedenia školy a najmä samotných učiteľov [2].

Takto získaná úroveň počítačového vybavenia škôl však už nevyhovuje dnešným požiadavkám. Ministerstvo školstva SR vypracovalo Stratégiu [informatizá-](http://www.minedu.sk/index.php?lang=sk&rootId=2013)vyhnutných nákladov. cie [regionálneho](http://www.minedu.sk/index.php?lang=sk&rootId=2013) školstva v SR, ktorá stanovuje cieľ vybaviť do r. 2011 školy tak, aby na základných ško-Microsoft, prípadne iných komerčných dodávateľov, lách pripadlo na počítač desať a na stredných päť žiakov, čo na základe údajov [Štatistického](http://portal.statistics.sk/showdoc.do?docid=4281) úradu SR predstavuje približne 100 000 počítačov. Súčasne sa uvažuje aj s vybavením 20% učiteľov notebookmi, čo predstavuje asi 10 000 kusov.

Stratégia informatizácie nešpecifikuje postupy, ktorými sa má tento stav dosiahnuť. Školy, prípadne ich zriaďovatelia počítače nakupujú z vlastných prostriedkov a ministerstvo nemá oprávnenie do tohto proce-

pokladali podobnú úroveň, aká sa uvádza v návrhu že byť pre školy problémom. Pritom tu ide len o základné softvérové vybavenie (operačný systém MS Windows a balík MS Office), bez zarátania ďalších ne-a dokonca aj vymieňať. Podľa dnešných kritérií by

su vstupovať [3]. V súvislosti so softvérovým *tívnom odhade by sa použitím otvorených prostriedkov celo-*Jednostranná orientácia na produkty spoločnosti však nie je jedinou voľbou. V r. 2004 – 2005 bola na objednávku MŠ SR v rámci úlohy výskumu a vývoja "Open Source infraštruktúra" (OSIN), vypracovaná štúdia o možnostiach nasadenia otvoreného softvéru, ktorý je dostupný zdarma, v štátnej správe a školstve [4]. Jej hlavný prínos spočíva v návrhu riešení zameraných na základné modely hardvérovej a softvérovej infraštruktúry, kde boli porovnávané ekvivalenty na proprietárnej a otvorenej báze. Záver bol: *pri konzerva-*potrebám vyhovie.

*štátne v jednom obnovovacom cykle (6 – 8 rokov) dalo ušetriť až 18 miliárd korún.* Táto zmena by mala, samozrejme, aj nepeňažné dôsledky, spočívajúce najmä v zlepšení dostupnosti moderných technológií.

Napriek týmto záverom však výsledok úlohy vku je preto bližšie upozorniť na možnosti, ktoré postratégie jeho nasadenia.

V prvopočiatkoch výpočtovej techniky sa softvér užívatelia počítačov vtedy boli aj programátormi a programy si mohli sami kompilovať, upravovať sme takýto softvér nazvali slobodným. Tento pojem však vznikol až neskôr, keď sa softvér stal tovarom a jeho používanie začali dodávatelia upravovať licenčnými zmluvami. Podstatou takýchto komerčných licenčných zmlúv býva najmä zákaz ďalšieho šírenia a obmedzenie prístupu k zdrojovému kódu programu, a tak aj znemožnenie jeho úpravy. Používateľ takéhoto komerčného softvéru je závislý od dodávateľa – v prípade problémov alebo potreby úprav je na neho odkázaný a je len vecou vôle dodávateľa, akú funkcionalitu v programe poskytne a či používateľovým

všetci akceptovali. Jeden z nich, Richard M. Stallman si uvedomil [5], že práve licenčná zmluva, ktorá je nástrojom na obmedzovanie práv používateľov, môže byť aj nástrojom na ich ochranu. Vytvoril nový typ licencie, General Public License (GPL), ktorá je opakom komerčných licencií: namiesto ochrany záujmov do-1 – 4. Ostatné však netrvajú na podmienke ich prenodávateľa ochraňuje práva používateľa. R. M. Stallman tým formuloval princípy tzv. slobodného softvéru, ktoré spočívajú v štyroch právach:

- 1. právo na použitie programu na akýkoľvek účel,
- 2. právo študovať ako program pracuje,
- 3. právo na ďalšie šírenie programu,
- 4. právo na úpravu programu podľa svojich potrieb a na šírenie upravenej verzie programu.

Podmienkou práv 2 a 4 je prístup k zdrojovému textu programu. Zdá sa, že so slobodným softvérom možno robiť čokoľvek. Nie je tomu tak. Nato, aby tieto slobody mohli byť v plnej miere naozaj využiteľné, GPL ich zakazuje obmedzovať. To znamená, že všetky ďalšie verzie programu s licenciou GPL, ako aj všetky od neho odvodené programy, musia mať licenciu GPL. **FOSS a školy**

V horeuvedených podmienkach sa nehovorí nič o cene alebo komerčnom využití slobodného softvéru. Tu nie sú žiadne obmedzenia, slobodný softvér sa môže rozdávať zdarma, ale môže sa aj predávať. Samozrejme, práva 1. – 4. však musia byť zaručené. V prípade predaja je teda zrejmé, že nepôjde o klasický predaj softvéru, ale že skôr pôjde o služby s ním súvisiace. Takto vznikli viaceré obchodné modely, ktoré napríklad vychádzajú zo zostavovania kolekcií otvorené-u nás na školách dominuje, čo zrejme má viacero príčin. ho softvéru – tzv. distribúcií (Red Hat, Mandriva, Ubuntu) alebo spočívajú v poskytovaní dodatočných je zrejme tradícia. FOSS k nám prišiel ako druhý, v časlužieb (IBM).

Idey R. M. Stallmana mali širokú odozvu a postupne bolo s využitím jeho licencie vytvorené bezpočetné množstvo programov. Dva najznámejšie z nich tača – mnoho používateľov zrejme ani nevie, že by to sú jadro operačného systému Linux a kancelársky ba-mohlo byť inak.

Tento, pre používateľov nepriaznivý stav, však nie lík OpenOffice.org. Autor Linuxu, Linus Torvalds, lepším rozhodnutím, aké kedy spravil, lebo práve prispievateľov vyvíjať tak rýchlo.

> Licencia GPL nie je jedinou, ktorá vychádza z práv ba aj trochu odvahy a dostatočne silnú motiváciu. su na odvodený produkt, ktorý sa tak môže stať súčas-otvorený softvér je dostupný zdarma, je jeho výťou programu dodávaného s komerčnou licenciou. Tieto programy nazývame otvorené (lebo je otvorený ich zdrojový kód). Ich príkladom je jadro Darwin ope-alebo dodávateľ, FOSS softvér sa ponúka len sám. Na račného systému MAC OS X, ktoré je odvodené od otvoreného operačného systému FreeBSD. Otvorený a slobodný softvér sa často spájajú do jednej kategórie ru (SKLUG, SOIT), avšak ich možnosti sú obmedzené. FOSS – Free and Open Source Software).

programov, vedie k vysokokvalitným a bezpečným každý má možnosť ho študovať, a tak každý môže upozorňovať na chyby a odhaľovať potenciálne problémy.

Otvorený a slobodný softvér má vďaka svojím vlastnostiam všetky podmienky na úspešné využitie v školstve. Je zadarmo – ktorá škola má zvyšné prostriedky? Učitelia ho môžu voľne rozdávať svojim žiakom a sami ho môžu slobodne používať doma. Netreba nič objednávať, nie sú potrebné žiadne zmluvy kontakte so slobodným softvérom. – stačí si vziať a používať. Triviálnym spôsobom zabezpečuje legálnosť. Napriek tomu však komerčný softvér

**Tradícia.** Najzávažnejším dôvodom tohoto stavu Ten je dnes častokrát braný ako povinná súčasť počí-

dokonca o licencii GPL povedal, že jej voľba bola naj-jednoduché. Mnohí používatelia preto majú obavy vďaka nej mohol Linux v spolupráci so stovkami ho prostredia. Na tak závažný krok, akým je zmena **Návyk.** Používanie softvéru nie je vždy celkom z akýchkoľvek zmien, a to aj v rámci nimi používanéoperačného systému a všetkých programov, preto tre-

Otvorenosť, ktorá je charakteristikou FOSS a tak vo výberových konaniach FOSS softvér často neprogramom. Dôvodom je práve zverejnenie kódu – riešitelia už spomínanej úlohy OSIN [4], ktorí v svojej **Neexistencia inštitucionalizácie.** Skutočnosť, že hodou, ale súčasne aj nevýhodou. O šírenie a propagáciu komerčného produktu sa stará jeho výrobca Slovensku existujú viaceré dobrovoľnícke združenia, ktoré si dávajú za cieľ propagáciu otvoreného softvé-Navyše, inštitúcie sú zvyknuté rokovať s inštitúciami, má kto zastupovať. Na túto skutočnosť upozornili aj správe odporúčali zriadenie organizácie Open Source Academy, ktorej úlohou by bola práve podpora šírenia FOSS. Bohužiaľ, so zriadením takejto organizácie sa neuvažuje [3].

> **Obavy z neznámeho.** FOSS prináša do našej spoločnosti nový prvok – produkt, ktorý je dostupný zdarma. Zdarma obvykle nebýva nič, a tak prvotná nedôvera je prirodzenou reakciou. Autor tohto príspevku sa sám priznáva k svojmu prekvapeniu pri prvom

se, keď sa snáď na všetkých osobných počítačoch po-Nechceme, samozrejme, tvrdiť, že FOSS dokáže užívala niektorá verzia operačného systému Microsoft. nahradiť úplne všetko. Existujú programy, primárne **Mýty o Linuxe.** Mnohí sú presvedčení, že Linux sa ovláda len pomocou príkazového riadka a je teda len pre špecialistov. Iným je mýtus o nedostatku softvéru a najmä ovládačov. Pritom Linux podporuje najširšie spektrum zariadení zo všetkých operačných systémov. určené najmä na profesionálne aplikácie, ktoré sú dostupné len komerčne – mnohé sú však ako také dostupné ja pre Linux.

platnú verziu komerčných produktov. Očakávajú, že poskytujú rovnakú funkcionalitu a identické ovládanie. Nie sú ochotní akceptovať odlišnosti a obetovať potrebný čas na zoznámenie sa s nimi.

**Nelegálne šírenie komerčného softvéru.** Je známe, a vždy tomu tak bolo, že komerčný softvér sa v rozsiahlej miere šíri nelegálnymi metódami. Takto vlastne zaniká jeden z najpodstatnejších rozdielov medzi FOSS a komerčným softvérom, cena. Je tiež známe, že komerčné firmy takéto správanie tolerujú, pretože zabezpečuje rozširovanie používateľskej základne [6].

#### **Stratégie nasadenia FOSS na škole**

Sme presvedčení, že otvorený softvér v mnohých prípadoch môže plnohodnotne nahradiť komerčné aplikácie a to rovnako z pohľadu funkcionality, ako aj používateľskej prístupnosti. Prechod na nové programové vybavenie je však celkom iný problém, najmä ak ide o zmenu v rámci tak zložitého systému, akým je škola. Tu bezpochyby môže rozhodujúcu úlohu zohrať osobný záujem a nadšenie pre vec konkrétneho riaditeľa, učiteľa či školského administrátora. V prípade, ak sa pre zmenu rozhodne, má v podstate tri možnosti, ako otvorený softvér využívať.

**FOSS v prostredí Windows.** FOSS aplikácie sú obvykle platformovo nezávislé, čo znamená, že sú rovnako dobre použiteľné vo všetkých hlavných operačných systémoch. Vďaka tomu sa z pohľadu používateľa stierajú rozdiely medzi jednotlivými platformami, pretože v každej z nich sú prístupné rovnaké nástroje. Výhodou tohto prístupu je jednoduchá dostupnosť – stačí sa len rozhodnúť pre nový program a nainštalovať *Kancelársky balík OpenOffice.org* si ho. Medzi aplikácie, ktorými by sa používanie FOSS na škole takto dalo začať by sme mohli zaradiť prehliadač Firefox, kancelársky balík OpenOffice.org, publikačný program Scribus (na tvorbu školského

**Neopodstatnené očakávania.** Mnohí používatelia časopisu), grafické aplikácie Gimp a Inkscape, prepovažujú Linux a ďalšie FOSS prostriedky za bez-hrávač médií VLC alebo editor zvukových súborov Audacity.

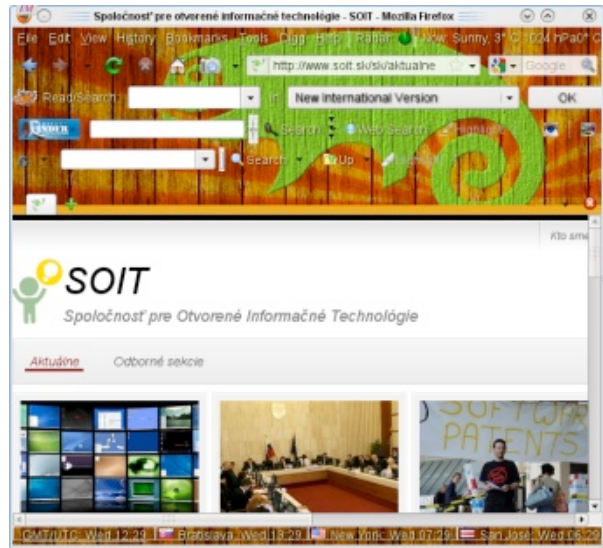

*Internetový prehliadač Firefox*

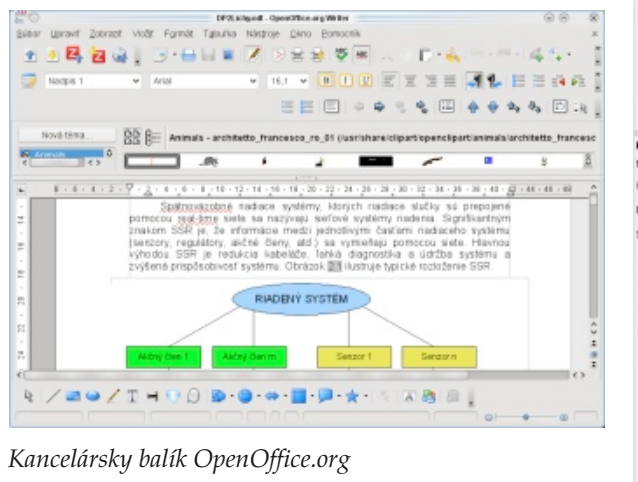

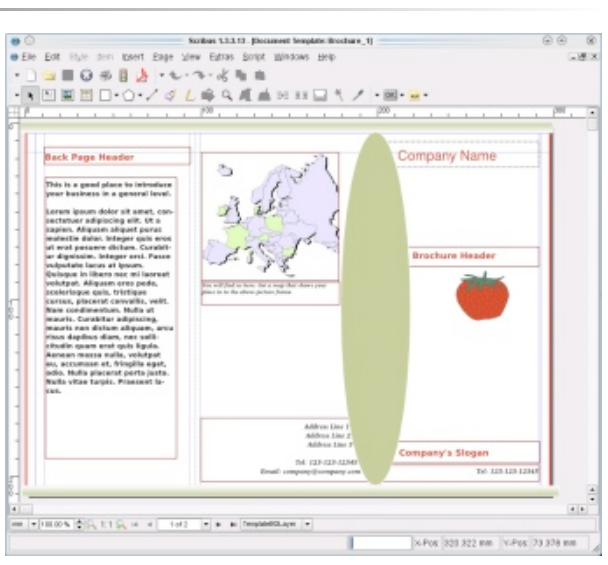

#### *Scribus – redakčný softvér*

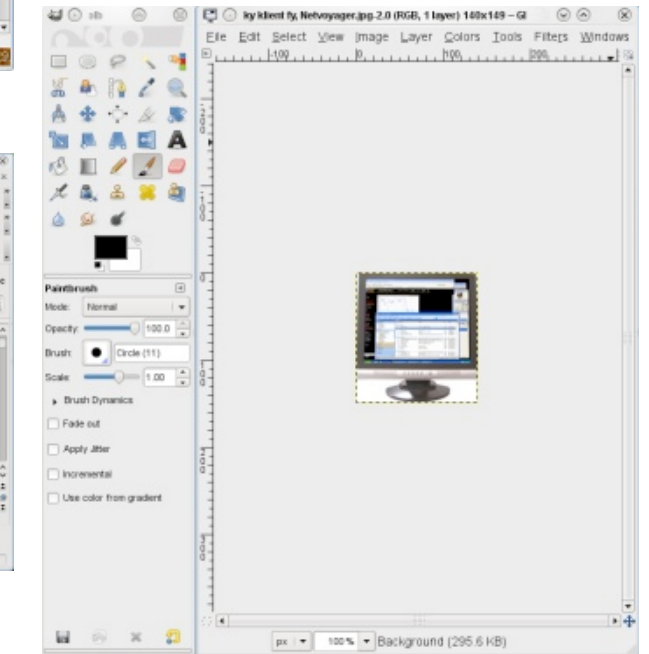

*Gimp – grafický editor rastrových obrázkov*

#### POSTERUS.SK

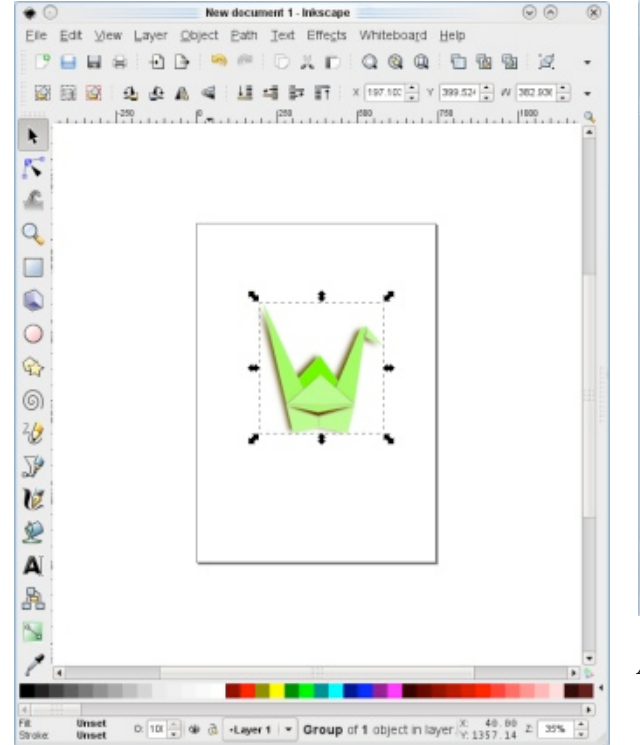

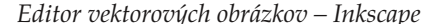

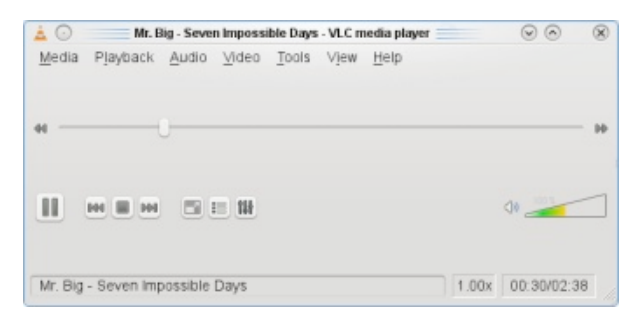

*VLC ako prehrávač multimédií*

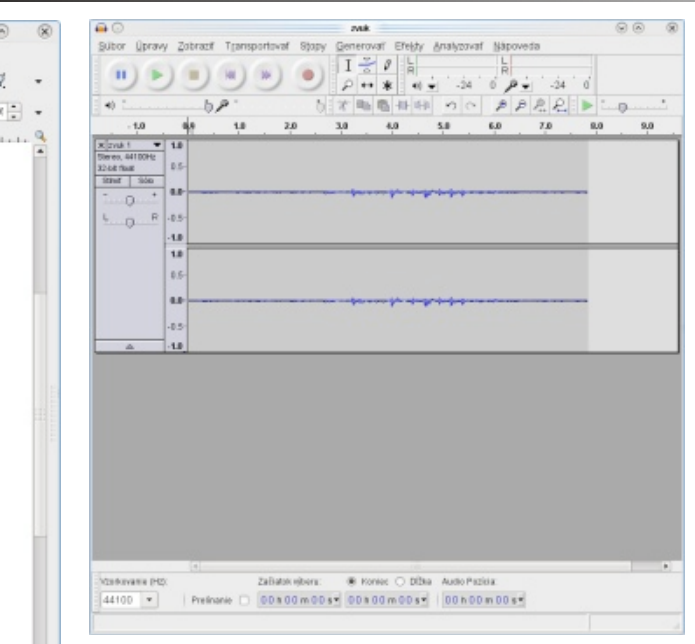

*Audicity – editor zvukových súborov*

V kategórii aplikácií špeciálne určených na výučbu by sme mohli vymenovať systém na interaktívnu geometriu Kružidlo a pravítko [7] alebo systém na výučbu fyziky [Phet.](http://phet.colorado.edu/index.php)

sob používania FOSS aplikácií v prostredí Windows – o kompletný operačný systém uložený na príslušnom vo forme tzv. [prenositeľných](http://portableapps.com/) aplikácií. Takýto program možno nainštalovať na výmenné za riadenie (USB kľ-vo virtuálnom stroji). Výhodou je jednoduchosť pouúč alebo disk, mp3 prehrávač, mobilný telefón s USB pripojením), vďaka čomu si používateľ môže preniesť svoje prostredie so všetkými nastaveniami (záložky, po novom reštarte sa systém vráti do pôvodného adresáre, pošta, dokumenty) na ľubovoľný počítač, stavu. Live CD nepoužíva pevný disk počítača a tak s tým, že po odpojení zariadenia na hostiteľskom po-sa na ňom nainštalovaný systém neporuší. V live čítači nezostane žiaden záznam o jeho činnosti. Táto verzii sú dnes k dispozícii mnohé distribúcie Linuxu, možnosť je priam ideálna pre školy, pretože rovnaké či už len na vyskúšanie pred inštaláciou (Ubuntu, Feprostredie môžu mať žiaci v škole aj doma.

**Dual boot Windows + Linux.** Dual boot umožnuje [\(Knoppix,](http://www.knoppix.org/) [Slax\)](http://www.slax.org/).koexistenciu dvoch alebo viacerých operačných systé-

mov na disku jedného počítača a je zrejme najpopulárnejším spôsobom, ktorým sa zoznamovanie s Linuxom obvykle začína. Je vhodný pre školy a univerzity, pretože učiteľovi alebo študentovi umožní voľbu podľa svojich preferencií. Prináša však zvýšenie nárokov na administráciu a pre individuálne použitie nemusí byť ideálnym riešením, pretože v jednom časovom okamihu sprístupňuje len jeden systém. Ako hovorí Murphyho zákon, vždy máte spustený ten nesprávny systém.

Pre používateľa, ktorý potrebuje pracovať s viacerými systémami alebo chce len vyskúšať nový systém, je vhodnejším riešením spúšťanie druhého operačného systému v špeciálnej aplikácii, tzv. virtuálnom počítači (VMWare, [VirtualBox\)](http://www.virtualbox.org/). V tomto prípade sa zachováva prístup k obom (viacerým) systémom súčasne a netreba reinštalovať hostiteľský systém.

*Linux. Linux si možno buď len jednoducho vyskúšať, alebo sa možno rozhodnúť pre jeho plné nasadenie vo vyučovaní.*

V poslednej dobe získava na popularite nový spô-že použiť tzv. live CD (DVD, USB kľúč). Ide V prípade, ak učiteľ chce jednorazovo žiakov zoznámiť s Linuxom ako alternatívou Windows, mômédiu, ktorý sa z neho aj zavádza (či už naozaj, alebo žitia (CD vložiť do mechaniky, reštartovať počítač a chvíľu počkať). Žiak tu nič nemôže pokaziť, preto že dora, Mandriva), alebo aj na špecializované použitie

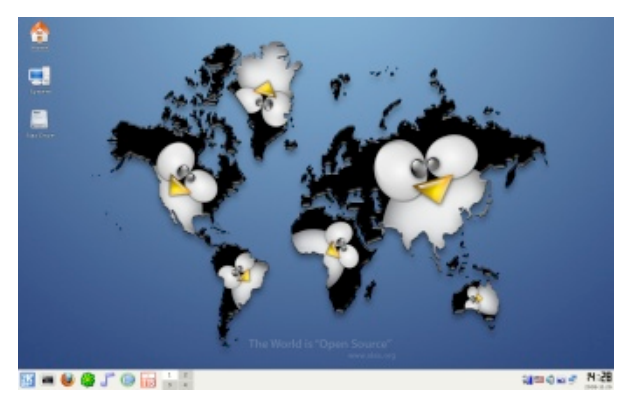

*SLAX – live distribúcia Linuxu*

Plná inštalácia Linuxu v učebni je podľa nás najvhodnejším riešením v prípade rozhodnutia opustiť operačný systém Windows. Len takto sa totiž plne prejavia výhody otvoreného softvéru na škole, spočívajúce v nezávislosti od dodávateľa, nepotrebnosti podpisovania zmlúv a platenia licenčných poplatkov. Nejde však o jednoduché rozhodnutie, preto že okrem toho či Linux používať sa treba tiež rozhodnúť ako ho používať. **Záver** Linux totiž neposkytuje len prostriedky pre inštaláciu na jednom žiackom počítači, ale umožňuje zabezpečiť kompletnú počítačovú infraštruktúru školy (web, mail, súborový server, centrálna správa používateľov a pod.). Táto téma je však mimo možností tohto [príspevku.](http://sospreskoly.org/ako-nainstalovat-skolsky-server)

Jednou z predností Linuxu je flexibilita, ktorú možno používateľ Windows ani neočakáva. Napríklad, pre rôzne ročníky žiakov možno používať rôzne usporiadanie pracovnej plochy – pre prvákov to môže byť zjednodušené prostredie s niekoľkými detskými aplikáciami, pre maturantov zasa bežný desktop s "profesionálnym" vzhľadom. Jednoducho možno meniť správcov pracovnej plochy, čím sa zmení vzhľad, však ktorúbudujúučitelia samipre seba. nezmenia sa princípy používania. Vďaka tomu sa žiakovi ľahšie priblíži rozdiel medzi všeobecnými a špeciálnymi vlastnosťami, a tak sa lepšie pripraví na neustály vývoj, s ktorým sa bude stretávať neskôr.

Iným prejavom flexibility Linuxu je možnosť pou-**Literatúra** žívania terminálových sietí. Každý administrátor vie, koľko práce predstavuje administrácia učebne s 20 počítačmi. Terminálová sieť je také riešenie, kde sa aplikácie spúšťajú na serveri a klientske stanice slúžia len na zobrazovanie [2]. Výhod je viacero. V prvom rade, spravovať treba len jeden počítač namiesto dvadsiatich. Tie ostatné – tenkí klienti – žiaden softvér nemajú, všetko potrebné získajú cez sieť zo servera. Vďaka tomu nepotrebujú disk a stačí im len málo pamäte. V ich úlohe teda možno ľahko použiť staré počítače, ktoré by inak šli do šrotu. Poruchy takéhoto klienta sa netreba báť – ak sa jeden pokazí, pripojí sa iný. Žiadna nové inštalácia systému nie je potrebná. Dnes sú dokonca dostupné aj špecializované počítače na použitie v úlohe tenkých klientov. Sú nehlučné a tak malé, že sa dajú pripevniť na zadnú stenu monitora. A navyše, ich energetická spotreba je rádovo nižšia ako v prípade klasického počítača.

V príspevku sme poukázali možné na problémy súvisiace s implementáciou Stratégie informatizácie regionálneho školstva v SR a ako možné riešenie, ktoré by mohlo ušetriť značné finančné prostriedky, sme navrhli použitie bezplatného slobodného a otvorené-**O autorovi** ho softvéru a operačného systému Linux. Je na samotných školách a na ich zriaďovateľoch, či sa týmto smerom vydajú a na Ministerstve školstva a jeho organizáciách, či takéto riešenie bude v nejakej forme podporovné. Prvé lastovičky sa už objavili, o ich prístupe a o používaní otvoreného softvéru na školách sa možno dozvedieť viac na stránke [http://sospreskoly.org/,](http://sospreskoly.org/)

[1] P. Sýkora: Filozofia projektu INFOVEK. [online]. [cit: 22. máj 2007].

[http://www.infovek.sk/archivwebu/konferen](http://www.infovek.sk/archivwebu/konferencia/2000/prispevky/filozofia.html)cia/2000/prispevky/filozofia.html

- [2] K. Pauchly: HW a SW riešenie učebne na ZŠ. In: Otvorený softvér vo vede a vzdelávaní. Bratislava, 2007, ISBN 978-80-969562-7-2, s. 97 – 108
- [3] Ing. Ján Michálek, privátna komunikácia, 2007
- [4] Riešiteľský kolektív: Návrh koncepcie nasadenia a podpory OS softvéru. [cit: 22. máj 2007]. [http://www.posterus.sk/wp-content/uplo](http://www.posterus.sk/wp-content/uploads/p6707_KoncepciaNasadeniaAPodporyOSS.pdf)ads/p6707\_KoncepciaNasadeniaAPodpo[ryOSS.pdf](http://www.posterus.sk/wp-content/uploads/p6707_KoncepciaNasadeniaAPodporyOSS.pdf)
- [5] Eric. Raymond, The Cathedral and the Bazaar. ISBN 1-56592-724-9, O'Reilly, 2000.
- [6] John Leyden: If you must pirate, use counterfeit Windows. The Register [online] [cit: 3. 1. 2009]. http://www.theregis-

#### [ter.co.uk/2007/03/13/ms\\_piracy\\_benefits/](http://www.theregister.co.uk/2007/03/13/ms_piracy_benefits/)

[7] S. Tuleja, Dynamická geometria s programom Compass and Ruler (Kružidlo a pravítko) In: Otvorený softvér vo vede a vzdelávaní. Bratislava, 2008, ISBN 978-80-89313-04-4, s. 169 – 181.

Prof. Ing. Miloš Šrámek, PhD. – Katedra aplikovanej informatiky, Fakulta matematiky, fyziky a informatiky, Univerzita Komenského, Mlynská dolina Bratislava. Spoluzakladateľ a člen výboru [SOIT,](http://www.soit.sk/) dlhoročný propagátor otvoreného a slobodného softvéru.

## **Firefox 4.0: ve stopách konkurence i s vlastními nápady**

### *Adam Š[trauch](http://www.root.cz/autori/adam-strauch/)*

Momentálně Firefox 4.0 není zrovna výstavní kousek softwaru a vývojové buildy se omezují na vykreslovací jádro Gecko, ale i tak bychom měli mít přehled o tom, co vývojáři plánují. Největší změny dozná Firefox kolem vzhledu, rozšíření a samozřejmě bude zase o kousek rychlejší než předchozí verze.

#### **Hrdina dekády**

Když Firefox (tenkrát ještě Firebird) vystrkoval růžky, nejpoužívanějším prohlížečem byl Internet Explorer 6. Microsoft prohlašoval, že Internet v této formě je již na svém vrcholu a IE 6 je poslední. Firefoxu se přitom nedávalo moc nadějí na úspěch. Opak je ovšem pravdou, a i když nebyl vzestup alternativních prohlížečů v čele s Firefoxem tak rychlý, jak si jeho uživatelé přáli, dostal se do nynějška na velmi slušný podíl trhu.

Zatímco Firefox rostl, IE6 postupně stárlo, začaly se objevovat první vrásky a dalo by se říct, že se dnes drží jako nemrtvý program. Trvalo dlouho než Microsoft nahradil šestou verzi verzí sedmou, ale ze IE6 tu bylo tak dlouho, že ho lidé nechtěli dát z ruky a některé firemní intranety na něm byly dokonce závislé. Každopádně Firefox přinesl do světa prohlížečů nový dech, konkurence od něj začala opisovat a nějaký ten rok byl na svoji špici.

Bohužel trpěl dětskými nemocemi, a když se podíváte na [verzi](http://www.root.cz/clanky/mozilla-firefox-1-0-cz-nejlepsi-webovy-prohlizec/) 1.0 a 3.5, rozdíl ve vzhledu na první pohled najdete jen v detailech. Vzhled je to co prodává, co uživatelé hodnotí a podle tohoto Firefox začal stagnovat a jeho vývoj spíše řešil historické nedostatky. Do prohlížečů bylo potřeba zanést něco nového, neokoukaného, co běželo na úplně novém základě a vývojáři měli jasnou vizi o tom, jak bude produkt nakonec vypadat. Stejně jako před pár lety Firefox udělal malé pozdvižení mezi webovými prohlížeči, dnes tohle dělá Google [Chrome.](http://www.root.cz/clanky/chrome-novy-prohlizec-od-google/)

Ten přinesl nový vzhled, nový pohled na web a oproti Firefoxu je [nadprůměrně](http://www.root.cz/clanky/velky-test-osmi-webovych-prohlizecu/) [rychlý.](http://www.root.cz/clanky/velky-test-osmi-webovych-prohlizecu/) Není proto divu, že pro následující období několika let bude právě Google Chrome šablonou pro ostatní prohlížeče nejinak tomu je i u Firefoxu 4.0.

#### **Návrh vzhledu je, možná se podle něj i pojede**

Vývoj za posledních deset udělal monitory menší na výšku a větší na šířku. To webovým stránkám zrovna nepomohlo a ne jednou můžeme narazit na mini proužek s webovou stránkou na našem maxi širokém monitoru. U webových prohlížečů je tedy snaha zmenšit počet ovládacích prvků na hlavním okně prohlížeče a uvolnit tak místo pro samotnou stránku. Google Chrome šel až tak daleko, že eliminoval i titulek okna a téměř i statusbar. Firefox 4.0 podle [posledních](http://www.mozilla.cz/zpravicky/aktualizovany-navrh-vzhledu-firefoxu-4-0/) návrhů takhle razantní nebude, ale zjednodušení se dočká.

Minimálně bude hubenější o menubar, který bude na Windows [nahrazen](http://www.mozilla.cz/zpravicky/navrh-jednotne-nabidky-firefoxu-4-0/) jedním [tlačítkem,](http://www.mozilla.cz/zpravicky/navrh-jednotne-nabidky-firefoxu-4-0/) pod kterým najdeme vše, co potřebujeme. Zjednodušený bude i panel, kde je řádek s URL adresou a tlačítka zpět, vpřed, home a reload. Momentálně ve Firefoxu najdeme ještě tlačítko stop, záložky a některá rozšíření si tam hodí ještě tlačítko svoje. Co pravděpodobně zůstane a původně zůstat nemělo, je okénko pro vyhledávání. Google Chrome toto okénko sjednotil se vstupem pro URL adresu, což byl oproti ostatním obrovský krok dopředu. Uživatelé ovšem mají různé názory a tlak od nich udělal svoje. Neznámý osud má zatím statusbar. I když na některých nových návrzích je, dají se najít i zdroje, kde je napsáno, že bude ve výchozím stavu skryt. Minimálně by tedy měl jít zapnout.

O vzhledu toho zatím moc nevíme. Venku jsou nějaké návrhy podle kterých se pravděpodobně pojede, ale to se samozřejmě může hned zítra změnit. Sdílné nejsou ani momentálně [uvolněné](http://www.mozilla.org/projects/devpreview/releasenotes/) vývojové verze. Na Linuxu bude Firefox 4.0 vypadat jinak

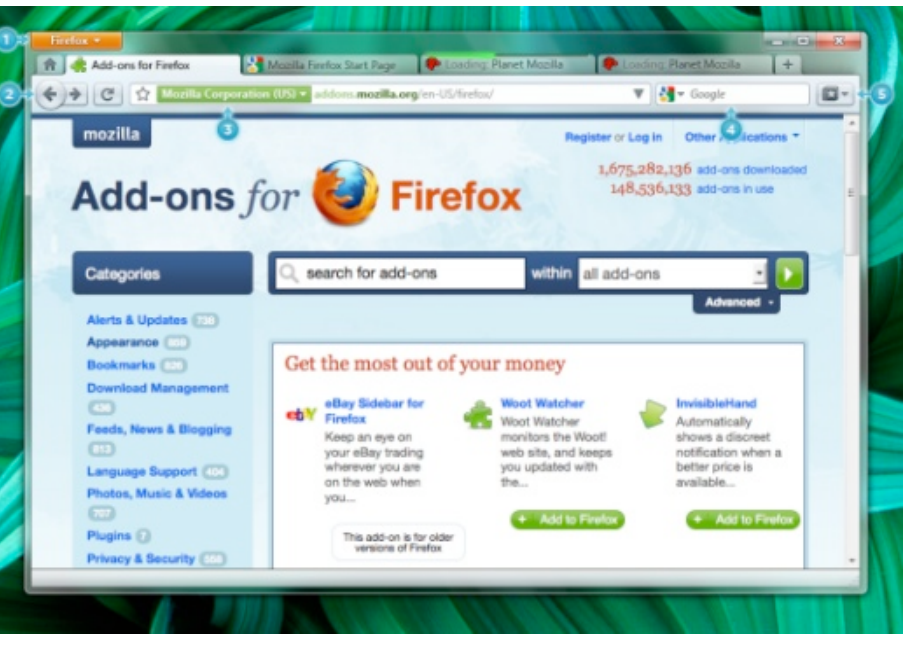

než na Windows, protože právě Windows, konkrétně verze 7, vytlačuje menubar z aplikací a nahrazuje ho jediné tlačítko v titulku okna. Příkladem může být Microsoft Office 2007. V Linuxu pro tohle frameworky připraveny nejsou a vývojový tým by si to musel nakreslit sám, podobně jako to dělá Chrome s panely. [Linuxová](https://wiki.mozilla.org/Firefox/4.0_Linux_Theme_Mockups) vari[anta](https://wiki.mozilla.org/Firefox/4.0_Linux_Theme_Mockups) se bude blížit Chromu, ale zanechá si vlastní styl.

#### **Velké změny kolem rozšíření**

Pokud uživatel pracuje s prohlížečem, tak by se měl prohlížeč chovat pořád stejně, ať už jde o konfigurační okno nebo o zobrazení stránky. Online aplikace pronikají mezi běžné uživatele čím dál víc, takže nakonec uživatel vůbec nemusí poznat s čím vlastně pracuje a bude mít na očích to co očekává. Google Chrome proto nastavení rozšíření, historii a seznam stažených souborů zobrazuje stejně jako běžnou webovou stránku v tabu. Stejně bude řešený správce [rozšíření](http://www.mozilla.cz/zpravicky/navrh-noveho-spravce-doplnku-firefoxu/) ve čtyřkovém [Firefoxu.](http://www.mozilla.cz/zpravicky/navrh-noveho-spravce-doplnku-firefoxu/) Podle screenshotu by měl jinak správce mít stejně funkcí jako má nyní. Jako u vzhledu se jedná o návrh, tudíž se ještě ledasco změní.

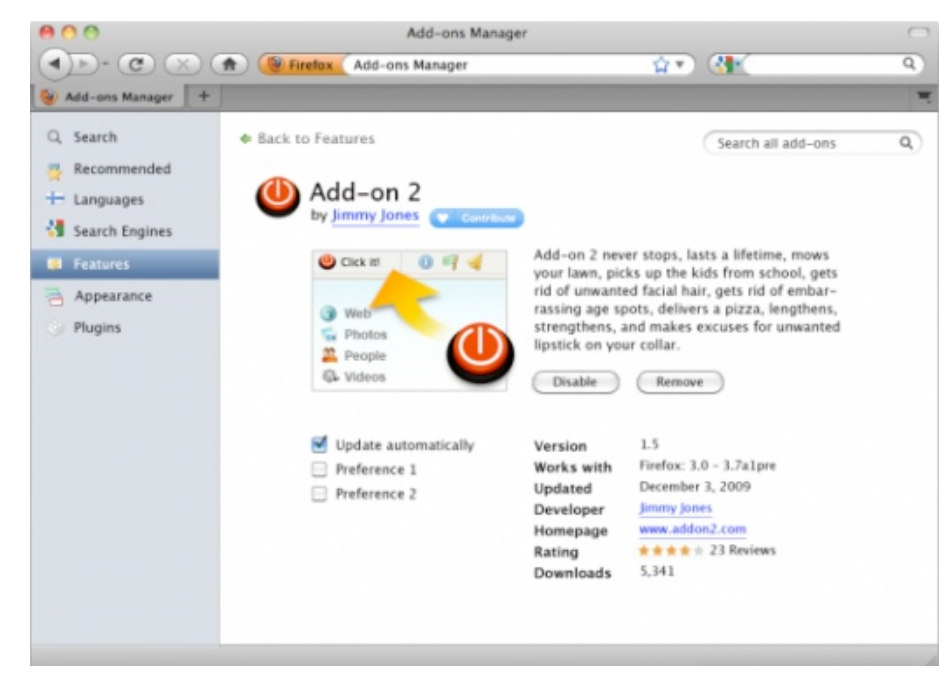

S rozšířeními souvisí i další [novinka](https://wiki.mozilla.org/Firefox/Projects/Jetpack) a to Jetpack. Bude to druhá možnost jak vytvořit rozšíření pro Firefox a měla by stačit pouze znalost JavaScriptu, HTML a CSS. Půjde o podobný způsob tvorby rozšíření jako má teď Chrome, ale ve Firefoxu bude doplňovat existující možnost jejich tvorby. Jelikož půjde o úplně nový

systém pro tvorbu rozšíření, budou se muset vývojáři poprat se správou a instalací, resp. rozhodnout se jak budou uživatele upozorňovat na rozdíly a vysvětlovat jim, proč se u jednoho rozšíření musí prohlížeč restartovat a u druhého ne. To je také současná obrovská výhoda Chromu, kde se rozšíření instaluje bez restartu prohlížeče a aktualizace probíhá na pozadí bez zásahu uživatele. Firefox 4.0 se bude v Jetpacku chovat podobně. Rozšíření napsaná pomocí Jetpacku budou mít stejnou koncovku (.xpi) jako ta běžná, takže na první pohled nebude nic poznat.

#### **Weave**

Pokud pracujete na více počítačích najednou, typicky desktopu a notebooku, případně telefonu, určitě narážíte na problém, že máte data na jednom místě a potřebujete je dostat na to druhé. Pokud jde o záznam v historii navštívených stránek nebo o záložky, je synchronizace bez nástrojů k tomu určených obtížná. Mozilla takový nástroj má, [jmenuje](http://mozillalabs.com/weave/2010/01/28/synchronize-your-firefox-experience-across-desktop-and-mobile/) se Weave a můžete si ho nainstalovat jako rozšíření do stávajícího Firefoxu. Nicméně ve čtyřkové verzi bude Weave integrován a dán tak více před oči uživatelům.

Weave synchronizuje vaše záložky, historii a hesla a časem by měly přibýt ještě další možnosti jako třeba synchronizace rozšíření. Pokud jste fandy online aplikací, tak Weave určitě oceníte, protože v tomto případě budete mít u sebe téměř vše co u počítače potřebujete.

#### **Závěr**

Na Firefox 4.0 si ještě nějaký čas počkáme. Podle plánu zatím do konce roku, ale osobně si myslím že se datum ještě protáhne. Mezitím ještě Mozilla vydá pravděpodobně výraznou [aktualizaci](http://www.mozilla.cz/zpravicky/firefox-3-7-se-nerusi/) řady 3.6, která přinese funkce, které jsou již vyvinuty, stabilizovány a zbytečně by čekaly na čtyřkovou verzi. Vývoj Firefoxu 4.0 je zaměřen na moderní trendy a po dlouhé době se dočkáme i nějaké té změny uživatelského rozhraní. I když by se mohlo zdát, že toho Firefox 4.0 většinu okopíroval od konkurence, není to pravda. Přináší i vlastní nápady, rozhodně neztrácí svého ducha a nějak výrazně neplánuje narušit zaběhnuté zvyky uživatelů. V článku jsem nezmínil všechny novinky jako třeba snahu o rychlejší start, efektivnější práci s diskem, nové nástroje pro vývojáře webových aplikací, vylepšený správce aktualizací a mnoho dalšího. Další novinky se mohou objevit, některé naopak zmizet, jiné jsou zase dostupné jen na Windows, jako třeba vykreslování přes Direct2D. Další měsíce prozradí víc. Pro novinky ve vývoji sledujte [server](http://www.mozilla.cz/) Mo[zilla.cz,](http://www.mozilla.cz/) [mozillalinks.org,](http://mozillalinks.org/wp/) [planet.mozilla.org](http://planet.mozilla.org/) a [Mozilla.org.](http://www.mozilla.org/) Pokud vás zajímá, na čem všem se pracuje, tak v tom poradí Mozilla wiki.

Obrázky jsou převzaty ze serveru Mozilla.cz a jsou uvolněny pod licencí [Crea](http://creativecommons.org/licenses/by-sa/3.0/deed.cs)tive Commons [Attribution-Share](http://creativecommons.org/licenses/by-sa/3.0/deed.cs) Alike 3.0.

## **Ubuntu Tweak má to, co v Ubuntu chybí**

### *Adam Š[trauch](http://www.root.cz/autori/adam-strauch/)*

Téměř v každém programu existují skrytá nastavení, která ovlivníte buď změnou zdrojového kódu nebo na nějakém hodně skrytém konfiguračním místě. Distribuce Ubuntu, resp. prostředí GNOME, je takových voleb plné a některé z nich otevírá program Ubuntu Tweak. Ten vám může pomoci přizpůsobit Ubuntu **podle vašich představ.**

#### **Instalace**

S instalaci Ubuntu Tweak budeme muset zamířit do příkazové řádky, protože v Centru software pro Ubuntu jsem ho nenašel. Nicméně jeden přesně mířený příkaz vše vyřeší:

\$ sudo aptitude install ubuntu-tweak

### **Co Ubuntu Tweak přináší**

Ubuntu Tweak pod jednou střechou nabízí svému uživateli nástroje a konfigurační volby, které jsou buď vylepšeny od těch běžně dostupných nebo nejsou v systému vůbec. Hlavní oblasti o které se Ubuntu Tweak stará jsou:

- Aplikace
- Spuštění
- Plocha
- Osobní
- Systém **D** Ubuntu Tweak

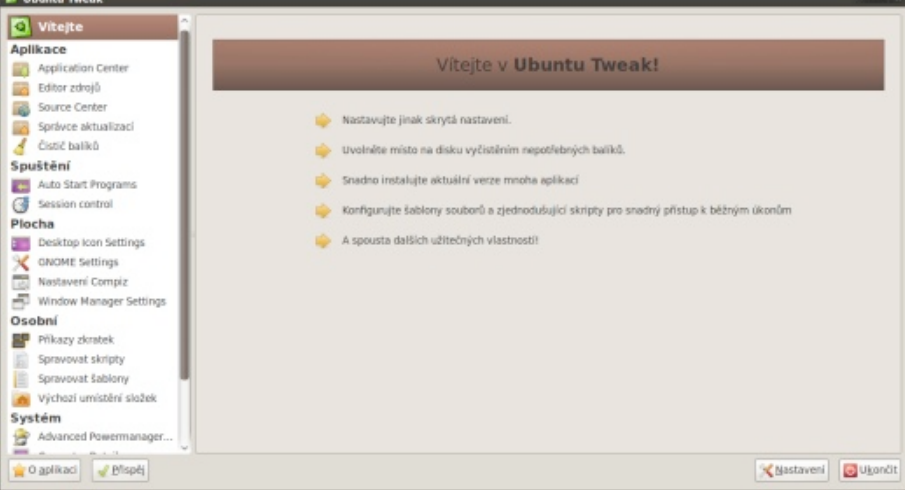

Pro každou oblast přináší něco nového, co běžné konfigurační dialogy systému nemají. Samozřejmě tu jsou některé věci zkopírované, ale většinou jde o úplně nové volby. První oblast zájmu Ubuntu Tweak je správa aplikací, kde lze pohodlně přidávat a ubírat aplikace ze systému, spravovat zdroje a hlavně pročistit cache a konfigurační soubory. Druhá oblast je zaměřena na všechno, co se děje při přihlášení do systému, jako třeba programy spuštěné po přihlášení a konfigurace sezení. Třetí oblast je plocha, kde si uživatelé mohou doplnit známé ikonky na plochu nebo ovlivnit chování Compizu. Klávesové zkratky, šablony a výchozí umístění složek je téma čtvrté osobní oblastí a nakonec v poslední oblastí "Systém" najdeme asociaci typů souborů k programům, nastavení Nautilu nebo ovlivnění spotřeby.

#### **Aplikace**

Centrum softwaru pro Ubuntu (CSPU) některým uživatelům nemusí vyhovovat a to hlavně z toho důvodu, že neumožňuje nainstalovat několik balíků najednou, ale nutí uživatele instalovat balíčky samostatně. To samozřejmě neznamená, že když kliknete na Thunderbird, tak vám CSPI nenainstaluje závislosti, ale pokud chcete třeba mplayer a Thunderbird, budete muset čekat, než se nainstaluje jeden z nich, a pak přejít k dalšímu.

Tenhle problém Ubuntu Tweak řeší vlastním správcem aplikací, který je na můj vkus i lépe graficky zpracovaný než CSPU. Nenajdete v něm sice všechny programy, ale to hlavní, co bude běžný uživatel potřebovat, ano. Bohužel jsem zde narazil na problémy s tím, že Ubuntu Tweak nepoznal, že je již nějaká z aplikací nainstalovaná, např. Transmission, které je součástí standardní instalace.

Dále umí Ubuntu Tweak pracovat se soubory se zdroji. Více méně jde o editor jednotlivých souborů se zvýrazněnou syntaxí. Na druhou stranu je velmi zajímavá položka Source Center, která umožňuje přidávat aplikace třetích stran. Jde o klasická PPA, která si najdete na launchpadu a přidáváte je ručně. S Ubuntu Tweak je hledání konec, protože obsahuje velkou databázi PPA, která si přidáte jedním kliknutím. Po přidání získáte novější verze programů nebo třeba denní buildy pro testování. Je to ideální pro uživatele, kteří chtějí novější jen jeden program a ne celý systém.
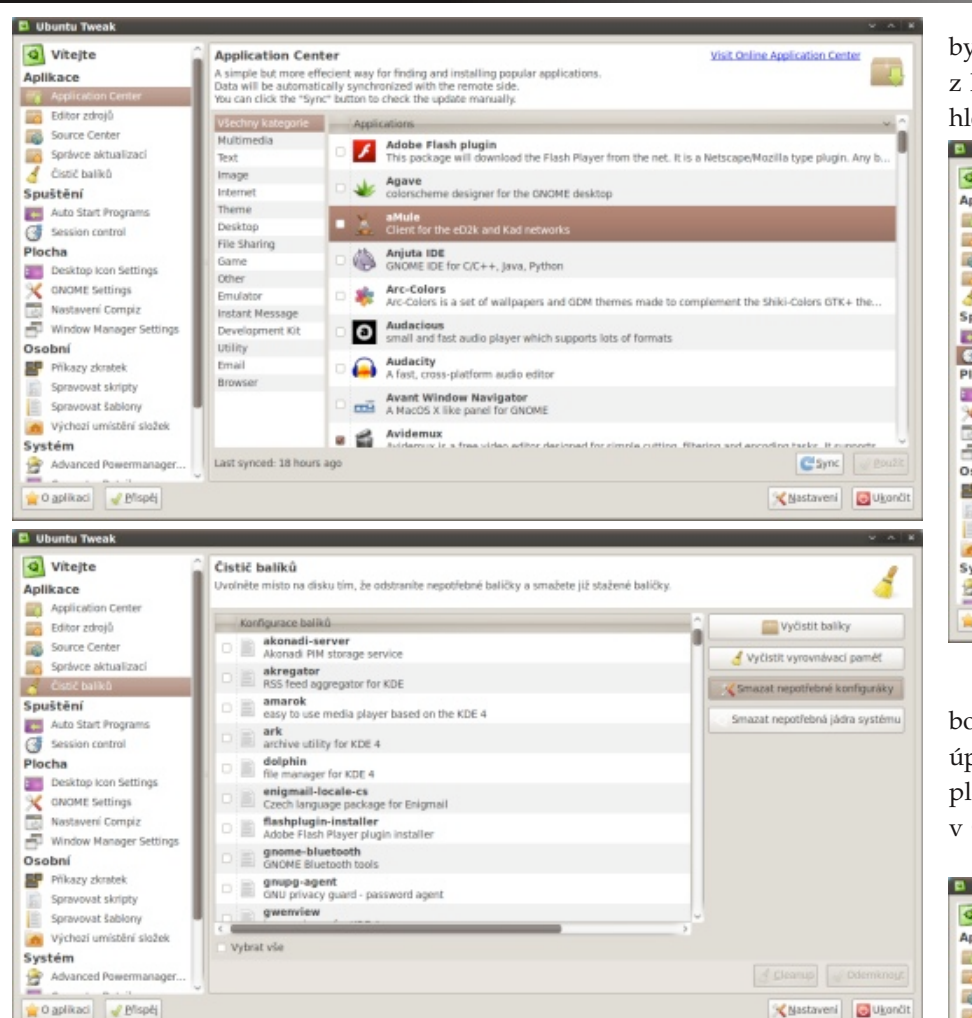

Aby byla tato oblast software kompletní, nesmí chybět ani správce aktualizací, který přehledně ukáže, které balíky čekají na stažení.

Poslední položkou menu je Čistič balíků, který nám umožňuje smazat nepotřebné konfigurační soubory, vyrovnávací paměť a starší verze jádra, které už nepoužíváme.

### **Spuštění**

ROOT.CZ

Ve spuštění najdeme všechno, co souvisí s přihlášením uživatele, a to hlavně programy, které se mají spustit společně s přihlášením a nějaké konfigurační vol-

by pro sezení. Správa programů "po spuštění" je velmi podobná tomu, co známe z klasického konfiguračního dialogu v Ubuntu, i když bych řekl, že je trochu přehlednější než originál.

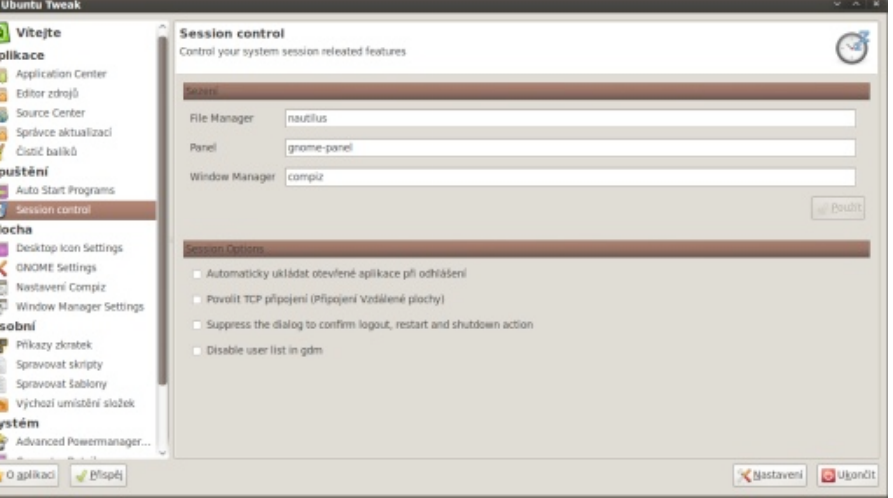

Zajímavější jsou konfigurační volby sezení, kde můžete změnit výchozího souborového správce, panel i správce oken. GNOME díky tomu může vypadat jako úplně jiné prostředí. Doplňkové volby umožňují zapnout TCP připojení vzdálené plochy, pamatovat si spuštěné aplikace při odhlášení, vypnout seznam uživatelů v GDM a potlačit dialog pro potvrzení vypnutí, restartu a odhlášení.

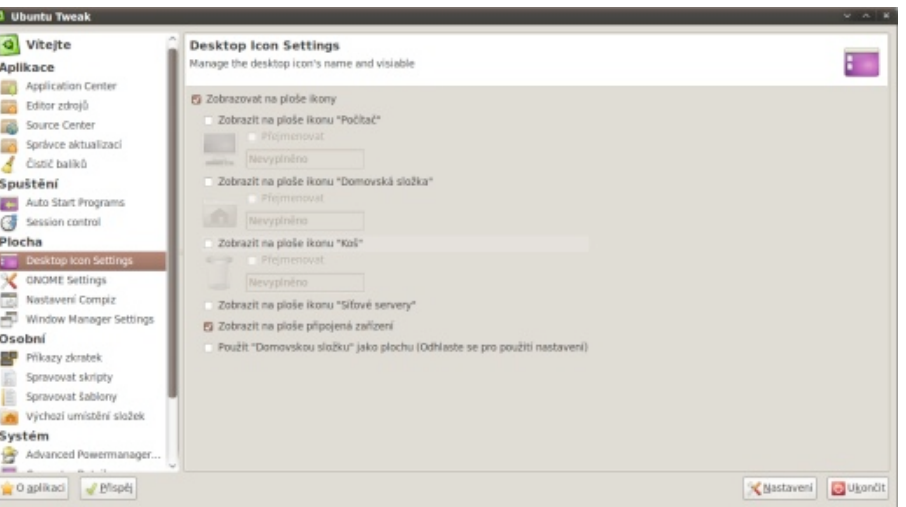

### WWW.OPENMAGAZIN.CZ

### **Plocha**

Některým uživatelům, kteří přecházejí z Windows, mohou na ploše chybět ikonky "Tento počítač" nebo "Koš". Několika kliknutími je můžete s Ubuntu Tweak doplnit a stejně tak lze doplnit některé další ikonky.

V Gnome Settings najdete všechno, co souvisí s nabídkami a menu v celém GNOME. Můžete zde uzamknout všechny panely, povolit či zakázat jeho animace, měnit ikonku hlavní nabídky, zobrazit a skrýt ikonky v menu a u tlačítek. Pro větší bezpečnost si můžete zakázat přepínání uživatelů při zamknuté obrazovce nebo kontrolovat historii nedávných dokumentů, kterou si tvoří GNOME.

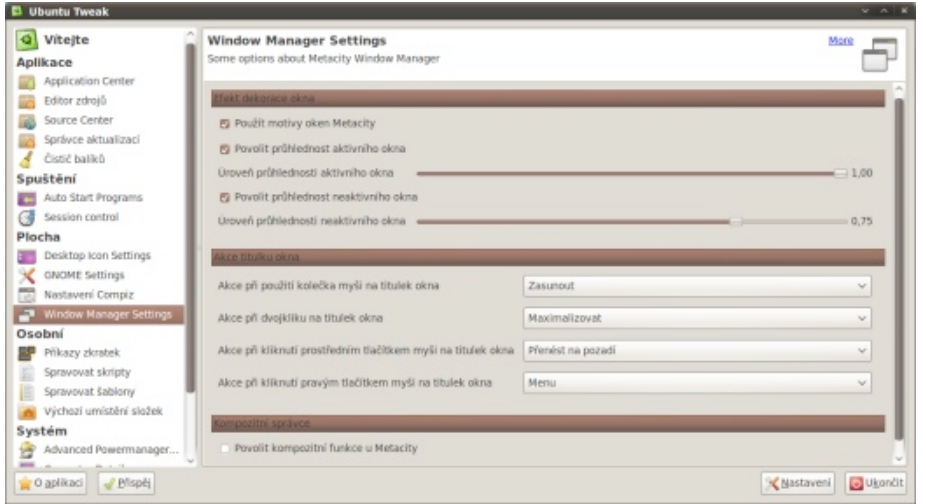

Další dvě nabídky se týkají správce oken. Ubuntu nemá zrovna detailní nastavení efektů správce Compiz, ale Ubuntu Tweak umožňuje na jedno kliknutí nainstalovat pokročilejší konfigurační utilitku. O průhlednosti všeho možného na oknech se postará položka "Window Manager Settings". Můžete si v tomto menu také povolit moji velmi oblíbenou funkci zasunutí/vysunutí okna do titulku, když na něm otočíte kolečkem myši. Krom této tu najdete další tři akce s titulkem okna a můžete si svá okna přizpůsobit běžnému chování lehkých správců oken.

### **Osobní**

Největší silou lehkých správců oken jsou klávesové zkratky. GNOME v Ubuntu nějak nebrání konfigurovat vlastní klávesové zkratky, ale Ubuntu Tweak přišel s vlastním řešením i pro tohle. Oproti originálnímu řešení se tohle nastavuje mnohem rychleji.

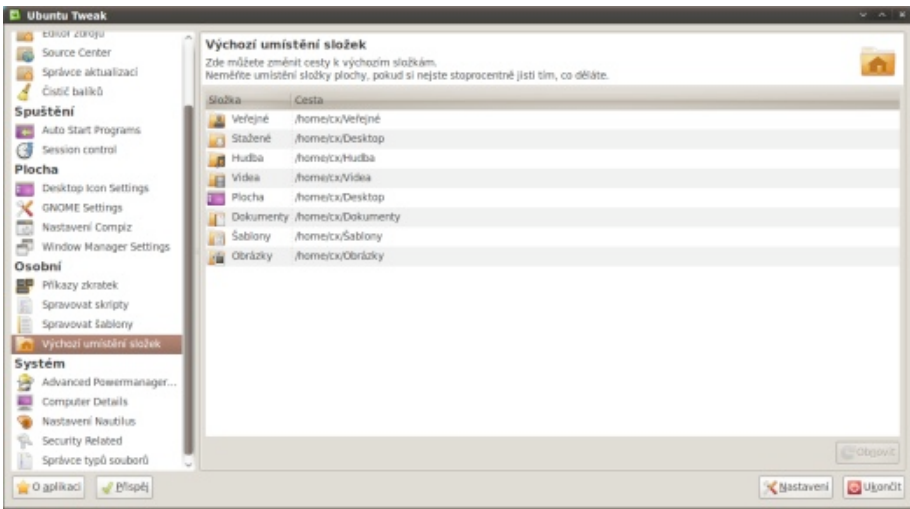

Nautilus je velmi mocný nástroj pro kohokoli, kdo nezastává dvoupanelové souborové správce. Osobně jsem si na něj z lenosti zvykl a využívám i některých jeho pluginů, které z něj dělají kvalitního pomocníka. Ubuntu Tweak umí Nautilus přizpůsobit, resp. dát mu skripty na zjednodušení některých častých činností. Užitečné mohou být i některé připravené šablony např. html dokumentu, ODP prezentace, bashového skripu atd.

Určitě jste si všimli, že Ubuntu trvá na umístění některých základních adresářů jako je Hudba, Video, Obrázky, Dokumenty atd. Ne vždy je to ideální umístění a pokud nechceme používat symlinky, nezůstane nám nic jiného než se podívat do menu "Výchozí umístění složek".

### **Systém**

Poslední oblast zájmu Ubuntu Tweak je konfigurace všeho možného v systému. Zde si můžete detailněji nastavit, jak se má chovat zamykání obrazovky, jak má být rozsvícený display když je notebook na nabíječce a když jede na baterii nebo si prohlédnout detaily o vlastním počítači.

Pokračuje zde i konfigurace správce souborů Nautilus, tentokrát na jiné úrovni, kdy si můžete zvolit velikost náhledu, náhledové cache i jeho maximální stáří. Vše je doplněno o možnost doinstalovat tři pluginy pro jednoduché otevření terminálu, nastavení pozadí a spuštění s právy roota.

Pokud u vás jeden počítač sdílí více uživatelů, možná oceníte volby v "Security related", kde jde vypnout tisk, zkratka ALT+F2 nebo i ukládání na disk.

V posledním nabídce se nastavují asociace programů k typům souboru. Běžně se to v GNOME řeší u konkrétního souboru, kdy se nastavení projeví u jemu podobných. Tady je vše na jedné hromadě.

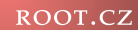

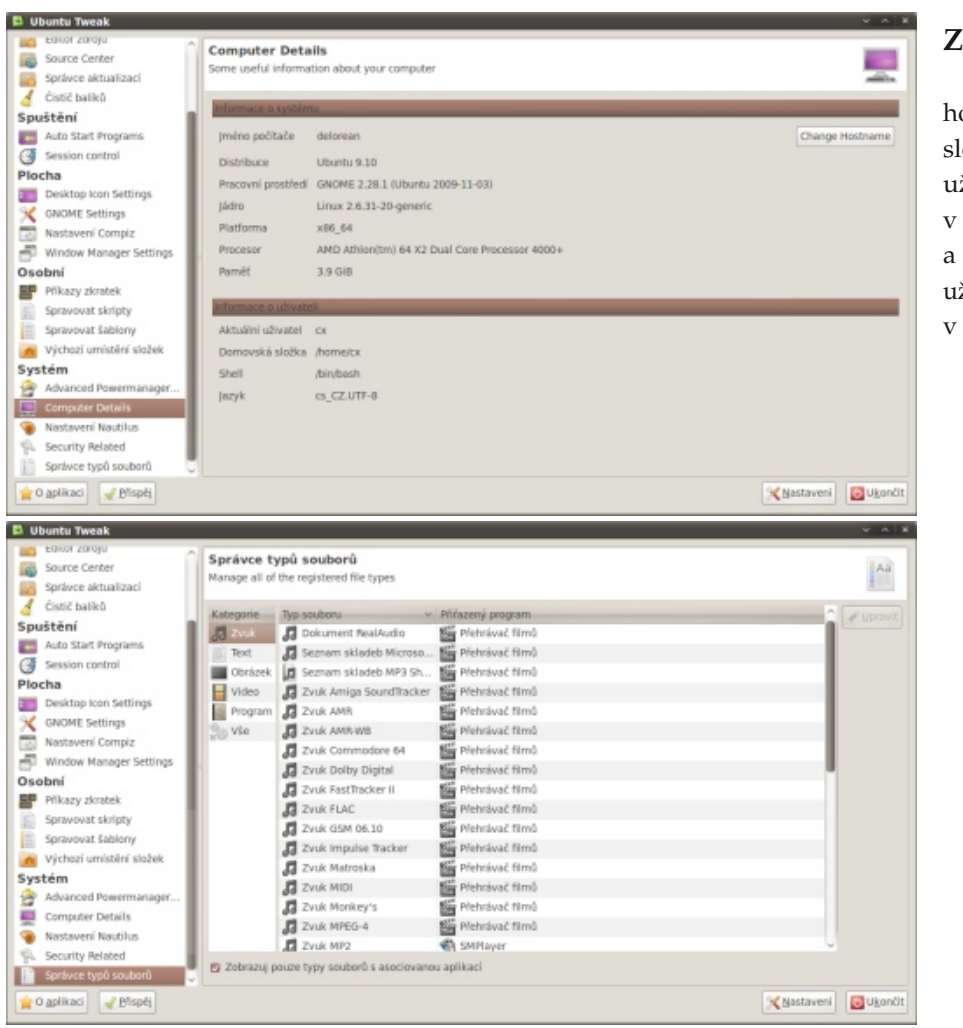

### **Závěr**

I když Ubuntu Tweak v ledasčem kopíruje to, co již v GNOME dělat můžeme, hodně toho dělá lépe a navíc otevírá volby, ke kterým se uživatel dostává někdy složitě. Je určen začátečníkům i pokročilým uživatelům, přeci jen i pokročilý uživatel, když už má Ubuntu, tak radši dvakrát klikne, než aby se ručně hrabal v konfiguraci GNOME. Na druhou stranu to není aplikace, bez které by nešlo žít a po prvním konfiguračním sprintu ji už pravděpodobně nespustíte. Některé uživatele by mohlo odradit polo počeštění, které mohlo být patrné z názvů položek v menu v tomto článku.

### **Kdy se firmě vyplatí přejít na open source?**

### *[Petr](http://www.root.cz/autori/petr-krcmar/) Krčmář*

Pokud přemýšlíte nad tím, že v době IT krize chcete ve firmě zefektivnit práci se software a ušetřit nemalé náklady, jistě jste zvažovali také přechod na opensource technologie. Za jakých podmínek se takový přechod vyplatí? Co je potřeba všechno zvážit a jaké výhody open source vlastně firmě přináší?

pod hlavičkou <mark>Busi</mark>ness Tuesday. Tentokrát bylo na té-) certifikace, školení a další služby. Otevřený způsob výma ,komerční open source' nebo chcete-li ,open sour- voje podle Suchého nabízí kvalitnější kód, vyšší ce využívaný ve firmách'. Promluvili na něm zástupci ) spolehlivost, větší flexibilitu a konec vendor lock-in. ) zasahovat. Pro takové nasazení je Linux ideální." open-source světa, nezávislí komentátoři i zástupce "To je stav, kdy je zákazník nucen zůstat u nějakého ře-Microsoftu, jako druhé strany. Root.cz byl spoluor-ăení, protože je pro něj přechod na některou alterna-Red Hat a Novell. Společnost Red Hat v současné doganizátorem, takže jsme samozřejmě nechyběli. Přiná-tivu příliš drahý." šíme vám to nejzajímavější ze zmíněného večera.

### **Ondřej Suchý: Jak se daří Linuxu**

Ondřej Suchý zúžil pojem open source na Linux. "Linux je nejviditelnějším zástupcem open source a právě Linuxem se zabýváme," zahájil setkání Ondřej Suchý ze společnosti Enlogit. Ve své přednášce si vzal za úkol vysvětlit, jak se daří Linuxu. "Linuxu se daří dobře," začal jednoduše svou prezentaci. Podle Suchého už není Linux jen systém pro nadšence. "Dnes už se vše posunulo jinam a zdaleka to není amatérský systém." Do Linuxu už podle slov Suchého investují velké a známé společnosti. "Přidávají se k nim nově také velká datacentra."

"Podle informací z australské konference je 75 % kódů jádra vytvářeno komerčními firmami." Hlavní výhodou jsou tak výrazně nižší náklady na vývoj. "Vývoj Windows Vista stál 6 miliard dolarů, proti tomu vývoje Red Hat Enterprise Serveru 5 stál několik stovek milionů dolarů." Otevřený vývoj stojí výrazně méně, což přináší výhody i pro koncového zákazníka.

Rozdíl mezi uzavřeným a otevřeným systémem je také ve způsobu prodeje. "Nemůžete prodávat samotný software, vydělává se na službách kolem

V úterý 9. března 2010 se uskutečnilo další setkání něj." Suchý zmínil především bezpečnostní podporu, provoz Linuxu na desktopu." Výjimkou jsou ale jedno-

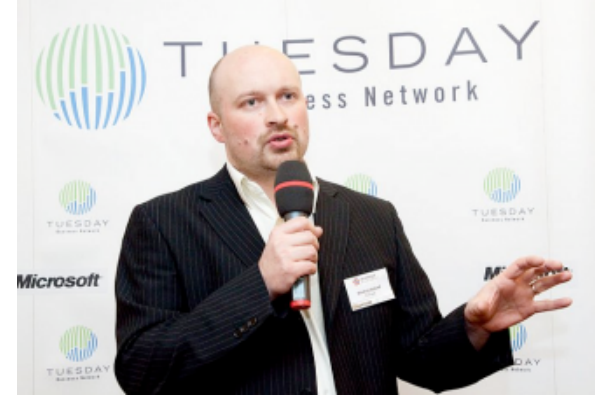

Ondřej Suchý se zmínil také o nižší ceně Linuxu. "Nechci říkat, že Linux je levný. To mi připomíná heslo 'Lidl je levný' a evokuje mi to nízkou kvalitu." Podle Suchého jsou ale přesto velkou výhodou nižší náklady proti jiným platformám. "V době krize nikdo nemůže Linux ignorovat, dříve jej využívaly spíše malé firmy, dnes to jsou i velcí telekomunikační operátoři a jejich datacentra." Právě pro velké firmy má smysl řešit náklady na software, protože může ušetřit velké peníze.

Podle Suchého ale není pro komerční dodavatele zatím zajímavý trh s desktopovým Linuxem. "Běžný uživatel je zvyklý software používat a nemá znalosti na

účelové systémy například v bankách. "Tam je dodán systém s konkrétní aplikací, do které uživatel nemůže

Největšími lídry linuxového trhu jsou společnosti bě zaujímá 62 % trhu s komerčními linuxovými systémy. "Je to firma, která na open-source trhu působí nejdéle." Druhým velkým dodavatelem s 28 % trhu je firma Novell, která se k vývoji open source dostala akvizicí společnosti SUSE. "Po sečtení těchto dvou čísel získáte 90 % trhu. Další hráči už jsou minoritní a jsou to především Canonical a Oracle."

Suchý na závěr své přednášky zmínil některé české firmy, které reálně Linux využívají. "GE Money Bank má dnes více než 250 serverů s Red Hat Enterprise Linuxem." Ondřej Suchý také zmínil, kdo je největším konkurentem komerčních linuxových řešení. "Není to překvapivě Microsoft, ale jsou to jiné komerční unixové systémy." Dalšími zmíněnými českými uživateli Linuxu byli Česká pošta, Kofola, Baťa a AVG. "Všichni čeští mobilní operátoři mají ve svých sítích Linux," uzavřel svou přednášku Ondřej Suchý.

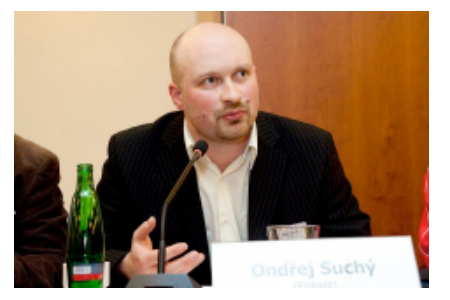

### **a uzavřených řešení**

Martin Mačok na úvod své přednášky vysvětlil, jaký je rozdíl mezi open source a closed source. Zmínil také některé projekty, které jsou jen na půl cestě k otevřenosti. To často přináší uživatelům velké problémy. "Jedná se o software s otevřeným zdrojovým kódem, který stejně není možné sestavit a znovu spustit." Jako konkrétní příklady byly uvedeny IBM Websphere, Apple Mac OS X a Nokia Symbian OS, který byl nedávno otevřen. "Nelze říct, jestli je to čistý open-source software, protože byl deset let vyvíjen jako closed source." Dalším zajímavým příkladem byl Firefox s doinstalovaným Adobe Flash. "Je to otevřené řešení, které ale obsahuje část uzavřeného kódu, nad kterým nemáte žádnou kontrolu."

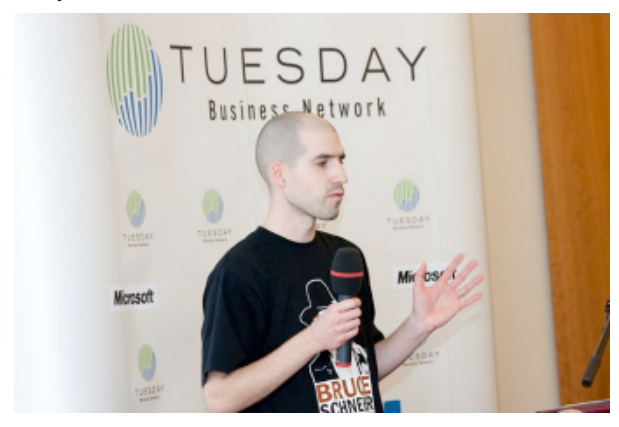

pečnost. "Řekněme že je to stav, kdy software dělá přesně to, co od něj uživatel čeká." Podle Mačoka ale – "Totéž je možné uplatnit i obecně na software, protože neexistuje žádný stav, který je možné označit za bezpečný. "Je to trvalý proces sledování hrozeb a reakcí na ně." Důležitou veličinou je v tomto případě 'kvali-ní chyby." Mačok zmínil například některé 'bezpečné ta software'. "Kvalita závisí na celkovém přístupu k vývoji, na způsobu vývoje a na množství lidí, kteří ké znalosti mají vývojáři. "V tomto směru není rozdíl ný bezpečnostní problém přišli velmi rychle."

**Martin Mačok: Bezpečnost otevřených** mezi otevřeným a uzavřeným vývojem. V obou oblastech se vyskytují přibližně stejně vzdělaní vývojáři." v uzavřeném software dokáží poměrně jednoduše

chyby. "Realita je taková, že nikdo neumí psát soft-) rychle odhaleny. "Existují případy, kdy v uzavřeném ware skutečně bez chyb. Je ale problém vůbec porovnávat software podle množství chyb." Podle Mačoka je velmi populární srovnávat například počty zveřejněných chyb nebo aktualizací a podle toho jsou aplikace hodnoceny. "Výsledky takových průzkumů kódu zkontrolovat." jsou ale velmi sporné."

Důležitější než samotné bezpečnostní chyby je reakční doba na ně. "Typické je, že u open source bývají reakce výrazně rychlejší." Velmi často jsou chyby opravovány během několika hodin. "Máte navíc) kódů, máte větší motivaci mu hlásit chyby a neprodávat možnost si chyby opravit ve firmě sami nebo zaplatit někomu, kdo to pro vás udělá." Podle Mačoka je vý- pečnostních rizik závisí na schopnostech správců. "Větširazně jednodušší opravovat chyby v open source.

Existují nezávislé analýzy kódu, které průběžně skenují otevřené kódy populárních aplikací. "Nebyl vysledován konkrétní trend, který by odhalil výraz-zdrojovými kódy." Velmi často se také odborníci senější rozdíly mezi otevřeným a uzavřeným software." Rozdíl je podle Mačoka opět v reakční době. "Analýzou bylo zjištěno, že se open-source aplikace výraz-se o jeho patchování příliš nestarají."ně rychleji opravují. Dodavatelé uzavřeného software nemají tendenci sami opravovat méně důležité problémy."

Poté se Mačok už zaměřil na samotnou bez-ritmů. Ten říká, že otevřené algoritmy jsou lépe provějsou do vývoje zapojení." Zároveň je také důležité, ja-"V případě otevřených ovladačů byste na takto výraz-Martin Mačok upozornil na Kerckhoffsův princip, který se obvykle uplatňuje v případě šifrovacích algořené a mohou se v nich tak snadněji odhalovat chyby. v otevřeném software, zvláště určenému pro bezpečnost, se snadněji vyhledávají a opravují bezpečnost-USB flashdisky', jejichž bezpečnost je často implementovaná do ovladačů, namísto samotného hardware.

Obecně je třeba v software sledovat bezpečnostní ukrýt, v otevřených projektech jsou obvykle velmi Důležitým problémem jsou také backdoory. Ty se software byl backdoor třeba deset let." S tím souvisí také důvěryhodnost software. "Někdy i velké firmy najímají na projekty několik studentů, kteří vše ,nějak' udělají. U open source máte vždy možnost si kvalitu

> S otevřeností kódů souvisí také možnost jednodušeji hledat a hlásit bezpečnostní chyby. "V tomto ohledu má open source výhodu, protože zde platí princip reciprocity. Tím, že vám někdo dává software včetně zdrojových je na černém trhu." Podle Mačoka ale většina bezna chyb, které nacházíme, se týkají špatných hesel, nezabezpečených služeb a podobně. Lajdáctví administrátorů není spojené s otevřenými či uzavřenými tkávají s nezáplatovanými operačními systémy. "Lidé si často myslí, že Linux je automaticky bezpečnější a proto

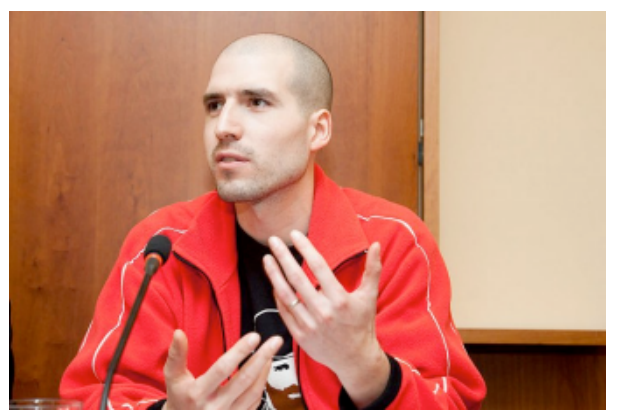

E

### **Jiří Karpeta: Microsoft a open source**

Jiří Karpeta ze společnosti Microsoft nejprve vysvětlil vztah Microsoftu k open source. "Většinou se míchají dohromady dvě věci – většinou se uvádí, že co je zadarmo, to je open source. Já ale říkám, že open source je pro vývojáře." Karpeta zmínil, že podle nedávno zveřejněných statistik, které sledovaly zastoupení programovacích jazyků v open-source projektech, je C# na třetím místě. "První bylo PHP, druhá byla Java a na třetím místě byl C#. Je to nástroj, jestli si výsledek otevřu nebo ne, je už na mě."

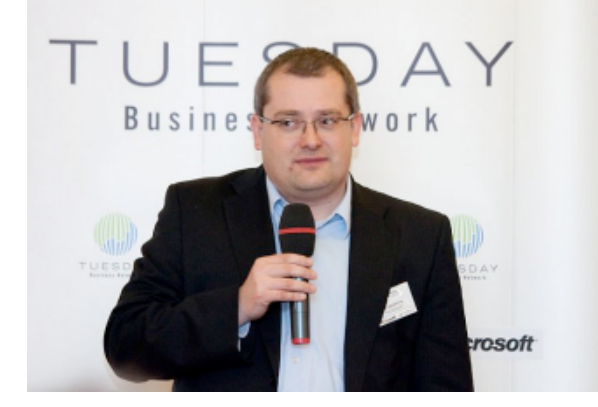

Karpeta představil také důvod, proč se Microsoft open source zabývá. "Důležitá je pro nás interoperabilita. To je klíč k tomu, nebýt přimknut k jednomu do-etárního software." davateli." Pro Microsoft mají smysl obě metody vývoje. "Open source je pro některé projekty užitečný, ale stejně tak i closed source." Jiří Karpeta tvrdí, že firmě záleží především na tom, aby na Windows běžel software co nejlépe. Bez ohledu na to, jestli je tento software otevřený nebo uzavřený.

Jiří Karpeta tvrdí, že firmu nezajímá primárně nux,není známkouþunku'." otevřenost, ale vlastnosti konkrétního řešení. "Pro firmu není důležité, jestli dostanu open source nebo ne. Důležité je, co mě bude zvolené řešení stát. A nemusejí to být vždycky peníze." Podle Karpety je důležité, aby zákaz-

li je řešení otevřené nebo ne. "Vidět je to třeba na trendu cloud computingu. Zákazníkovi nezáleží na technologii, ale na výsledném řešení, které zákazníkovi přinesete." Podle Karpety přinese cloud computing naprostou změnu celého trhu. "Dříve, když jsme se bavili o open source, byli jsme na úrovní operačního systému. Dnes je úplně jedno, na jaké platformě mi řešení běží."

Jiří Karpeta nakonec uznal kvality open source, ale podle jeho slov je budoucnost jinde. "Open source je pro nás reálná, vitální a použitelná varianta a zabýváme se jím. Nakonec ale zřejmě zvítězí cloud computing."

### **Vojtěch Bednář: Kdy se Linux vyplatí?**

"Málokterá věc v oblasti IT je obklopena tolika mý-konkrétní aplikaci, ne operační systém." ty, omyly a polopravdami, jako Linux," zahájil přednášku Bednář. Jeho cílem bylo především ony mem nesžije. "Přestože jsme uživatele vyškolili, může Prvním zmíněným omylem bylo, že Linux je zadarmo. "Už tu bylo řečeno, že Linux je skutečně zadarmo. Za- stavuje to ale další problém a náklady navíc. darmo už ale nejsou služby, které jsou s ním spojené."

když je Linux zadarmo, jej nepoužívají všichni. Samotný software je sice zadarmo, podle Bednáře to ale není zdaleka celá investice. "Cena svobodného software může být nakonec vyšší než v případě propri-

Mnoho mýtů šíří i novináři. "Pro ně často Linux znamená útěk od zlého Microsoftu a automaticky bezpečnou variantu. Tyto omyly už tu byly vyvráceny." Velkou chybou je také vyvolávat dojem, že Linux je pro toho, kdo se chce za každou cenu odlišit. "Parafrázuji píseň kapely Visací zámek, když řeknu, že Li-dávno nepodporované verze operačních systémů a kvů-

níkovi řešení vyhovovalo, ale je mu v zásadě jedno, jest-me započítat zvlášť." Další položkou jsou ceny za ško-Pokud se máme rozhodnout, jestli se nám Linux vyplatí, je třeba počítat s mnoha různými náklady. "Systém od Microsoftu dostáváme za peníze, ale rovnou s podporou. Linux je zdarma, ale cenu podpory musí-žívat pro sebe všech jeho dobrých vlastností."

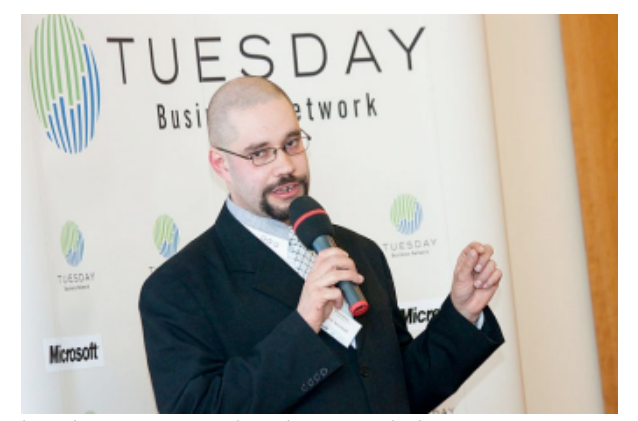

lení, které se v zásadě neliší mezi školením na uzavřený a otevřený software. "Musíme si uvědomit, že školíme

omyly, dány většinou historickým pozadím, vyvrátit. ztratit jistotu při práci s počítačem." S takovým problé-Stále ale existuje riziko, že se uživatel s novým systémem je podle Bednáře možné se úspěšně ,porvat', před-

Podle Bednáře se velmi často uživatelé ptají, proč mů věnoval benefitům získaným z nasazení Linuxu. Vojtěch Bednář se po vyjmenování nákladů a problé-"Důležitým důvodem je vyšší bezpečnost. Používám ,obskurní' systém, na který se nevede tolik útoků." Další výhodou při nasazení je, že Linux představuje moderní technologii, která funguje takřka , out of the box'. "Pokud nám navíc případně některé linuxové řešení nevhodné, můžeme jednoduše přejít k jinému." Totéž platí o dodavatelích řešení. "Pokud se dodavatel rozhodne náš software dále nepodporovat, můžeme pokračovat v jeho podpoře vlastními silami nebo si najmout jiného dodavatele." Bednář zmínil případy, kdy firmy využívají li uzavřenosti kódů nemají možnost je dále udržovat.

> Kdy se tedy Linux vyplatí? "Musíme si především uvědomit, že Linux není alternativou ani jednorázovým řešením. Měli bychom Linux brát jako strategii a vyu-

(Fotografie Ivana Dvorská, Internet Info, s.r.o.)

### CZ.

### CZ.NIC vyhlašuje už třetí ročník **NIC** SPRÁVCE SOUTĚŽE PRO MLADÉ PROGRAMÁTORY

"Od tohoto roku se bude soutěž VIP konat v každém roce dvakrát; zimní a letní VIP na sebe budou navazovat. Zatímco v případě zimního kola budou moci řešitelé projektů, kterými jsou především studenti středních a vysokých škol, pracovat v průběhu zimního zkouškového období, v případě letních soutěží mají zájemci na zpracování svých prací čas přes celé prázdniny. Věříme, že toto rozložení bude mít vliv na kvalitu zpracování jednotlivých projektů, že tuto novinku soutěžící přivítají a také patřičně využijí," říká Ondřej Filip, výkonný ředitel sdružení CZ.NIC.

Sdružení CZ.NIC, správce domény nejvyšší úrovně .CZ, vyhlásilo třetí kolo soutěže pro mladé talenty v oblasti ICT. Projektu VIP - Vyvíjej, Inovuj, Programuj se mohou od 6. dubna do 30. září 2010 zúčastnit práce zaměřené na vývoj nového open-source softwaru nebo inovaci softwaru používaného v oblasti internetových technologií, služeb či infrastruktury. Úspěšný projekt může i tentokrát získat až 50.000 Kč; celkově může být s tomto kole soutěže rozděleno až 400 000 Kč. Zájemci o účast v soutěži "VIP - Vyvíjej, Inovuj, Programuj" mají na zaslání svých návrhů projektů čas do konce dubna.

Soutěž se bude i tentokrát skládat z několika fází. Soutěžící nejdříve pošlou své návrhy projektů. Z nich odborná hodnotící komise složená ze zástupce české open source komunity, akademické obce, komerční sféry, mediálního partnera a Laboratoří CZ.NIC vybere ty, které postoupí do další fáze. Těm současně určí i hodnotící kritéria. Poté začne samotná realizace vybraných projektů, po níž bude následovat prezentace soutěžících, vyhodnocení a ocenění výherců.

Podrobný harmonogram včetně informací k přihlášení do soutěže, možnostem realizace, hodnotící komisi, minulým kolům atd. najdou zájemci na internetové adrese soutěže http://www.nic.cz/vip. Soutěž mediálně podpoříi její partneři, kterými jsou informační portály Root.cz, ABC Linuxu, Zdroják, LinuxEXPRES a měsíčník openMagazin.

### Liberix v komisi odborné soutěže VIP – Vyvíjej, Inovuj, Programuj

Sdružení CZ.NIC, správce národní domény .CZ, vyhlašuje třetí kolo soutěže pro mladé talenty "VIP – Vyvíjej, Inovuj, Programuj". Každý, kdo přihlásí svůj projekt, má šanci získat finanční odměnu až do výše 50.000,- Kč. Projekt se musí věnovat vývoji nového open source software nebo vylepšovat již používaný software z oblasti internetových technologií. Celkem může být v tomto kole soutěže rozděleno až 400.000,- Kč. Liberix zasedá v hodnotící komisi a mezi mediální **partnery patří naše magazíny LinuxEXPRES a openMagazin.**

### **Přihlášení**

Soutěžící si dle následujícího harmonogramu a svých časových možností určí pracovní úkol, specifikaci funkčnosti projektu a přihlásí se do soutěže prostřednictvím následujícího formuláře.

Podrobné informace soutěži najdete na stránce [http://www.nic.cz/vip/.](http://www.nic.cz/vip/)

### **Časový harmonogram**

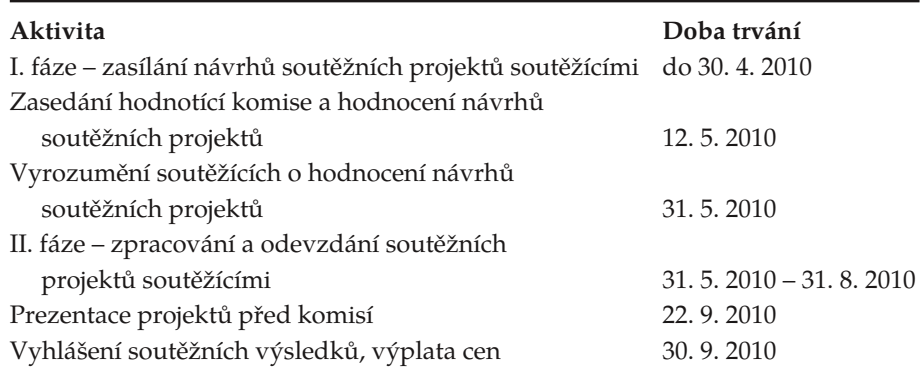

### **Komise a hodnocení**

Odborná komise:

- Pavel Janík (OpenOffice.org)
- Petr Matoušek (Fakulta informačních technologií, Vysoké učení technické v Brně)
- Vlastimil Ott (Liberix)
- Ondřej Surý (Laboratoře CZ.NIC)
- Adam Tkáč (Red Hat)

Po skončení prvního kola soutěže odborná komise podrobně prostuduje přihlášené návrhy projektů.

Z odevzdaných návrhů vybere postupující projekty, kterým komise určí hodnotící kritéria a zároveň jim přiřadí finanční odměnu. Ta bude jednotlivým soutěžícím vyplacena v případě splnění všech podmínek soutěže. K jednotlivým

postupujícím projektům bude zároveň přidělen mentor z řad zaměstnanců sdružení CZ.NIC, na něj se budou moci soutěžící obrátit v případě potřeby o radu nebo konzultaci. Odměna za jednotlivé projekty se bude pohybovat v rozmezí pěti až padesáti tisíc českých korun.

O postupu vybraných soutěžních projektů do dalšího kola bude sdružení CZ.NIC informovat e-mailem všechny kontaktní osoby jednotlivých projektů. Podrobnosti o zařazení a předběžném hodnocení budou komunikovat také vybraní mediální partneři soutěže.

### **Vývoj**

Doba pro zpracování projektu je oproti minulému ročníku soutěže prodloužena. Po dokončení stačí jen projekt zveřejnit na internetu a na adresu soutezvip@nic.cz zaslat e-mail s přesným URL stránky.

Nakonec se sešlo 14 návrhů, které do konce května odborná komise vyhodnotí, a poté už se vývojáři vrhnou na jejich realizaci. Přihlášené open-source projekty se většinou zabývají síťovým provozem.

### **Vyhodnocení**

Po ukončení druhé fáze soutěže se znovu sejde odborná komise. Před ní budou soutěžící prezentovat výsledky své práce. Poté odborná komise jednotlivé projekty vyhodnotí. Výsledky konečného hodnocení jednotlivých prací budou soutěžícím sděleny v e-mailové zprávě.

### Otvorený softvér vo vzdelávaní, výskume a v IT riešeniach OSSConf je odborná konferencia, ale súčasne aj neformálne stretnutie ľudí, ktorých spája záujem Miesto konania: Žilinská univerzita o otvorený softvér a otvorené informačné Dátum: 1 .- 4. iúl 2010 technológie (tvorba, využitie, komplexné riešenia

více informací na: http://[ossconf2010.soit.sk](http://ossconf2010.soit.sk)

na základe otvoreného softvéru a hardvéru).

### **Podpořte Liberix a jeho konkrétní aktivity**

Liberix, o.p.s. aktivně prosazuje volně šiřitelný software, organizuje vzdělávací akce, spravuje obsah webových portálů, vydává tento elektronický časopis, překládá software a zapojuje se do mnoha různých aktivit. Mnohé činnosti vykonávají dobrovolníci, některé činnosti je ale vhodné zaplatit, protože také v neziskovém **sektoru jsou finance důležitým motivačním prostředkem. Hledáme proto dárce a mecenáše.**

### **Podpořte nás finančním darem**

Obracíme se na vás s prosbou: *Podpořte naše aktivi-***z Liberixu** *ty finančně*. Peníze jsou univerzální pomoc a my je také potřebujeme. Vítáme podporu v jakékoliv výši, covníky, fanoušky a další zájemce nový informační protože nám umožňuje realizovat některý z našich cílů. Dary přijímáme na následujícím transparentním účtu:

• **2100055120/2010** (FIO) – online [náhled](https://www.fio.cz/scgi-bin/hermes/dz-transparent.cgi?ID_ucet=2100055120) na účet

Uvádíme aktuální seznam činností, které financujeme z darů a zisku. Pokud vás zajímají další informace, [neváhejte](http://www.liberix.cz/kontakty/) se nás zeptat.

- odměna za redakční práce příprava openMa-**Jak se přihlásit** gazinu
- 
- honoráře autorům za články na našich webech newsletter následující skupiny:
- odměny za grafické práce

Aktivity obecně prospěšné společnosti směřují k naplňování cílů hlavní činnosti, nikoliv k vytváření zisku. Pokud bude (např. prostřednictvím doplňkových činností) vytvořen zisk, ze zákona musí být použit ve prospěch plnění hlavních činností. Dary tedy použijeme výhradně na financování našich hlavních aktivit. Doporučujeme vám k přečtení dokument Zakládací listina [společnosti](http://www.liberix.cz/download/6/) (PDF; 1,8 MB).

*Rádi vám vystavíme doklad o poskytnutí daru, [kontaktujte](http://www.liberix.cz/kontakty/) nás, prosím. Každý dárce bude uveden na stránce [Pom](http://www.liberix.cz/cinnost/pomahaji-nam/)áhají nám.* 

### **Začněte odebírat newsletter – informace Jak se odhlásit**

Liberix, o.p.s., připravil pro své partnery, spolupra-hlášení je celkové, tedy ze všech skupin. servis. Přihlaste se k odběru newsletteru a nechte si **Jak změnit skupiny** pravidelně zasílat informace o dění ve společnosti, jejich úspěších, plánech či potřebách. Newsletter bude nu, napište nám prosím na adresu [info@liberix.cz,](mailto:info@liberix.cz) a to také informovat o nových vydáních elektronického openMagazinu.

• odměna za korektury – články na našich webech [ter.liberix.cz/register.php](http://newsletter.liberix.cz/register.php). V současné době obsahuje Registrovat se můžete na stránce [http://newslet-](http://newsletter.liberix.cz/register.php)

- *Dění v Liberixu* každé druhé úterý, počátek 1.12.2009
- *openMagazin* jakmile bude dostupné nové vydání

Každá z nich bude příjemcem jiných informací, pokud máte zájem dostávat maximum, vyberte všechny skupiny (stiskněte klávesu Ctrl a klikněte na skupiny myší). Po vyplnění formuláře vám přijde potvrzovací e-mail, klepněte prosím na odkaz, který je v něm uvedený – jinak nebude vaše přihlášení funkční.

V každém e-mailu bude odkaz na odhlášení. Od-

Pokud chcete přidat nebo ubrat tematickou skupiz adresy, která je přihlášená pro příjem newsletteru. Skupiny vám nastavíme podle vašeho přání.

*Napište nám, prosím, jak bychom měli službu vylepšit, o jaké informace máte zájem, v jakém formátu bychom měli newsletter zasílat apod. Děkujeme!*

# 4th ConTeXt Meeting, September 13-18, 2010

http://meeting.contextgarden.net/2010

followed by

TeXperience 2010 (CsTUG meeting), September 16-19, 2010

## Brejlov (Prague), Czech Republic

**Meeting** 

- meet new TeX friends, present your results and ideas  $\bullet$ 
	- get help from the experienced users  $\bullet$
- get in touch with the latest developement of ConTeXt and LuaTeX  $\bullet$ 
	- Monday evening to Saturday morning ċ

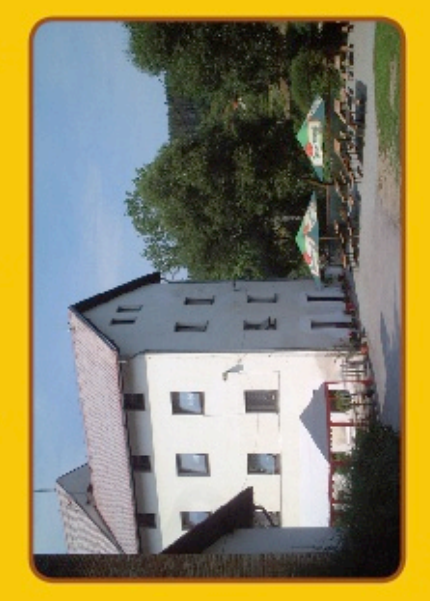

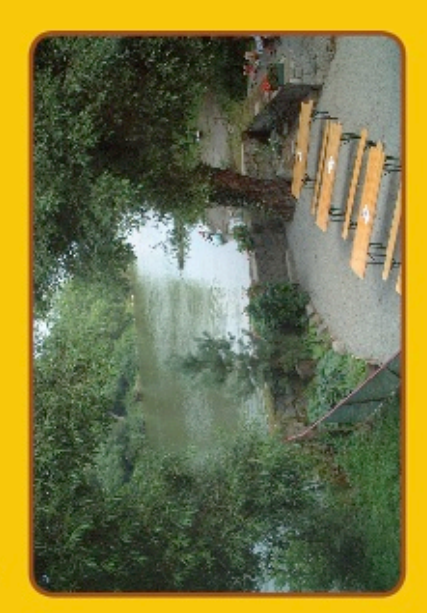

### Place

- Mill Brejlov: a place to work & rest, http://www.brejlov.cz  $\bullet$ 
	- on the bank of Sázava river, beautiful countryside
		- 30 km southeast of Prague (near Týnec nad Sázavou)  $\bullet$
- enjoy swimming in the river, canoeing, walking, or cycling
	- taste Czech cuisine, beer & wine
- visit Prague on the weekend before or after the meeting  $\bullet$

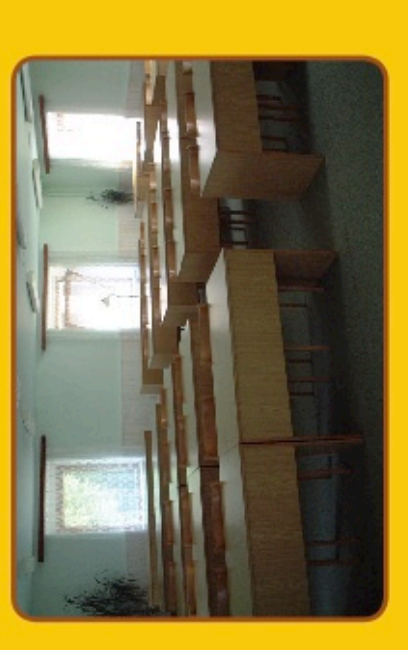

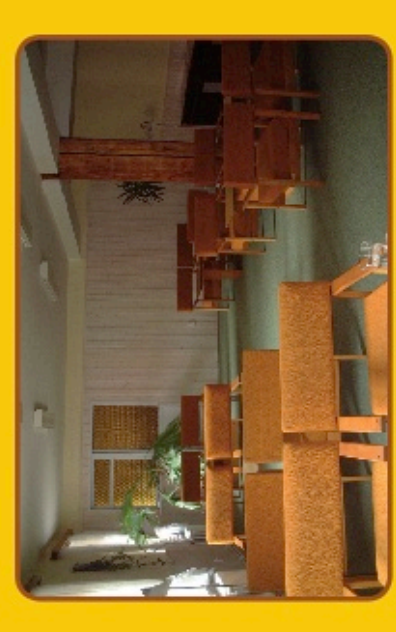

Faculty of Management and Economics Tomas Bata University in Zlín See you in Brejlov!

**CD** 

### **Internetové jazykové kurzy pro nevidomé žáky**

Cílem projektu je modernizovat výuku cizích jazyků pro zrakově postižené vytvořením nových jazykových modulů. Děti se zrakovým hendikepem se tak mohou lépe učit jazyky jako například angličtinu, němčinu, španělštinu a italštinu.

Výukové texty ke všem čtyřem jazykovým modulům jsou již připraveny a přiblížila se fáze dalšího zpracování. Nyní budou nahrány a sestříhány zvukové záznamy učebnice. Projekt zdárně pokračuje.

### **Řešitel projektu**

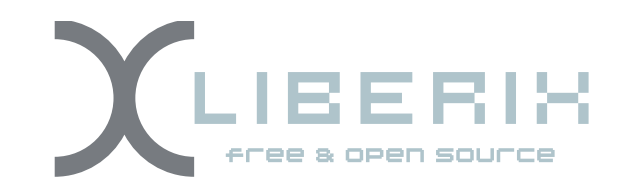

### **Partner projektu**

Základní škola prof. V. Vejdovského náměstí Přemysla Otakara 777 784 01 Litovel

Aktuální informace na [www.liberix.cz](http://www.liberix.cz)

TENTO PROJEKT JE SPOLUFINANCOVÁN EVROPSKÝM SOCIÁLNÍM FONDEM A STÁTNÍM ROZPOČTEM ČESKÉ REPUBLIKY

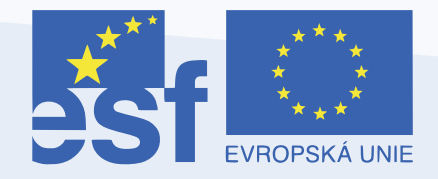

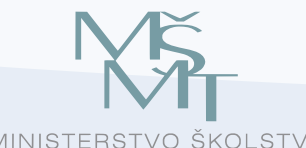

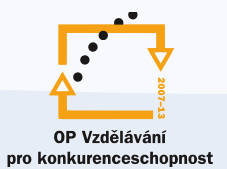

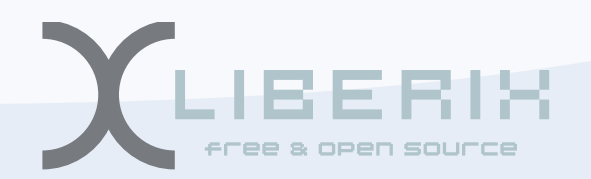

INVESTICE DO ROZVOJE VZDĚLÁNÍ